# **GeoMax** ZDL700 Series

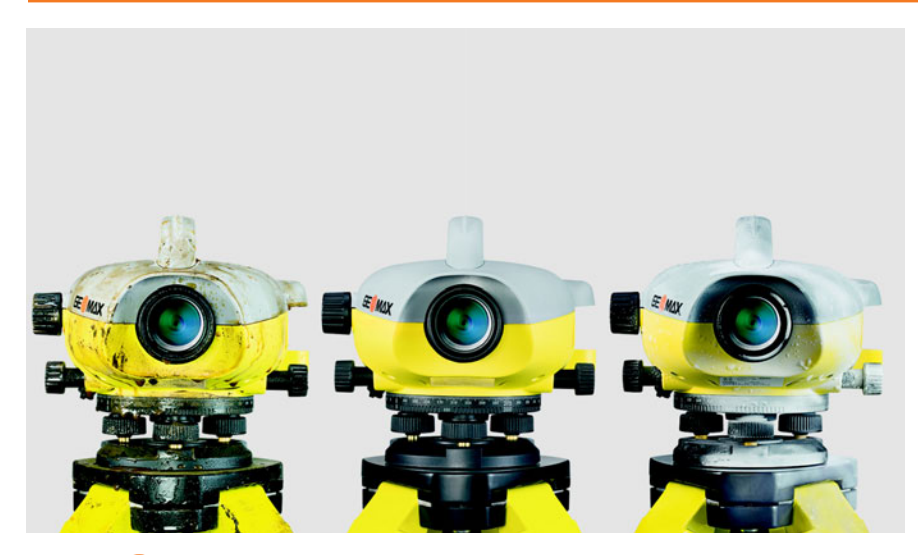

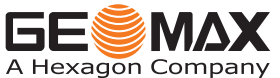

**User Manual** Version 1.0

**User Manual Gebrauchsanweisung Manuel d'utilisation Manual del usuario Manuale d'uso Kullanma Kılavuzu Руководство пользователя**

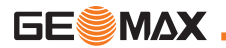

## **User Manual (English)**

## <span id="page-3-0"></span>**1. Introduction**

#### **Purchase**

EN

Congratulations on the purchase of a new GeoMax electronic level. It is designed to make levelling works easier and quicker on any job site.

#### **Product**

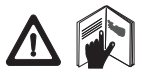

This manual contains important safety directions as well as instructions for setting up the product and operating it. Refer to ["11. Safety](#page-23-0)  [Directions"](#page-23-0) for further information.

Read carefully through the User Manual<br>before you use the product.

#### **Product identification**

The model and the serial number of your product are indicated on the type plate.

Enter the model and serial number in your manual and always refer to this information when you need to contact your agency or GeoMax authorized service workshop.

Type: Serial no.:

### **Validity of this manual**

This manual is valid for ZDL700.

#### **Trademarks**

All trademarks are the property of their respective owners.

#### **Available documentation**

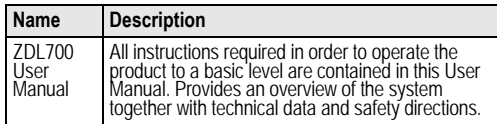

#### <span id="page-3-1"></span>**Symbols**

The symbols used in this Manual have the following meanings:

**A** DANGER Indicates an imminently hazardous situation which, if not avoided, will result in death or serious injury.

**1 WARNING**<br>Indicates a potentially hazardous situation or an unintended<br>use which, if not avoided, could result in death or serious injury. **WARNING**<br>Indicates a potentially hazardous situation or an unintended

CAUTION<br>Indicates a Indicates a potentially hazardous situation or an unintended<br>use which, if not avoided, may result in minor or moderate injury<br>and / or appreciable material, financial and environmental damage.

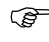

 $\mathbb{S}^{\mathbb{S}^{\mathbb{S}}}$  Important paragraphs which must be adhered to in practice as they enable the product to be used in a technically correct and efficient manner.

## **Table of Contents**

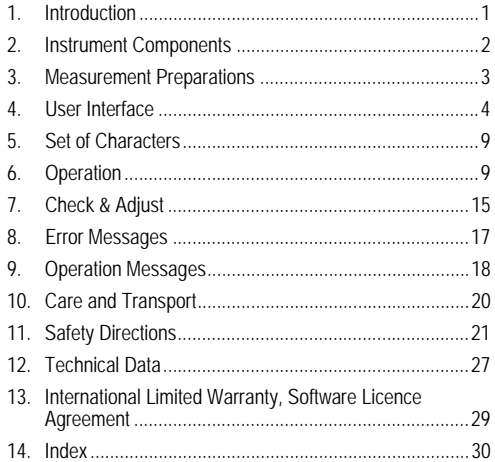

## <span id="page-4-0"></span>**2. Instrument Components**

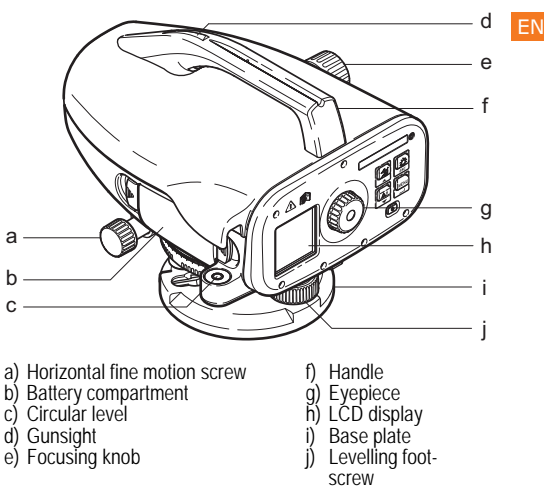

#### <span id="page-4-9"></span><span id="page-4-8"></span><span id="page-4-7"></span><span id="page-4-6"></span><span id="page-4-5"></span><span id="page-4-4"></span><span id="page-4-3"></span><span id="page-4-2"></span><span id="page-4-1"></span>**Container Contents**

ZDL700, allen key, user manual, strap, CD-ROM, RS232 data transfer cable.

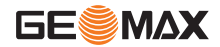

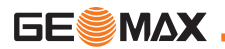

#### EN **Accessories**

charger)

<span id="page-5-1"></span>

Tripod, GeoMax telescopic aluminium staff, GeoMax 1 section, fibre glass staff. (Optional: sunshade, 4 rechargeable batteries and

## <span id="page-5-0"></span>**3. Measurement Preparations**

## <span id="page-5-2"></span>**3.1 Change Battery**

Insert 4 AA dry cells according to the positive and negative signs as indicated on the holder.

Always replace with a complete battery set!

Do not use old and new batteries together.

Do not use batteries from different manufacturers or batteries of different types.

## **3.2 Set-up Instrument**

#### <span id="page-5-5"></span>**Levelling**

- Set up the tripod. Extend the legs to a suitable length and ensure that the tripod head is approximately level. Tread the tripod shoes firmly into the ground to ensure stability.
- Mount the instrument on the tripod by screwing the tripod screw onto the base of the instrument.
- Use the three levelling foot screws to center the circular bubble in order to level the instrument.

### <span id="page-5-4"></span>**Eyepiece Adjustment**

Point the telescope to a uniform light surface such as a wall or a piece of paper. Turn the eyepiece until the cross hairs are sharp or distinct.

### <span id="page-5-6"></span>**Target Image Focusing**

Use the gunsight to aim the objective lens at the staff. Turn the horizontal fine motion screw until the staff is nearly centered in the field of view and then turn the focusing knob to focus on the staff. Ensure that staff image and reticle are sharp or distinct.

### <span id="page-5-3"></span>**Power ON**

The instrument is ready to measure.

Technical hints:<br>First check and adius

- First check and adjust the electronic and optical line-of-sight errors, then the circular level on the instrument and then the staff: before starting work in the field, after long storage periods or after long transportation.
- Keep the optics clean. Dirt or condensation on the optics can<br>limit measurements.<br>• Before starting work, let the instrument adiust to the ambient
- temperature (approx. 2 minutes per °C of temperature difference).
- Avoid measuring through window panes.
- Staff sections have to be fully extended and properly secured.
- Touching the upper third of the tripod, can damp vibrations at the instrument due to wind.
- Use the lens hood to cover the objective when backlight<br>disturbs.<br>• Eventy illuminate the measuring area of the staff with a f
- Evenly illuminate the measuring area of the staff with a flash- light or spotlight in darkness.

## <span id="page-6-0"></span>**4. User Interface**

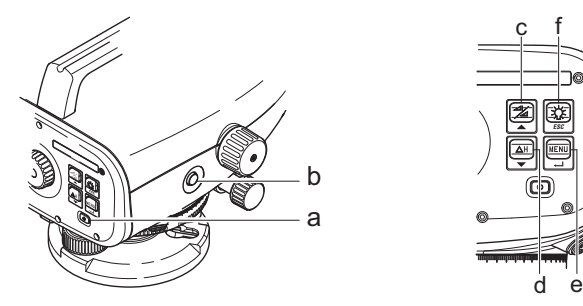

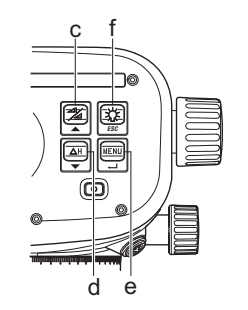

<span id="page-6-2"></span>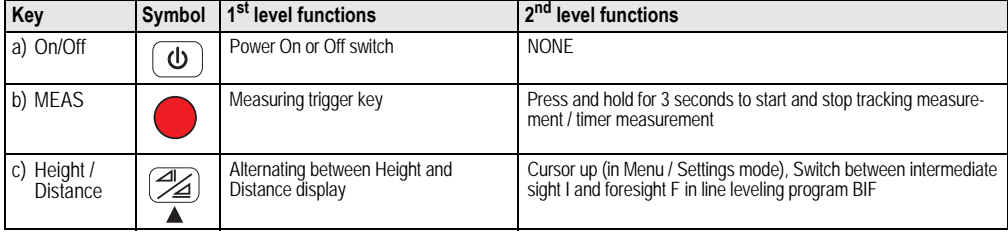

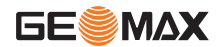

<span id="page-6-1"></span>**User Interface ZDL700** |**\***4

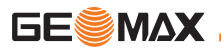

<span id="page-7-6"></span><span id="page-7-4"></span>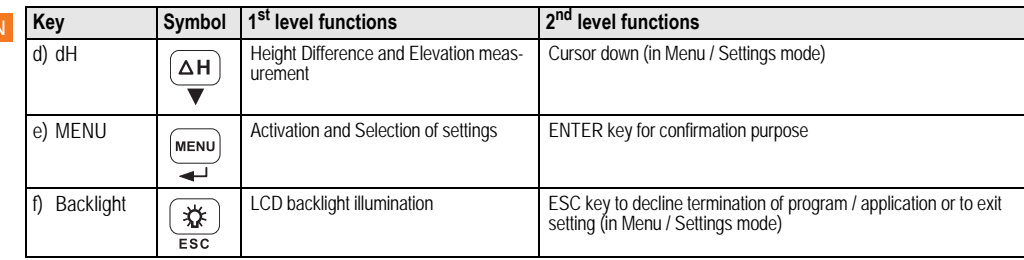

#### <span id="page-7-7"></span>**Modes**

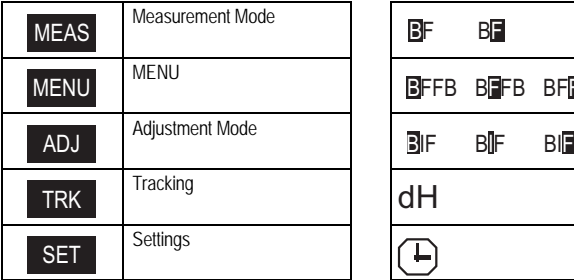

<span id="page-7-5"></span><span id="page-7-3"></span><span id="page-7-2"></span><span id="page-7-1"></span><span id="page-7-0"></span>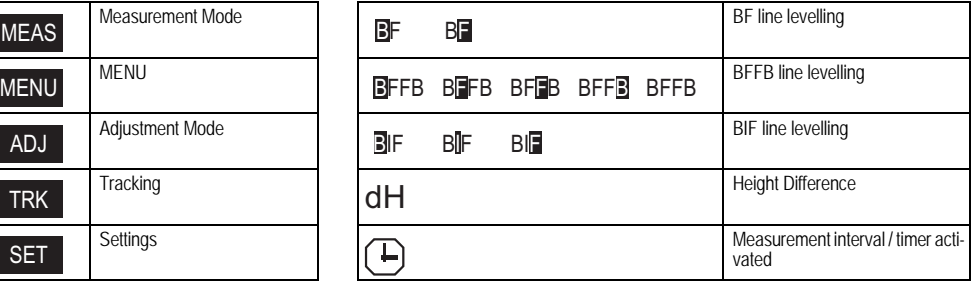

#### <span id="page-8-3"></span>**Icons**

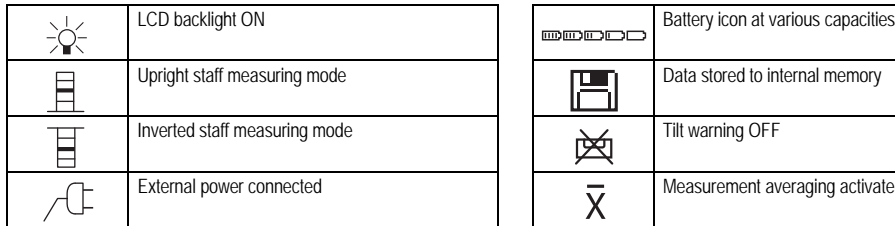

### <span id="page-8-2"></span>**Measurement and Data Display Symbols**

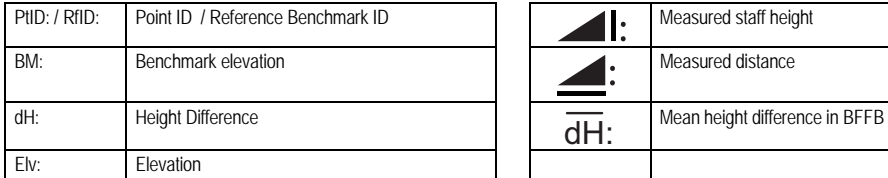

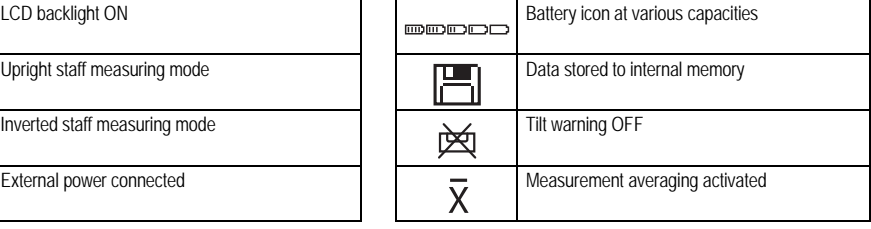

<span id="page-8-1"></span>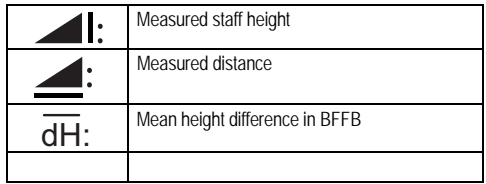

### <span id="page-8-4"></span>**Menu Setting**

<span id="page-8-5"></span><span id="page-8-0"></span>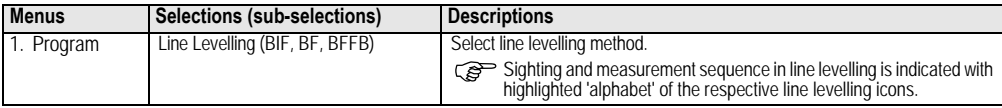

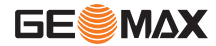

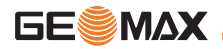

<span id="page-9-5"></span><span id="page-9-4"></span><span id="page-9-3"></span><span id="page-9-2"></span><span id="page-9-1"></span><span id="page-9-0"></span>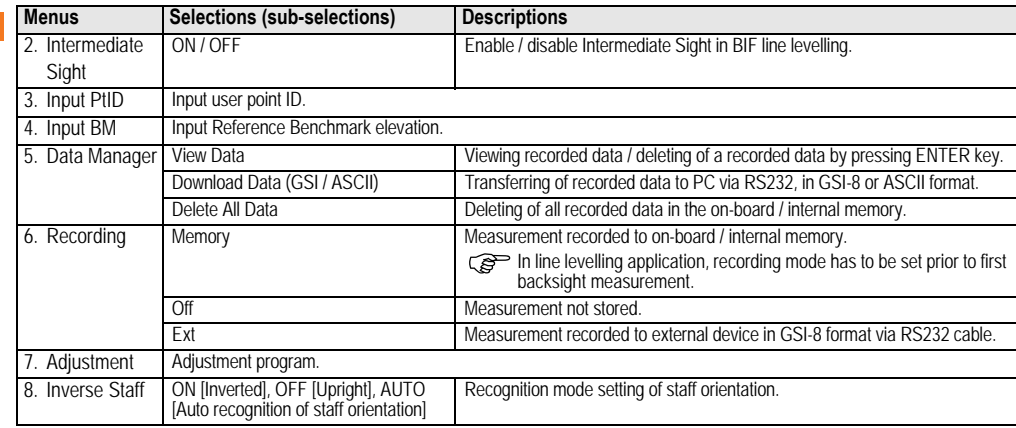

<span id="page-10-11"></span><span id="page-10-8"></span><span id="page-10-7"></span><span id="page-10-5"></span><span id="page-10-4"></span><span id="page-10-0"></span>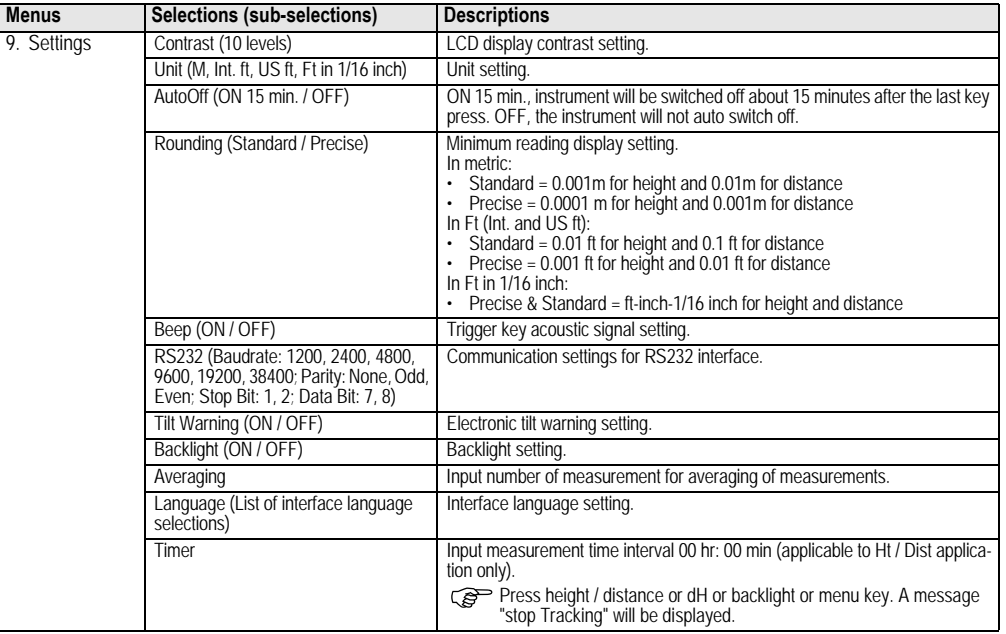

<span id="page-10-10"></span><span id="page-10-9"></span><span id="page-10-6"></span><span id="page-10-3"></span><span id="page-10-2"></span><span id="page-10-1"></span>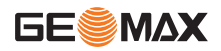

EN

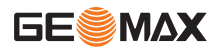

## <span id="page-11-0"></span>**5. Set of Characters**

#### <span id="page-11-2"></span>**Benchmark Elevation (BM),**

numeric input consists of 0 ~ 9, space, decimal, Ft in 1/16 inch separator, the "+" and "-" signs.

### <span id="page-11-3"></span>**Point ID (PtID)**

EN

Point ID alphanumeric input consists of  $a \sim z$ ,  $0 \sim 9$  and space.

#### **Accepting character in the existing value**

If there is no change for any particular character in the existing entry field, press ENTER key to accept the old entry.

#### **Clearing all the existing entry field**

Highlight the first entry field with "SPACE" character and press ENTER key to clear the entire last input value.

### **To discard entry**

Press ESC key to discard entry and restore old value.

#### <span id="page-11-4"></span>**Point ID increment**

Point ID will be automatically incremented by 1 from the last point ID, if point ID input field is not updated manually.

## <span id="page-11-1"></span>**6. Operation**

**Height and Distance measurement (electronic)** Example of an electronic measurement:

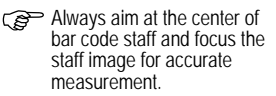

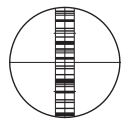

#### MEAS (iiii) 丽 **:** 1.235 m **: >>>> : \_ \_ \_ \_ \_**  $\rightarrow$  $\rightarrow$  $\frac{1}{2}$ : 5.68m **: >>>> : \_ \_ \_ \_ \_** Measurement Measurement Measuring in<br>Standby Mode progress Measurement with height and distance progress

<span id="page-12-0"></span>**6.1 Height and Distance Measurement**

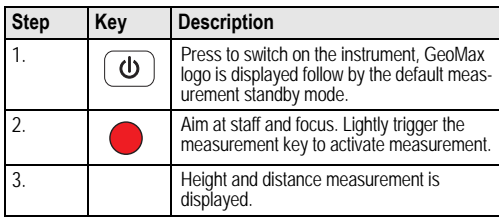

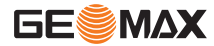

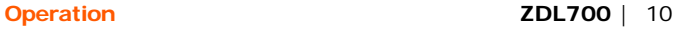

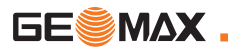

#### EN

## <span id="page-13-0"></span>**6.2 Height Difference and Reduced Level Measurement (internal Memory not active)**

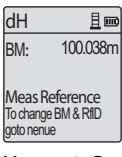

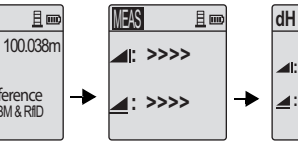

Measuring in progress

**MEAS Elv: dH:**

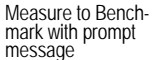

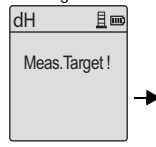

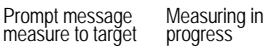

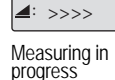

**>>>> :**

且画

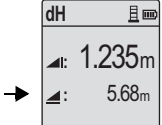

Measurement to Benchmark displayed

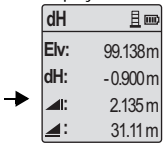

Measurement to target displayed

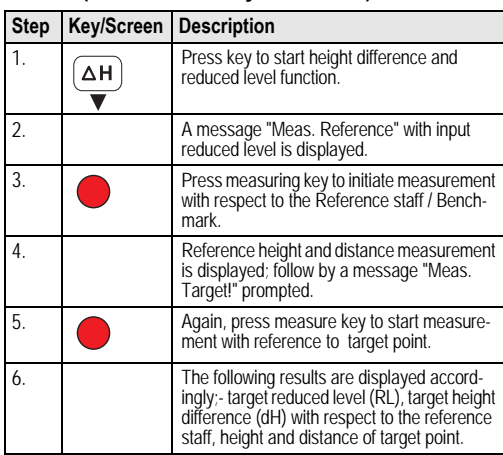

### <span id="page-14-0"></span>**6.3 BIF Line Levelling Measurement (internal Memory active)**

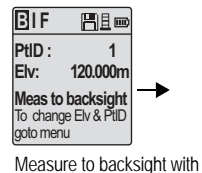

prompt message

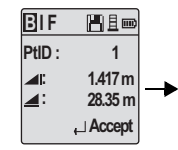

Backsight measurement displayed with prompt message

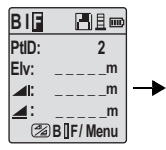

Measure to foresight with prompt message

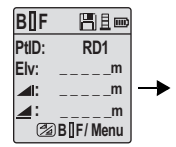

Go to menu set "Intermediate Sight" to ON OR press Height & Distance key, measure to intermediate sight

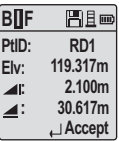

EN

Intermediate sight prompt message

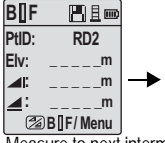

Measure to next intermediate sight with prompt message

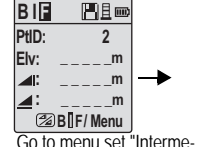

diate Sight" to OFF OR press Height & Distance key, measure to foresight

**B I F**  周围画 **PtID:**  $\overline{\phantom{a}}$ **Elv: 119.894m 1.523m : 30.76m : Accept** 

Foresight measurement displayed with prompt message

| BIF         | Heo            |
|-------------|----------------|
| PtID :      | $\overline{2}$ |
| II.         |                |
|             |                |
| Meas / Menu |                |

Measure to backsight of next change point with prompt message

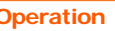

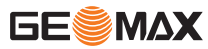

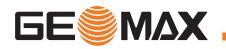

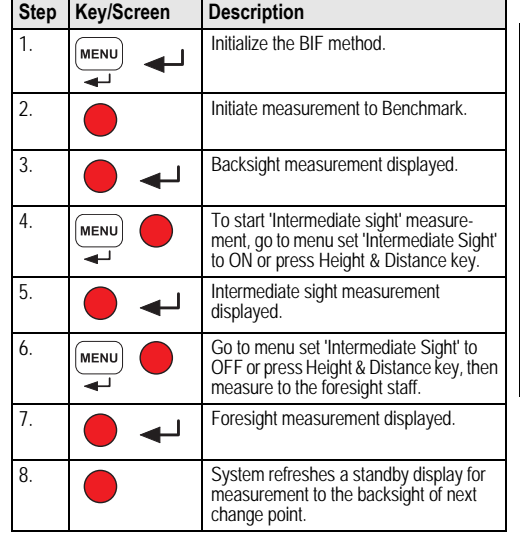

## <span id="page-15-0"></span>**6.4 BF Line Levelling Measurement**

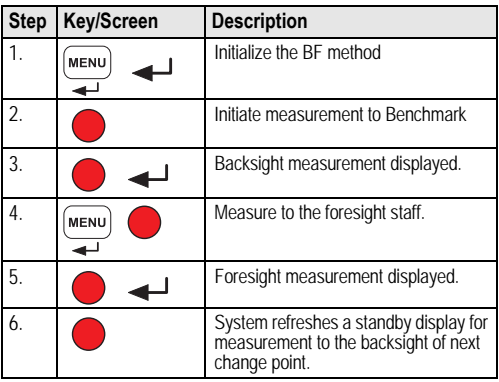

<span id="page-16-0"></span>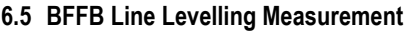

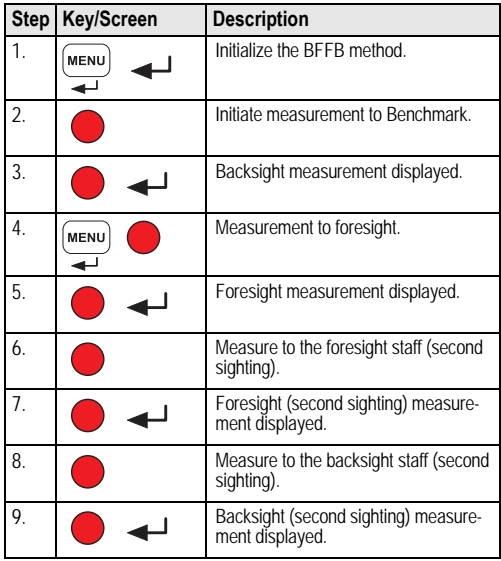

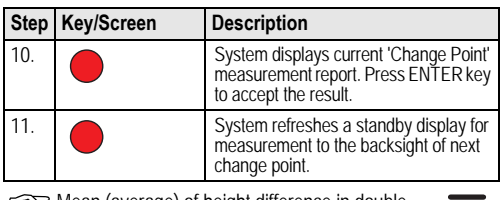

)Mean (average) of height difference in double-sighting of backsight and foresight for BFFB line levelling method.

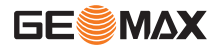

EN

**dH**

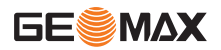

### <span id="page-17-2"></span>**6.6 Timer Measurement**

Set measurement time interval 00 hr:00 min in Menu\Settings\Timer. Press and hold measuring key for 3 seconds to start timer measurement, Timer icon will be shown at the top left of LCD display to indicate current measurement mode. To stop timer measurement, press and hold measuring key for 3 seconds.

## **6.7 Data Transfer**

The data is stored in the internal memory ZDL700 and can be downloaded using the PC based GeoMax PC Tools

### **Data Output**

Data via interface and data export in GSI-format.

 $\cdot$  GSI-8

8-data characters output format (83..00+12345678).These data words can hold alpha as well as numeric data.

#### **Communication**

Communications parameters of the RS232 interface for data transfer from instrument to computer / external device. GeoMax standard settings are:

- 19200 baud rate.
- 8 data bits (8 data bits are automatically set when parity "None" is set.)
- No parity (No parity [when data bits  $= 8$ ])
- CR/LF (New line and line feed)
- 1 stop bit
- <span id="page-17-0"></span>**7. Check & Adjust**
- <span id="page-17-1"></span>**7.1 Electronic Collimation Adjustment**

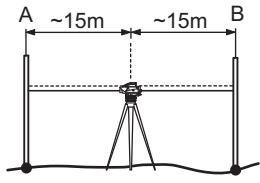

**To activate "Adjustment" program, go to Menu\Adjustment. Step 1:** Aim at Staff A and press MEAS key. Measurement display, press ENTER key to accept.

**Step 2:** Aim at Staff B and press MEAS key. Measurement display, press ENTER key to accept.

Now shift the ZDL700 towards staff A and set it up at about 3 m to staff A.

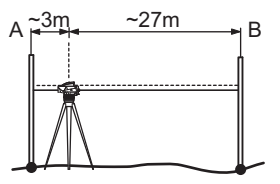

**Step 3:** Aim at Staff B and press MEAS key. Measurement display, press ENTER key to accept.

**Step 4:** Aim at Staff A and press MEAS key. Measurement display, press ENTER key to accept.

The new electronic collimation error is displayed. To accept new correction, press ENTER key, otherwise press ESC key to decline adjustment result.

)Optical collimation error can be corrected by adjusting the reticle.

## <span id="page-18-0"></span>**7.2 Circular Level**

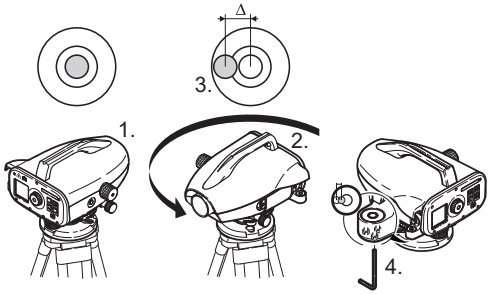

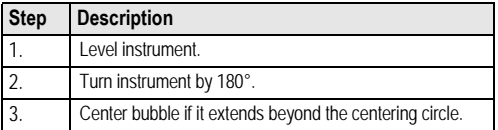

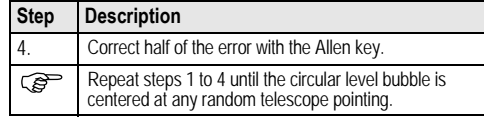

## <span id="page-18-1"></span>**7.3 Optical Collimation / Reticle Adjustment**

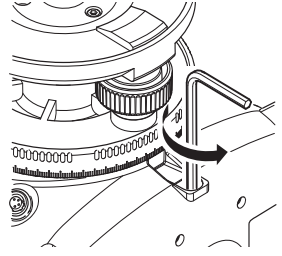

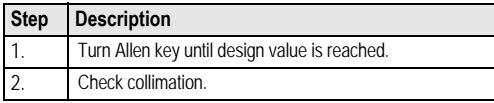

If the collimation error exceeds 3 mm over 60 m distance, the collimation needs to be adjusted.

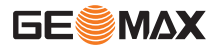

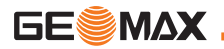

## EN **8. Error Messages**

<span id="page-19-0"></span>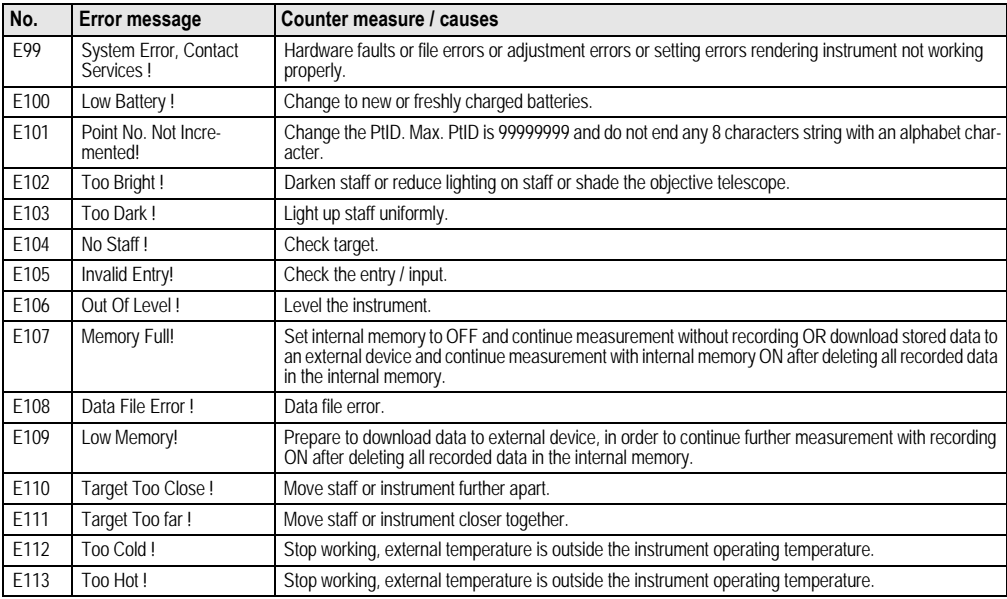

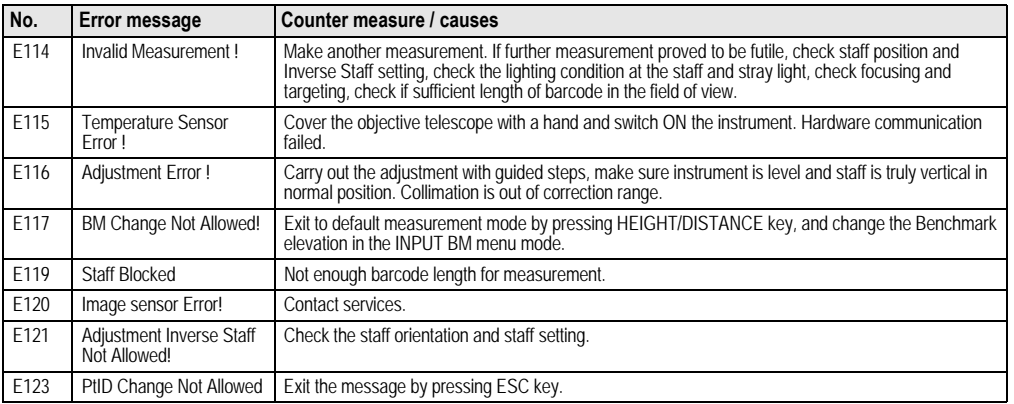

## <span id="page-20-0"></span>**9. Operation Messages**

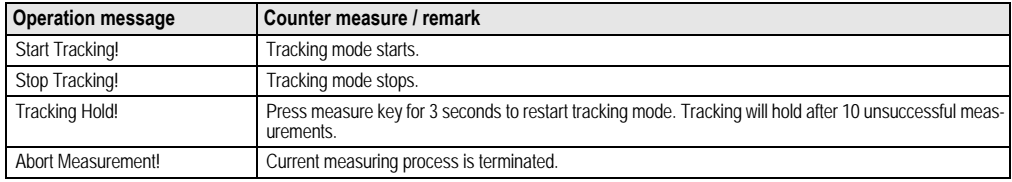

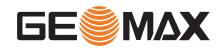

EN

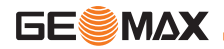

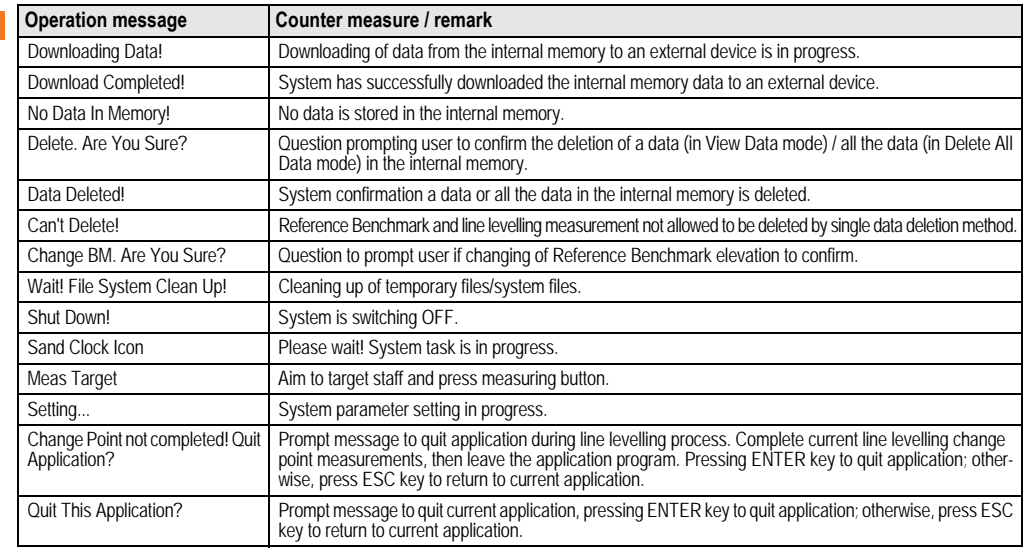

## <span id="page-22-0"></span>**10. Care and Transport**

## <span id="page-22-3"></span>**10.1Transport**

### **Transport in the field**

When transporting the equipment in the field, always make sure that you

- either carry the product in its original transport container,
- or carry the tripod with its legs splayed across your shoulder, keeping the attached product upright.

### **Transport in a road vehicle**

Never carry the product loose in a road vehicle, as it can be affected by shock and vibration. Always carry the product in its transport container and secure it.

#### **Shipping**

When transporting the product by rail, air or sea, always use the complete original GeoMax packaging, transport container and cardboard box, or its equivalent, to protect against shock and vibration.

#### **Shipping, transport of batteries**

When transporting or shipping batteries, the person in charge of the product must ensure that the applicable national and international rules and regulations are observed. Before transportation or shipping, contact your local passenger or freight transport company.

#### **Field adjustment**

After transport, inspect the field adjustment parameters given in this user manual before using the product.

## <span id="page-22-2"></span>**10.2Storage**

#### **Product**

Respect the temperature limits when storing the equipment, particularly in summer if the equipment is inside a vehicle. Refer to ["12.](#page-29-0)  [Technical Data"](#page-29-0) for information about temperature limits.

#### **Field adjustment**

After long periods of storage inspect the field adjustment parameters given in this user manual before using the product. If the equipment is to be stored for a long time, remove the alkaline batteries from the product in order to avoid the danger of leakage.

## <span id="page-22-1"></span>**10.3Cleaning and Drying**

#### **Product and Accessories**

- Blow dust off lenses.
- 
- Never touch the glass with your fingers.<br>• Use only a clean, soft, lint-free cloth for cleaning, If necessary. moisten the cloth with water or pure alcohol. Do not use other liquids; these may attack the polymer components.

#### **Damp products**

Dry the product, the transport container, the foam inserts and the accessories at a temperature not greater than +40°C / +104°F and clean them. Do not repack until everything is completely dry. Always close the transport container when using in the field.

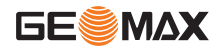

EN **11. Safety Directions**

## <span id="page-23-0"></span>**11.1General Introduction**

#### **Description**

The following directions should enable the person responsible for the product, and the person who actually uses the equipment, to anticipate and avoid operational hazards.

The person responsible for the product must ensure that all users understand these directions and adhere to them.

## **11.2Intended Use**

#### **Permitted use**

- Measuring distances.
- Recording measurements.
- Electronic and optical height measurements to a staff.
- Optical height readings.
- Optical distance measuring with stadia readings.
- Data communication with external appliances.

### **Adverse use**

- Use of the product without instruction.
- Use outside of the intended limits.
- Disabling safety systems.
- Removal of hazard notices.
- Opening the product using tools, for example screwdriver, unless this is specifically permitted for certain functions.
- Modification or conversion of the product.
- Use after misappropriation.
- Use of products with obviously recognizable damages or<br>defects.
- Use with accessories from other manufacturers without the prior explicit approval of GeoMax.
- Inadequate safeguards at the working site, for example when measuring on roads.
- Aiming directly into the sun.

 $\overline{\mathbb{V}}$ **WARNING**<br>Adverse use can lead to injury, malfunction and damage. It Adverse use can lead to injury, malfunction and damage. It<br>is the task of the person responsible for the equipment to inform<br>the user about hazards and how to counteract them. The product is not to be operated until the user has been instructed on how to work with it.

## **11.3Limits of Use**

### **Environment**

Suitable for use in an atmosphere appropriate for permanent human habitation: not suitable for use in aggressive or explosive environments.

# $\mathbb{Z}$

**DANGER**<br>Local safety authorities and safety experts must be contacted before working in hazardous areas, or in close proximity to electrical installations or similar situations by the person in charge of the product.

## **11.4Responsibilities**

### **Manufacturer of the product**

GeoMax AG, CH 9443 Widnau, hereinafter referred to as GeoMax, is responsible for supplying the product, including the user manual and original accessories, in a completely safe condition.

#### **Manufacturers of non GeoMax accessories**

The manufacturers of non GeoMax accessories for the product are responsible for developing, implementing and communicating safety concepts for their products, and are also responsible for the effectiveness of those safety concepts in combination with the GeoMax product.

#### **Person in charge of the product**

The person in charge of the product has the following duties:

- To understand the safety instructions on the product and the instructions in the user manual.
- To be familiar with local regulations relating to safety and acci- dent prevention.
- To inform GeoMax immediately if the product and the applica- tion becomes unsafe.

# $\mathbb{Z}$

**WARNING**<br>The person responsible for the product must ensure that it is used in accordance with the instructions. This person is also accountable for the training and the deployment of personnel who use the product and for the safety of the equipment in use.

## **11.5Hazards of Use**

# $\mathbb{Z}$

**WARNING**<br>The absence of instruction, or the inadequate imparting of instruction, can lead to incorrect or adverse use, and can give rise to accidents with far-reaching human, material, financial and environmental consequences.

#### **Precautions:**

All users must follow the safety directions given by the manufacturer and the directions of the person responsible for the product.

# $\overline{\mathbb{V}}$

**CAUTION**<br>Watch out for erroneous measurement results if the product has been dropped or has been misused, modified, stored for long periods or transported.

#### **Precautions:**

Periodically carry out test measurements and perform the field adjustments indicated in the user manual, particularly after the product has been subjected to abnormal use and before and after important measurements.

## <u>⁄ለ</u>

**DANGER**<br>Because of the risk of electrocution, it is very dangerous to use staffs in the vicinity of electrical installations such as power cables or electrical railways.

#### **Precautions:**

Keep at a safe distance from electrical installations. If it is essential to work in this environment, first contact the safety authorities responsible for the electrical installations and follow their instructions.

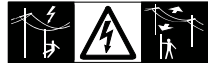

## ⁄!\

**CAUTION**<br>Strong magnetic fields in the immediate vicinity (e.g. transformers, melting furnaces...) may influence the compensator and lead to measuring errors.

#### **Precautions:**

When measuring near strong magnetic fields, check results for plausibility.

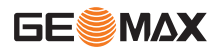

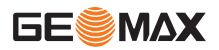

#### EN  $\overline{\mathbb{V}}$

**CAUTION**<br>Be careful when pointing the product towards the sun, because the telescope functions as a magnifying glass and can injure your eyes and/or cause damage inside the product.

#### **Precautions:**

Do not point the product directly at the sun.

# $\overline{\mathbb{V}}$

**WARNING**<br>During dynamic applications, for example stakeout procedures there is a danger of accidents occurring if the user does not pay attention to the environmental conditions around, for example obstacles, excavations or traffic.

#### **Precautions:**

The person responsible for the product must make all users fully aware of the existing dangers.

## ⁄\

**WARNING**<br>Inadequate securing of the working site can lead to dangerous situations, for example in traffic, on building sites, and at industrial installations.

#### **Precautions:**

Always ensure that the working site is adequately secured. Adhere to the regulations governing safety and accident prevention and road traffic.

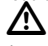

## **WARNING**

If computers intended for use indoors are used in the field there is a danger of electric shock.

### **Precautions:**

Adhere to the instructions given by the computer manufacturer with regard to field use in conjunction with GeoMax products.

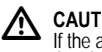

**CAUTION**<br>If the accessories used with the product are not properly secured and the product is subjected to mechanical shock, for example blows or falling, the product may be damaged or people may sustain injury.

#### **Precautions:**

When setting-up the product, make sure that the accessories are correctly adapted, fitted, secured, and locked in position. Avoid subjecting the product to mechanical stress.

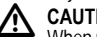

**CAUTION**<br>When using a vertical staff supported by one brace there is always the danger of falling, for example by wind gusts and therefore danger of damage to equipment and danger of personal injuries.

#### **Precautions:**

Never leave a vertical staff supported by a brace unsupervised (person at the staff).

## <u>⁄\</u>

**WARNING**<br>If the product is used with accessories, for example masts, staffs, poles, you may increase the risk of being struck by lightning.

#### **Precautions:**

Do not use the product in a thunderstorm.

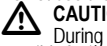

# **CAUTION**<br>During the transport, shipping or disposal of batteries it is

possible for inappropriate mechanical influences to constitute a fire hazard.

#### **Precautions:**

Before shipping the product or disposing of it, discharge the batteries by running the product until they are flat. When transporting or shipping batteries, the person in charge of the product must ensure that the applicable national and international rules and regulations are observed. Before transportation or shipping contact your local passenger or freight transport company.

# $\overline{\mathbb{V}}$

**WARNING**<br>High mechanical stress, high ambient temperatures or immersion into fluids can cause leackage, fire or explosions of the batteries.

### **Precautions:**

Protect the batteries from mechanical influences and high ambient temperatures. Do not drop or immerse batteries into fluids.

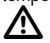

**WARNING**<br>Short circuited battery terminals can overheat and cause injury or fire, for example by storing or transporting in pockets if battery terminals come in contact with jewellery, keys, metallized paper or other metals.

### **Precautions:**

Make sure that the battery terminals do not come into contact with metallic objects.

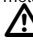

**A** WARNING If the product is improperly disposed of, the following can happen:

- If polymer parts are burnt, poisonous gases are produced which<br>may impair health.<br>If batteries are damaged or are heated strongly, they can
- explode and cause poisoning, burning, corrosion or environmental contamination.
- By disposing of the product irresponsibly you may enable unau- thorized persons to use it in contravention of the regulations, exposing themselves and third parties to the risk of severe injury and rendering the environment liable to contamination.

### **Precautions:**

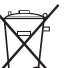

The product must not be disposed with household waste.

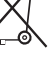

Dispose of the product appropriately in accordance with the national regulations in force in your country. Always prevent access to the product by unauthorized personnel.

Product specific treatment and waste management information can be downloaded from the GeoMax home page at http:// www.geomax-positioning.com or received from your GeoMax dealer.

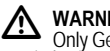

## **WARNING**

Only GeoMax authorized service workshops are entitled to repair these products.

### **11.6Electromagnetic Compatibility EMC Description**

The term Electromagnetic Compatibility is taken to mean the capability of the product to function smoothly in an environment where electromagnetic radiation and electrostatic discharges are present, and without causing electromagnetic disturbances to other equipment.

#### $\bigwedge$ **WARNING**

Electromagnetic radiation can cause disturbances in other equipment.

Although the product meets the strict regulations and standards which are in force in this respect, GeoMax cannot completely exclude the possibility that other equipment may be disturbed.

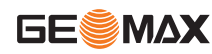

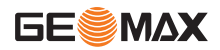

### EN

 $\overline{\mathbb{V}}$ **CAUTION**<br>There is a risk that disturbances may be caused in other equipment if the product is used in conjunction with accessories from other manufacturers, for example field computers, personal computers, two-way radios, non-standard cables or external **batteries** 

#### **Precautions:**

Use only the equipment and accessories recommended by GeoMax. When combined with the product, they meet the strict requirements stipulated by the guidelines and standards. When using computers and two-way radios, pay attention to the information about electromagnetic compatibility provided by the manufacturer.

## **CAUTION**

 $\mathbb{Z}$ Disturbances caused by electromagnetic radiation can result in erroneous measurements.

Although the product meets the strict regulations and standards which are in force in this respect, GeoMax cannot completely exclude the possibility that the product may be disturbed by very intense electromagnetic radiation, for example, near radio transmitters, two-way radios or diesel generators.

#### **Precautions:**

Check the plausibility of results obtained under these conditions.

<u>/ዮ</u> **WARNING**<br>If the product is operated with connecting cables attached at only one of their two ends, for example external supply cables, interface cables, the permitted level of electromagnetic radiation may be exceeded and the correct functioning of other products may be impaired.

#### **Precautions:**

While the product is in use, connecting cables, for example product to external battery, product to computer, must be connected at both ends.

## **11.7FCC Statement, Applicable in U.S.**

## <u>⁄\</u>

**WARNING**<br>This equipment has been tested and found to comply with the limits for a Class B digital device, pursuant to part 15 of the FCC rules.

These limits are designed to provide reasonable protection against harmful interference in a residential installation.

This equipment generates, uses and can radiate frequency energy and, if not installed and used in accordance with the instructions, may cause harmful interference to radio communication.

However, there is no guarantee that interference will not occur in a particular installation.

If this equipment does cause harmful interference to radio or television reception, which can be determined by turning the equipment off and on, the user is encouraged to try to correct the interference by one or more of the following measures:

- Reorient or relocate the receiving antenna.
- Increase the separation between the equipment and the receiver.
- Connect the equipment into an outlet on a circuit different from that to which the receiver is connected.
- Consult the dealer or an experienced radio/TV technician for help.

 $\mathbb{Z}$ **WARNING**<br>Changes or modifications not expressly approved by GeoMax for compliance could void the user's authority to operate the equipment.

#### **Labelling**

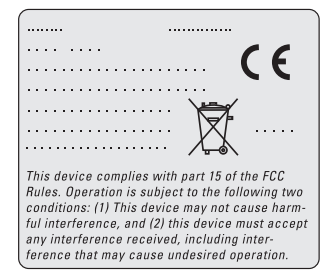

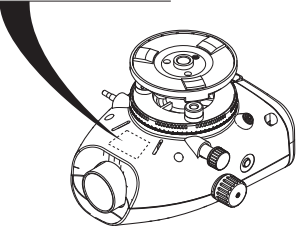

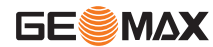

**Safety Directions ZDL700** |**\***26

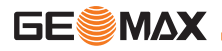

## EN **12. Technical Data**

<span id="page-29-0"></span>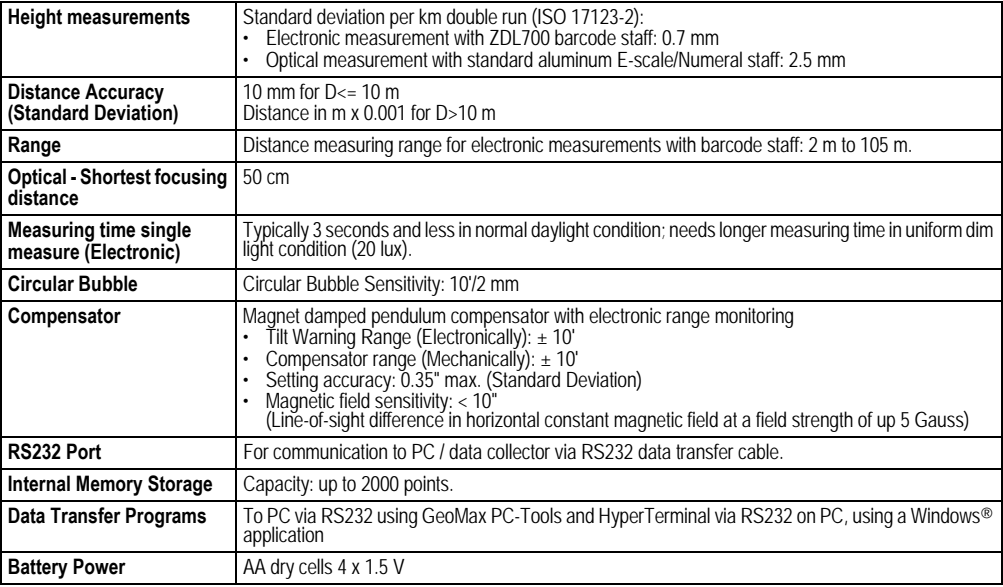

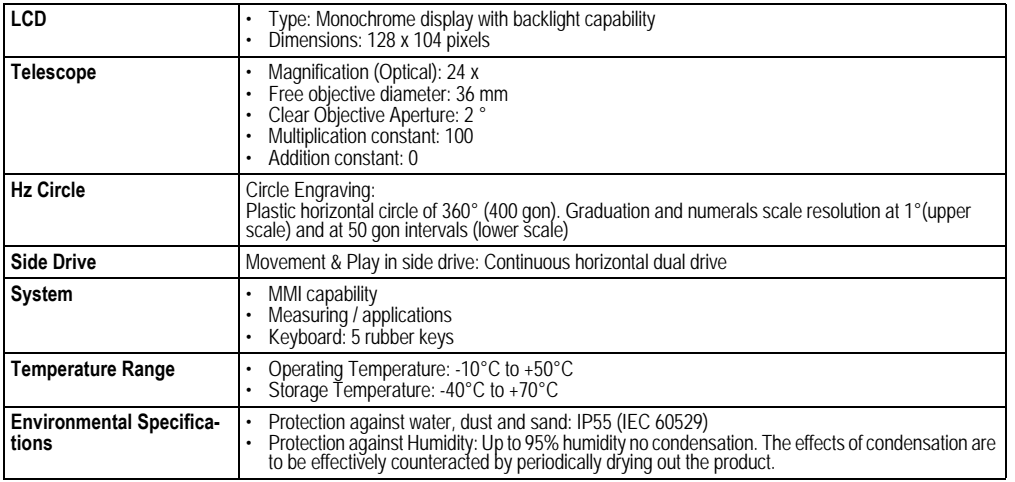

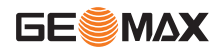

EN

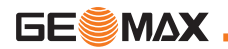

EN

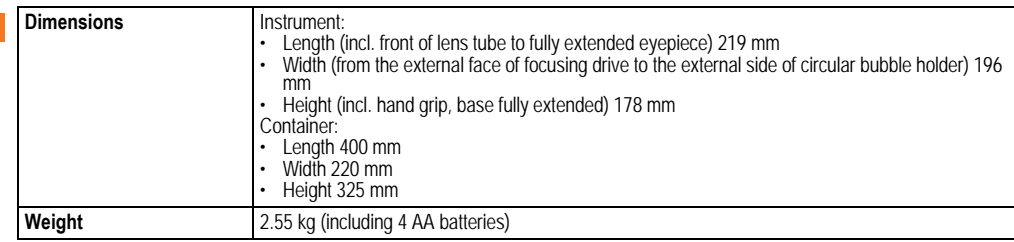

#### **Conformity to national regulations**

Hereby, GeoMax AG declares that the ZDL700 is in compliance with the essential requirements and other relevant provisions of the applicable European Directives 1999/5/EC. The declaration of conformity may be consulted at http:// www.geomax-positioning.com.

## <span id="page-31-0"></span>**13. International Limited Warranty, Software Licence Agreement**

#### **International Limited Warranty**

This product is subject to the terms and conditions set out in the International Limited Warranty which you can download from the GeoMax home page at

http://www.geomax-positioning.com/internationalwarranty or collect from your GeoMax distributor. The foregoing warranty is exclusive and is in lieu of all other warranties, terms or conditions, express or implied, either in fact or by operation of law, statutory or otherwise, including warranties, terms or conditions of merchantability, fitness for a particular purpose, satisfactory quality and non-infringement, all of which are expressly disclaimed.

#### **Software Licence Agreement**

This product contains software that is preinstalled on the product, or that is supplied to you on a data carrier medium, or that can be downloaded by you online pursuant to prior authorization from GeoMax AG. Such software is protected by copyright and other

laws and its use is defined and regulated by the GeoMax Software Licence Agreement, which covers aspects such as, but not limited to, Scope of the Licence, Warranty, Intellectual Property Rights, Limitation of Liability, Exclusion of other Assurances, Governing Law and Place of Jurisdiction. Please make sure, that at any time you fully comply with the terms and conditions of the GeoMax Software Licence Agreement.

Such agreement is provided together with all products and can also be found at the GeoMax home page at

http://www.geomax-positioning.com/swlicense or your GeoMax dealer.

You must not install or use the software unless you have read and accepted the terms and conditions of the GeoMax Software Licence Agreement. Installation or use of the software or any part thereof, is deemed to be an acceptance of all the terms and conditions of such licence agreement. If you do not agree to all or some of the terms of such licence agreement, you may not download, install or use the software and you must return the unused software together with its accompanying documentation and the purchase receipt to the dealer from whom you purchased the product within ten (10) days of purchase to obtain a full refund of the purchase price.

## <span id="page-32-0"></span>**14. Index**

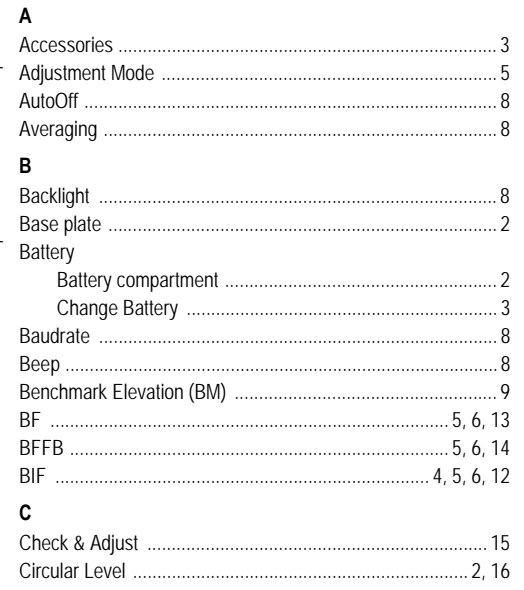

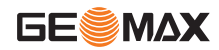

EN

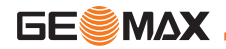

 $EN$ 

#### **Index**

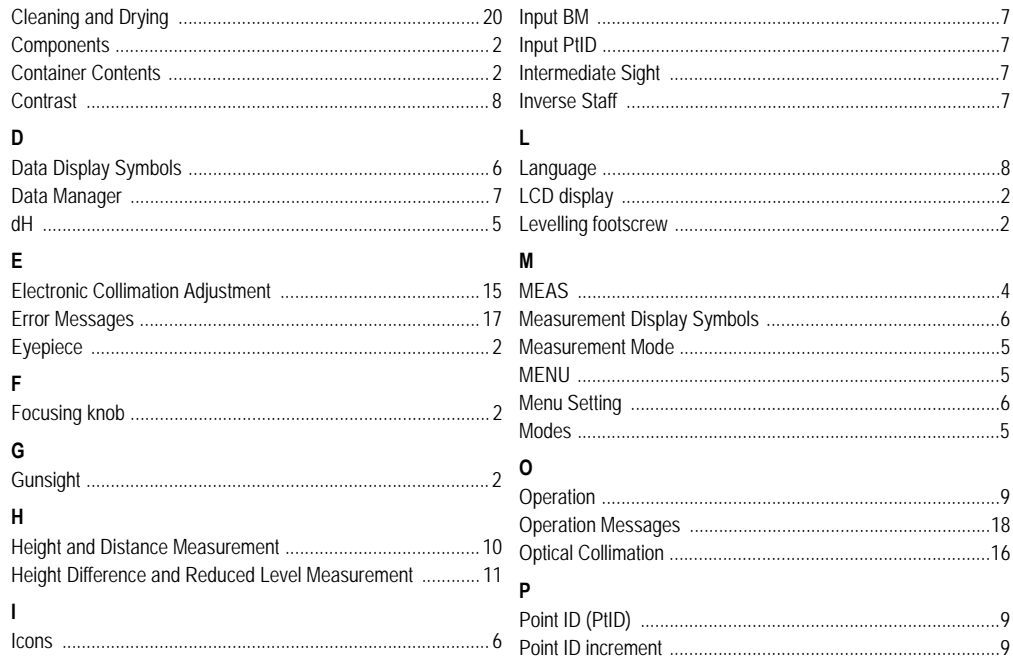

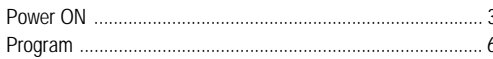

 $\mathbf{u}$ Unit

W

## $\overline{R}$

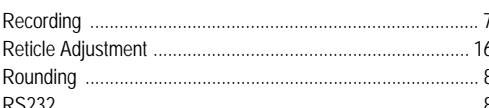

### S

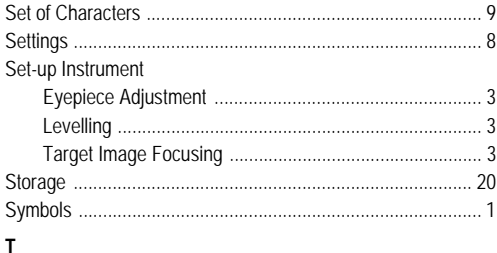

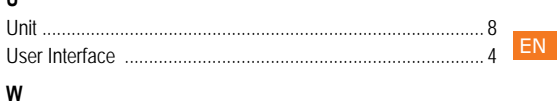

**GESMAX** 

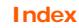

## **Gebrauchsanweisung (Deutsch)**

## **1. Einführung**

#### **Erwerb**

Herzlichen Glückwunsch zum Kauf Ihres neuen elektronischen Nivelliers von GeoMax. Das Nivellier wurde entwickelt, um Messungen noch schneller und einfacher vornehmen zu können.

#### **Produkt**

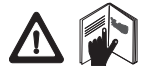

Diese Gebrauchsanweisung enthält neben den Hinweisen zur Verwendung des Produkts auch wichtige Sicherheitshinweise. Siehe auch Abschnitt ["11. Sicherheitshinweise"](#page-55-0) für weitere Informationen.

Lesen Sie die Gebrauchsanweisung vor der Inbetriebnahme des Produkts sorgfältig durch.

#### **Produktidentifikation**

Die Typenbezeichnung und die Serien-Nr. Ihres Produkts ist auf dem Typenschild angebracht.

Übertragen Sie diese Angaben in Ihre Gebrauchsanweisung und beziehen Sie sich immer darauf, wenn Sie Fragen an Ihre GeoMax Vertretung oder Servicestelle haben.

Typ: \_\_\_\_\_\_\_\_\_\_ Serien-Nr.: \_\_\_\_\_\_\_\_\_\_\_

### **Gültigkeit dieser Gebrauchsanweisung**

Diese Gebrauchsanweisung gilt für ZDL700. **Warenzeichen (Trademarks)**

Alle Rechte an Warenzeichen liegen beim jeweiligen Eigentümer.

#### **Verfügbare Dokumentation**

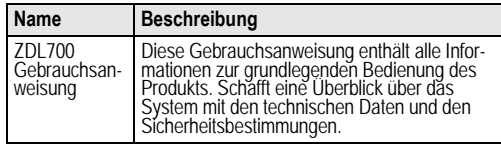

### **Symbole**

Die in dieser Gebrauchsanweisung verwendeten Symbole haben folgende Bedeutung:

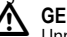

**4 GEFAHR**<br>Unmittelbare Gebrauchsgefahr, die zwingend schwere<br>Personenschäden oder den Tod zur Folge hat.

**41 WARNUNG**<br>Gebrauchsgefahr oder sachwidrige Verwendung, die<br>schwere Personenschäden oder den Tod bewirken kann.

**4 VORSICHT**<br>Gebrauchsgefahr oder sachwidrige Verwendung, die nur<br>geringe Personenschäden, aber erhebliche Sach-, Vermögensoder Umweltschäden bewirken kann.

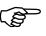

)Nutzungsinformation, die dem Benutzer hilft, das Produkt technisch richtig und effizient einzusetzen.
# **Inhaltsverzeichnis**

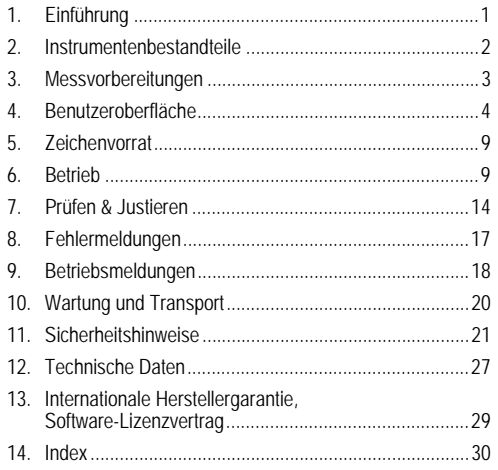

# <span id="page-36-0"></span>**2. Instrumentenbestandteile**

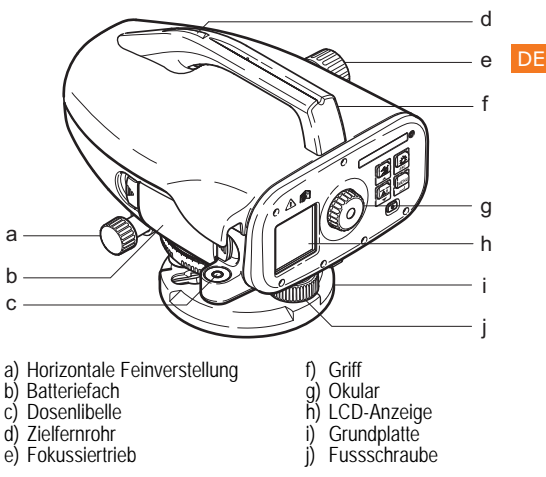

### <span id="page-36-9"></span><span id="page-36-8"></span><span id="page-36-7"></span><span id="page-36-6"></span><span id="page-36-5"></span><span id="page-36-4"></span><span id="page-36-3"></span><span id="page-36-2"></span><span id="page-36-1"></span>**Inhalt des Transportbehälters**

ZDL700, Inbusschlüssel, Gebrauchsanweisung, Riemen, CD-ROM, RS232-Datentransfer-Kabel.

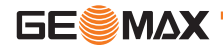

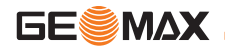

### <span id="page-37-6"></span>**Zubehör**

Stativ, GeoMax Teleskop-Aluminiumlatte GeoMax 1 section, Glasfaserlatte. (Optional: Sonnenschutz, 4 wiederaufladbare Batterien mit Ladegerät)

# <span id="page-37-0"></span>**3. Messvorbereitungen**

## <span id="page-37-1"></span>**3.1 Batteriewechsel**

4 AA Trockenbatterien einlegen. Dabei die Plus- / Minus-Markierungen auf der Halterung berücksichtigen.

)Nur komplette Batteriesätze als Ersatz verwenden!

)Alte und neue Batterien nicht gemeinsam verwenden.

Keine Batterien von verschiedenem Typ oder von verschiedenen Herstellern gemeinsam verwenden.

### **3.2 Instrument aufstellen und in Betrieb nehmen**

### <span id="page-37-5"></span>**Nivellierung**

- Stativ aufstellen. Stativbeine auf die benötigte Länge ausziehen und sicherstellen, dass der Stativkopf in etwa horizontiert ist. Die Stativfüsse fest im Boden verankern, damit die notwendige Stabilität gegeben ist.
- Instrument am Stativ montieren: Stativschraube an der Grund- · platte des Instruments festschrauben.
- Horizontieren des Instruments: Einspielen der Libellenblase mit Hilfe der drei Fussschrauben.

### <span id="page-37-4"></span>**Justieren des Okulars**

Fernrohr gegen gleichmässig hellen Hintergrund (z.B. Wand oder Papier) richten. Okular drehen, bis das Fadenkreuz scharf und deutlich erkennbar ist.

### <span id="page-37-3"></span>**Fokussierung des Zielbildes**

Objektivlinse mit Zielfernrohr auf die Latte richten. Horizontale Feinverstellung drehen, bis die Latte im Sehfeld annähernd zentriert ist. Zum Fokussieren der Latte Fokussiertrieb drehen. Sicherstellen, dass Lattenbild und Fadenkreuz scharf und deutlich erkennbar sind.

### <span id="page-37-2"></span>**Einschalten**

Das Instrument ist messbereit.

- **Getter Technische Hinweise:**<br>• Vor Beginn der Arbeit im Feld, nach längeren Lagerungszeiten oder längerem Transport zuerst elektronischen und optischen Ziellinienfehler und anschliessend Dosenlibelle des Instruments sowie Latte kontrollieren und justieren.
- Auf eine saubere Optik achten. Verschmutzte oder beschla-<br>gene Optik kann die Messung beeinträchtigen.<br>Das Instrument vor Beginn der Messungen der Umgebung-
- Das Instrument vor Beginn der Messungen der Umgebung- stemperatur anpassen (ca. 2 Minuten pro °C Temperaturunterschied).
- Vermeiden Sie das Messen durch Glasscheiben.
- Verlängerungsstücke müssen voll ausgefahren und ordnungs- gemäss befestigt sein.
- Vibrationen am Instrument, z.B. durch Wind, können durch Berühren der Stativbeine im oberen Drittel gedämpft werden.
- Bei störendem Gegenlicht die Sonnenblende auf das Objektiv<br>setzen.<br>Bei Dunkelheit die Latte im Messbereich mit Taschenlampen-
- Bei Dunkelheit die Latte im Messbereich mit Taschenlampen-<br>- oder Scheinwerferlicht möglichst gleichmässig ausleuchten.

# <span id="page-38-0"></span>**4. Benutzeroberfläche**

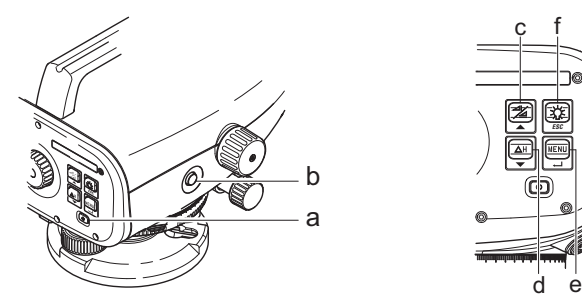

<span id="page-38-1"></span>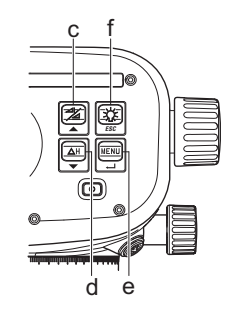

<span id="page-38-2"></span>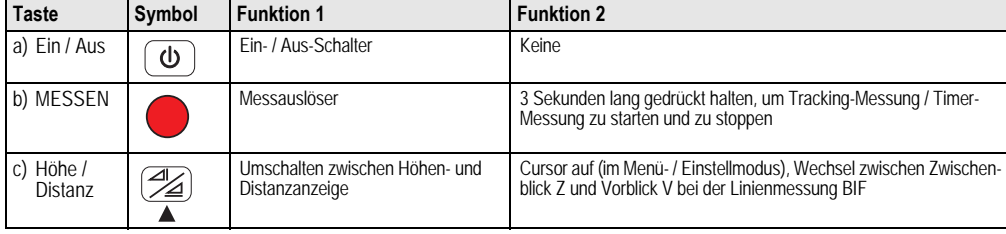

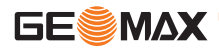

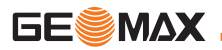

<span id="page-39-2"></span>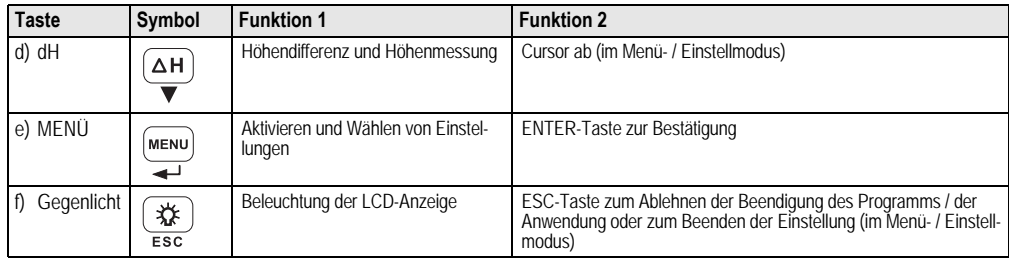

### <span id="page-39-5"></span>**Modi**

<span id="page-39-3"></span>DE

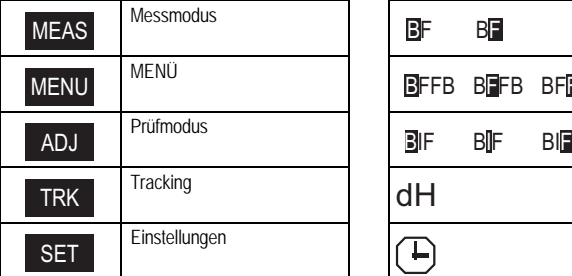

<span id="page-39-6"></span><span id="page-39-4"></span><span id="page-39-1"></span><span id="page-39-0"></span>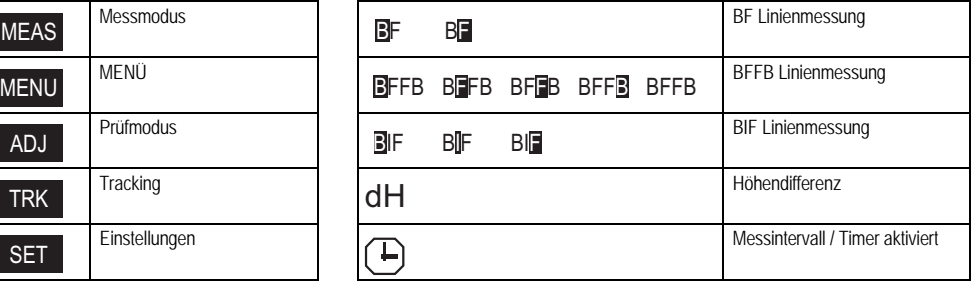

### <span id="page-40-2"></span>**Symbole**

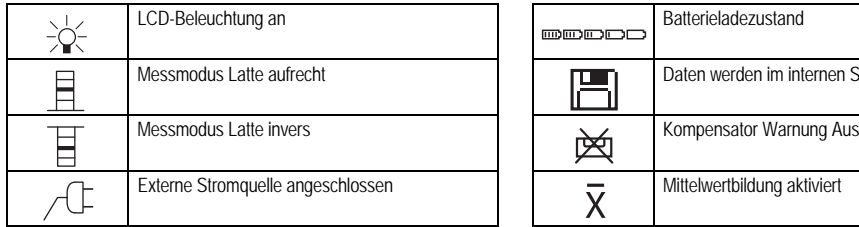

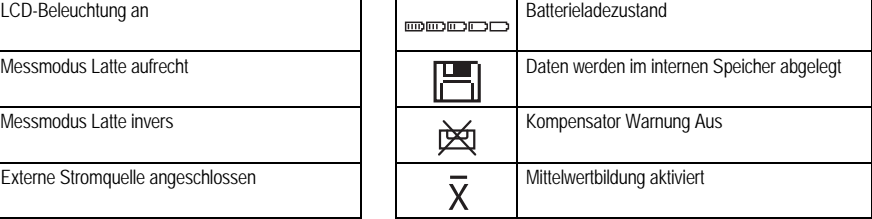

### <span id="page-40-1"></span>**Mess- und Datenanzeigesymbole**

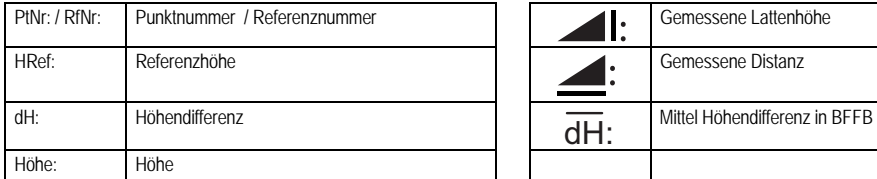

<span id="page-40-0"></span>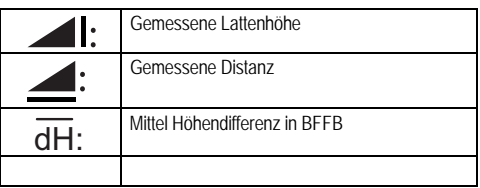

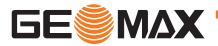

**Benutzeroberfläche ZDL700** |**\***6

DE

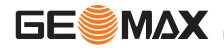

### <span id="page-41-0"></span>**Menüeinstellung**

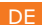

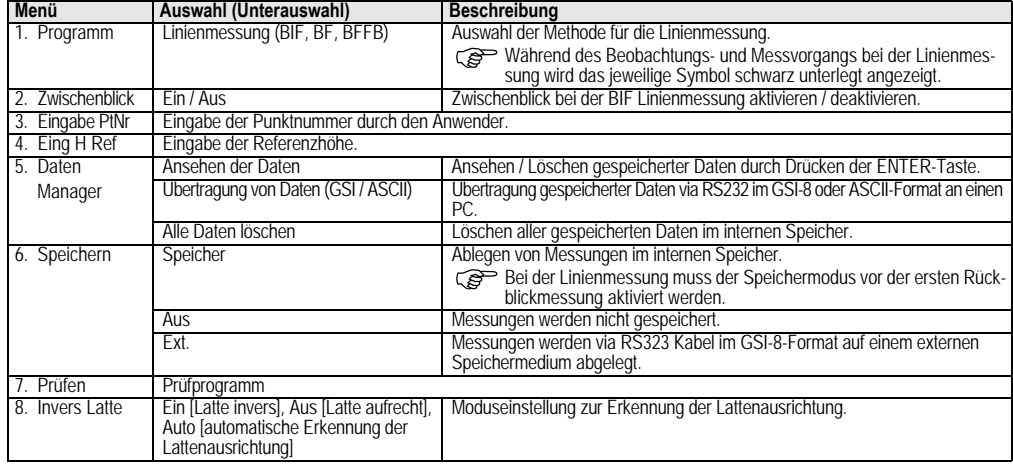

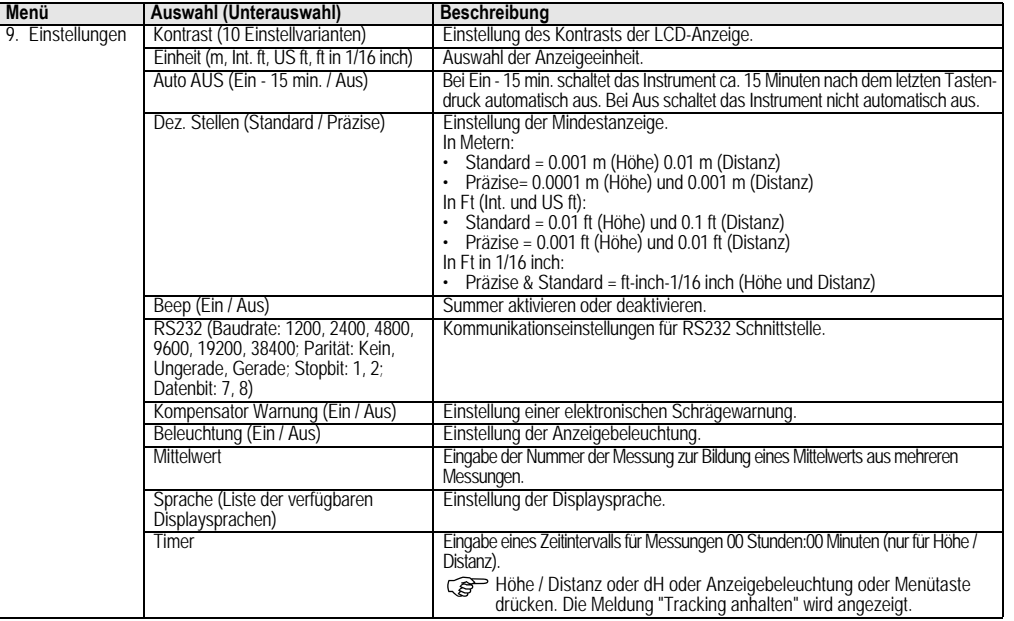

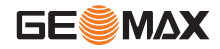

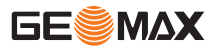

# <span id="page-43-0"></span>**5. Zeichenvorrat**

### **DE Referenzhöhe (H Ref)**

<span id="page-43-5"></span>Zulässiger Zeichenvorrat für die numerische Eingabe: 0 ~ 9, Leerzeichen, Dezimalpunkt, ft in 1/16 Trennzeichen, "+" und "-" Zeichen.

### <span id="page-43-3"></span>**Punktnummer (PtNr)**

Zulässiger Zeichenvorrat für die alphanumerische Eingabe der Punktnümmer: a ~ z, 0 ~ 9 und Leerzeichen.

### **Zeichen aus bestehendem Eintrag übernehmen**

Sollen bestimmte Zeichen im Eingabefeld nicht geändert werden, kann der bestehende Eintrag durch Drücken der ENTER-Taste bestätigt werden.

### **Gesamtes Eingabefeld löschen**

Das erste Eingabefeld durch ein Leerzeichen markieren und den kompletten letzten Eingabewert durch Drücken der ENTER-Taste löschen.

### **Eingabe abbrechen**

ESC-Taste drücken, um Eingabe abzubrechen und früheren Wert wiederherzustellen.

### <span id="page-43-4"></span>**Punktnummer (PtNr) Inkrement**

Die Punktnummer wird automatisch von der vorhergehenden Punktnummer ausgehend um 1 inkrementiert, wenn das Eingabefeld für die Punktnummer nicht vom Benutzer manuell geändert wird.

# <span id="page-43-1"></span>**6. Betrieb**

### **Höhen- und Distanzmessung (elektronisch)**

Beispiel mit elektronischer Messung:

)Immer Mittelpunkt der Strichcodelatte anzielen und Lattenbild fokussieren, um eine genau Messung zu erhalten.

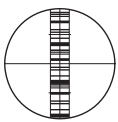

# <span id="page-43-2"></span>**6.1 Höhen- und Distanzmessung**

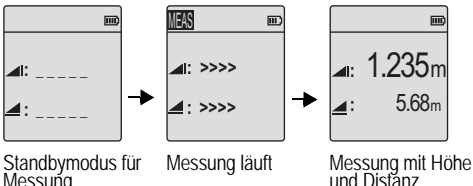

Standbymodus für<br>Messung

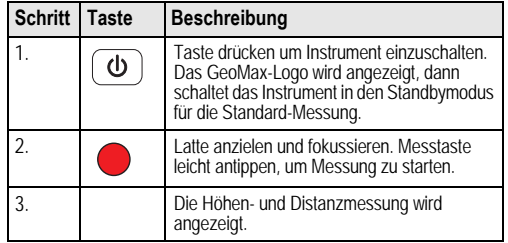

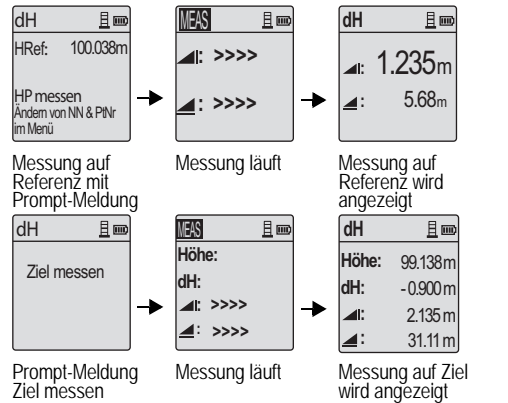

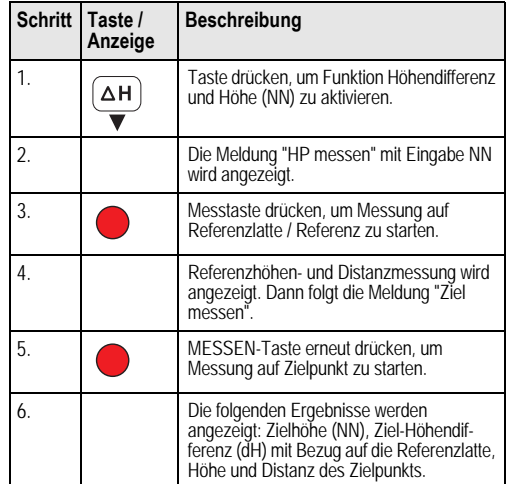

# <span id="page-44-0"></span>**6.2 Messung von Höhendifferenz und Höhe (NN) (ohne Verwendung des internen Speichers)**

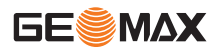

DE.

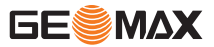

# **Betrieb I**

## **6.3 BIF Linienmessung (unter Verwendung des internen Speichers)**

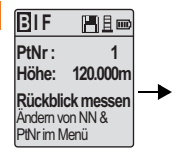

DE

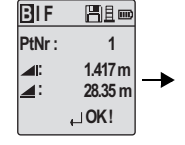

Messung zu Rückblick mit Prompt-Meldung Anzeige der Messung zu Rückblick mit Prompt-Meldung

**: :** 

**PtNr:**

**B I F** 

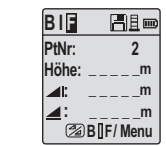

Messung zu Vorblick mit Prompt-Meldung

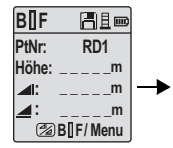

Im Menü "Zwischenblick" "Ein" wählen oder Höhe- / Distanz-Taste drücken und zu Zwischenblick messen

| BIIF  | ae et    |
|-------|----------|
| PtNr: | RD1      |
| Höhe: | 119.317m |
| z r   | 2.100m   |
| ◢∶    | 30.617m  |
|       | ! OK∆    |

Anzeige der Messung zu Zwischenblick mit Prompt-Meldung

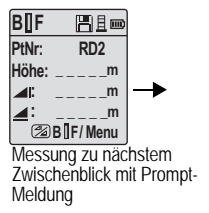

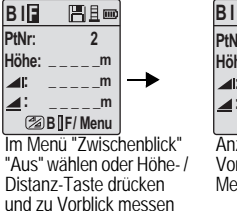

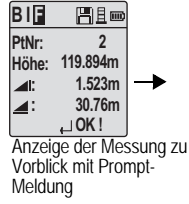

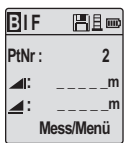

Messung zum Rückblick des nächsten Wechselpunkts mit Prompt-Meldung

<span id="page-46-0"></span>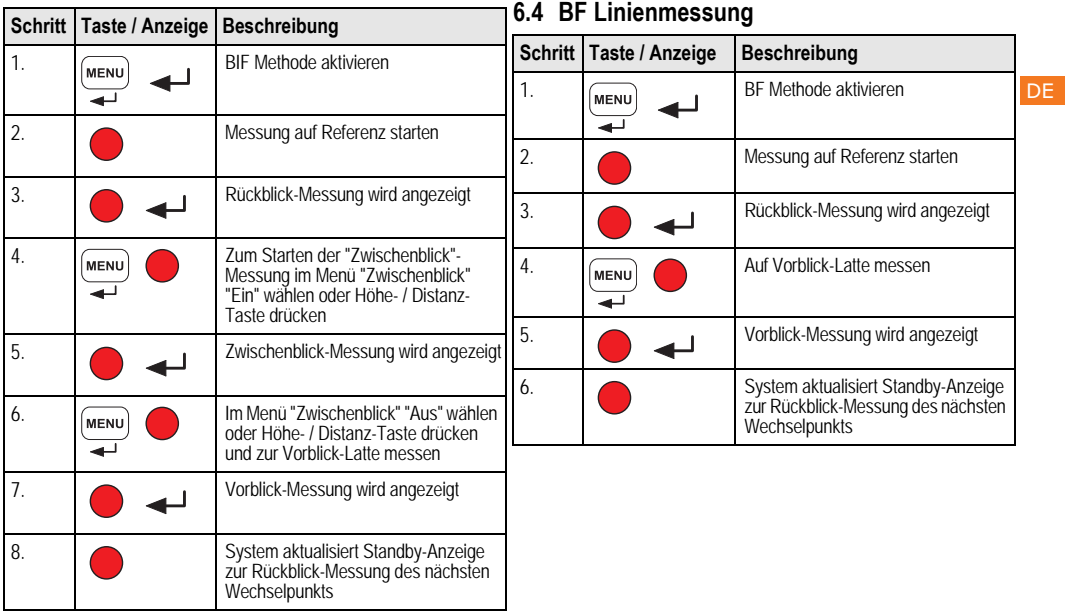

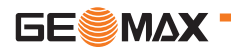

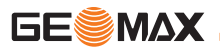

# <span id="page-47-0"></span>**Betrieb I**

# **6.5 BFFB Linienmessung**

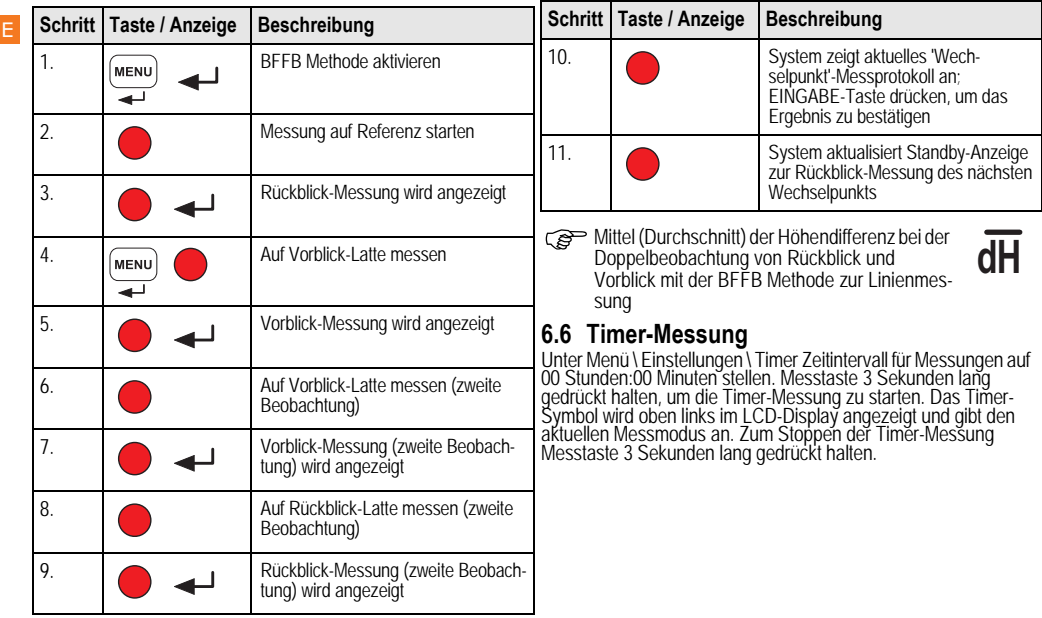

# <span id="page-48-1"></span>**6.7 Datenübertragung**

Die Daten werden im internen Speicher des ZDL700 abgelegt und lassen sich über die PC-basierte GeoMax PC Tools Software herunterladen.

### **Datenausgabe**

Datenausgabe über die Schnittstelle und Datenexport im GSI-Format..

 $\cdot$  GSI-8

Ausgabeformat 8-stellig (83..00+12345678).

Diese Datenworte können aus alphanumerischen Zeichen bestehen.

### **Kommunikation**

Kommunikationsparameter der seriellen Schnittstelle RS232 zur Datenübertragung zwischen Instrument und PC / externem Medium.

GeoMax Standardeinstellungen:

- 
- 19200 Baud<br>• 8 Datenbit (Der Datentransfer wird mit 8 Datenbit durchgeführt. Wird automatisch gesetzt, wenn "Keine" Parität gesetzt ist.)
- Keine Parität (Keine Parität [wenn Datenbit = 8 gesetzt])
- CR/LF (Zeilenanfang und Zeilenvorschub)
- 1 Stopbit
- <span id="page-48-0"></span>**7. Prüfen & Justieren**
- <span id="page-48-2"></span>**7.1 Prüfung des elektronischen Ziellinienfehlers**

 $~15m$   $~15m$ 

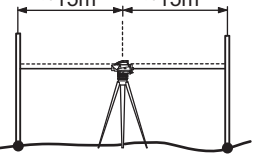

### **Prüfprogramm unter Menü \ Prüfen aktivieren.**

**Schritt 1:** Latte A anzielen und MESSEN-Taste drücken. Die Messung wird angezeigt. Zum Bestätigen ENTER-Taste drücken. **Schritt 2:** Latte B anzielen und MESSEN-Taste drücken. Die Messung wird angezeigt. Zum Bestätigen ENTER-Taste drücken. ZDL700 in Richtung Latte A verschieben und ca. 3 m von Latte A entfernt aufstellen.

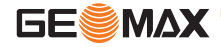

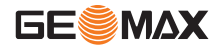

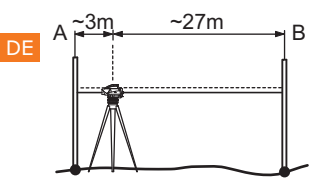

**Schritt 3:** Latte B anzielen und MESSEN-Taste drücken. Die Messung wird angezeigt. Zum Bestätigen ENTER-Taste drücken. **Schritt 4:** Latte A anzielen und MESSEN-Taste drücken. Die Messung wird angezeigt. Zum Bestätigen ENTER-Taste drücken. Der neue elektronische Ziellinienfehler wird angezeigt. Zum Anne-hmen der neuen Korrektur ENTER-Taste, zum Ablehnen ESC-Taste drücken.

)Ein optischer Ziellinienfehler lässt sich durch Justierung des Fadenkreuzes korrigieren.

## <span id="page-49-0"></span>**7.2 Dosenlibelle**

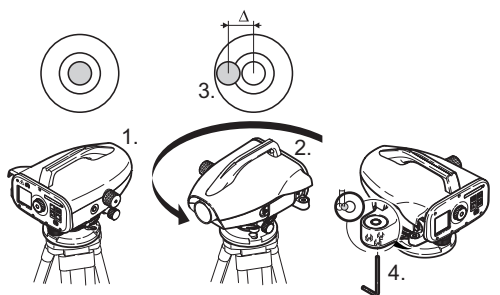

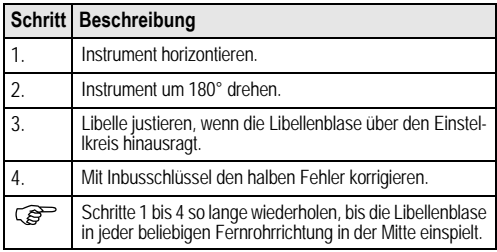

<span id="page-50-0"></span>**7.3 Prüfung des optischen Ziellinienfehlers / Justierung des Fadenkreuzes**

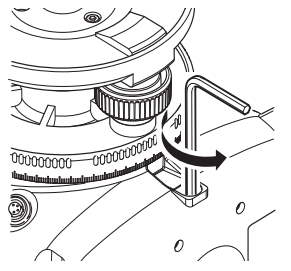

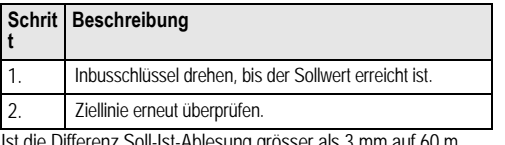

Ist die Differenz Soll-Ist-Ablesung grösser als 3 mm auf 60 m, muss die Ziellinie justiert werden.

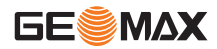

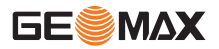

# <span id="page-51-0"></span>**8. Fehlermeldungen**

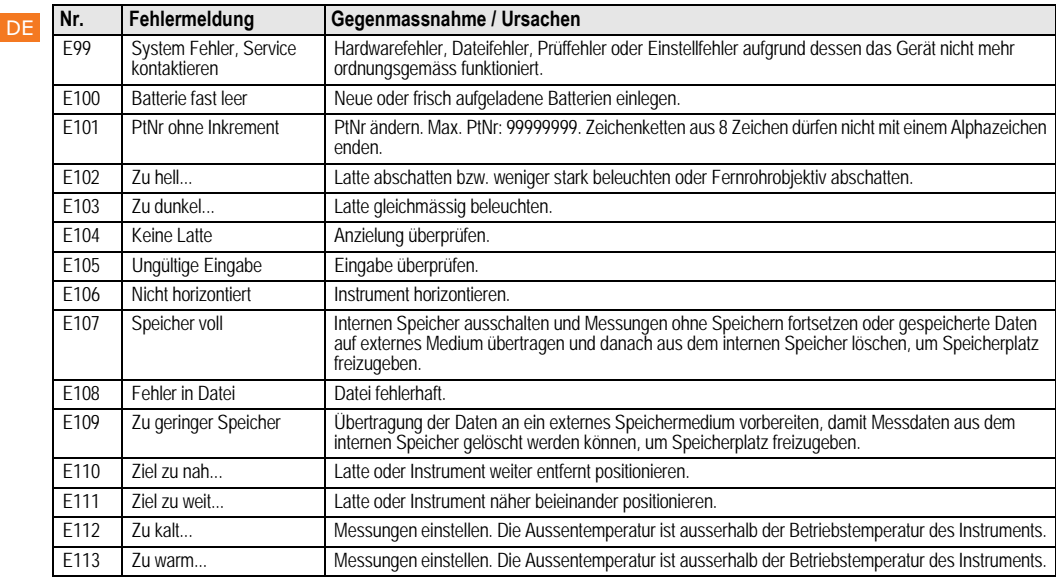

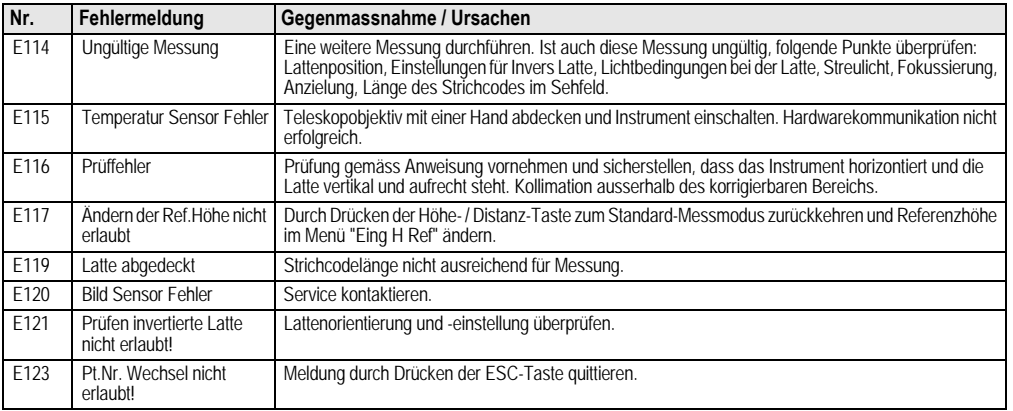

# <span id="page-52-0"></span>**9. Betriebsmeldungen**

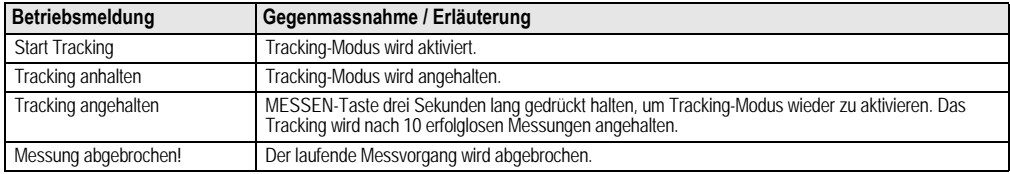

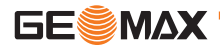

DE

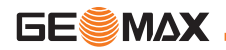

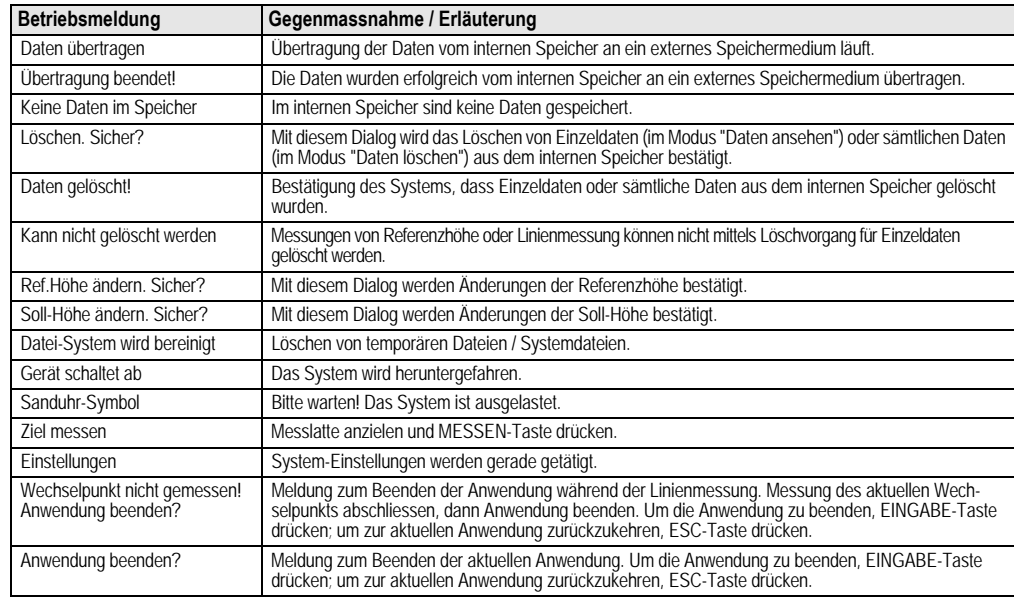

# <span id="page-54-0"></span>**10. Wartung und Transport**

# <span id="page-54-3"></span>**10.1Transport**

## **Transport im Feld**

Achten Sie beim Transport Ihrer Ausrüstung im Feld immer darauf, dass Sie

- das Produkt entweder im Originaltransportbehälter transpor- tieren,
- oder das Stativ mit aufgesetztem und angeschraubtem Produkt aufrecht zwischen den Stativbeinen über der Schulter tragen.

## **Transport im Auto**

Transportieren Sie das Produkt niemals lose im Auto. Das Produkt kann durch Schläge und Vibrationen stark beeinträchtigt werden. Es muss daher immer im Transportbehälter transportiert und entsprechend gesichert werden.

### **Versand**

Verwenden Sie beim Versand per Bahn, Flugzeug oder Schiff immer die komplette Originalverpackung von GeoMax mit Transportbehälter und Versandkarton bzw. entsprechende Verpack-ungen. Die Verpackung sichert das Produkt gegen Schläge und Vibrationen.

### **Versand, Transport Batterien**

Beim Transport oder Versand von Batterien ist der Betreiber verantwortlich, die nationalen und international geltenden Vorschriften und Bestimmungen einzuhalten. Kontaktieren Sie vor dem Transport oder Versand Ihr lokales Personen- oder Frachttransportunternehmen.

### **Feldjustierung**

Kontrollieren Sie nach längerem Transport Ihrer Ausrüstung vor

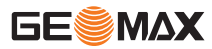

Gebrauch die in dieser Gebrauchsanweisung angegebenen Feldjustierparameter.

# <span id="page-54-1"></span>**10.2Lagerung**

### **Produkt**

Lagertemperaturbereich bei der Lagerung Ihrer Ausrüstung beachten, speziell im Sommer, wenn Sie Ihre Ausrüstung im Fahrzeuginnenraum aufbewahren. Siehe auch ["12. Technische](#page-61-0)  [Daten"](#page-61-0) für Informationen zum Lagertemperaturbereich.

## **Feldjustierung**

Kontrollieren Sie nach längerer Lagerung Ihrer Ausrüstung vor Gebrauch die in dieser Gebrauchsanweisung angegebenen Feldjustierparameter.

Bei längerer Lagerung Alkalibatterien aus dem Gerät entfernen, um ein Auslaufen zu verhindern.

# <span id="page-54-2"></span>**10.3Reinigen und Trocknen**

### **Produkt und Zubehör**

- Staub von Linsen wegblasen.
- Glas nicht mit den Fingern berühren.
- Nur mit einem sauberen und weichen Lappen reinigen. Wenn nötig mit Wasser oder reinem Alkohol etwas befeuchten. Keine anderen Flüssigkeiten verwenden, da diese die Kunststoffteile angreifen können.

### **Nass gewordene Produkte**

Produkt, Transportbehälter, Schaumstoffeinsätze und Zubehör bei höchstens +40° C / +104° F abtrocknen und reinigen. Ausrüstung erst wieder einpacken, wenn sie völlig trocken ist. Transportbehälter beim Gebrauch im Feld immer schliessen.

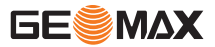

# <span id="page-55-0"></span>**11. Sicherheitshinweise**

### DE **11.1Allgemein**

### **Beschreibung**

Diese Hinweise sollen Betreiber und Benutzer in die Lage versetzen, allfällige Gebrauchsgefahren rechtzeitig zu erkennen, d.h. möglichst im voraus zu vermeiden.

Der Betreiber hat sicherzustellen, dass alle Benutzer diese Hinweise verstehen und befolgen.

# **11.2Verwendungszweck**

### **Bestimmungsgemässe Verwendung**

- Messen von Distanzen.
- Registrierung von Messdaten.
- Elektronische und optische Höhenmessung auf Latte.
- Optische Höhenablesung.
- Optische Distanzmessung mit Lattenablesung.
- Datenübertragung mit externen Geräten.

## **Sachwidrige Verwendung**

- Verwendung des Produkts ohne Instruktion.
- Verwendung ausserhalb der Einsatzgrenzen.
- Unwirksammachen von Sicherheitseinrichtungen.
- Entfernen von Hinweis- oder Warnschildern.
- Öffnen des Produktes mit Werkzeugen, z.B. Schraubenzieher, sofern nicht ausdrücklich für bestimmte Fälle erlaubt.
- Durchführung von Umbauten oder Veränderungen am Produkt.
- Inbetriebnahme nach Entwendung.
- Verwendung des Produkts mit offensichtlich erkennbaren Mängeln oder Schäden.
- Verwendung mit Zubehör anderer Hersteller, das von GeoMax nicht ausdrücklich genehmigt ist.
- Ungenügende Absicherung des Messstandortes, z.B.: bei Durchführung von Messungen an Strassen.
- Direktes Zielen in die Sonne.

# <u>⁄^</u>

**WARNUNG**<br>Möglichkeit einer Verletzung, einer Fehlfunktion und Entste-Möglichkeit einer Verletzung, einer Fehlfunktion und Entste- hung von Sachschaden bei sachwidriger Verwendung. Der Betreiber informiert den Benutzer über Gebrauchsgefahren des Produkts und schützende Gegenmassnahmen. Das Produkt darf erst dann in Betrieb genommen werden, wenn der Benutzer instruiert ist.

# **11.3Einsatzgrenzen**

## **Umwelt**

Einsatz in dauernd für Menschen bewohnbarer Atmosphäre geeignet, nicht einsetzbar in aggressiver oder explosiver Umgebung.

# **GEFAHR**

 $\mathbb{Z}$ Lokale Sicherheitsbehörde und Sicherheitsverantwortliche sind durch den Betreiber zu kontaktieren, bevor in gefährdeter Umgebung, in der Nähe von elektrischen Anlagen oder ähnlichen Situationen gearbeitet wird.

# **11.4Verantwortungsbereiche**

### **Hersteller des Produkts**

Die GeoMax AG, CH-9435 Heerbrugg, kurz GeoMax, ist verantwortlich für die sicherheitstechnisch einwandfreie Lieferung des Produktes inklusive Gebrauchsanweisung und Originalzubehör.

### **Hersteller von Fremdzubehör für Produkte von GeoMax**

Hersteller von Fremdzubehör für das Produkt sind verantwortlich für die Entwicklung, Umsetzung und Kommunikation von Sicherheitskonzepten für ihre Produkte und deren Wirkung in Kombination mit dem Produkt von GeoMax.

### **Betreiber**

Für den Betreiber gelten folgende Pflichten:

- Er versteht die Schutzinformationen auf dem Produkt und die Instruktionen in der Gebrauchsanweisung.
- Er kennt die ortsüblichen, betrieblichen Sicherheits- und Unfallverhütungsvorschriften.
- Er benachrichtigt GeoMax, sobald am Produkt und in dessen Anwendung Sicherheitsmängel auftreten.

 $\overline{\mathbb{V}}$ **WARNUNG**<br>Der Betreiber ist verantwortlich für die bestimmungsgemässe Verwendung des Produkts, den Einsatz seiner Mitarbe-

iter, deren Instruktion und die Betriebssicherheit des Produkts.

# **11.5Gebrauchsgefahren**

 $\mathbb{Z}$ WARNUNG<br>Fehlende oder unvollständige Instruktion können zu Fehlbedienung oder sachwidriger Verwendung führen. Dabei können Unfälle mit schweren Personen-, Sach-, Vermögens- und Umweltschäden entstehen.

### **Gegenmassnahmen:**

Alle Benutzer befolgen die Sicherheitshinweise des Herstellers und Weisungen des Betreibers.

# $\overline{\mathbb{V}}$

**VORSICHT**<br>Vorsicht vor fehlerhaften Messergebnissen beim Verwenden eines Produktes, nach einem Sturz oder anderen unerlaubten Beanspruchungen, Veränderungen des Produktes, längerer Lagerung oder Transport.

### **Gegenmassnahmen:**

Führen Sie periodisch Kontrollmessungen und die in der Gebrauchsanweisung angegebenen Feldjustierungen durch. Besonders nach übermässiger Beanspruchung des Produkts, und vor und nach wichtigen Messaufgaben.

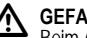

**A** GEFAHR Beim Arbeiten mit Latten in unmittelbarer Umgebung von elektrischen Anlagen, z.B. Freileitungen oder elektrische Eisenbahnen, besteht aufgrund eines elektrischen Schlages akute Lebensgefahr.

### **Gegenmassnahmen:**

Halten Sie einen ausreichenden Sicherheitsabstand zu elektrischen Anlagen ein. Ist das Arbeiten in solchen Anlagen zwingend notwendig, so sind vor der Durchführung dieser Arbeiten die für diese Anlagen zuständigen Stellen oder Behörden zu benachrichtigen und deren Anweisungen zu befolgen.

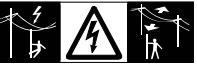

**A VORSICHT**<br>Starke Magn Starke Magnetfelder in der unmittelbaren Messumgebung (z.B. Trafostationen, Schmelzöfen, …) können den Kompensator beeinflussen und dadurch Messfehler verursachen.

### **Gegenmassnahmen:**

Bei Messungen in der Nähe von starken magnetischen Feldern sind die Messresultate auf Plausibilität zu prüfen.

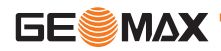

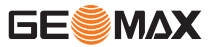

# $\overline{\mathbb{V}}$

## **VORSICHT**

Vorsicht beim direkten Zielen in die Sonne mit dem Produkt. Das Fernrohr wirkt wie ein Brennglas und kann somit Ihre Augen schädigen oder das Geräteinnere beschädigen.

## **Gegenmassnahmen:**

Mit dem Produkt nicht direkt in die Sonne zielen.

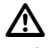

**WARNUNG**<br>Bei dynamischen Anwendungen, z.B. bei der Zielabsteckung durch den Messgehilfen, kann durch Ausser-Acht-Lassen der Umwelt, z.B. Hindernisse, Verkehr oder Baugruben ein Unfall hervorgerufen werden.

### **Gegenmassnahmen:**

Der Betreiber instruiert den Messgehilfen und den Benutzer über diese mögliche Gefahrenquelle.

# $\mathbb{Z}$

**WARNUNG**<br>Ungenügende Absicherung bzw. Markierung Ihres Messstandortes kann zu gefährlichen Situationen im Strässenverkehr, Baustellen, Industrieanlagen, ... führen.

### **Gegenmassnahmen:**

Achten Sie immer auf ausreichende Absicherung Ihres Messstandortes. Beachten Sie die länderspezifischen gesetzlichen Sicherheits- und Unfallverhütungsvorschriften und Strassenverkehrsverordnungen.

# $\mathbb{Z}$

**WARNUNG**<br>Bei Verwendung von Computern, die nicht durch den Hersteller für den Einsatz im Feld zugelassen sind, kann es zu Gefährdungen durch einen elektrischen Schlag kommen.

## **Gegenmassnahmen:**

Beachten Sie die herstellerspezifischen Angaben für den Einsatz mit Produkten von GeoMax im Feld.

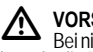

**VORSICHT**<br>Bei nicht fachgerechter Adaption von Zubehör am Produkte Bei nicht fachgerechter Adaption von Zubehör am Produkte besteht die Möglichkeit, dass durch mechanische Einwirkungen, z.B. Sturz oder Schlag, Ihr Produkt beschädigt, Schutzvorrichtungen unwirksam oder Personen gefährdet werden.

### **Gegenmassnahmen:**

Stellen Sie bei Aufstellung des Produkts sicher, dass Zubehör richtig angepasst, eingebaut, gesichert und eingerastet ist. Schützen Sie Ihr Produkt vor mechanischen Einwirkungen.

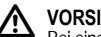

**VORSICHT**<br>Bei einer mit der Lattenstrebe aufgestellten vertikalen Latte Bei einer mit der Lattenstrebe aufgestellten vertikalen Latte besteht die Möglichkeit, dass aufgrund eines Windstosses die Latte stürzt und dadurch Sachschäden entstehen oder Personen verletzt werden.

### **Gegenmassnahmen:**

Lassen Sie eine durch Lattenstreben gestützte vertikale Latte nie unbeaufsichtigt stehen (Messgehilfe).

# ⁄\

 **WARNUNG** Messlate oder Lotstock verwendet wird, erhöht sich die Gefahr von Blitzeinschlag.

### **Gegenmassnahmen:**

Verwenden Sie das Produkt nicht bei Gewitter.

⁄\ **WARNUNG**<br>Von GeoMax nicht empfohlene Batterien können bei Ladeoder Entladevorgängen beschädigt werden. Sie können in Brand geraten und explodieren.

### **Gegenmassnahmen:**

Laden und entladen Sie nur von GeoMax empfohlene Batterien.

**4 MARNUNG<br>Explorer Verwendung von Ladegeräten, die von GeoMax**<br>nicht empfohlen sind, können Batterien beschädigt werden. Dies **WARNUNG**<br>Bei der Verwendung von Ladegeräten, die von GeoMax kann zu Brand- und Explosionsgefahren führen.

### **Gegenmassnahmen:**

Verwenden Sie zum Laden der Batterien nur Ladegeräte, die von GeoMax empfohlen werden.

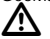

**VORSICHT**<br>**Property Present** Versand oder bei der Entsorgung von Batterien kann bei unsachgemässen, mechanischen Einwirkungen auf die Batterie Brandgefahr entstehen.

### **Gegenmassnahmen:**

Versenden oder Entsorgen Sie Ihr Produkt nur mit entladenen Batterien. Betreiben Sie dazu das Produkt bis die Batterien entladen sind.

Beim Transport oder Versand von Batterien ist der Betreiber verantwortlich, die nationalen und international geltenden Vorschriften und Bestimmungen einzuhalten. Kontaktieren Sie vor dem Transport oder Versand ihr lokales Personen- oder Frachttransportunternehmen.

# <u>ሉ</u>

**WARNUNG**<br>Starke mechanische Belastungen, hohe Umgebungstemperaturen oder das Eintauchen in Flüssigkeiten können zum Auslaufen, Brand oder zur Explosion der Batterien führen.

### **Gegenmassnahmen:**

Schützen Sie die Batterien vor mechanischen Einwirkungen und hohen Umgebungstemperaturen. Batterien nicht in Flüssigkeiten werfen oder eintauchen.

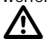

# **WARNUNG**

Beim Kurzschluss der Batteriekontakte, z.B. beim Aufbewahren und Transportieren von Batterien in der Tasche von Kleidungsstücken, wenn die Batteriekontakte mit Schmuck, Schlüssel,

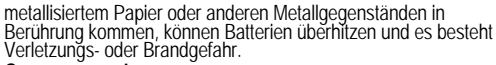

### **Gegenmassnahmen:**

Stellen Sie sicher, dass die Batteriekontakte nicht mit metallischen Gegenständen in Berührung kommen.

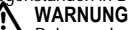

**Example 1**<br>Folgendes eintreten: Bei unsachgemässer Entsorgung des Produkts kann

- Beim Verbrennen von Kunststoffteilen entstehen giftige Abgase, an denen Personen erkranken können.
- Batterien können explodieren und dabei Vergiftungen, Verbren- nungen, Verätzungen oder Umweltverschmutzung verursachen, wenn sie beschädigt oder stark erwärmt werden.<br>• Bei leichtfertigem Entsorgen ermöglichen Sie unberechtigten
- Bei leichtfertigem Entsorgen ermöglichen Sie unberechtigten<br>Personen, das Produkt sachwidrig zu verwenden. Dabei<br>können Sie sich und Dritte schwer verletzen sowie die Umwelt verschmutzen.

### **Gegenmassnahmen:**

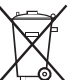

Das Produkt darf nicht im Hausmüll entsorgt werden. Entsorgen Sie das Produkt sachgemäss. Befolgen Sie die nationalen, länderspezifischen Entsorgungsvorschriften.

Schützen Sie das Produkt jederzeit vor dem Zugriff unberechtigter Personen.

Produktspezifische Informationen zur Behandlung und Entsorgung stehen auf der Homepage von GeoMax unter http://www.geomax-positioning.com zum Download bereit oder können bei Ihrem GeoMax Händler angefordert werden.

### ⁄\ **WARNUNG**

Lassen Sie das Produkt nur von einer von GeoMax autorisierten Servicestelle reparieren.

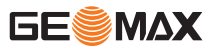

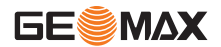

### **11.6Elektromagnetische Verträglichkeit EMV Beschreibung**

Als elektromagnetische Verträglichkeit bezeichnen wir die Fähigkeit der Produkte, in einem Umfeld mit elektromagnetischer Strahlung und elektrostatischer Entladung einwandfrei zu funktionieren, ohne elektromagnetische Störungen in anderen Geräten zu verursachen.

## **WARNUNG**

**DE** 

Mäglichkeit einer<br>
magnetische Strahlung. Möglichkeit einer Störung anderer Geräte durch elektro-

Obwohl die Produkte die strengen Anforderungen der einschlägigen Richtlinien und Normen erfüllen, kann GeoMax die Möglichkeit einer Störung anderer Geräte nicht ganz ausschliessen.

# $\mathbb{Z}$

**VORSICHT**<br>Möglichkeit einer Störung anderer Geräte wenn Sie das

Produkt in Kombination mit Fremdgeräten verwenden, z.B. Feldcomputer, PC, Funkgeräten, diverse Kabel oder externe Batterien.

### **Gegenmassnahmen:**

Verwenden Sie nur von GeoMax empfohlene Ausrüstung und Zubehör. Sie erfüllen in Kombination mit dem Produkt die strengen Anforderungen der einschlägigen Richtlinien und Normen. Achten Sie bei Verwendung von Computern, Funkgeräten auf die herstellerspezifischen Angaben über die elektromagnetische Verträglichkeit.

 $\mathbb{Z}$ **VORSICHT**<br>Möglichkeit von fehlerhaften Messergebnissen bei Störungen durch elektromagnetische Strahlung. Obwohl das Produkt die strengen Anforderungen der einschlägigen Richtlinien und Normen erfüllt, kann GeoMax die Möglichkeit nicht ganz ausschliessen, dass intensive elektromagnetische Strahlung das Produkt stört; z.B. die Strahlung in unmittelbarer Nähe von Rundfunksendern, Funksprechgeräten, Diesel-Generatoren usw.

### **Gegenmassnahmen:**

Bei Messungen unter diesen Bedingungen, Messergebnisse auf Plausibilität überprüfen.

**A** WARNUNG<br>Bei Betreibe Bei Betreiben des Produkts mit einseitig eingestecktem Kabel, z.B. externes Speisekabel, Schnittstellenkabel, kann eine Überschreitung der zulässigen elektromagnetischen Strahlungswerte auftreten und dadurch andere Geräte gestört werden.

### **Gegenmassnahmen:**

Während des Gebrauchs des Produkts müssen Kabel beidseitig eingesteckt sein, z.B. Gerät / externe Batterie, Gerät / Computer.

# **11.7FCC Hinweis, Gültig in USA**

**A** WARNUNG<br>Dieses Prod Dieses Produkt hat in Tests die Grenzwerte eingehalten, die in Abschnitt 15 der FCC-Bestimmungen für digitale Geräte der Klasse B festgeschrieben sind.

Diese Grenzwerte sehen für die Installation in Wohngebieten einen ausreichenden Schutz vor störenden Abstrahlungen vor.

Geräte dieser Art erzeugen und verwenden Hochfrequenzen und können diese auch ausstrahlen. Sie können daher, wenn sie nicht den Anweisungen entsprechend installiert und betrieben werden, Störungen des Rundfunkempfangs verursachen.

Es kann aber nicht garantiert werden, dass bei bestimmten Installationen nicht doch Störungen auftreten können.

Falls dieses Gerät Störungen des Radio- oder Fernsehempfangs verursacht, was durch Aus- und Wiedereinschalten des Gerätes festgestellt werden kann, ist der Benutzer angehalten, die Störungen mit Hilfe folgender Massnahmen zu beheben:

- Die Empfangsantenne neu ausrichten oder versetzen.
- Den Abstand zwischen Gerät und Empfänger vergrössern.
- Das Gerät an die Steckdose eines Stromkreises anschliessen, der unterschiedlich ist zu dem des Empfängers.
- Lassen Sie sich von Ihrem Händler oder einem erfahrenen Radio- und Fernsehtechniker helfen.

**20 MARNUNG**<br>von GeoMax erlaubt wurden, können das Recht ausdrücklich<br>einschränken, das Gerät in Betrieb zu nehmen.<br>einschränken, das Gerät in Betrieb zu nehmen.

### **Beschilderung**

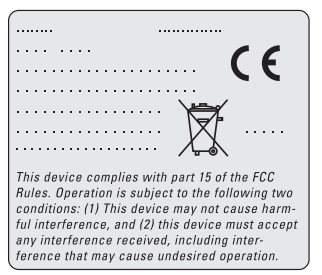

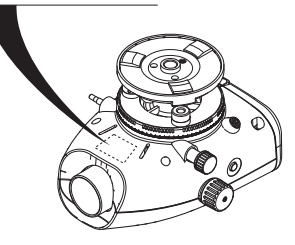

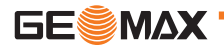

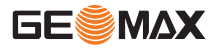

# <span id="page-61-0"></span>**12. Technische Daten**

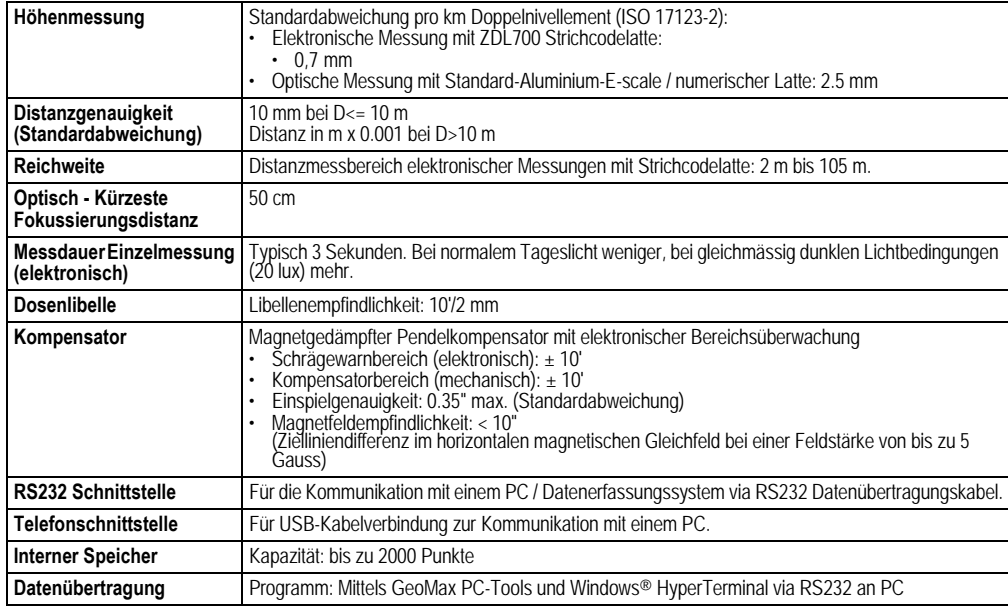

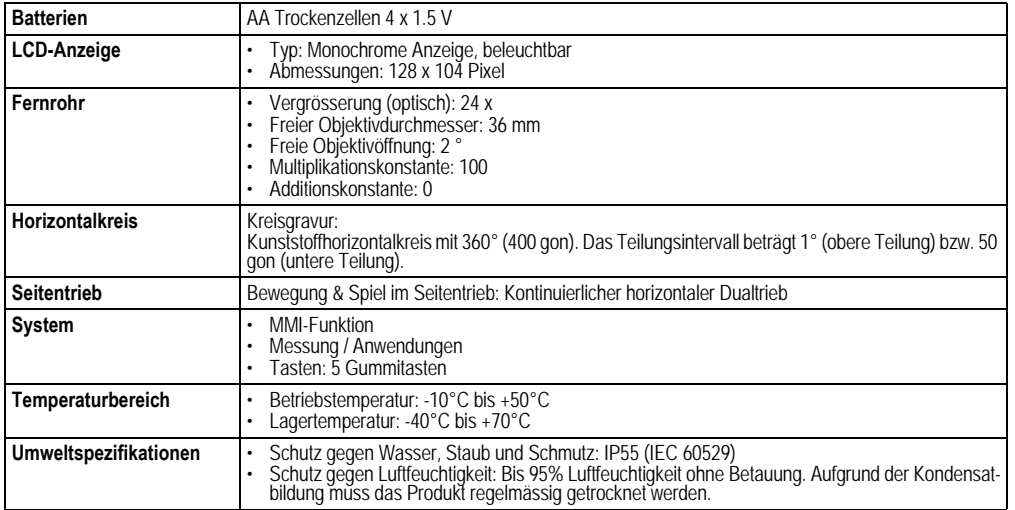

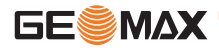

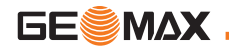

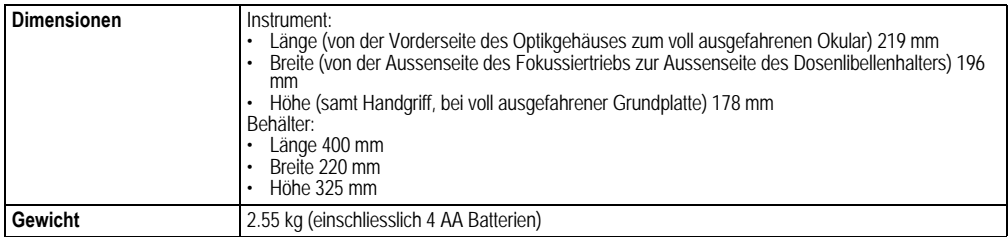

### **Konformität mit nationalen Vorschriften**

Die GeoMax AG erklärt hiermit, dass das ZDL700 den grundlegenden Anforderungen sowie anderen relevanten Bestimmungen der anwendbaren EU-Richtlinie 1999/5/EG entspricht. Die Konformitätserklärung kann unter http:// www.geomax-positioning.com eingesehen werden.

# <span id="page-63-0"></span>**13. Internationale Herstellergarantie, Software-Lizenzvertrag**

### **Internationale Herstellergarantie**

Dieses Produkt unterliegt den in der internationalen Herstellergarantie festgelegten Bedingungen. Die internationale Herstellergarantie steht auf der Homepage von GeoMax unter http:// www.geomax-positioning.com/internationalwarranty zum Download bereit oder kann bei Ihrer GeoMax Vertretung angefordert werden. Die vorerwähnte Garantieerklärung gilt ausschliesslich und ersetzt alle anderen ausdrücklichen oder stillschweigenden

Garantien, Bedingungen und Bestimmungen, seien sie tatsächlicher oder gesetzlicher Natur, einschliesslich solcher, welche sich auf die marktübliche Qualität, die Eignung für einen bestimmten Gebrauch, zufriedenstellende Qualität oder Beachtung der Rechte Dritter beziehen, welche alle ausdrücklich ausgeschlossen werden.

### **Software-Lizenzvertrag**

Zu diesem Produkt gehört Software, die entweder auf dem Produkt vorinstalliert ist, oder auf einem separaten Datenträger zur Verfügung gestellt wird, oder auch, mit vorheriger Genehmigung von GeoMax, aus dem Internet heruntergeladen werden kann.<br>Diese Software ist sowohl urheberrechtlich als auch anderweitig gesetzlich geschützt und ihr Gebrauch ist im GeoMax Software-Lizenzvertrag definiert und geregelt. Dieser Vertrag regelt beispielsweise, aber nicht ausschliesslich, Umfang der Lizenz, Gewährleistung, geistiges Eigentum, Haftungsbeschränkung, Ausschluss weitergehender Zusicherungen, anwendbares Recht und Gerichtsstand. Bitte stellen Sie sicher, dass Sie sich jederzeit voll an die Bestimmungen dieses GeoMax Software-Lizenzvertrags halten.

Der Vertrag wird mit den Produkten ausgeliefert und kann auch auf der GeoMax Homepage unter http://www.geomax-positioning.com/swlicense eingesehen und heruntergeladen oder bei Ihrem GeoMax Händler angefordert werden. Bitte installieren und benutzen Sie die Software erst, nachdem Sie den GeoMax Software-Lizenzvertrag gelesen und die darin enthaltenen Bestimmungen akzeptiert haben. Die Installation oder der Gebrauch der Software oder eines Teils davon gilt als Zustim-mung zu allen im Vertrag enthaltenen Bestimmungen. Sollten Sie mit den im Vertrag enthaltenen Bestimmungen oder einem Teil davon nicht einverstanden sein, dürfen Sie die Software nicht herunterladen, installieren oder verwenden. Bitte bringen Sie in diesem Fall die nicht benutzte Software und die dazugehörige Dokumenta-tion zusammen mit dem Kaufbeleg innerhalb von 10 (zehn) Tagen zum Händler zurück, bei dem Sie die Software gekauft haben, und Sie erhalten den vollen Kaufpreis zurück.

# <span id="page-64-0"></span>**14. Index**

## **A**

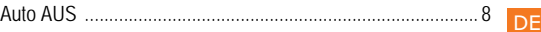

### **B**

### **Batterie**

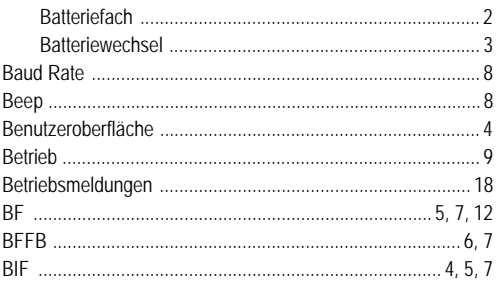

## **D**

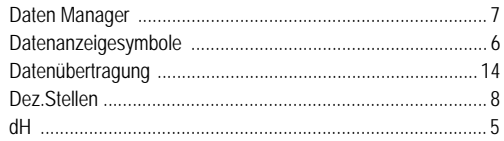

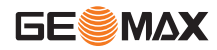

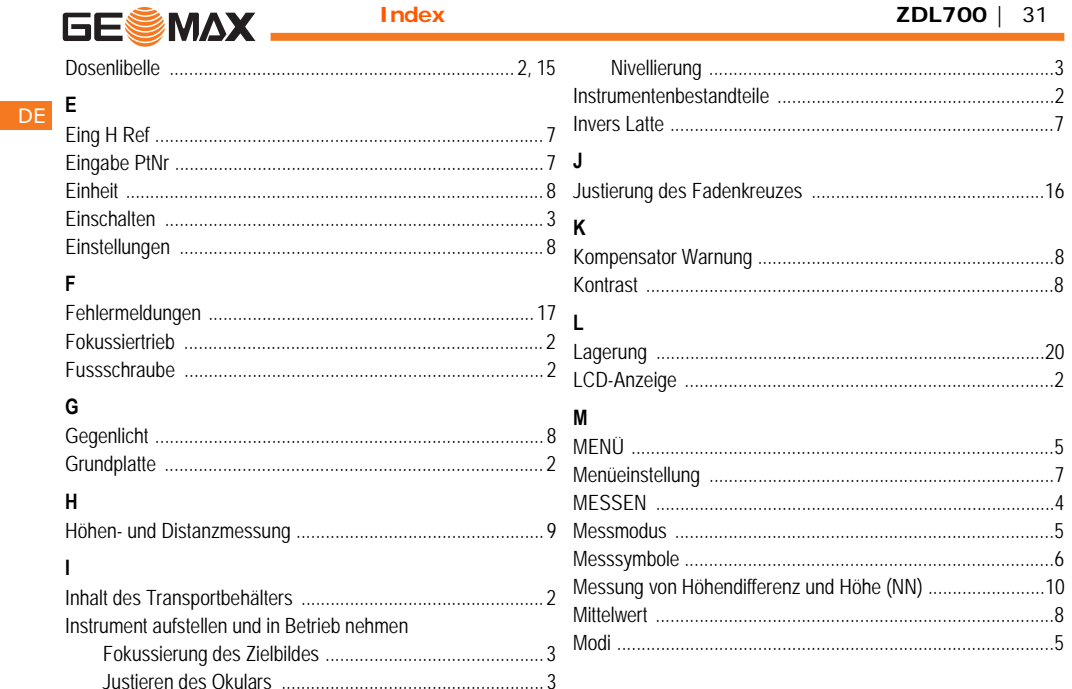

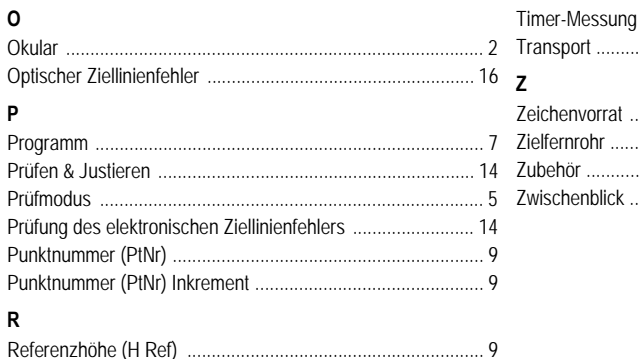

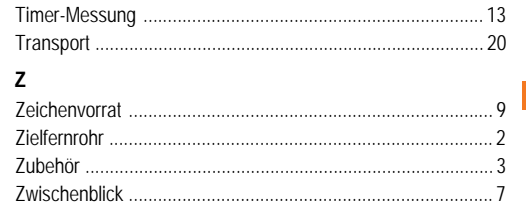

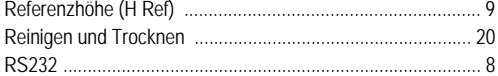

### S

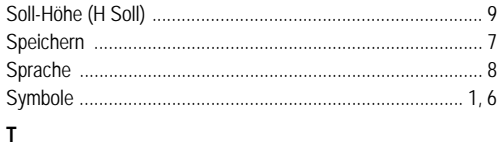

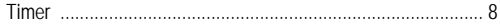

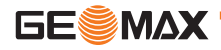

DF.

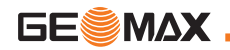

# **Manuel d'utilisation (Français)**

# <span id="page-67-0"></span>**1. Introduction**

### **Acquisition**

FR

Nous vous félicitons pour l'achat de ce niveau électronique de GeoMax AG. Il est conçu pour faciliter et accélérer les travaux de nivellement sur tout site.

### **Produit**

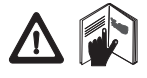

Le présent mode d'emploi contient d'impor-tantes recommandations de sécurité de même que des instructions concernant l'installation et l'utilisation de l'équipement. Reportez-vous au chapitre ["11. Consignes de sécurité"](#page-86-0) pour de plus amples informations.

Lisez attentativement ce manuel avant d'utiliser le produit.

### **Identification du produit**

Le modèle et le numéro de série du produit se trouvent sur la plaque signalétique.

Inscrivez le modèle et le numéro de série dans le manuel d'utilisation et reportez-vous à ces informations dès lors que vous contactez votre point de vente ou point de service après-vente agréé par GeoMax.

Type: \_\_\_\_\_\_\_\_\_\_\_\_\_\_\_\_ N° de série: \_\_\_\_\_\_\_\_\_\_

## **Validité de ce manuel**

Ce manuel s'applique à ZDL700.

Les sections réservées aux modèles ZDL700 sont repérées par un astérisque (\*).

### **Marques**

Toutes les marques appartiennent à leurs propriétaires respectifs.

### **Documentation disponible**

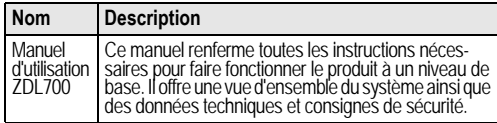

## **Symboles**

Les symboles utilisés dans ce manuel ont les significations suivantes:

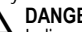

 $\mathbb{Z}$ **DANGER**<br>Indique l'imminence d'une situation périlleuse entraînant de graves blessures voire la mort si elle n'est pas évitée.

**AVERTISSEMENT**<br>Indique une situatio Indique une situation potentiellement périlleuse pouvant entraîner de graves blessures voire la mort si elle n'est pas évitée.

**AN ATTENTION**<br>pas évitée, peut entraîner des blessures légères ou moyennement st<br>graves et/ou causer des dommages matériels conséquents, des<br>diteintes sensibles à l'environnement ou un préjudice financier impor-**ATTENTION**<br>Indique une situation potentiellement périlleuse qui, si elle n'est tant.

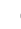

**Paragraphes importants auxquels il convient de se référer** dans la pratique car ils permettent au produit d'être utilisé de manière efficace et techniquement correcte.

# **Sommaire**

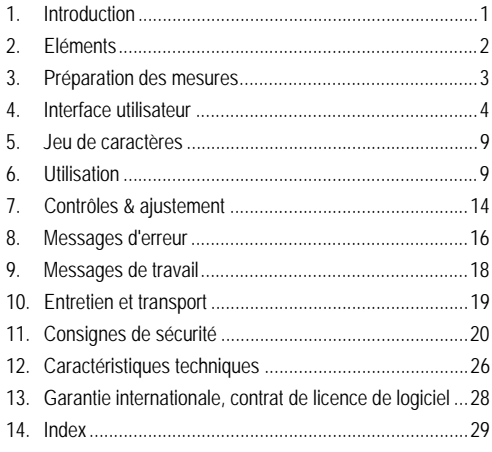

# <span id="page-68-0"></span>**2. Eléments**

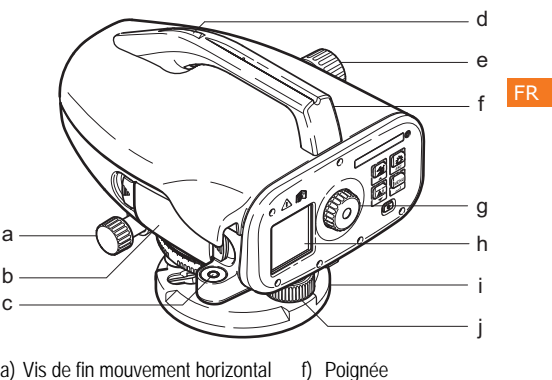

- a) Vis de fin mouvement horizontal
- b) Compartiment batterie avec interface RJ45 pour câble USB
- c) Nivelle sphérique
- d) Viseur
- e) Bouton de mise au point

### **Contenu du coffret**

ZDL700, clé mâle, mode d'emploi, courroie, CD-ROM, câble de transfert RS232.

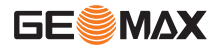

g) Oculaire h) Ecran LCD Plaque de base Vis calante

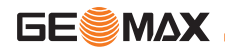

### **Accessoires**

<span id="page-69-0"></span>Trépied, mire aluminium (suivant le pays), mire en fibre de verre. (En option: pare-soleil, 4 piles rechargeables et un chargeur)

### FR **3. Préparation des mesures**

# **3.1 Insertion des piles**

Insérer 4 piles AA conformément aux signes "+" et "-" figurant sur le support.

- Toujours remplacer toutes les piles!
- ( $\circled{r}$  Ne pas combiner piles utilisées et neuves.
- )Ne pas utiliser des piles hétérogènes au niveau de la marque et du type.

# **3.2 Mise en station de l'instrument**

## **Calage**

- Mettre le trépied en place. Régler les jambes à la longueur adéquate et s'assurer que la tête du trépied est à peu près à l'horizontale. Enfoncer les pieds du trépied fermement dans le sol pour obtenir une position stable.
- Monter l'instrument sur le trépied en vissant la vis du trépied à la base de l'instrument.
- Centrer la bulle de la nivelle au moyen des trois vis calantes pour régler l'instrument à l'horizontale.

## **Réglage de l'oculaire**

Pointer la lunette sur une surface uniformément éclairée telle qu'un mur ou un bout de papier. Tourner l'oculaire jusqu'à ce que les traits du réticule soient nets.

## **Mise au point de l'image de la cible**

Diriger la lentille de l'objectif sur la mire au moyen du cran de visée. Tourner le mouvement horizontal fin jusqu'à ce que la mire se trouve à peu près au centre du champ visuel puis tourner le bouton de mise au point pour régler la netteté. S'assurer que l'image de la mire et du réticule est nette.

### **Interrupteur d'alimentation sur ON**

L'instrument est prêt à mesurer.

- Get Conseils techniques:<br>Contrôler et corriger dans un premier temps les erreurs de ligne de visée, puis la nivelle sphérique sur l'instrument et, pour finir, la mire: avant de démarrer le travail, après une longue période de stockage ou un long transport.
- Veiller à ce que l'optique soit propre. Une optique encrassée ou<br>embuée peut affecter les mesures.<br>• Avant de commencer le travail, adapter l'instrument à la
- température ambiante (env. 2 minutes par °C de différence).
- Eviter de mesurer à travers des vitres.
- Les éléments de mire doivent être entièrement déployés et bien fixés.
- En touchant le tiers supérieur du trépied, on peut amortir les vibrations de l'instrument causées par le vent.
- Utiliser le pare-soleil pour couvrir l'objectif en cas de contre-jour gênant.
- Dans l'obscurité, éclairer de manière homogène, avec une lampe de poche ou un projecteur, la section de mire mesurée.

# <span id="page-70-0"></span>**4. Interface utilisateur**

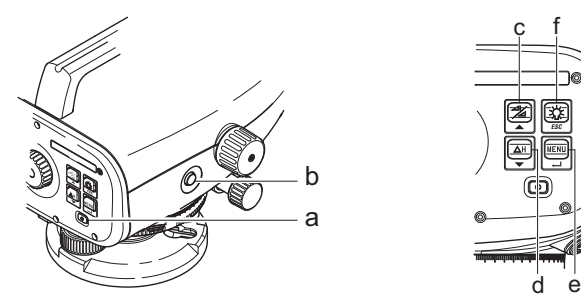

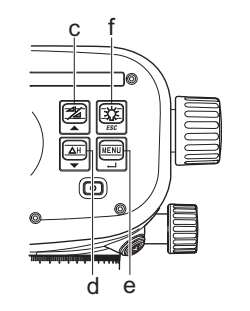

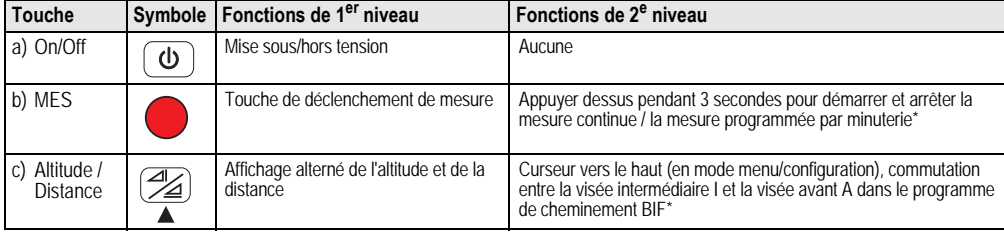

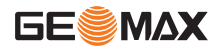

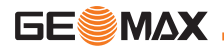

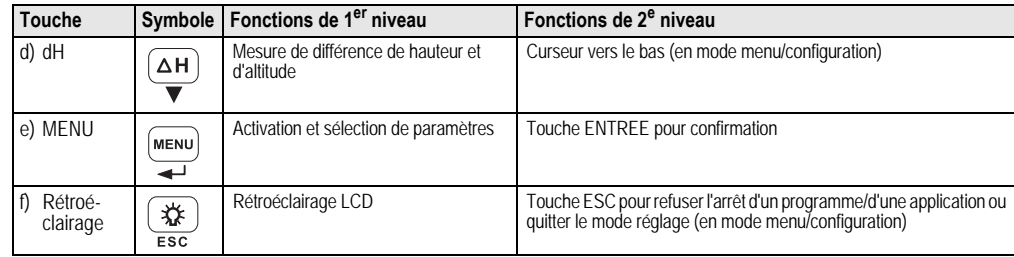

### **Modes**

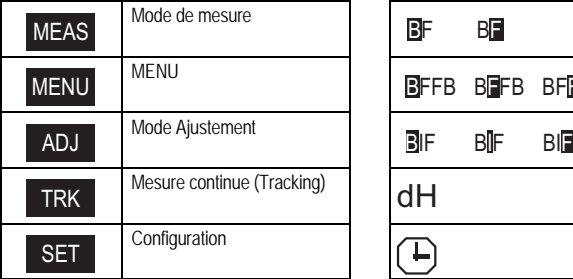

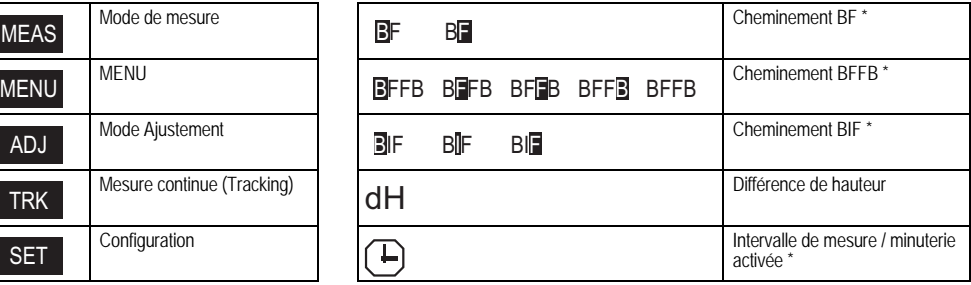
### <span id="page-72-2"></span>**Icônes**

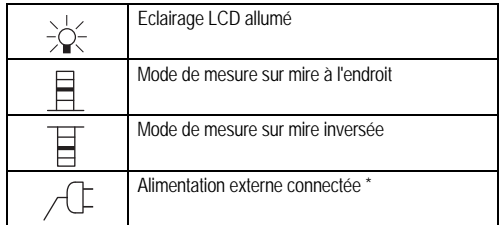

### <span id="page-72-5"></span>**Symboles d'affichage de mesures et de données**

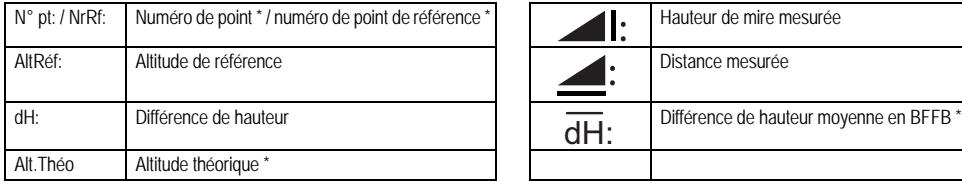

# Ecône batterie représentant différents états de charge Données enregistrées dans la mémoire interne \* Merte d'inclinaison OFF  $\overline{\mathsf{X}}$  Moyennage de mesure activé

<span id="page-72-1"></span>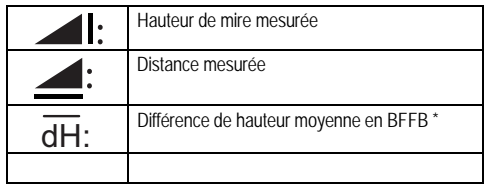

### <span id="page-72-4"></span>**Structure de l'arborescence**

<span id="page-72-3"></span><span id="page-72-0"></span>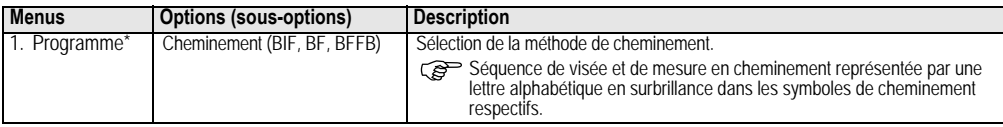

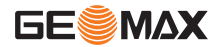

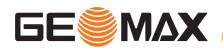

<span id="page-73-5"></span><span id="page-73-4"></span><span id="page-73-3"></span><span id="page-73-2"></span><span id="page-73-1"></span><span id="page-73-0"></span>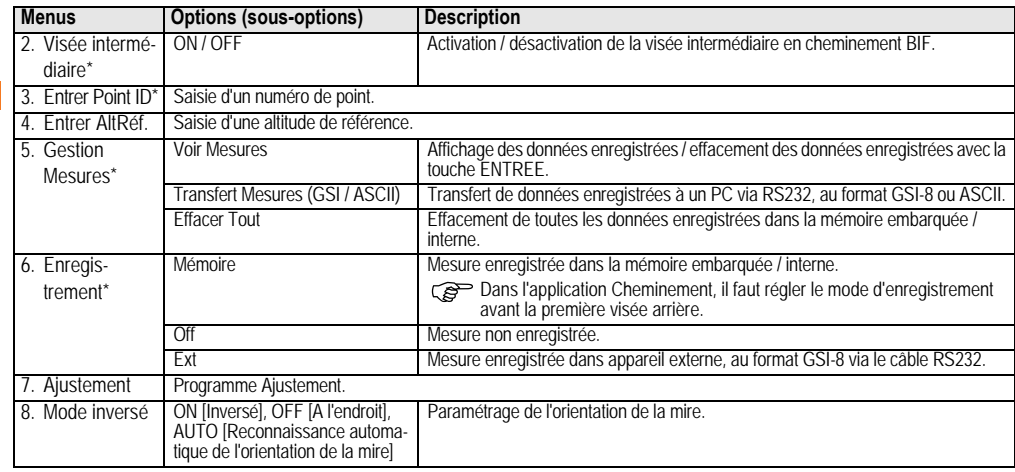

<span id="page-74-11"></span><span id="page-74-7"></span><span id="page-74-4"></span><span id="page-74-3"></span><span id="page-74-2"></span><span id="page-74-1"></span>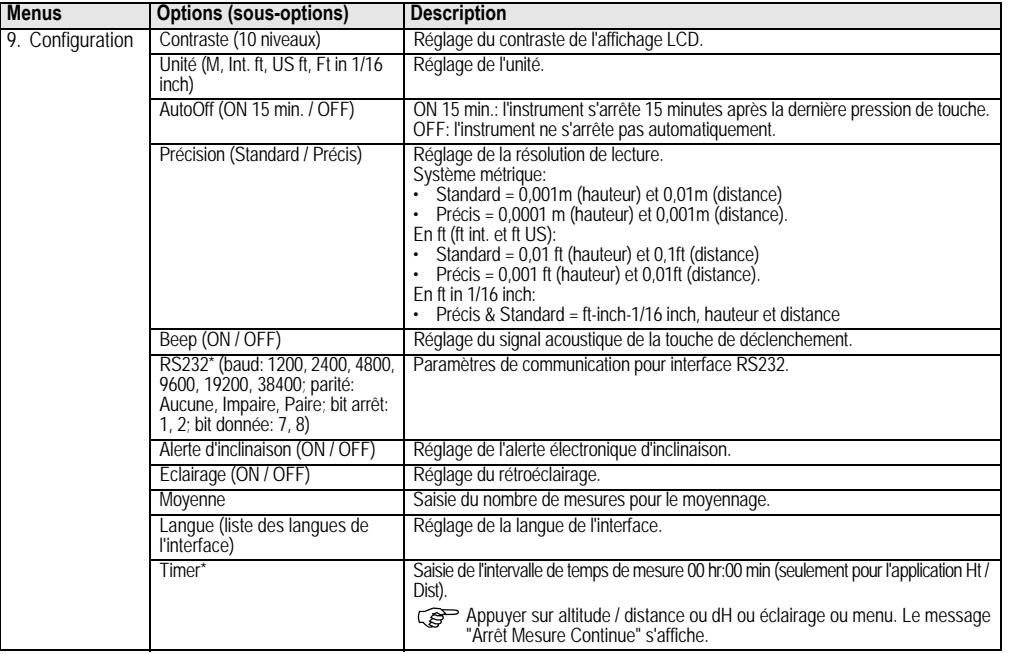

<span id="page-74-10"></span><span id="page-74-9"></span><span id="page-74-8"></span><span id="page-74-6"></span><span id="page-74-5"></span><span id="page-74-0"></span>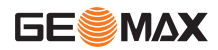

FR

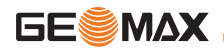

## **ZDL700** |**\***9

## <span id="page-75-2"></span>**5. Jeu de caractères**

### <span id="page-75-0"></span>**Altitude de référence (AltRéf.),**

Caractères de saisie numérique de l'altitude de référence et de l'altitude théorique: 0 ~ 9, espace, point décimal, séparateur Ft in 1/16 inch, opérateurs "+" et "-".

### <span id="page-75-4"></span>**N° de point (N° Pt)**

Caractères de saisie alphanumérique pour le n° de point: a ~ z, 0 ~ 9 et espace.

### **Validation d'un caractère dans la valeur existante**

Si aucun caractère n'est changé dans le champ existant, presser la touche ENTREE pour valider l'ancienne valeur.

### **Suppression de tout le champ de saisie**

Mettre le premier champ de saisie en surbrillance avec "ESPACE" et presser la touche ENTREE pour supprimer toute la dernière valeur entrée.

### **En cas de rejet de la saisie**

Presser la touche ESC pour rejeter la saisie et restaurer l'ancienne valeur.

### <span id="page-75-1"></span>**Incrémentation de n° de point**

Le n° de point sera automatiquement incrémenté de 1 à partir du dernier n° de point si le champ de saisie N° Pt n'est pas mis à jour manuellement.

## <span id="page-75-5"></span>**6. Utilisation**

### **Mesure d'altitude et de distance (électronique)**

Exemple de mesure électronique:

Toujours viser le centre de la mire code-barres et faire la mise au point pour obtenir des mesures précises.

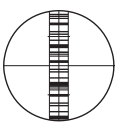

## <span id="page-75-3"></span>**6.1 Mesure d'altitude et de distance**

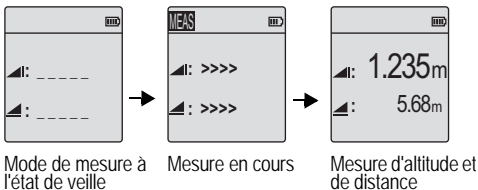

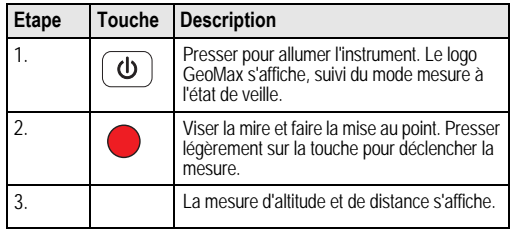

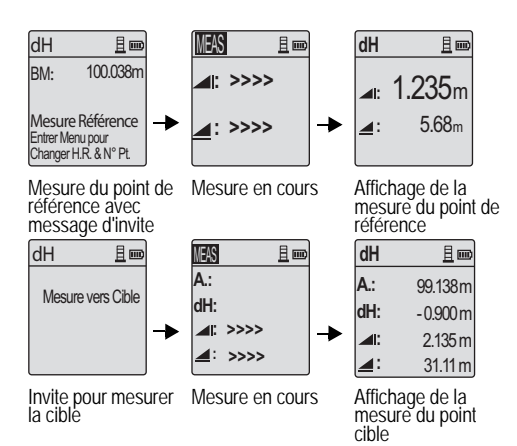

## <span id="page-76-0"></span>**6.2 Mesure de différence de hauteur et mesure Niveau réduit (mémoire interne non active)**

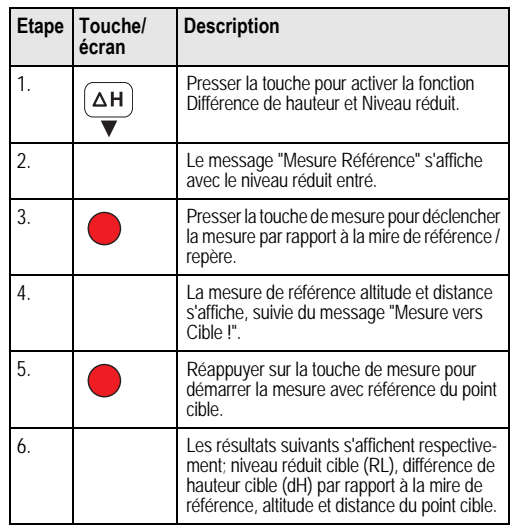

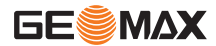

FR

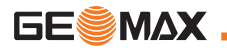

## <span id="page-77-0"></span>**6.3 Mesure de cheminement BIF\* (mémoire interne active)**

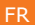

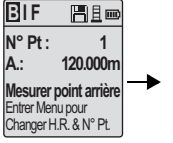

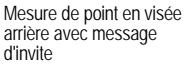

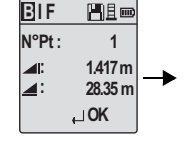

Affichage de mesure de point en visée arrière avec message d'invite

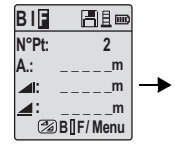

Mesure de point en visée avant avec message d'invite

|                  | Ale             |  |
|------------------|-----------------|--|
| °Pt:             | RD <sub>1</sub> |  |
|                  |                 |  |
|                  |                 |  |
|                  |                 |  |
| <b>2BIF/Menu</b> |                 |  |

Pour démarrer une mesure en 'visée intermédiaire', configurer l'option 'Visée intermédiaire' sur ON ou presser la touche Altitude et Distance. Mesurer le point en visée intermédiaire.

| BIJF                 | 周且画      |
|----------------------|----------|
| N°Pt:                | RD1      |
| A:                   | 119.317m |
| $\blacktriangleleft$ | 2.100m   |
| ◢                    | 30.617m  |
|                      | ∟ok      |

Affichage de mesure de point en visée intermédiaire, affichée avec message d'invite

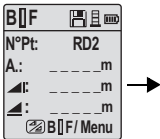

Affichage de mesure du prochain point en visée intermédiaire avec message d'invite

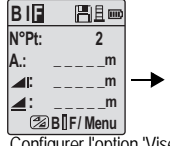

Configurer l'option 'Visée intermédiaire' sur OFF ou presser la touche Altitude et Distance. Mesurer le point en visée avant.

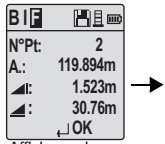

Affichage de mesure de point en visée avant avec message d'invite

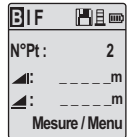

Mesure de point en visée arrière ou prochain point pivot avec message d'invite

<span id="page-78-0"></span>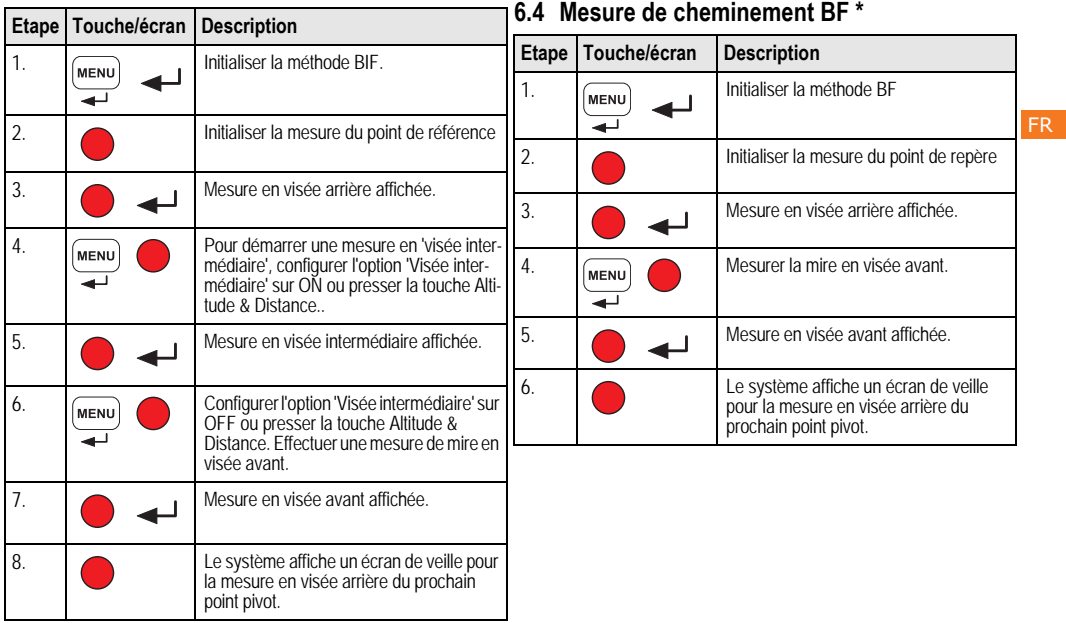

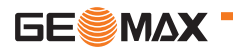

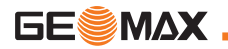

FR

## <span id="page-79-0"></span>**6.5 Mesure de cheminement BFFB \***

<span id="page-79-2"></span><span id="page-79-1"></span>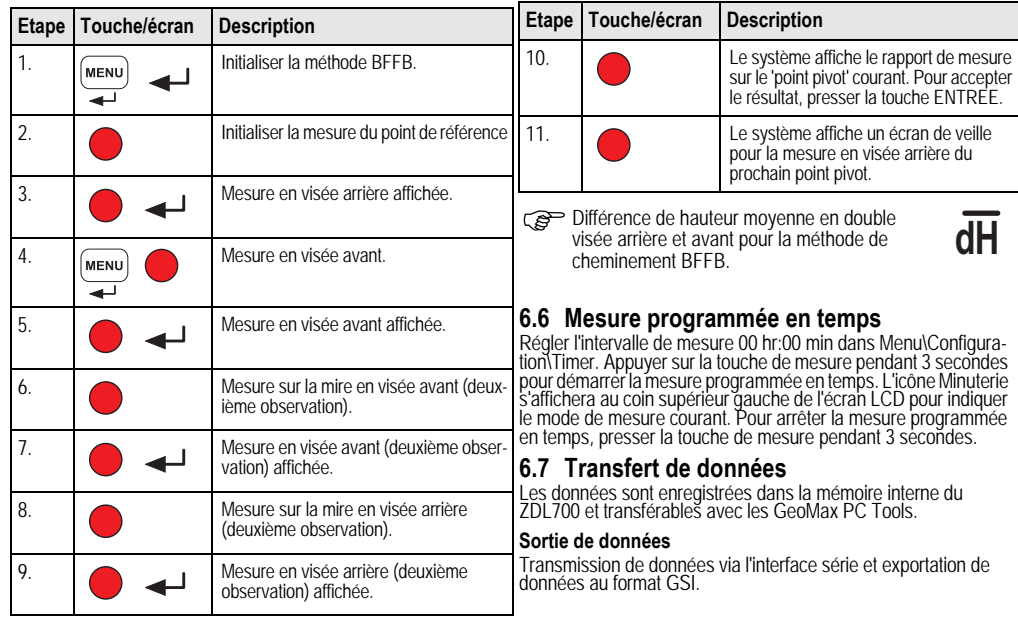

6E§ MAX

# **Pour activer le programme "Ajustement", ouvrir Menu >**

**Ajustement:** la mesure, presser la touche ENTREE pour l'accepter. **Pas 2:** Viser la mire B et appuyer sur la touche MES. Affichage de la mesure, presser la touche ENTREE pour l'accepter. Déplacer maintenant le ZDL700 vers la mire A et l'installer à

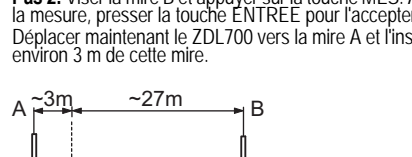

• GSI-8 Format 8 positions (83..00+12345678). Ces mots peuvent contenir des données alphabétiques et numériques.

### **Communication**

Les paramètres de communication de l'interface RS232 pour le transfert des données de l'instrument à un ordinateur / appareil externe.

Paramètres GeoMax par défaut:

- 19200 baud
- 8 bits données (valeur réglée automatiquement si parité config- urée sur "Sans".)
- Sans parité (sans parité [quand bits données = 8])
- CR/LF (retour chariot et avance ligne)
- 1 bit stop

## <span id="page-80-1"></span>**7. Contrôles & ajustement**

## <span id="page-80-0"></span>**7.1 Ajustement de la collimation électronique**

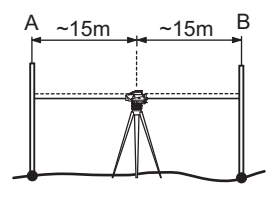

**Pas 3:** Viser la mire B et appuyer sur la touche MES. Affichage de la mesure, presser la touche ENTREE pour l'accepter. **Pas 4:** Viser la mire A et appuyer sur la touche MES. Affichage de la mesure, presser la touche ENTREE pour l'accepter. La nouvelle erreur de collimation électronique s'affiche. Pour accepter la nouvelle correction, appuyer sur la touche ENTREE; pour la rejeter, sur ESC.

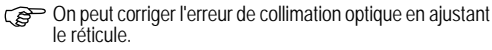

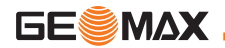

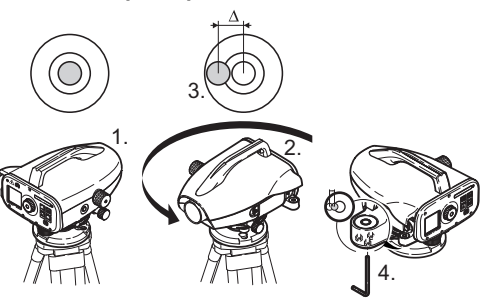

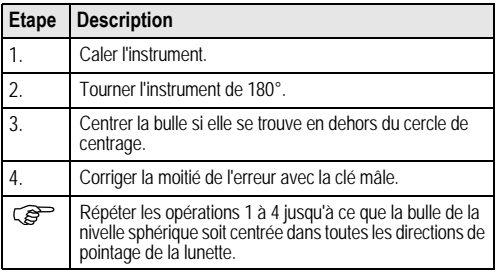

<span id="page-81-1"></span>**7.2 Nivelle sphérique 7.3 Ajustement de la collimation optique / du réticule**

<span id="page-81-0"></span>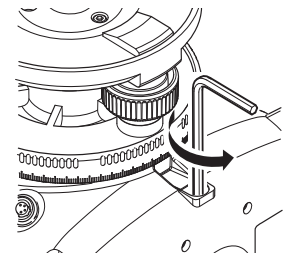

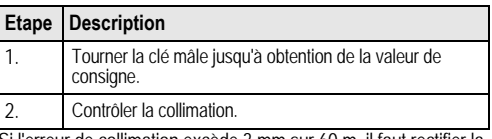

Si l'erreur de collimation excède 3 mm sur 60 m, il faut rectifier la collimation.

## <span id="page-82-0"></span>**8. Messages d'erreur**

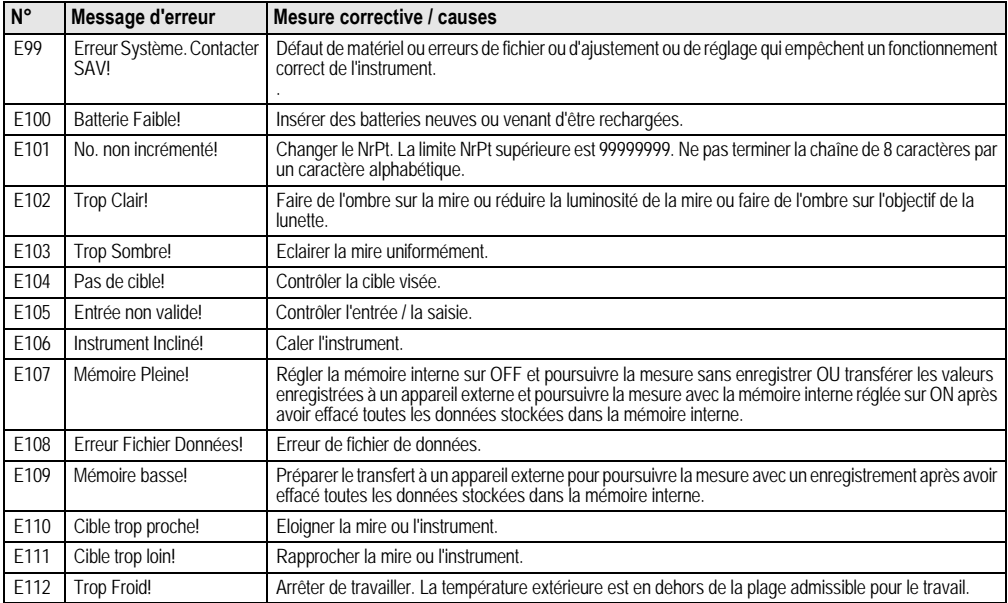

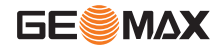

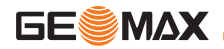

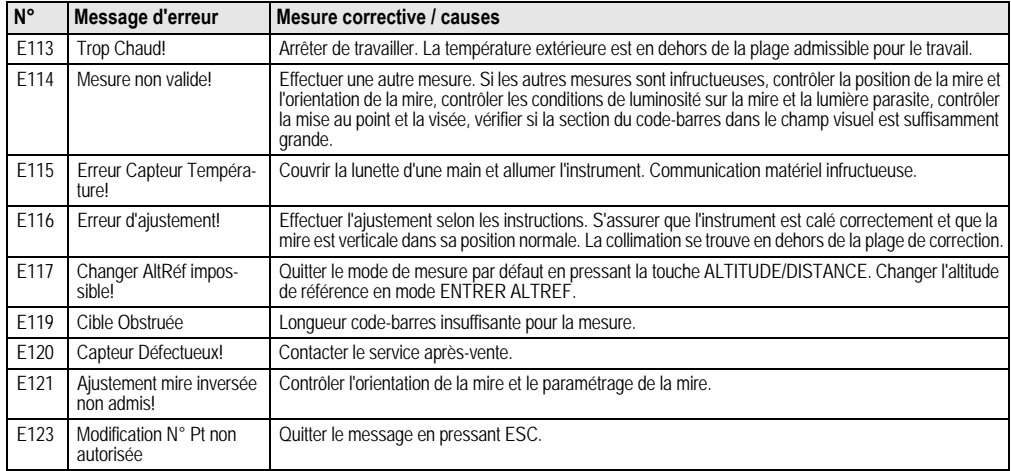

## <span id="page-84-0"></span>**9. Messages de travail**

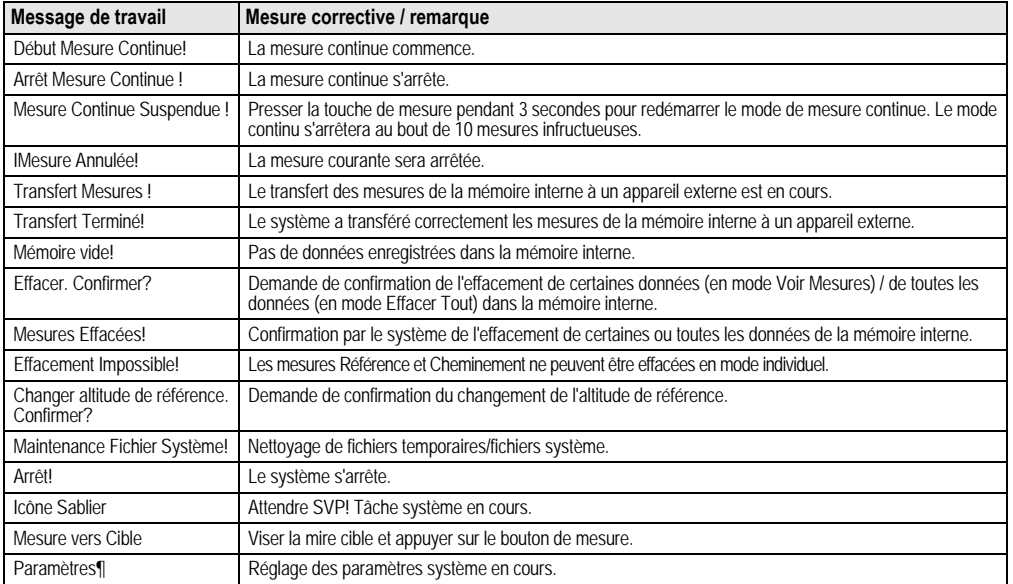

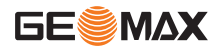

FR

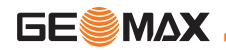

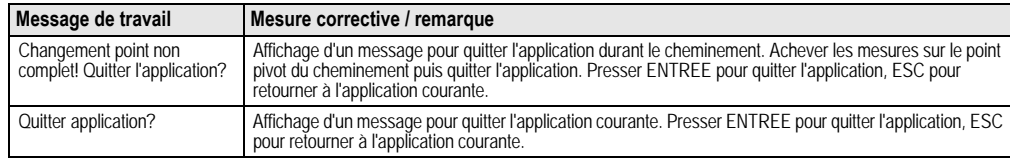

## **10. Entretien et transport**

## <span id="page-85-1"></span>**10.1Transport**

### **Transport sur le terrain**

Lors du transport du matériel sur le terrain, assurez-vous toujours de

- transporter l'équipement dans son coffret de transport d'origine
- ou de transporter le trépied en travers de l'épaule, l'instrument monté restant à la verticale.

### **Transport dans un véhicule automobile**

Ne transportez jamais l'équipement dans un véhicule sans l'installer au préalable dans son coffret, il pourrait sinon être endommagé par des chocs ou des vibrations. Rangez-le toujours dans son étui avant le transport et veillez à bien caler ce dernier.

### **Expédition**

Utilisez toujours l'emballage d'origine de GeoMax, le coffret de transport et le carton d'expédition ou équivalent pour tout transport par train, avion ou bateau. Le produit sera ainsi protégé des chocs et des vibrations.

### **Expédition, transport des batteries**

Lors du transport ou de l'expédition de batteries, le responsable de l'équipement doit s'assurer du respect des législations nationale et internationale en vigueur. Avant un transport ou une expédition, contactez le transporteur local.

### **Réglage de terrain**

Après un transport, vérifiez les paramètres de réglage de terrain fournis dans ce manuel de l'utilisateur avant d'utiliser le produit.

## <span id="page-85-0"></span>**10.2Stockage**

### **Produit**

Respectez les valeurs limite de température de stockage de l'équipement, particulièrement en été, s'il se trouve dans un véhicule. Reportez-vous au chapitre ["12. Caractéristiques techniques"](#page-92-0) pour de plus amples informations sur les limites de température.

### **Réglage de terrain**

Après de longues périodes de stockage, vérifiez les paramètres de réglage de terrain fournis dans ce manuel de l'utilisateur avant de se servir de l'équipement.

Si vous devez ranger l'équipement pendant une longue durée, retirez les batteries alcalines du produit pour éviter tout risque de  $f$ uite

## <span id="page-86-0"></span>**10.3Nettoyage et séchage**

### **Produit et accessoires**

- Soufflez la poussière qui s'est déposée sur les lentilles.
- Ne touchez jamais le verre avec vos doigts.
- Utilisez un chiffon propre et doux, sans peluche, pour le nettoyage. Au besoin, imbibez légèrement le chiffon d'eau ou d'alcool pur.

N'utilisez pas d'autres liquides qui pourraient attaquer les composants en polymère.

### **Eléments embués**

Faites sécher le produit, le coffret de transport, la mousse et les accessoires à une température limitée à +40°C / +104°F et nettoyez-les. Ne rangez aucun élément tant qu'il n'est pas totalement sec.

Toujours fermer le coffret en cas d'utilisation sur le terrain.

## **11. Consignes de sécurité**

## **11.1Introduction générale**

### **Description**

Les instructions suivantes doivent permettre au responsable du produit et à son utilisateur effectif de prévoir et d'éviter les risques inhérents à l'utilisation du matériel.

Le responsable de l'équipement doit s'assurer que tous les utilisateurs comprennent ces instructions et s'y conforment.

## **11.2Utilisation conforme**

### **Utilisation autorisée**

• Mesure de distances.

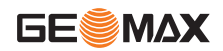

- Enregistrement de mesures.
- Mesures altimétriques électroniques et optiques sur une mire.
- Lectures altimétriques optiques.
- Mesure de distance optique avec fils stadimétriques.
- Echange de données avec des appareils extérieurs.

### **Utilisation à proscrire**

- Utilisation de l'instrument sans instruction préalable.
- Utilisation en dehors des limites prévues.
- Désactivation des systèmes de sécurité.
- Suppression des messages d'avertissement de risque.
- tournevis, interdite sauf mention expresse pour certaines fonctions.
- Modification ou conversion de l'équipement.
- Utilisation de l'équipement après son détournement.
- Utilisation de produits endommagés ou présentant des défauts évidents.
- Utilisation avec des accessoires d'autres fabricants sans autorisation expresse préalable de GeoMax.
- Non-respect des consignes de sécurité sur le lieu de travail (en cas de mesure en bord de route par exemple).
- Visée directe vers le soleil.

**AVERTISSEMENT**<br>Une utilisation non c Une utilisation non conforme peut entraîner des blessures, des dysfonctionnements et des dommages matériels. Il incombe au responsable de l'équipement d'informer l'utilisateur des risques encourus et des moyens de prévention à sa disposition. L'équipement ne doit pas être utilisé tant qu'une formation n'a pas été

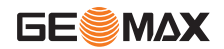

## **11.3Limites d'utilisation**

### **Environnement**

L'équipement est conçu pour fonctionner dans des environnements habitables en permanence et ne peut être utilisé dans des milieux agressifs ou susceptibles de provoquer des explosions.

 $\mathbb{Z}$ **DANGER**<br>Les autorités locales et des experts en matière de sécurité sont à consulter par le responsable de l'équipement avant tout travail dans des zones à risque, à proximité d'installations électriques ou dans tout autre cas similaire.

## **11.4Responsabilités**

### **Fabricant du produit**

GeoMax AG, CH-9435 Heerbrugg, ci-après dénommé GeoMax, est responsable de la fourniture du produit, incluant les notices techniques et les accessoires d'origine, en parfait état de fonctionnement.

### **Fabricants d'accessoires autres que GeoMax**

Les fabricants d'accessoires autres que GeoMax utilisés avec le produit sont responsables de l'élaboration, de la mise en place et de la diffusion des concepts de sécurité relatifs à leurs produits tout comme de l'efficacité de ces concepts en combinaison avec le matériel de GeoMax.

### **Personne en charge de l'équipement**

La personne en charge de l'équipement se doit:

- de comprendre les consignes de sécurité figurant sur le produit<br>ainsi que les instructions du manuel d'utilisation<br>• d'être familiarisée avec la réglementation localement en
- viqueur en matière de sécurité et de prévention des accidents

• d'informer GeoMax sans délai si l'équipement et l'application présentent des défauts de sécurité.

 $\mathbb{Z}$  **AVERTISSEMENT** est utilisé conformément aux instructions. Cette personne est également responsable de la formation du personnel utilisant ce matériel et de la sécurité de l'équipement utilisé.

## **11.5Risques liés à l'utilisation**

# <u>/\</u>

**AVERTISSEMENT**<br>L'absence d'instruction ou une instruction incomplète peut donner lieu à une utilisation incorrecte ou non conforme de l'équipement dont peuvent résulter des accidents aux conséquences graves sur les plans humain, matériel, financier et écologique.

### **Précautions:**

Tous les utilisateurs doivent observer les consignes de sécurité définies par le fabricant ainsi que les instructions du responsable de l'équipement.

## <u>ሉ</u>

**ATTENTION**<br>Prenez garde aux mesures erronées prises si le matériel est défectueux, s'il a été utilisé de manière non conforme, s'il a subi une chute, une modification, un long stockage ou un transport. **Précautions:**

Exécutez périodiquement des mesures de test et effectuez les réglages de terrain indiqués dans le mode d'emploi, en particulier après une utilisation non conforme de l'équipement ou avant et après des mesures importantes.

## $\overline{\mathbb{V}}$

**DANGER**<br>En raison du risque d'électrocution, il est très dangereux d'utiliser des mires à proximité d'installations électriques telles que des câbles électriques ou des lignes de chemin de fer électrifiées.

### **Précautions:**

Tenez-vous à distance des installations électriques. S'il est indispensable de travailler dans cet environnement, prenez d'abord contact avec les autorités responsables de la sécurité des installations électriques et suivez leurs instructions.

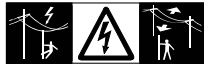

# $\mathbb{Z}$

**ATTENTION**<br>La présence de champs magnétiques de grande intensité à proximité de l'instrument (par ex. transformateurs, fours) peut se répercuter sur le compensateur et fausser les mesures.

### **Précautions:**

En cas de mesure à proximité de champs magnétiques de grande intensité, vérifiez la plausibilité des résultats.

## <u>⁄\</u>

**ATTENTION**<br>Faites attention lorsque vous pointez l'instrument vers le Faites attention lorsque vous pointez l'instrument vers le<br>soleil car la lunette agit comme une loupe et peut conduire à des<br>blessures oculaires et/ou abîmer l'intérieur de l'instrument.

### **Précautions:**

Ne visez jamais directement le soleil.

### **AVERTISSEMENT**

**AN EXPISSEMENT**<br>Lors d'applications dynamiques, par exemple des implanta-<br>tions, il existe un risque d'accident si l'utilisateur ne prête pas une attention suffisante à son environnement (obstacles, fossés, circulation).

### **Précautions:**

Le responsable du produit doit signaler aux utilisateurs tous les dangers existants.

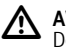

**AVERTISSEMENT**<br>Des mesures de sécurité inadaptées sur le lieu de travail peuvent conduire à des situations dangereuses, par exemple sur un chantier de construction, dans des installations industrielles ou relativement à la circulation routière.

### **Précautions:**

Assurez-vous toujours que les mesures de sécurité adéquates ont été prises sur le lieu de travail. Observez les règlements régissant la prévention des accidents de même que le code de la route.

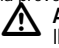

### **AVERTISSEMENT**

Il y a danger d'électrocution lorsque des ordinateurs conçus pour être utilisés en intérieur sont employés sur le terrain.

### **Précautions:**

Conformez-vous aux instructions du fabricant de l'ordinateur concernant son utilisation sur le terrain en combinaison avec du matériel de GeoMax.

 $\overline{\mathbb{V}}$ **ATTENTION**<br>Le matériel peut être endommagé ou des personnes peuvent être blessées si les accessoires utilisés avec l'équipement sont incorrectement adaptés et que ce dernier subit des chocs mécaniques (tels que des effets de souffle ou des chutes).

### **Précautions:**

Assurez-vous que les accessoires sont correctement adaptés, montés, fixés et verrouillés en position lors de la mise en station de l'équipement.

Evitez d'exposer l'équipement à des chocs mécaniques.

 $\triangle$ **ATTENTION**<br>En cas d'utilisation d'une mire verticale soutenue par une contrefiche, il y a toujours un risque de renversement (par ex. suite à un coup de vent) et par conséquent un risque d'endommagement de l'équipement et de blessures.

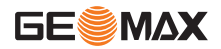

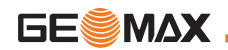

### **Précautions:**

Ne laissez jamais une mire verticale soutenue par une contrefiche sans surveillance (personne près de la mire).

## FR

⁄\ **AVERTISSEMENT**<br>En cas d'utilisation de ce produit avec des accessoires, par exemple des mâts, mires et cannes, il y a un risque de foudroiement.

### **Précautions:**

N'utilisez pas ce produit par temps d'orage.

 $\overline{\mathbb{V}}$  **AVERTISSEMENT** être endommagées pendant la charge ou la décharge. Elles peuvent brûler et exploser.

### **Précautions:**

Chargez et déchargez seulement les batteries conseillées par GeoMax.

 $\mathbb{Z}$  **AVERTISSEMENT** GeoMax peut entraîner la destruction des batteries. Un incendie ou une explosion peut en résulter.

### **Précautions:**

N'utilisez que des chargeurs conseillés par GeoMax pour charger les batteries.

## ⁄^

**ATTENTION**<br>Des influences mécaniques inopportunes peuvent provoquer un incendie lors du transport, de l'expédition ou de la mise au rebut de batteries chargées.

### **Précautions:**

Déchargez les batteries avant d'expédier l'équipement ou de vous en débarrasser, en laissant l'équipement sous tension jusqu'à ce qu'elles soient vides.

Lors du transport ou de l'expédition de batteries, le responsable de l'équipement doit s'assurer du respect des législations nationale et internationale en vigueur. Avant un transport ou une expédition, contactez votre transporteur local.

<u>ሉ</u> **AVERTISSEMENT**<br>Des contraintes mécaniques fortes, des températures ambiantes élevées ou une immersion dans des liquides peuvent entraîner des fuites, incendies ou explosions des batteries.

### **Précautions:**

Protégez les batteries des contraintes mécaniques et des températures ambiantes trop élevées. Ne laissez pas tomber les batteries et ne les plongez pas dans des liquides.

 $\mathbb{Z}$  **AVERTISSEMENT** surchauffer et entraîner des blessures ou des incendies, par exemple en cas de stockage ou de transport de batteries dans une poche, les bornes peuvent entrer en contact avec des bijoux, des clés, du papier métallisé ou d'autres métaux.

### **Précautions:**

Assurez-vous que les bornes des batteries n'entrent pas en contact avec des objets métalliques.

 $\mathbb{Z}$ **AVERTISSEMENT**<br>Si la mise au rebut de l'équipement ne s'effectue pas dans les règles, les conséquences suivantes peuvent s'ensuivre:

- La combustion d'éléments en polymère produit un dégagement<br>de gaz toxiques nocifs pour la santé.<br>• Il existe un risque d'explosion des batteries si elles sont endom-
- Il existe un risque d'explosion des batteries si elles sont endom- magées ou exposées à de fortes températures: elles peuvent alors provoquer des brûlures, des intoxications, une corrosion ou libérer des substances polluantes.<br>En vous débarrassant de l'équipement de manière irrespon-
- En vous débarrassant de l'équipement de manière irrespon- sable, vous pouvez permettre à des personnes non habilitées

de s'en servir en infraction avec les règlements en vigueur; elles courent ainsi, de même que des tiers, le risque de se blesser gravement et exposent l'environnement à un danger de libération de substances polluantes.

### **Précautions:**

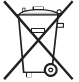

Ne vous débarrassez pas du produit en le jetant avec les ordures ménagères.

Débarrassez-vous de l'équipement de manière appropriée et dans le respect des règlements en vigueur dans votre pays.

Veillez toujours à empêcher l'accès au matériel à des personnes non habilitées.

Des informations spécifiques au produit (traitement, gestion des déchets) peuvent être téléchargées sur le site de GeoMax à l'adresse http://www.geomax-positioning.com ou obtenues auprès de la représentation locale de GeoMax.

## **AVERTISSEMENT**

 $\overline{\mathbb{V}}$ Seuls les points SAV agréés par GeoMax sont autorisés à réparer ces produits.

### **11.6Compatibilité Electromagnétique CEM Description**

La compatibilité électromagnétique exprime la capacité de l'équipement à fonctionner normalement dans un environnement où rayonnement électromagnétique et décharges électrostatiques sont présents et sans perturber le fonctionnement d'autres équipements.

## **AVERTISSEMENT**

 $\overline{\mathbb{V}}$ Un rayonnement électromagnétique peut perturber le fonc- tionnement d'autres équipements.

Bien que le produit réponde rigoureusement aux normes et directives en vigueur, GeoMax ne peut entièrement exclure la possibilité d'une éventuelle interférence avec d'autres équipements.

 $\overline{\mathbb{V}}$ **ATTENTION**<br>Des perturbations risquent d'être générées pour d'autres équipements si le matériel est utilisé en combinaison avec des accessoires d'autres fabricants tels que des ordinateurs de terrain, des PC, des talkies-walkies, des câbles spéciaux ou des batteries externes.

### **Précautions:**

Utilisez seulement l'équipement et les accessoires recommandés par GeoMax. Ils satisfont aux exigences strictes stipulées par les normes et les directives lorsqu'ils sont utilisés en combinaison avec le produit. En cas d'utilisation d'ordinateurs et de talkieswalkies, prêtez attention aux informations relatives à la compatibilité électromagnétique fournies par le constructeur.

## **ATTENTION**

**ATTENTION**<br>Les perturbations dues au rayonner<br>peuvent entraîner des mesures erronées. Les perturbations dues au rayonnement électromagnétique

Bien que le produit satisfasse aux normes et règles strictes en vigueur en cette matière, GeoMax ne peut totalement exclure la possibilité que l'équipement puisse être perturbé par des rayonnements électromagnétiques très intenses, par exemple à proximité d'émetteurs radio, de talkies-walkies ou de groupes électrogènes. **Précautions:**

Contrôlez la vraisemblance des résultats obtenus dans ces conditions.

 $\overline{\mathbb{V}}$ **AVERTISSEMENT**<br>Si l'équipement est utilisé avec des câbles de connexion dont une seule extrémité est raccordée (des câbles d'alimentation extérieure, d'interface, etc.), le rayonnement électromagnétique peut dépasser les tolérances fixées et perturber le bon fonctionnement d'autres appareils.

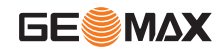

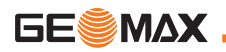

### **Précautions:**

Les câbles de connexion (de l'équipement à la batterie externe, à l'ordinateur, etc.) doivent être raccordés à leurs deux extrémités durant l'utilisation du matériel.

## **11.7 FCC statement, applicable aux USA**

**AVERTISSEMENT**<br>Cet équipement a é Cet équipement a été testé et a respecté les limites impar- ties à un appareil numérique de classe B, conformément au paragraphe 15 des Règles FCC.

Ces limites sont prévues pour assurer une protection suffisante contre les perturbations dans une installation fixe.

Cet équipement génère, utilise et émet une énergie radiofréquence. S'il n'est pas installé et utilisé conformément aux instructions, il peut perturber gravement la communication radio. Il n'existe cependant aucune garantie que des interférences ne se produiront pas dans une installation particulière même si les instructions sont respectées.

Si cet équipement devait causer de sérieuses perturbations à la réception des émissions de radio ou de télévision, ce que l'on observe en mettant l'équipement sous puis hors tension, nous conseillons à l'utilisateur de tenter de remédier aux interférences en appliquant une ou plusieurs des mesures suivantes :

- Réorienter l'antenne réceptrice ou la changer de place.
- Augmenter la distance entre l'équipement et le capteur.
- Connecter l'équipement à une sortie sur un circuit différent de celui auquel le capteur est branché.
- Demander conseil à votre revendeur ou à un technicien radio/ TV expérimenté.

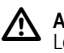

 **AVERTISSEMENT** été approuvée par GeoMax peuvent faire perdre le droit d'utiliser l'équipement.

### **Etiquetage**

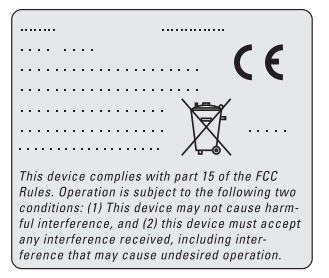

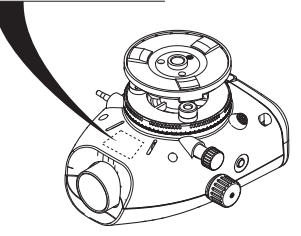

## <span id="page-92-0"></span>**12. Caractéristiques techniques**

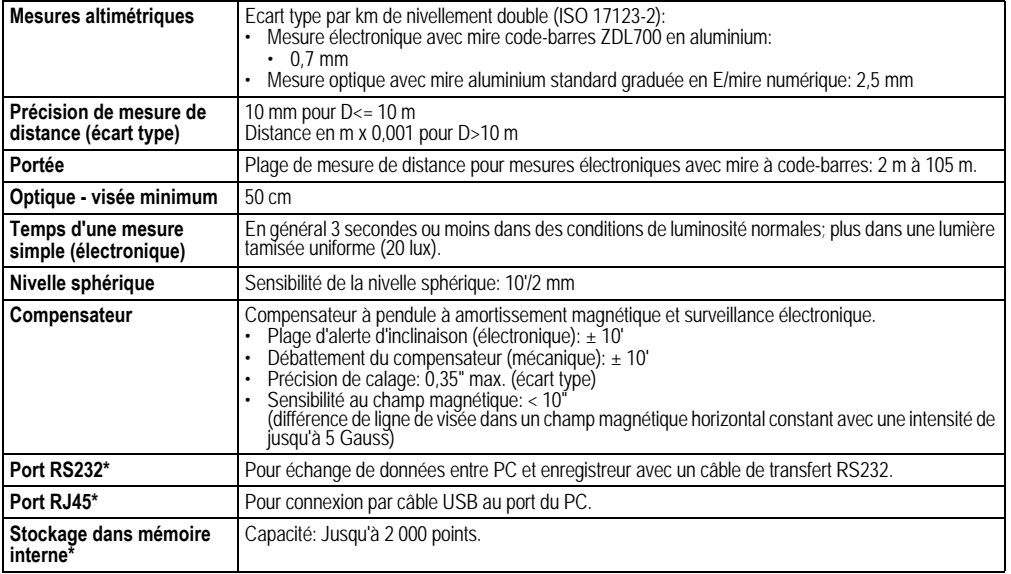

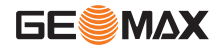

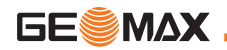

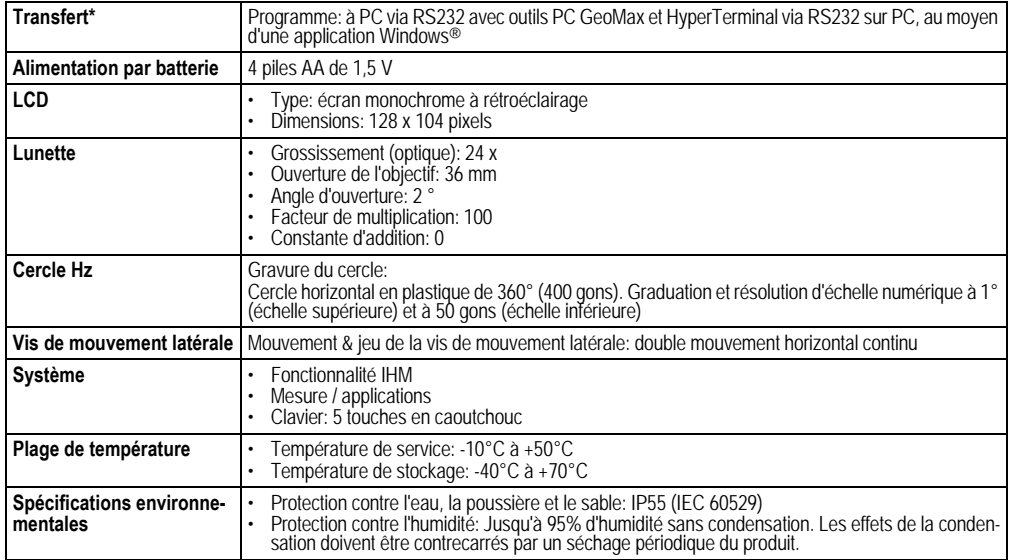

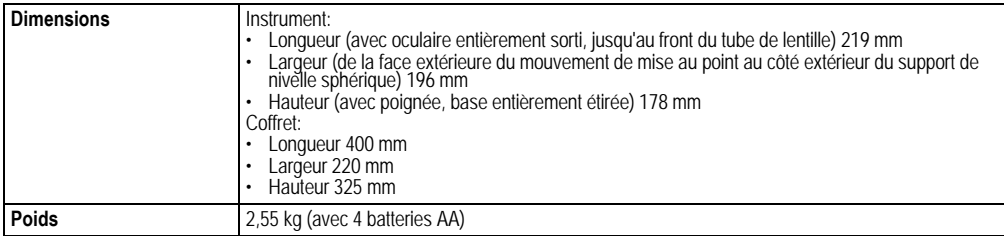

### **Conformité avec les réglementations nationales**

GeoMax AG déclare par la présente que le ZDL700 respecte les exigences fondamentales et autres dispositions des directives européennes 1999/5/CE applicables. La déclaration de conformité est consultable sur le site Internet http://www.geomax-positioning.com.

## **13. Garantie internationale, contrat de licence de logiciel**

FR

### **Garantie internationale limitée**

Ce produit est régi par les dispositions de la garantie internationale limitée qu'il est possible de télécharger sur le site Internet GeoMax AG, à l'adresse http://www.geomax-positioning.com/international-warranty, ou de demander auprès du revendeur local de produits GeoMax. Cette garantie est exclusive et remplace toutes les garanties, clauses ou conditions, explicites ou implicites, de fait ou imposées par la loi, réglementaires ou autres, y compris les garanties, clauses ou conditions ayan trait à la valeur commerciale, à l'adéquation du produit à une application particulière, à la qualité satisfaisante et à la non-violation. Toutes ces garanties, clauses ou conditions sont expressément exclues.

### **Accord de Licence Logiciel**

Le présent produit intègre un logiciel préinstallé ou fourni sur un support de stockage, ou téléchargeable avec l'autorisation préal-<br>able de GeoMax. Un tel logiciel est protégé par des droits d'auteur

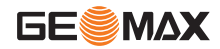

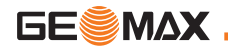

et d'autres lois, et son utilisation est définie et contrôlée par l'accord de licence logiciel de GeoMax, qui porte notamment sur l'étendue de la licence, la garantie, les droits de propriété intellectuelle, les limites de responsabilité, l'exclusion de garanties, le droit applicable et le lieu de juridiction. Assurez-vous de vous conformer à tout moment aux termes et conditions de l'accord de licence logiciel de GeoMax.

Ce contrat est fourni avec tous les produits et se trouve aussi sur le site Internet de GeoMax, à l'adresse http://www.geomax-positioning.com/swlicense, ou peut être obtenu auprès de la représen-tation locale de GeoMax.

Vous ne pouvez ni installer ni utiliser le logiciel sans avoir lu et accepté les termes et conditions du contrat de licence de logiciel de GeoMax. L'installation ou l'utilisation du logiciel dans son intégralité ou non est considérée comme une acceptation implicite des termes et conditions de ce contrat de licence. Si vous n'acceptez pas l'intégralité ou une partie des termes de ce contrat, vous n'avez pas le droit de télécharger, installer ou utiliser le logiciel, que vous devez retourner inutilisé avec sa documentation d'origine et la preuve d'achat, à votre revendeur dans un délai de dix (10) jours à partir de la date d'achat afin d'en obtenir le remboursement intégral.

## **14. Index**

## **A**

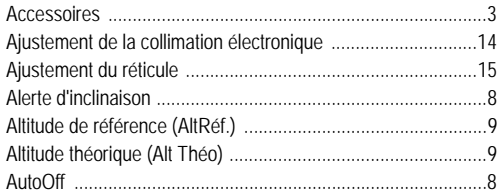

## **B**

### **Batterie**

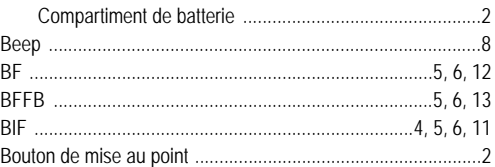

## **C**

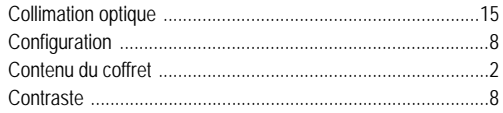

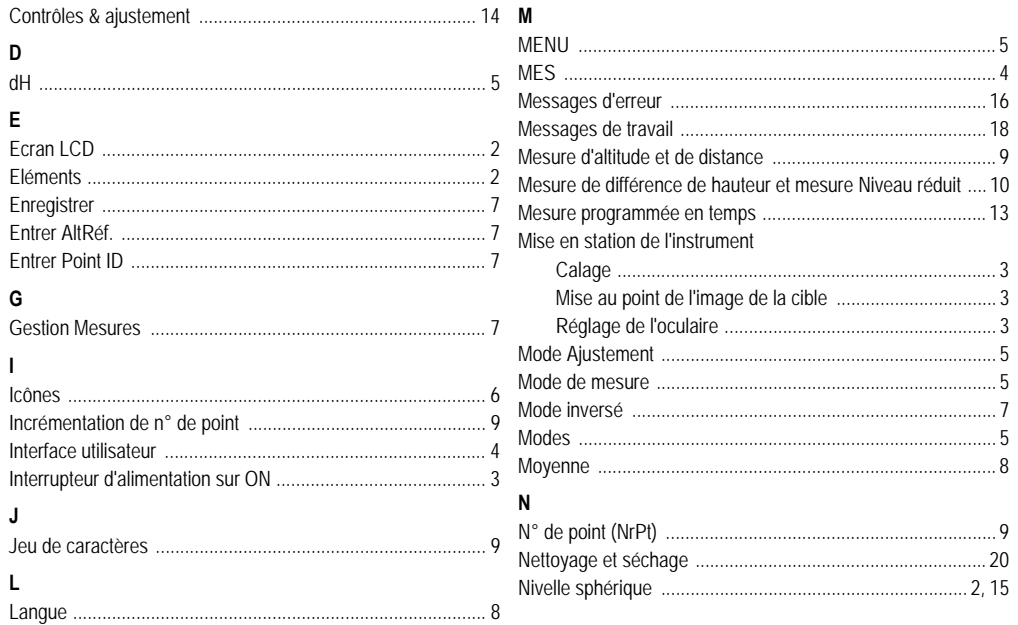

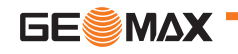

**Index** 

FR.

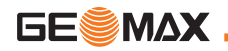

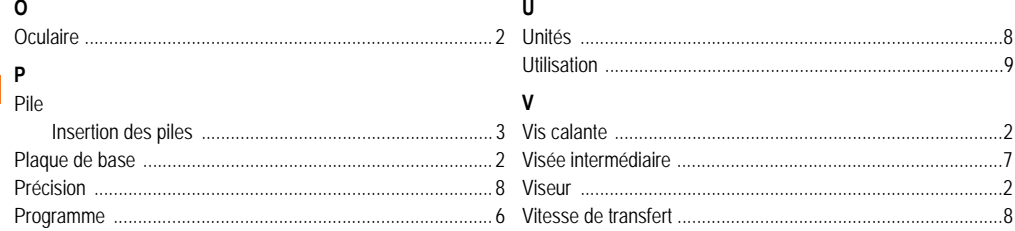

## $\overline{\mathsf{R}}$

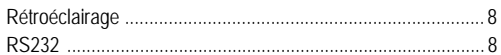

## S

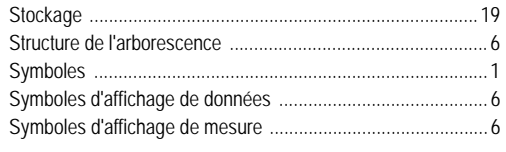

### $\mathbf{T}$

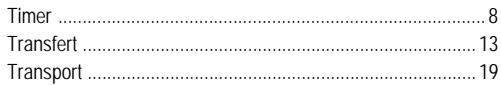

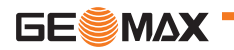

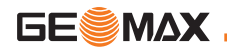

# **Manual del usuario (Español)**

## <span id="page-99-0"></span>**1. Introducción**

### **Compra**

Felicitaciones por su adquisición del nuevo nivel electrónico de GeoMax AG. Este equipo ha sido diseñado para facilitar y agilizar los trabajos de nivelación en cualquier obra.

## **Producto**

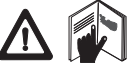

Este manual incluye, junto a las instrucciones relativas a su utilización, una serie de importantes normas de seguridad. Consultar ["11.](#page-118-0)  [Instrucciones de seguridad"](#page-118-0) para más información.

Lea atentamente el Manual de Usuario antes de empezar a trabajar con el producto.

### **Identificación del producto**

El modelo y el número de serie del producto figuran en la placa de identificación.

Traspase esos datos a este manual y haga referencia a ellos cuando tenga que consultar con nuestra agencia o taller de serv-icio técnico autorizado de GeoMax.

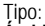

Nº de serie:

### **Ámbito de validez**

Este manual es válido para los equipos ZDL700.

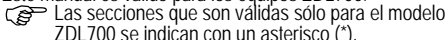

### **Marcas comerciales**

Todas las marcas comerciales son propiedad de sus respectivos dueños.

### **Documentación disponible**

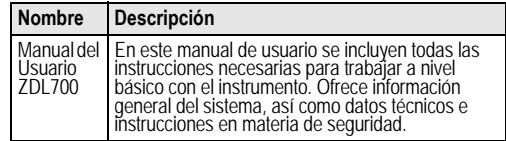

### **Símbolos**

Los símbolos empleados en este manual tienen los siguientes significados:

**A PELIGRO**<br>Indica una Indica una situación de riesgo inminente que, en caso de no evitarse, puede ocasionar lesiones graves o incluso la muerte.

**4 ADVERTENCIA**<br>Indica una situación de riesgo potencial o de uso<br>inadecuado que, en caso de no evitarse, puede ocasionar **ADVERTENCIA** lesiones graves o incluso la muerte.

 $\overline{\mathbb{V}}$ **CUIDADO**<br>Indica una situación de riesgo potencial o de uso Indica una situación de riesgo potencial o de uso inadecuado que, en caso de no evitarse, puede ocasionar lesiones de leves a moderados y/o daños materiales, económicos o medioambientales.

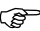

Información importante que ayuda al usuario a emplear el instrumento de forma eficiente y técnicamente adecuada.

# **Índice**

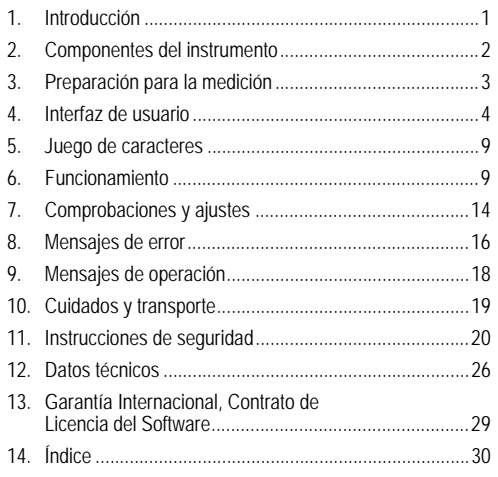

<span id="page-100-0"></span>**2. Componentes del instrumento**

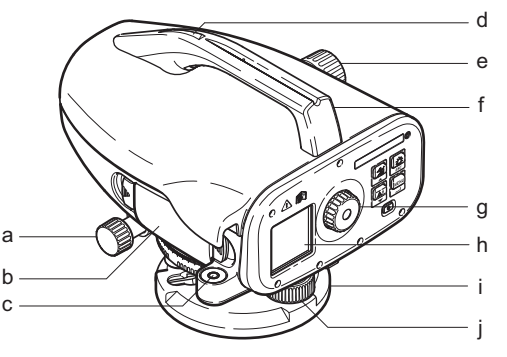

f) Asa g) Ocular<br>h) Pantall Pantalla LCD Placa base Tornillo nivelante

- a) Tornillo de movimiento fino horizontal
- b) Compartimiento para pilas con interfaz phone jab para cable USB
- c) Nivel esférico
- d) Pínula
- e) Botón de enfoque

### **Contenido del maletín**

ZDL700, llave Allen, manual del usuario, correa, CD-ROM, cable RS232.

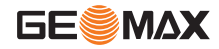

ES

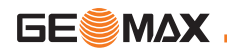

### **Accesorios**

Trípode, mira de aluminio (depende de la región), mira de fibra de vidrio. (Opcional: quitasol, 4 pilas recargables y un cargador)

## <span id="page-101-0"></span>**3. Preparación para la medición**

### ES **3.1 Cambiar las pilas**

Inserte las 4 pilas AA haciendo coincidir los símbolos positivo y negativo, tal como se indica en el soporte.

)¡Siempre reemplace el juego completo de pilas!

No debe mezclar pilas nuevas y antiguas.

)No utilice pilas de diferentes fabricantes o de diferente tipo.

## **3.2 Poner en estación el instrumento**

### **Nivelación**

- Estacione el trípode. Extienda las patas hasta una posición cómoda y asegúrese de que la cabeza del mismo quede nivelada lo más posible. Para asegurar mayor estabilidad, encaje las patas del trípode en el terreno.
- Coloque el instrumento, atornillando el tornillo del trípode a la base del instrumento.
- Para nivelar el instrumento, utilice los tres tornillos de nivelación para centrar el nivel circular.

### **Ajuste del ocular**

Apunte el anteojo hacia una superficie clara y uniforme, como puede ser una pared o una hoja de papel. Gire el ocular hasta que la retícula se muestren claramente.

### **Enfoque del punto a visar**

Utilice la pínula para apuntar el ocular hacia la mira de nivelación. Gire el tornillo de movimiento fino horizontal hasta centrar aproximadamente la mira en el campo visual y gire el botón de enfoque hasta percibir la imagen de la mira bien nítida. Asegúrese de que la imagen de la mira y el retículo sean claramente visibles.

### **Encender el instrumento**

El instrumento estará listo para efectuar mediciones.

- Sugerencias técnicas:<br>• Primero compruebe y ajuste los errores del eje de puntería electrónico y óptico, después el nivel esférico del instrumento y por último la mira, todo ello antes de comenzar a trabajar en campo, después de largos períodos de almacenamiento o de transporte.
- Mantener limpio el sistema óptico. La suciedad o condensación en los objetivos puede repercutir en la calidad de las mediciones.
- Antes de comenzar a trabajar, permitir que el instrumento se adapte a la temperatura ambiente (aproximadamente 2 minutos por °C de diferencia de temperatura).
- Evítese medir a través de un vidrio.
- Extender por completo las secciones de la mira y asegurarlas<br>correctamente.<br>• Al tocar la tercera sección superior del trípode es posible amor-
- tiguar las vibraciones del instrumento por efecto del viento.
- Utilice la tapa del ocular para cubrir el objetivo cuando exista luz de fondo que interfiera.
- El sector de medición de la mira se iluminará del modo más homogéneo posible con una linterna o un reflector.

## <span id="page-102-0"></span>**4. Interfaz de usuario**

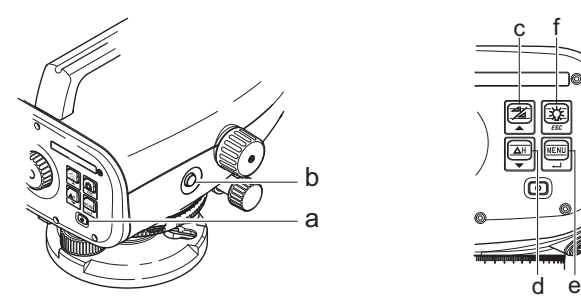

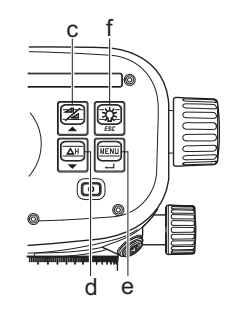

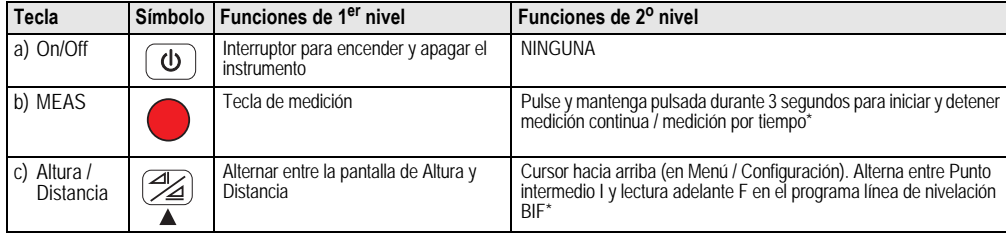

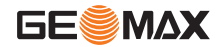

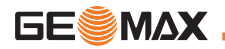

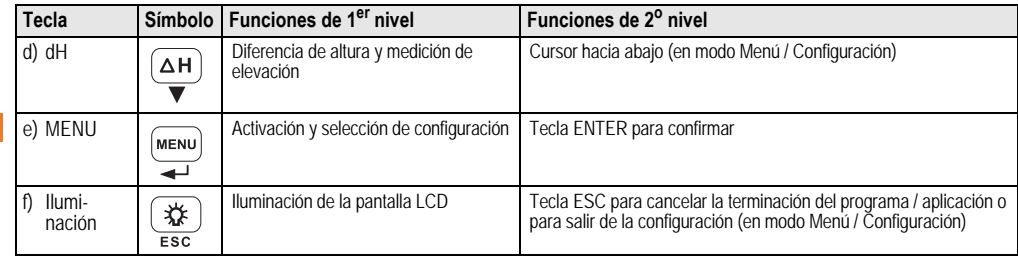

### **Modos**

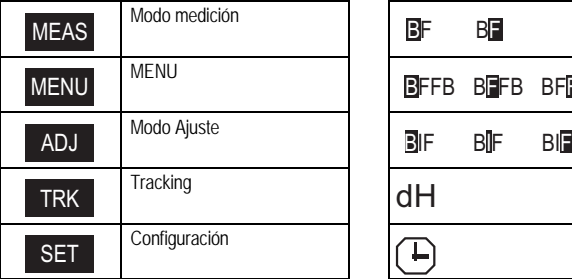

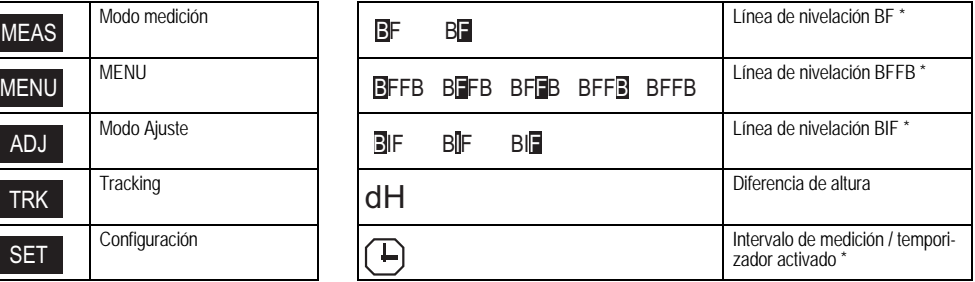

### **Iconos**

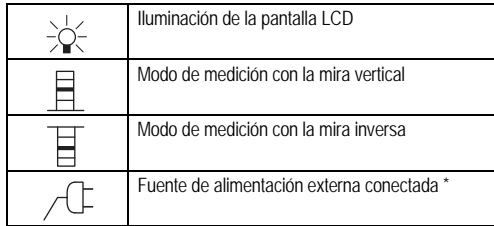

### **Símbolos de medición y visualización de datos**

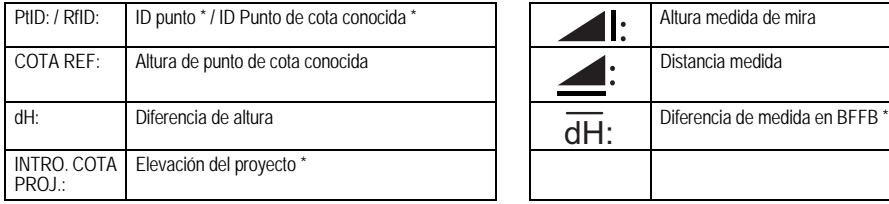

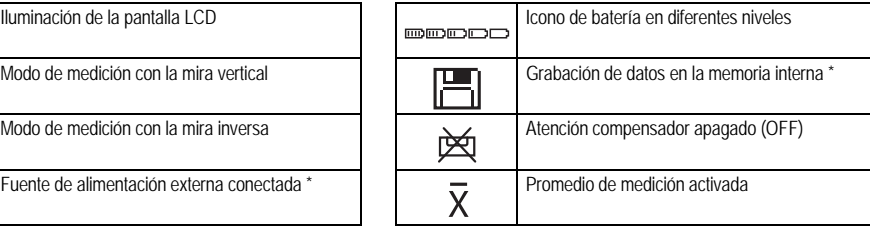

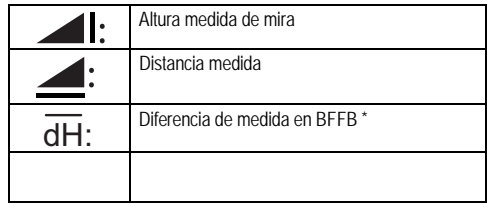

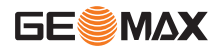

ES

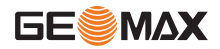

### **Menú de configuración**

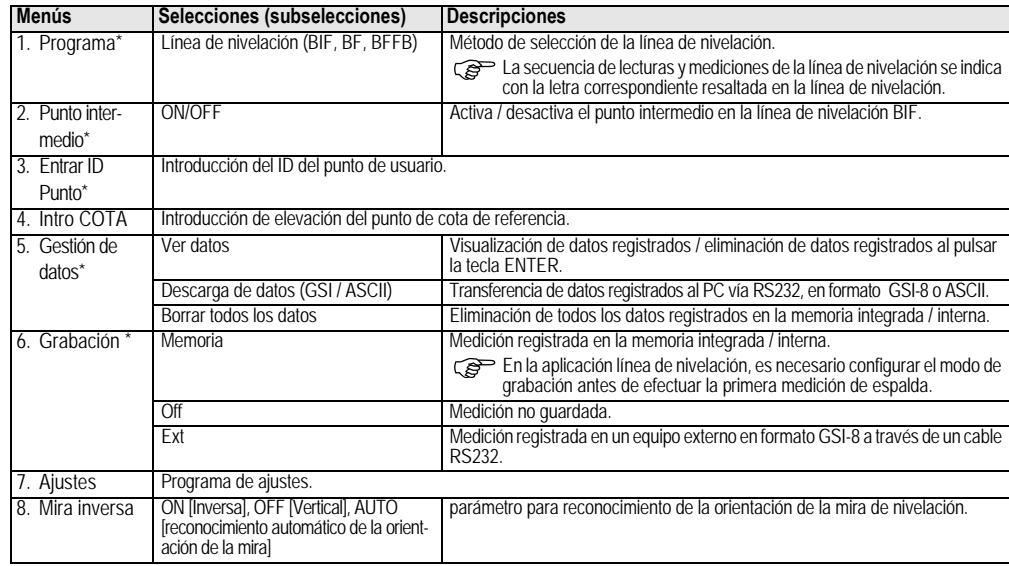

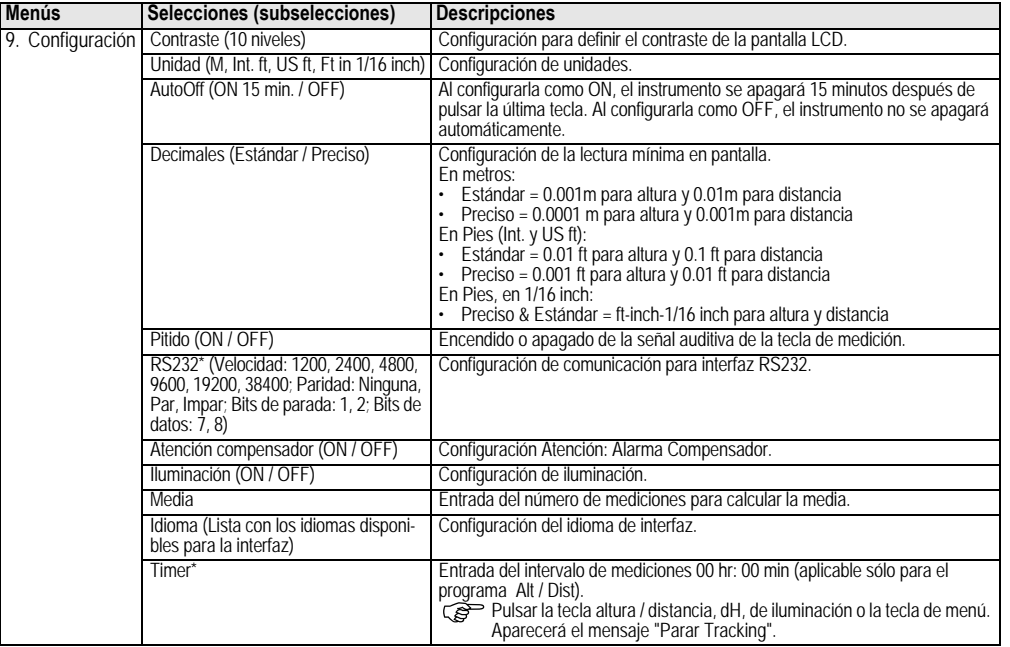

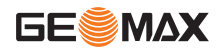

ES

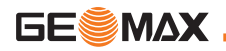

## <span id="page-107-0"></span>**5. Juego de caracteres**

### **Elevación de cota de referencia (BM),**

La entrada numérica Elevación de cota e referencia (BM) y Cota del proyecto puede estar formada por los caracteres 0 ~ 9, espacio, punto decimal, separador de Ft en 1/16 inch y por los  $signos "+"V" -".$ 

### **ID punto\* (PtID)**

La entrada alfanumérica para el ID de Punto puede estar formada por los caracteres a ~ z, 0 ~ 9 y espacio.

### **Aceptar un carácter en el valor existente**

En caso de no aplicar cambio alguno en los caracteres existentes, pulsar la tecla ENTER para aceptarlos.

### **Borrar todos los caracteres**

Resaltar el primer campo de introducción con el carácter "SPACE" y pulsar la tecla ENTER para borrar la totalidad del último valor introducido.

### **Para descartar una entrada**

Pulsar la tecla ESC para descartar la entrada y restablecer el valor anterior.

### **Incrementar ID Punto**

El ID de Punto se incrementará automáticamente en 1 a partir del último ID de Punto, siempre y cuando este campo de entrada no se actualice de forma manual.

## <span id="page-107-1"></span>**6. Funcionamiento**

### **Medición (electrónica) de altura y distancia**

Ejemplo de una medición electrónica:

**Para una medición precisa.** apuntar siempre al centro de la escala del código de barras y enfocar la imagen de la mira.

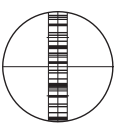

## **6.1 Medición de altura y distancia**

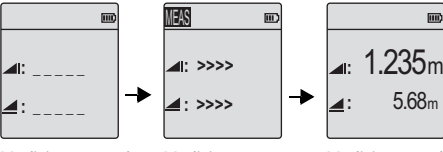

Medición en modo espera

Medición en curso Medición con altura y distancia

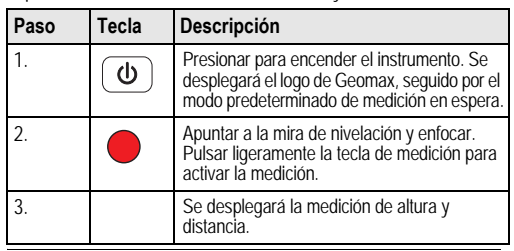
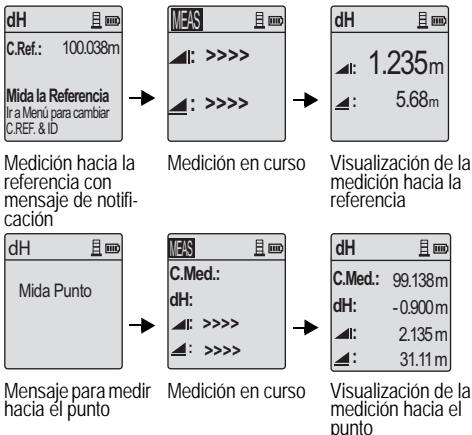

## <span id="page-108-0"></span>**6.2 Medición de desnivel y nivel reducido (memoria interna desactivada)**

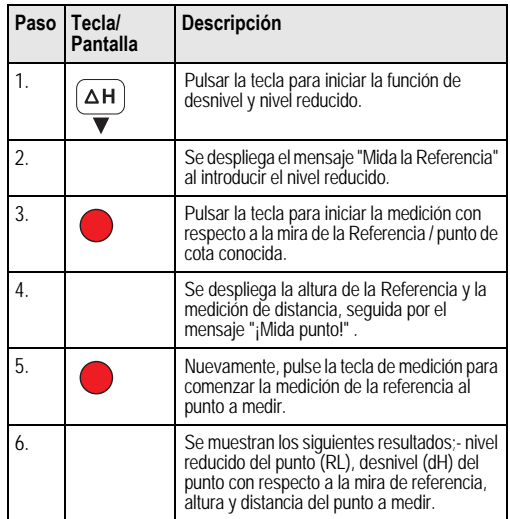

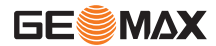

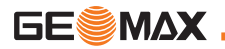

## <span id="page-109-0"></span>**6.3 Medición de línea de nivelación BIF\* (memoria interna activa)**

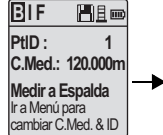

Medición a la espalda con mensaje de notificación

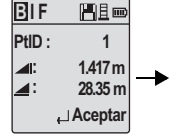

Visualización de la medición a la espalda con mensaje de notificación

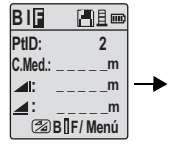

Medición al frente con mensaje de notificación

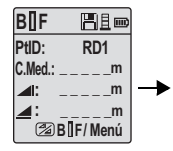

Ir al menú "Punto intermedio" para activarlo O pulse la tecla Altura & Distancia y medir hacia el punto intermedio

| B∏F            | Mig             |
|----------------|-----------------|
| PtID:          | RD <sub>1</sub> |
| C.Med.:        | 119.317m        |
| $\blacksquare$ | 2.100m          |
| ◢∶             | 30.617m         |
|                | $\Box$ Aceptar  |

Visualización de la medición al punto intermedio con mensaje de notificación

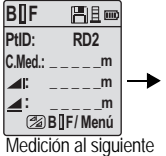

punto intermedio con mensaje de notificación

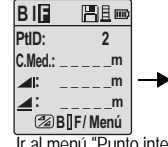

Ir al menú "Punto intermedio" para desactivar O pulse la tecla Altura & Distancia y medir hacia el punto de frente

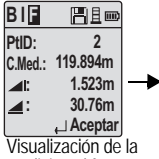

medición al frente con mensaje de notificación

| ١F         | Heo            |
|------------|----------------|
| PtID :     | $\overline{2}$ |
| 11         | m              |
|            |                |
| Medir/Menú |                |

Medición a la espalda del siguiente vértice de poligonal con mensaje de notificación

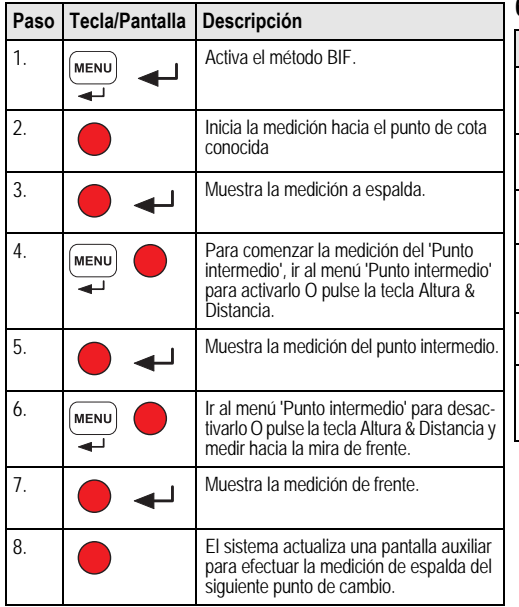

## <span id="page-110-0"></span>**6.4 Medición de línea de nivelación BF\***

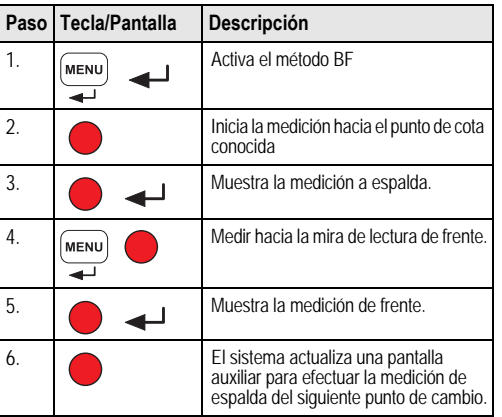

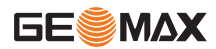

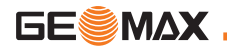

## <span id="page-111-0"></span>**6.5 Medición de línea de nivelación BFFB\***

<span id="page-111-1"></span>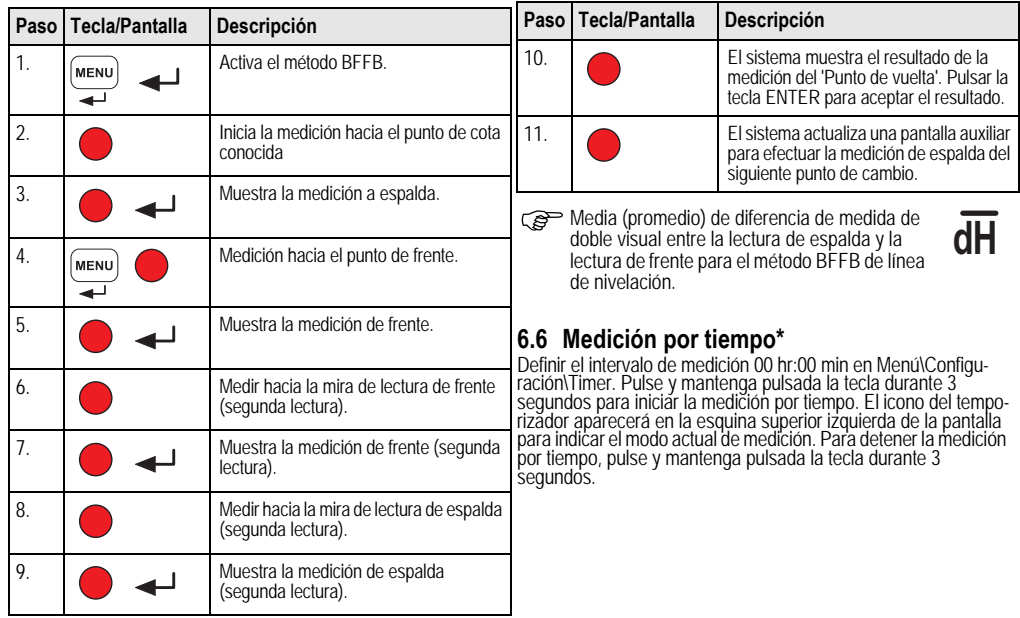

<span id="page-112-4"></span>**6.7 Transferencia de datos** Los datos están guardados en la memoria interna del ZDL700 y pueden descargarse utilizando las GeoMax PC Tools basadas en PC.

## **Salida de datos**

Salida de datos a través de la interfaz y exportación de datos en formato GSI.

<span id="page-112-2"></span> $\cdot$  GSI-8

Formato de salida de 8 posiciones (83..00+12345678). Pueden incluir datos numéricos y alfanuméricos.

### **Comunicación**

Parámetros de comunicación de la interfaz serie RS232 para la transferencia de datos desde el instrumento a la PC / dispositivo externo.

<span id="page-112-3"></span>Parámetros estándar de GeoMax:

- $\cdot$  19200 baudios
- 8 bits de datos (la transferencia de datos se fija automática- mente en 8 bits de datos cuando la paridad se configura como "No".)
- Ninguna (Sin comprobación de paridad [cuando se fija bits de datos = 8])
- CR/LF (Retorno de carro y desplazamiento de línea)
- bit de parada de 1
- <span id="page-112-1"></span>**7. Comprobaciones y ajustes**
- <span id="page-112-0"></span>**7.1 Ajuste electrónico del error de colimación**

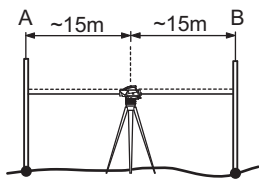

**Para activar el programa "Ajustes", ir a Menú\Ajustes.** pantalla Medición, pulse la tecla ENTER para aceptar. **Paso 2:** Apunte hacia la mira B y pulse la tecla MEAS En la pantalla Medición, pulse la tecla ENTER para aceptar. Desplace el ZDL700 hacia la mira A y estaciónelo aproximada-mente a una distancia de 3 m. de la mira A.

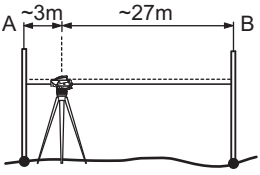

**Paso 3:** Apunte hacia la mira B y pulse la tecla MEAS. En la pantalla Medición, pulse la tecla ENTER para aceptar.

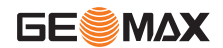

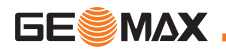

**Paso 4:** Apunte hacia la mira A y pulse la tecla MEAS. En la pantalla Medición, pulse la tecla ENTER para aceptar. Se mostrará el nuevo valor electrónico del error de colimación. Para aceptar una nueva corrección, pulse la tecla ENTER o bien, pulse la tecla ESC para rechazar el resultado del ajuste.

ES

Es posible corregir el error de colimación ajustando el retículo.

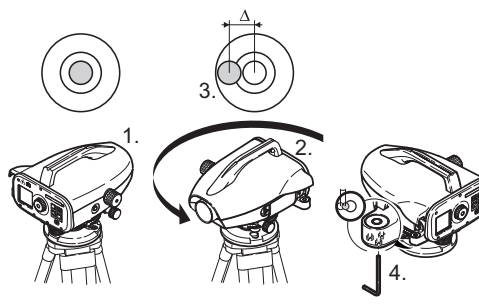

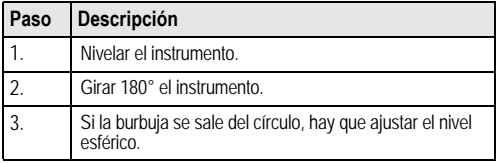

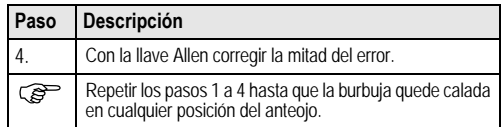

<span id="page-113-1"></span>**7.2 Nivel esférico 7.3 Ajuste óptico del error de colimación y del retículo**

<span id="page-113-0"></span>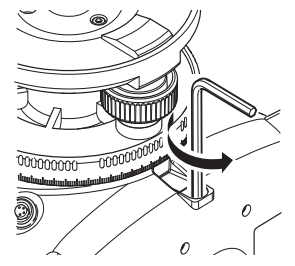

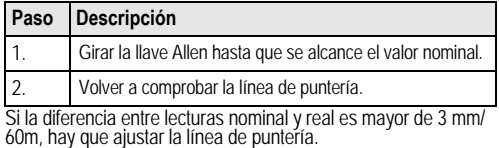

## <span id="page-114-0"></span>**8. Mensajes de error**

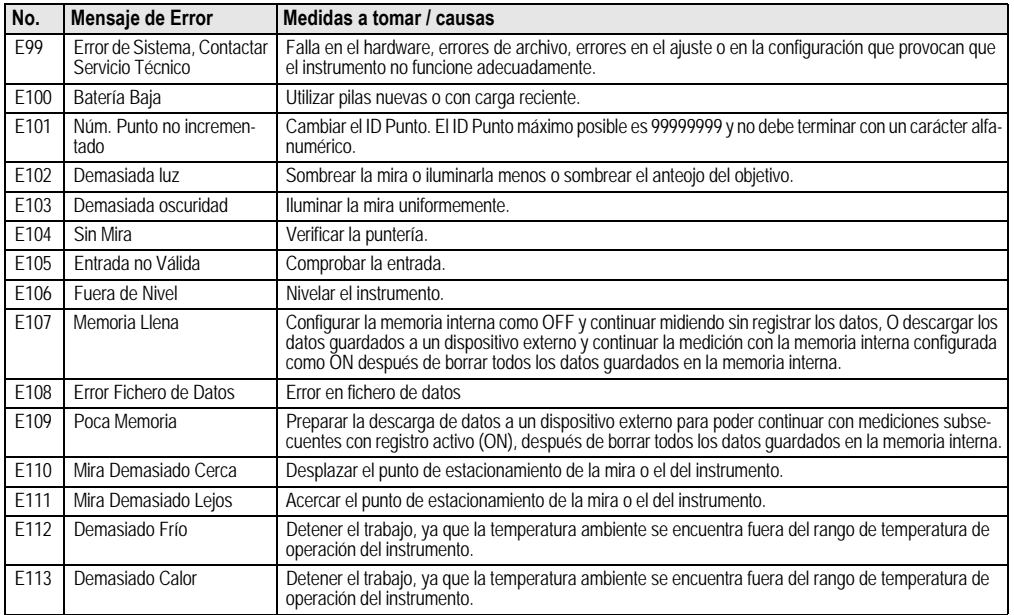

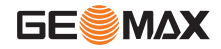

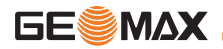

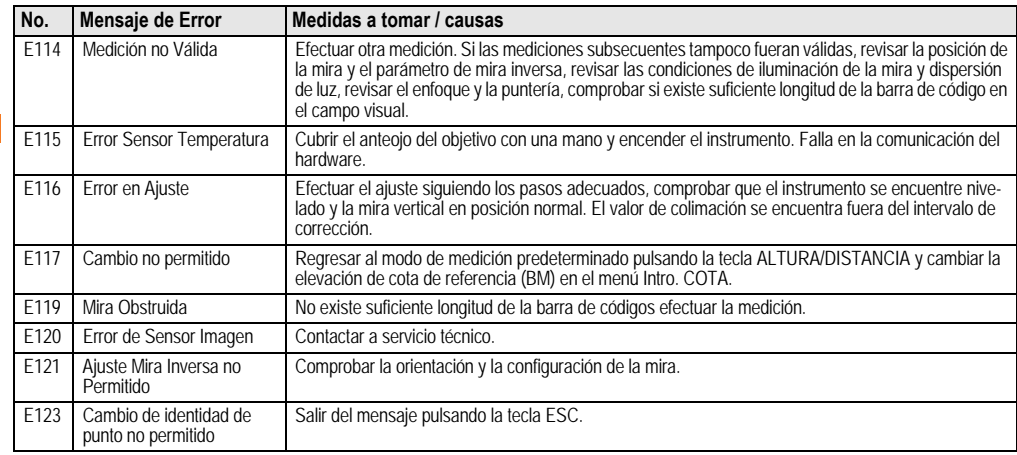

## <span id="page-116-0"></span>**9. Mensajes de operación**

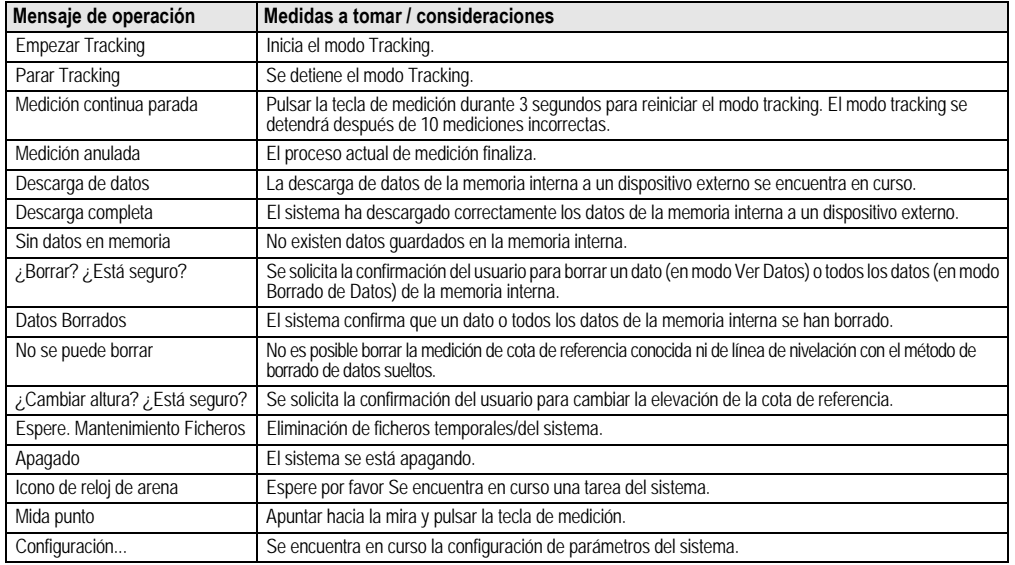

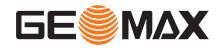

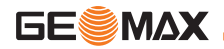

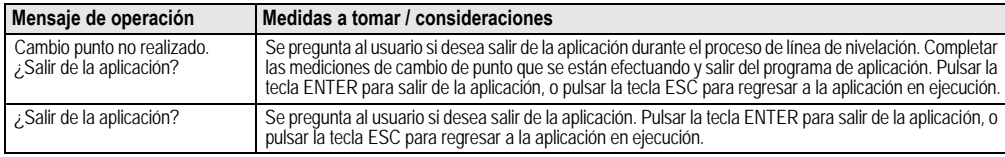

## **10. Cuidados y transporte**

## <span id="page-117-1"></span>**10.1Transporte**

### **Transporte en el campo**

Cuando se transporte el equipo en el campo hay que procurar siempre

- 
- llevar el instrumento en su maletín original,<br>• o llevar al hombro el trípode con las patas abiertas, con el instrumento colocado y atornillado, todo ello en posición vertical.

### **Transporte en un vehículo por carretera**

No se debe transportar nunca el instrumento suelto en el vehículo ya que podría resultar dañado por golpes o vibraciones. Siempre ha de transportarse dentro de su estuche y bien asegurado.

### **Envío**

Para transportar el producto en tren, avión o barco utilizar siempre el embalaje original de GeoMax completo (estuche de transporte y caja de cartón) u otro embalaje adecuado, para proteger el instrumento frente a golpes y vibraciones.

## **Envío y transporte de las baterías**

Cuando se transporten o envíen baterías la persona encargada del producto debe asegurarse de que se observan las leyes y regulaciones nacionales e internacionales aplicables. Antes de efectuar el transporte o el envío, hay que contactar con la compañía de transporte de pasajeros o mercancías.

### **Ajuste en el campo**

Antes de utilizar el instrumento después del transporte hay que controlar los parámetros de ajuste en el campo indicados en este manual.

## <span id="page-117-0"></span>**10.2Almacenamiento**

### **Producto**

Observar los valores límite de temperatura para el almacenamiento del equipo, especialmente en verano si se transporta dentro de un vehículo. Consultar en ["12. Datos técnicos"](#page-124-0) la información sobre los límites de temperatura.

### **Ajuste en el campo**

Antes de utilizar el instrumento después de un tiempo de almacenamiento prolongado hay que controlar los parámetros de ajuste en el campo indicados en este manual.

Si el equipo se guardará durante un periodo largo, retirar las pilas alcalinas para evitar el riesgo de derrames.

## <span id="page-118-0"></span>**10.3Limpieza y secado**

## **Producto y accesorios**

- Soplar el polvo de las lentes.
- No tocar el cristal con los dedos.
- Limpiar únicamente con un paño limpio, suave y que no suelte pelusas. Si es necesario, humedecer un poco el paño con alcohol puro.

No utilizar ningún otro líquido ya que podría dañar las piezas de plástico.

### **Productos humedecidos**

Secar el producto, el maletín de transporte, sus interiores de espuma y los accesorios a una temperatura máxima de +40°C / +104°F y limpiarlo todo. Volver a guardarlo sólo cuando todo esté completamente seco.

Cerrar siempre el maletín de transporte durante las tareas de campo.

## **11. Instrucciones de seguridad**

## **11.1Introducción general**

### **Descripción**

Con estas instrucciones se trata de que el responsable del producto y la persona que lo está utilizando estén en condiciones de detectar a tiempo eventuales riesgos que se producen durante el uso, es decir, que a ser posible los eviten.

La persona responsable del producto deberá cerciorarse de que todos los usuarios entienden y cumplen estas instrucciones.

## **11.2Utilización**

### **Uso procedente**

- Medición de distancias.
- Registro de datos de medición.
- Medición electrónica y óptica de alturas hacia una mira.
- Lectura óptica de altura.
- Medición óptica de distancia con lecturas de miras.
- Comunicación de datos con equipos externos.

### **Uso improcedente**

- Utilización del equipo sin instrucciones o formación adecuada.
- Uso fuera de los límites de aplicación.
- Anulación de los dispositivos de seguridad.
- Retirada de los rótulos de advertencia.
- Abrir el producto utilizando herramientas (p.ej. destornilladores) salvo que esté expresamente permitido en determinados casos.
- Realización de modificaciones o transformaciones en el producto.
- Utilización después de hurto.
- Utilización de productos con daños o defectos claramente reconocibles.
- Utilización de accesorios de otros fabricantes que no estén explícitamente autorizados por GeoMax.
- Protección insuficiente del emplazamiento de medición, p.ej. al efectuar mediciones en carreteras.
- Apuntar directamente al sol.

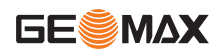

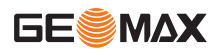

# $\overline{\mathbb{V}}$

 **ADVERTENCIA** funcionamiento o daños materiales. La persona responsable del equipo informará al usuario sobre los peligros en el uso del mismo y sobre las medidas de protección necesarias. El producto sólo se pondrá en funcionamiento cuando el usuario haya recibido la correspondiente formación sobre su uso.

## **11.3Límites de utilización**

## **Entorno**

Apto para el empleo en ambientes permanentemente habitados; sin embargo, no integra dispositivos de protección que garanticen un empleo seguro en entornos agresivos o con peligro de explosión.

# $\mathbb{Z}$

**PELIGRO**<br>La persona encargada del producto debe contactar con las autoridades locales y con técnicos en seguridad antes de trabajar en zonas con riesgo o en la proximidad de instalaciones eléctricas o situaciones similares.

## **11.4Ámbitos de responsabilidad**

## **Fabricante del producto**

GeoMax AG, CH-9435 Heerbrugg (en adelante GeoMax) asume la responsabilidad del suministro del producto en perfectas condiciones técnicas de seguridad, inclusive su manual de empleo y los accesorios originales.

## **Fabricantes de accesorios que no sean GeoMax**

Los fabricantes de accesorios para el producto, que no sean de GeoMax tienen la responsabilidad del desarrollo, la implementación y la comunicación de los conceptos de seguridad correspon-

dientes a sus productos y al efecto de los mismos en combinación con el producto de GeoMax.

### **Persona encargada del producto**

La persona encargada del producto tiene las siguientes obligaciones:

- Entender la información de seguridad que figura en el producto así como las correspondientes al Manual de empleo.
- Conocer las normas locales de seguridad y de prevención de accidentes.
- Informar a GeoMax en cuanto en el equipo o las aplicaciones muestren defectos de seguridad.

/ì **ADVERTENCIA** el equipo se utilíce conforme a las normas establecidas. Esta persona también es responsable de la formación de los usuarios del equipo y de la seguridad en la utilización del equipo.

## **11.5Peligros durante el uso**

 $\mathbb{Z}$ **ADVERTENCIA**<br>La falta de información o una formación incompleta puede dar lugar a errores en el manejo o incluso a un uso improcedente y, en ese caso, pueden producirse accidentes con daños graves para las personas, daños materiales y del medio ambiente.

### **Medidas preventivas:**

Todos los usuarios deben cumplir con las instrucciones de seguridad del fabricante y con las instrucciones del responsable del producto.

# $\overline{\mathbb{V}}$

**CUIDADO**<br>Pueden producirse resultados de medición erróneos si se utiliza un producto que se haya caído, que haya sido objeto de transformaciones no permitidas o de un almacenamiento o transporte prolongados.

## **Medidas preventivas:**

Realizar periódicamente mediciones de control, así como los ajustes de campo que se indican en el Manual de empleo, especialmente cuando el producto ha estado sometido a esfuerzos excesivos y antes y después de tareas de medición importantes.

 $\overline{\mathbb{V}}$ **PELIGRO**<br>Al trabajar con bastones de reflector y sus prolongaciones en las inmediaciones de instalaciones eléctricas (por ejemplo líneas de alta tensión o tendidos eléctricos de ferrocarril) existe peligro de muerte por una descarga eléctrica.

### **Medidas preventivas:**

Mantener una distancia de seguridad suficiente con respecto a las instalaciones eléctricas. Si fuera absolutamente imprescindible trabajar junto a esas instalaciones, antes de realizar los trabajos se deberá informar a los responsables de las mismas y se deberán seguir las instrucciones de aquellos.

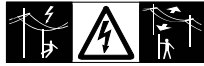

## **CUIDADO**

 $\mathbb{Z}$ La presencia de campos magnéticos intensos en las prox- imidades de la zona de medición (por ejemplo

transformadores, hornos de fusión, ...) puede afectar al compensador y producir errores en las mediciones.

## **Medidas preventivas:**

Si se mide cerca de campos magnéticos fuertes, hay que comprobar la plausibilidad de los resultados de las mediciones.

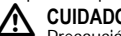

**CUIDADO**<br>Precaución al apuntar directamente al sol con el equipo. El anteojo actúa como una lente de aumento concentrando los rayos y puede dañar los ojos y/o afectar al interior del producto.

### **Medidas preventivas:**

No apuntar con el anteojo directamente al sol.

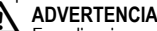

-En aplicaciones dinámicas, p.ej. replanteos, pueden producirse accidentes si no se tienen en cuenta las condiciones del entorno, p.ej. obstáculos, zanjas o el tráfico.

### **Medidas preventivas:**

El responsable del producto instruirá a todos los usuarios sobre todos los posibles peligros.

⁄\ **ADVERTENCIA** suficientemente, pueden llegar a producirse situaciones peligrosas en la circulación, obras, instalaciones industriales, etc.

### **Medidas preventivas:**

Procurar siempre que el emplazamiento esté suficientemente protegido. Tener en cuenta los reglamentos en materia de seguridad y prevención de accidentes, así como las normas del Código de la Circulación.

## **ADVERTENCIA**

 $\overline{\mathbb{V}}$ Si se utilizan ordenadores que no estén autorizados por el fabricante para ser utilizados en el campo, se pueden llegar a producir situaciones de peligro debido a una descarga eléctrica.

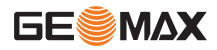

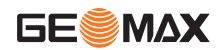

### **Medidas preventivas:**

Tener en cuenta las instrucciones específicas del fabricante para uso en el campo cuando se empleen con productos de GeoMax.

 $\overline{\mathbb{V}}$ **CUIDADO**<br>Si los accesorios utilizados con el equipo no se fijan correctamente y el producto se somete a acciones mecánicas, p.ej. caídas o golpes, existe la posibilidad de que el producto quede dañado o haya riesgo para las personas.

### **Medidas preventivas:**

Al efectuar la puesta en estación del producto, asegurarse de que los accesorios se encuentran correctamente adaptados, instalados, asegurados y fijos en la posición necesaria. Proteger el producto contra acciones mecánicas.

# $\mathbb{Z}$

**CUIDADO**<br>Si se deja una mira vertical sujeta con el puntal existe la posibilidad de que la mira se caiga con un golpe de viento, produciendo daños materiales o hiriendo a personas.

## **Medidas preventivas:**

Nunca deje sin vigilancia una mira vertical sujeta con puntales.

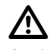

**ADVERTENCIA**<br>Al utilizar el producto con accesorios (como mástiles, miras de nivel o bastones), aumenta el riesgo de ser alcanzado por un rayo.

## **Medidas preventivas:**

No utilizar el producto durante tormentas.

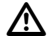

**ADVERTENCIA**<br>Las baterías que no son las recomendadas por GeoMax pueden resultar dañadas al cargarse y descargarse, ya que pueden incendiarse y explotar.

### **Medidas preventivas:**

Cargar y descargar sólo baterías recomendadas por GeoMax.

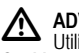

 **ADVERTENCIA** GeoMax puede destruir las baterías, provocando fuego o explosiones.

### **Medidas preventivas:**

Utilizar sólo cargadores recomendados por GeoMax para cargar las baterías.

# **A** CUIDADO

Durante el transporte, el envío o la extracción de baterías existe el riesgo de incendio en caso de que la batería se vea expuesta a acciones mecánicas indebidas.

### **Medidas preventivas:**

Antes de enviar el producto o de desecharlo hacer que se descarguen completamente las baterías utilizando el equipo.

Cuando se transporten o envíen baterías la persona encargada del producto debe asegurarse de que se observan las leyes y regulaciones nacionales e internacionales aplicables. Antes de efectuar el transporte o el envío, contactar con la compañía de transporte de pasajeros o mercancías.

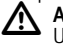

**ADVERTENCIA**<br>• Una tensión mecánica elevada. las temperaturas ambientales altas o la inmersión en líquidos pueden causar escapes, fuego o explosiones de las baterías.

### **Medidas preventivas:**

Proteger las baterías de influencias mecánicas y de las altas temperaturas ambientales. No introducir ni sumergir las baterías en líquidos.

# $\overline{\mathbb{V}}$

**ADVERTENCIA**<br>Los cortocircuitos en los bornes de las baterías producen recalentamiento que puede causar lesiones o fuego, por ejemplo si al almacenar o transportar en los bolsillos, los bornes de las baterías se ponen en contacto con joyas, llaves, papeles metalizados u otros objetos metálicos.

### **Medidas preventivas:**

Asegurarse de que los bornes de las baterías no entran en contacto con objetos de metal.

## **ADVERTENCIA**

 $\overline{\mathbb{V}}$ Si el producto se desecha de forma indebida pueden producirse las siguientes situaciones:

- Al quemar piezas de plástico se producen gases tóxicos que pueden ser motivo de enfermedad para las personas.
- Si se dañan o calientan intensamente las baterías, pueden<br>explotar y causar intoxicaciones, quemaduras, corrosiones o<br>contaminación medioambiental.
- Si el producto se desecha de forma irresponsable, es posible que personas no autorizadas utilicen el equipo de modo improcedente. Esto podría causar graves lesiones a terceros así como contaminación medioambiental.

### **Medidas preventivas:**

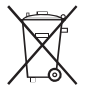

No desechar el producto con la basura doméstica. Eliminar el producto correctamente. Cumplir con las normas de eliminación específicas del país.

Proteger el equipo en todo momento impidiendo el acceso a él de personas no autorizadas.

Las especificaciones para el manejo y desecho del producto se pueden descargar de la página web de GeoMax:

http://www.geomax-positioning.com o solicitarla directamente a su representante GeoMax.

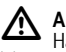

## **ADVERTENCIA**

Hacer reparar estos productos sólo en los talleres de serv- icio autorizados por GeoMax.

## **11.6Compatibilidad electromagnética EMC Descripción**

Denominamos compatibilidad electromagnética a la capacidad del producto de funcionar perfectamente en un entorno con radiación electromagnética y descarga electrostática, sin causar perturbaciones electromagnéticas en otros aparatos.

## **ADVERTENCIA**

 $\Delta$ Posibilidad de interferir con otros aparatos a causa de radi- ación electromagnética.

Aunque el producto cumple los estrictos requisitos de las directivas y normas aplicables, GeoMax no puede excluir por completo la posibilidad de la perturbación de otros aparatos.

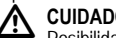

CUIDADO<br>Posibilidad de perturbación de otros aparatos cuando el producto se utilice en combinación con accesorios de terceros, por ejemplo, ordenadores de campo, PCs, radiotransmisores, cables diversos o baterías externas.

### **Medidas preventivas:**

Utilizar sólo equipos y accesorios recomendados por GeoMax. Ellos cumplen en combinación con el producto los severos requisitos de las directivas y normas aplicables. Cuando utilice ordenadores y radiotransmisores preste atención a las especificaciones del fabricante respecto a su compatibilidad electromagnética.

## **CUIDADO**

 $\triangle$ Las interferencias causadas por radiación electromag- nética pueden producir mediciones erróneas.

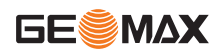

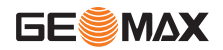

Aunque el producto cumple los severos requisitos de las directivas y normas aplicables, GeoMax no puede excluir del todo la posibilidad de que una radiación electromagnética muy intensa llegue a perturbar el producto, por ejemplo, en la proximidad de emisoras de radio, radiotransmisores o generadores diesel.

### **Medidas preventivas:**

ES

Cuando se efectúen mediciones en estas condiciones hay que comprobar la bondad de los resultados de la medición.

 $\mathbb{Z}$  **ADVERTENCIA** sólo por uno de sus extremos, p.ej. cable de alimentación externa o cable de interfaz, se pueden sobrepasar los valores de radiación electromagnética permitidos y perturbar otros aparatos.

### **Medidas preventivas:**

Mientras se esté trabajando con el producto los cables han de estar conectados por los dos extremos, p.ej. del producto a la batería externa, del producto al ordenador.

## **11.7Normativa FCC (aplicable en EE UU)**

 $\mathbb{Z}$  **ADVERTENCIA** equipo se atiene a los valores límite, determinados en la sección 15 de la normativa FCC, para instrumentos digitales de la clase B. Esto significa que el instrumento puede emplearse en las proximidades de lugares habitados, sin que su radiación resulte molesta. Los equipos de este tipo generan, utilizan y emiten una frecuencia alta y, en caso de no ser instalados conforme a las instrucciones, pueden causar perturbaciones en la recepción radiofónica. En todo caso, no es posible excluir la posibilidad de que se produzcan perturbaciones en determinadas instalaciones.

Si este equipo causa perturbaciones en la recepción radiofónica o televisiva, lo que puede determinarse al apagar y volver a encender el equipo, el operador puede intentar corregir estas interferencias de la forma siguiente:

- cambiando la orientación o la ubicación de la antena receptora.
- aumentando la distancia entre el instrumento y el receptor.
- conectando el instrumento a un circuito distinto al del receptor.
- asesorándose por el vendedor o algún técnico de radio-tele- visión.

## <u>/የ</u>

 **ADVERTENCIA** estén explícitamente autorizadas por GeoMax, el derecho de uso del mismo por parte del usuario puede verse limitado.

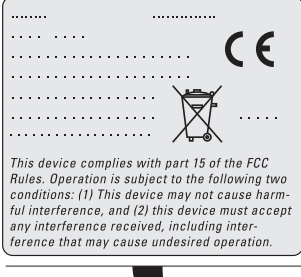

## **Rótulo 12. Datos técnicos**

<span id="page-124-0"></span>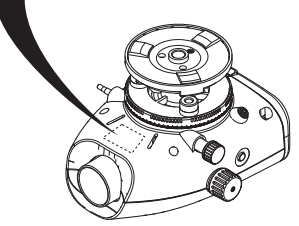

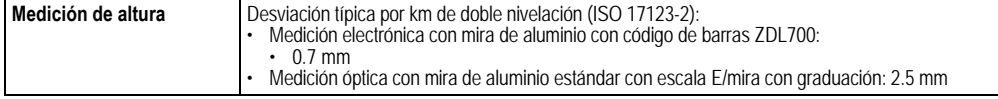

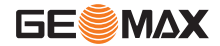

**Datos técnicos ZDL700** |**\***26

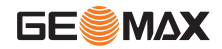

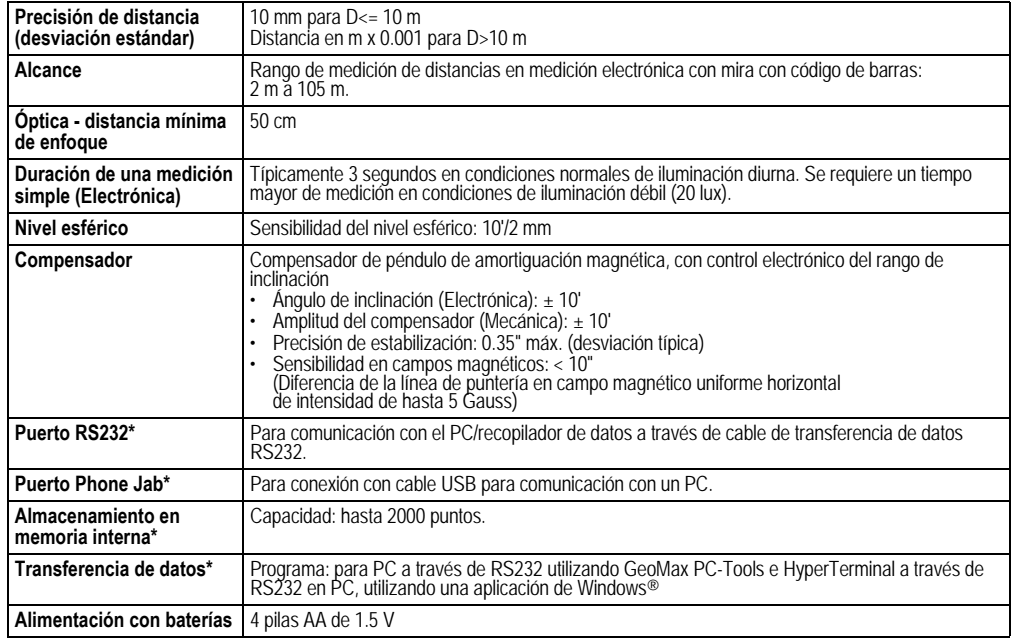

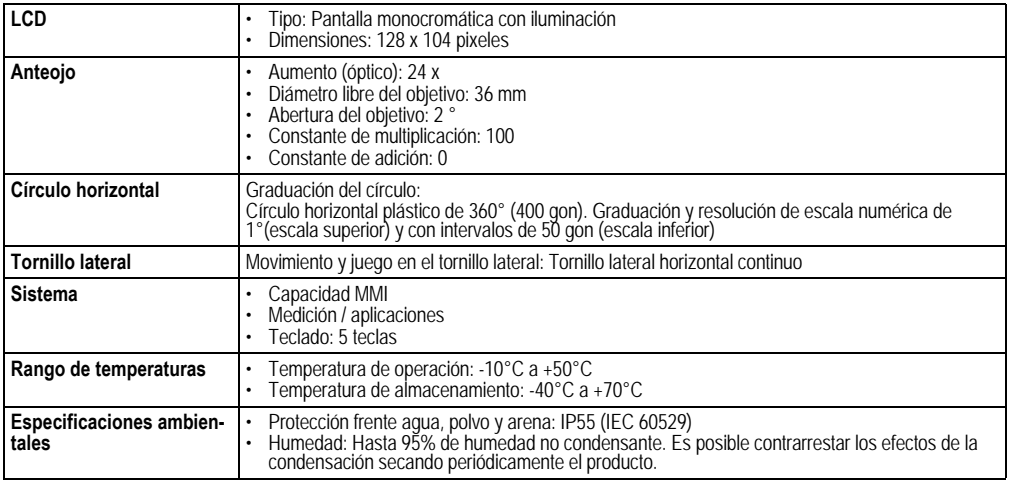

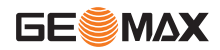

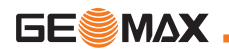

ES

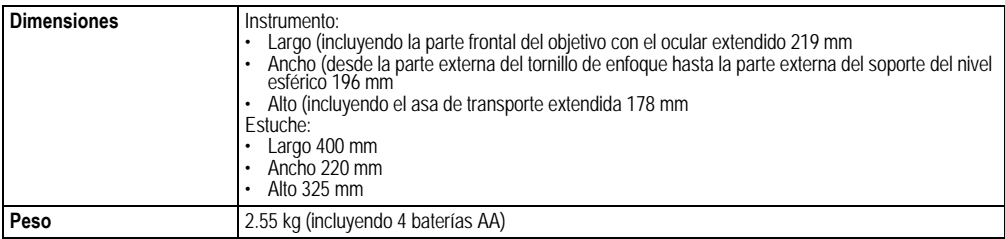

### **Conformidad con las regulaciones nacionales**

Por la presente, GeoMax AG declara que el ZDL700 cumple los requisitos fundamentales y otras disposiciones relevantes de las Directivas Europeas 1999/5/CE aplicables. La declaración de conformidad puede consultarse en http://www.geomax-positioning.com.

## **13. Garantía Internacional, Contrato de Licencia del Software**

### **Garantía Internacional Limitada**

Este producto está sujeto a los términos y condiciones establecidos en la Garantía Internacional Limitada que se puede descargar de la página web de GeoMax en http://www.geomax-positioning.com/internationalwarranty, o solicitarla a su distribuidor local de GeoMax. La garantía antes mencionada es exclusiva y reemplaza a todas las otras garantías, términos o condiciones, explícitas o implícitas, tanto de hecho como por aplicación de la ley, por estatutos u otros, entre los cuales se incluyen garantías, términos o condiciones de comercialización, adecuaciones para un propósito particular, calidad satisfactoria e inexistencia de violación, todo lo cual se rechaza expresamente.

### **Contrato de Licencia de Software**

Este producto contiene software que está preinstalado en el producto o se entrega en un medio de soporte de datos o se puede descargar de Internet con la autorización previa de GeoMax. Ese

software está protegido por el copyright y otras leyes, y su uso está definido y regulado por el Contrato de Licencia de Software de GeoMax, que cubre aspectos tales como, pero no limitado a, Ámbito de la Licencia, Garantía, Derechos de la Propiedad Intelectual, Limitación de Responsabilidad, Exclusión de otras Garantías, Legislación Aplicable y Tribunales Competentes. Compruebe que cumple usted en todo momento con los términos y condiciones del Contrato

de Licencia de Software de GeoMax.

El contrato se entrega con todos los productos y también se puede encontrar en la página principal de GeoMax en http://

www.geomax-positioning.com/swlicense o con su representante local de GeoMax.

No deberá usted instalar ni usar el software sin haber leído previamente el Contrato de Licencia de Software de GeoMax y haber aceptado los términos y condiciones del mismo. La instalación o el uso del software o de cualquiera de sus partes lleva implícita la aceptación de todos los términos y condiciones de tal contrato de licencia. Si no está usted de acuerdo con alguno de los términos de tal contrato, no podrá usted descargar el software, instalarlo ni utilizarlo, y deberá devolver el software sin utilizar, junto con la documentación que lo acompaña y el recibo de compra, al distribuidor al que compró el producto, dentro de los diez (10) días siguientes a la fecha de compra, para obtener el reembolso del precio pagado.

## **14. Índice**

## **A**

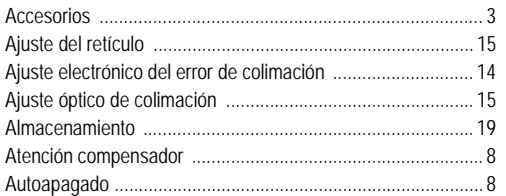

## **B**

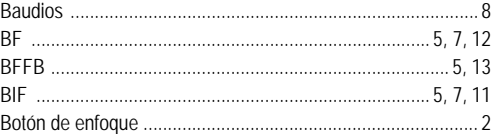

## **C**

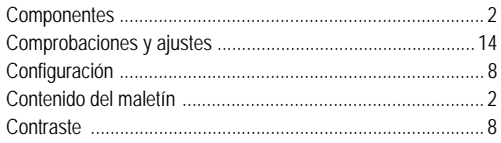

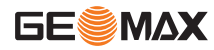

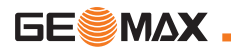

ES

## **Índice**

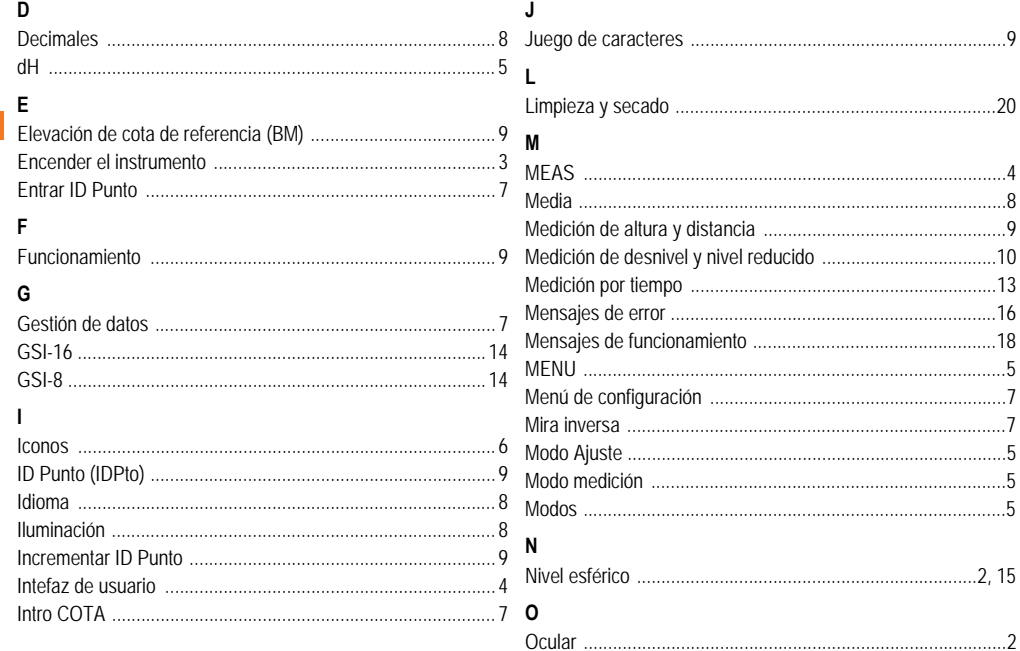

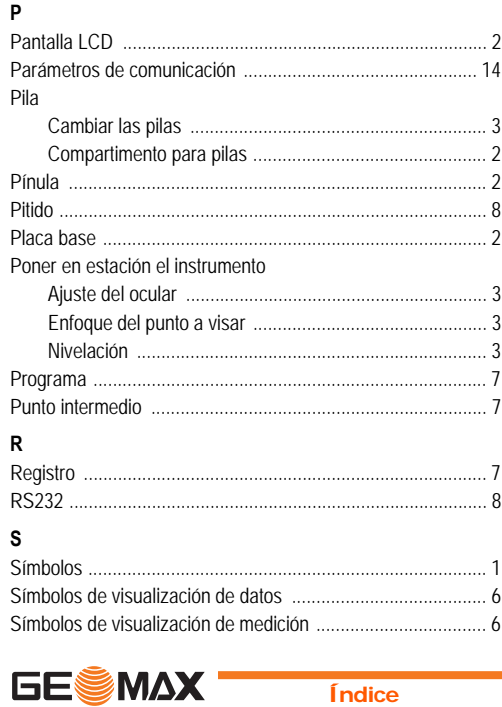

**Índice** 

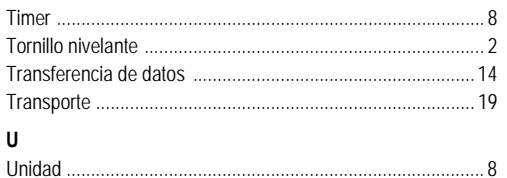

T

## ES

ZDL700 | 32

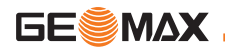

## **Manuale d'uso (Italiano)**

## **1. Introduzione**

### **Acquisto**

Congratulazioni per aver acquistato un nuovo livello elettronico GeoMax. È stato progettato per rendere più semplici e rapidi i lavori di livellamento in qualsiasi cantiere.

### **Apparecchio**

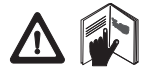

Il presente manuale contiene delle importanti indicazioni per la sicurezza, oltre ad istruzioni relative all'installazione e all'utilizzo del prodotto. Per ulteriori informazioni consultare il capitolo ["11. Norme di sicurezza"](#page-151-0).

Prima di utilizzare lo strumento, leggere attentamente il Manuale d'uso.

### **Identificazione del prodotto**

Il modello e il numero di serie del prodotto sono riportati sulla targhetta. Il modello e il numero di serie devono essere trascritti nel manuale e vanno sempre citati ogni volta che ci si rivolge al proprio rappre-sentante di zona o a un centro di assistenza autorizzato GeoMax.

Tipo: \_\_\_\_\_\_\_\_\_\_\_\_ N° di serie: \_\_\_\_\_\_\_\_\_\_\_\_

## **Validità del presente manuale**

Il presente manuale è valido per ZDL700.

)I paragrafi che si riferiscono solo a ZDL700 sono adeguatamente contrassegnati con un asterisco (\*).

## **Marchi di fabbrica**

Tutti i marchi di fabbrica sono di proprietà dei rispettivi titolari.

### **Documentazione disponibile**

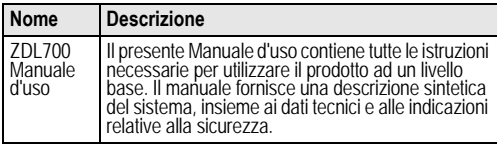

## **Simboli**

I simboli usati in questo manuale hanno il seguente significato:

# **A PERICOLO**<br>Indica un'im

Indica un'imminente situazione di pericolo che, se non evitata, causerà morte o danni fisici gravi.

## **AVVERTENZA**

**41 AVVERTENZA**<br>Indica una situazione potenzialmente pericolosa o un uso<br>improprio che, se non evitati, potrebbero causare morte o danni fisici gravi.

**4 ATTENZIONE**<br>Indica una situazione potenzialmente pericolosa o un uso<br>improprio che, se non evitati, potrebbero causare danni fisici di entità ATTENZIONE<br>Indica una situazione potenzialmente pericolosa o un uso minore o moderata e/o gravi danni materiali, economici e ambientali.

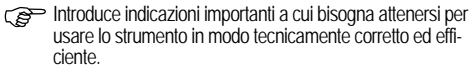

## **Indice**

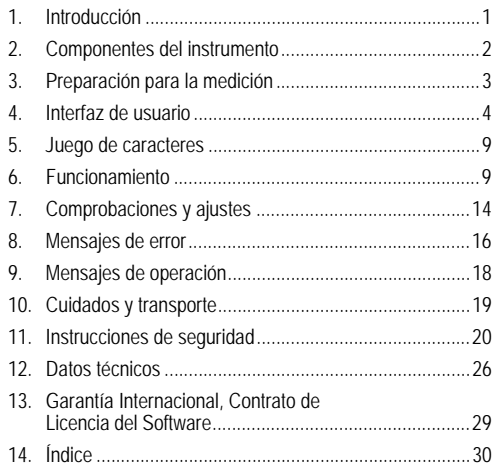

## **2. Componenti dello strumento**

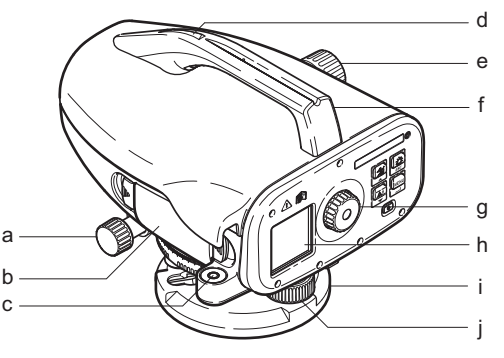

- a) Vite per il movimento di precisione orizzontale
- b) Vano batteria compresa interfaccia attacco telefono per il cavo USB
- c) Livella sferica
- d) Dispositivo di mira
- e) Manopola per la messa a fuoco

### **Contenuto della custodia**

ZDL700, chiave per brugole, manuale d'uso, fascetta, CD-ROM, cavo RS232.

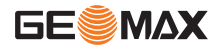

Maniglia g) Oculare<br>h) Disnlav Display a cristalli liquidi Piastra di base Vite calante per il livellamento

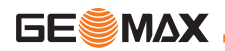

### **Accessori**

Treppiede, stadia in alluminio (in base alla regione), stadia in fibra di vetro. (Optional: parasole, 4 batterie ricaricabili e caricabatterie)

## **3. Preparazione alla misurazione**

## **3.1 Sostituzione della batteria**

Inserire 4 batterie AA in base ai simboli positivo e negativo come indicato sul contenitore.

- Sostituire sempre un set completo di batterie!
- ( $\widehat{B}$ ) Non usare contemporaneamente batterie vecchie e nuove.
- )Non usare batterie di produttori diversi o batterie di diverso tipo.

## **3.2 Messa a punto dello strumento**

### **Livellazione**

- Montare il treppiede. Estendere le gambe del treppiede fino a raggiungere la lunghezza adatta e assicurarsi che la testa del treppiede sia approssimativamente orizzontale. Premere gli appoggi del treppiede saldamente dentro il terreno per garantirne la stabilità.
- Montare lo strumento sul treppiede avvitando la vite del trep- piede sulla base dello strumento.
- Con le tre viti calanti centrare la livella sferica per livellare lo stru- mento.

## **Regolazione dell'oculare**

Orientare il cannocchiale su una superficie con luce uniforme, come una parete o un foglio di carta. Ruotare l'oculare finché il reticolo risulta a fuoco o ben distinto.

## **Messa a fuoco dell'immagine target**

Utilizzare il dispositivo di mira per puntare la lente dell'obbiettivo sulla stadia. Ruotare la vite per il movimento di precisione orizzontale finché la stadia è quasi centrata nel campo visivo e poi ruotare la manopola di messa a fuoco per mettere a fuoco la stadia. Accertarsi che l'immagine della stadia e del reticolo sia a fuoco o nitida.

### **Accensione**

Lo strumento è pronto per la misurazione.

- Consigli tecnici:<br>• Prima di iniziare il lavoro in campagna, dopo lunghi periodi di stoccaggio o lunghi trasporti, controllare e regolare innanzi tutto gli errori dell'asse collimazione elettronici ed ottici, poi la livella circolare sullo strumento e la stadia.
- Prestare attenzione che l'ottica sia pulita. Un'ottica sporca o appannata può pregiudicare la misurazione.
- le misurazioni (ca. 2 minuti per °C di differenza di temperatura).
- Evitare di effettuare misurazioni attraverso i vetri.
- Le sezioni della stadia devono essere completamente allun- gate e fissate adeguatamente.
- Toccando la terza parte superiore del treppiede, si possono ridurre le vibrazioni che il vento può provocare allo strumento.
- Utilizzare lo schermo paraluce per coprire l'obiettivo quando disturba l'illuminazione controluce.
- Al buio illuminare la stadia nel campo di misura con una torcia o un riflettore, nel modo più uniforme possibile.

## **4. Interfaccia utente**

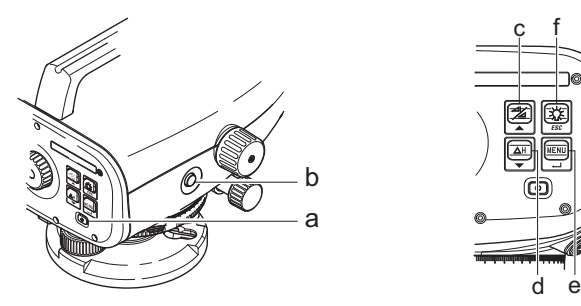

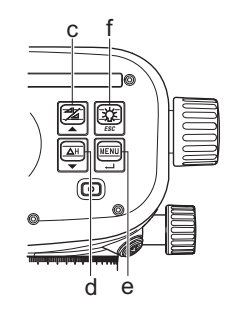

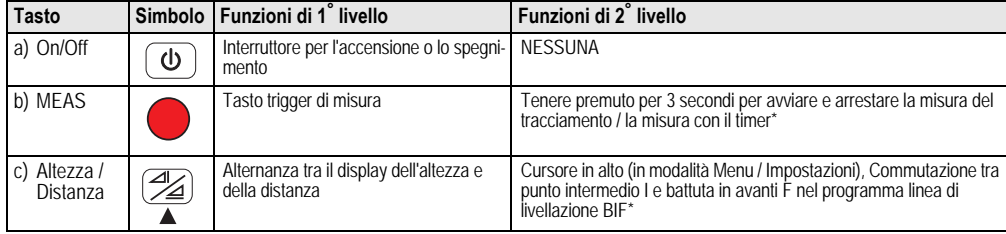

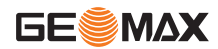

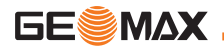

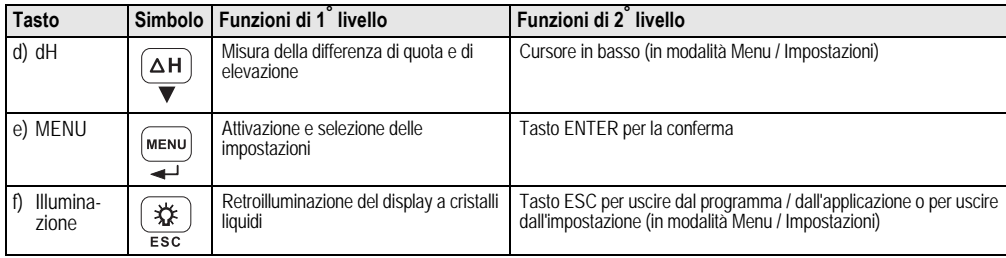

### **Modalità**

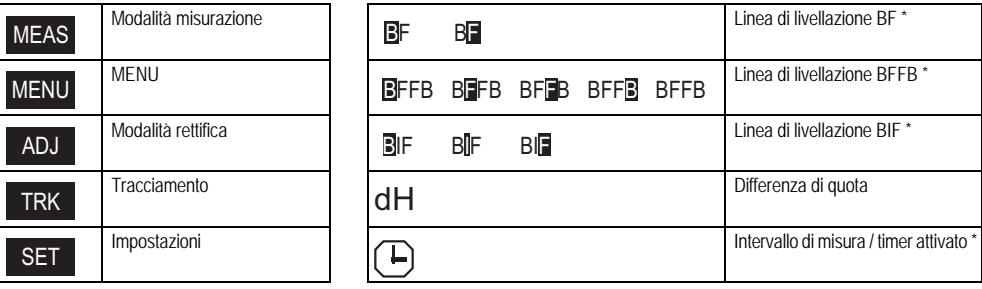

### **Icone**

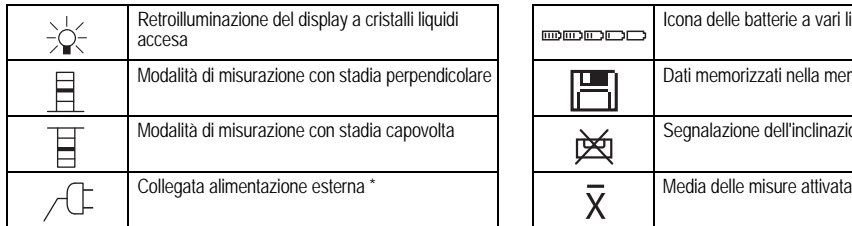

## **Simboli sul Display per le misure e i dati**

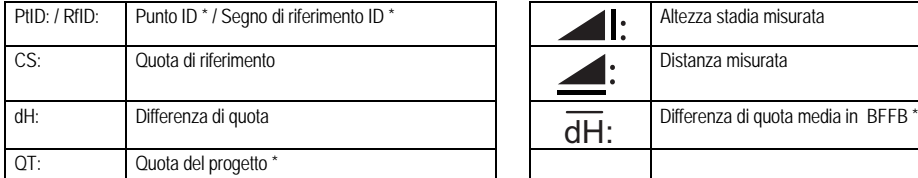

## **Impostazione del menu**

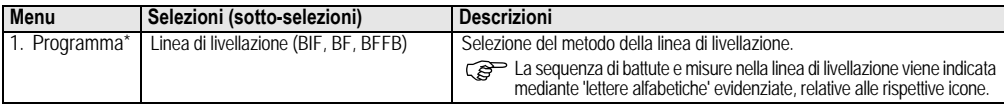

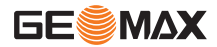

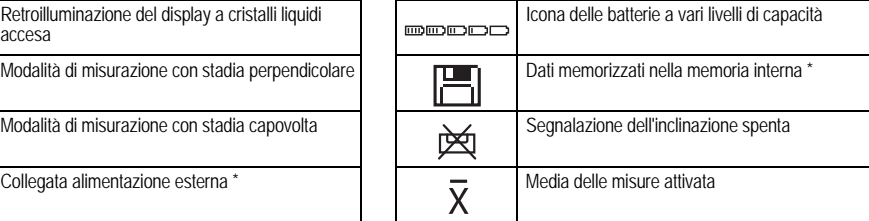

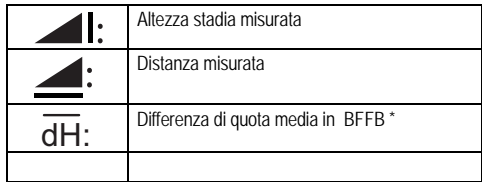

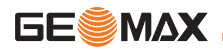

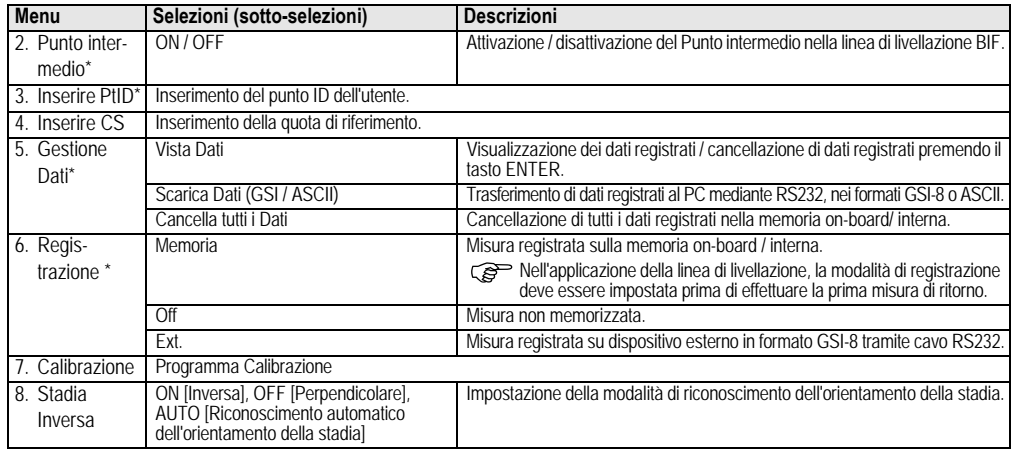

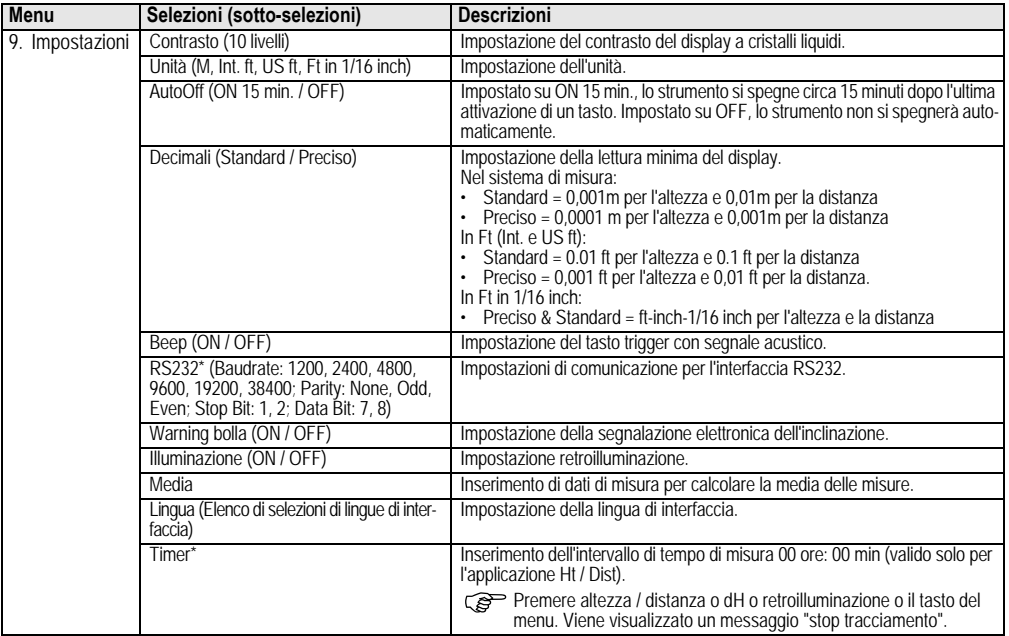

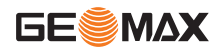

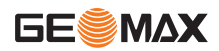

## **5. Set di caratteri**

## **Quota di riferimento (CS)**

L'inserimento numerico di CS e della quota del progetto è costituito da 0 ~ 9, spazio, decimali, separatore Ft in 1/16 inch, i segni "+" e "-".

## **Punto ID\* (PtID)**

IT

L'inserimento alfanumerico del Punto ID è costituito da a ~ z, 0 ~ 9 e spazio.

### **Conferma di un carattere nel valore attuale**

Se non ci sono modifiche per un carattere particolare nel campo di inserimento esistente, premere il tasto ENTER per confermare la registrazione precedente.

## **Azzeramento di tutto il campo di inserimento attuale**

Evidenziare il primo campo di inserimento con il carattere "SPACE" e premere il tasto ENTER per azzerare completamente l'ultimo valore inserito.

### **Per cancellare un inserimento**

Premere il tasto ESC per cancellare l'inserimento e ripristinare il valore precedente.

## **Incremento del Punto ID**

Il Punto ID sarà incrementato automaticamente di 1 dall'ultimo Punto ID se il campo di inserimento Punto ID non viene aggiornato manualmente.

## **6. Funzionamento**

## **Misurazione dell'altezza e della distanza (elettronica)**

Esempio di misurazione elettronica:

**Puntare sempre al centro del** codice a barre della stadia e mettere a fuoco l'immagine della stadia per una misurazione precisa.

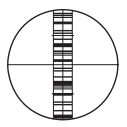

## **6.1 Misurazione dell'altezza e della distanza**

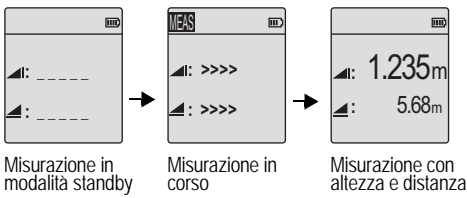

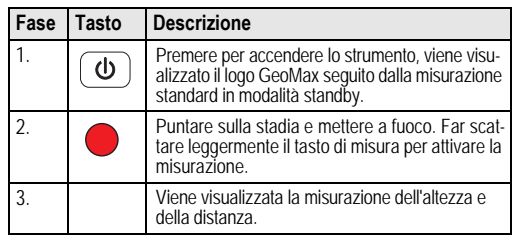

## **6.2 Differenza di quota e misura del livello ridotto (memoria interna non attiva)**

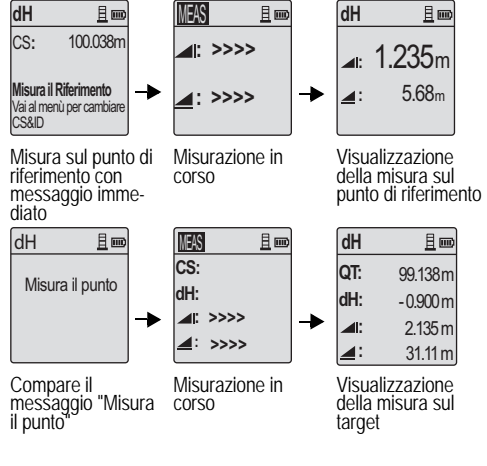

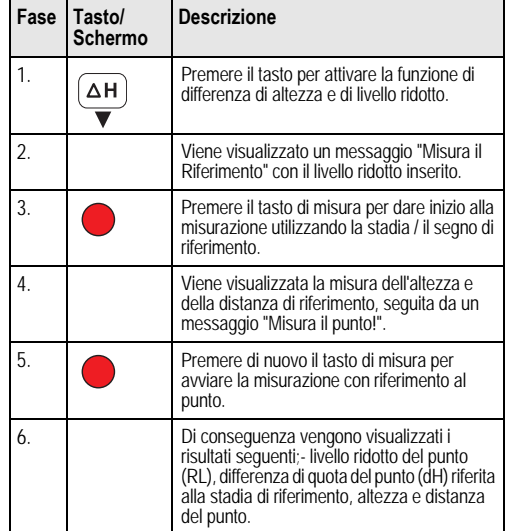

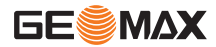

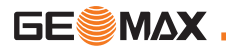

## **6.3 Misura della linea di livellazione BIF\* (Memoria interna attiva)**

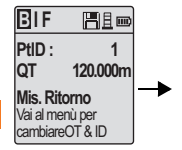

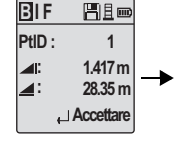

Misura alla battuta indietro con messaggio immediato Visualizzazione della misura alla battuta indietro con messaggio immediato

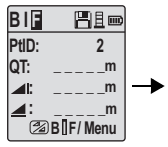

Misura alla battuta in avanti con messaggio immediato

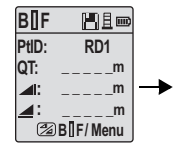

Accesso al menu per impostare "Punto intermedio" su ON O premere il tasto Altezza & Distanza, misura al punto intermedio

| <b>BIIF</b> | Heo                |
|-------------|--------------------|
| PtID:       | RD1                |
| OT:         | 119.317m           |
| ◢           | 2.100m             |
| ◢∶          | 30.617m            |
|             | $\sqcup$ Accettare |

Visualizzazione della misura al punto intermedio con messaggio immediato

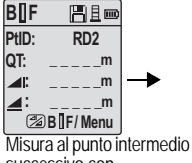

successivo con messaggio immediato

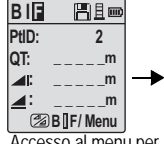

Accesso al menu per impostare "Punto intermedio" su OFF O premere il tasto Altezza & Distanza, misura alla battuta in avanti

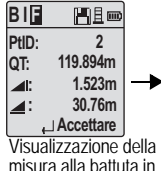

misura alla battuta in avanti con messaggio immediato

| ΙF         | Heo            |
|------------|----------------|
| PtID:      | $\overline{2}$ |
| 41         | m              |
|            |                |
| Mis / Menu |                |

Misura alla battuta indietro del punto di passaggio successivo con messaggio immediato

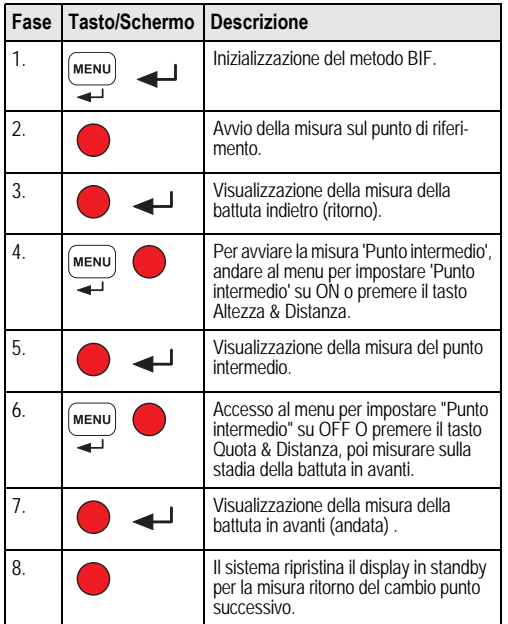

## **6.4 Misura della linea di livellazione BF\***

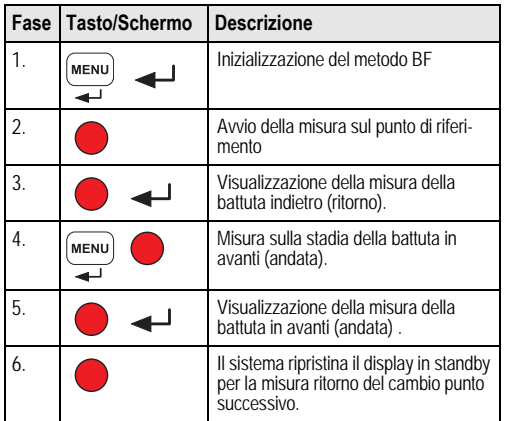

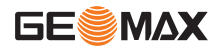

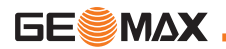

**dH**

## **6.5 Misura della linea di livellazione BFFB\***

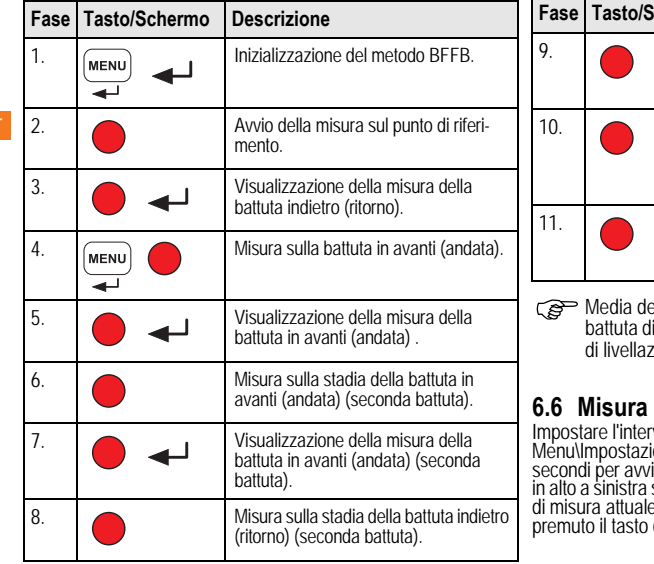

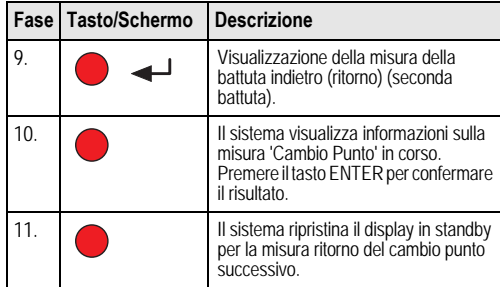

)Media della differenza di quota nella doppia battuta di ritorno e andata per il metodo di linea dione BFFB.

## **6.6 Misura con timer\***

Impostare l'intervallo di tempo della misura 00 ore:00 min in<br>Menu\Impostazioni\Timer. Tenere premuto il tasto di misura per 3<br>secondi per avviare la misura con il timer, l'icona del timer appare<br>in alto a sinistra sul dis premuto il tasto di misura per 3 secondi.
# <span id="page-144-2"></span>**6.7 Trasmissione dei dati**

I dati vengono salvati nella memoria interna della ZDL700 e possono essere scaricati con il software per PC GeoMax PC Tools.

### **Emissione dei dati**

Uscita dei dati tramite l'interfaccia ed esportazione dei dati in formato GSI.

 $\cdot$  GSI-8

Formato di uscita a 8 caratteri (83..00+12345678). Queste parole riferite ai dati possono contenere dati alfabetici e numerici.

### **Comunicazione**

Parametri di comunicazione dell'interfaccia seriale RS232 per la trasmissione dati dallo strumento al PC / dispositivo esterno. Impostazioni standard GeoMax:

- 19200 baud
- 8 bit di dati (8 bit di dati sono impostati automaticamente quando non è stata impostata "Nessuna" parità.)
- Nessuna parità (Nessuna parità [quando il bit di dati è impostato = 8])
- CR/LF (Inizio riga e spostamento riga)
- $\cdot$  1 bit di stop
- <span id="page-144-1"></span>**7. Controllo & rettifica**
- <span id="page-144-0"></span>**7.1 Calibrazione della collimazione elettronica**

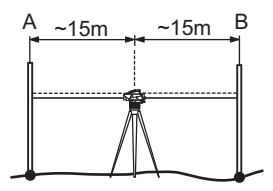

### **Per attivare il programma "Calibrazione", andare su Menu\Calibrazione.**

**Fase 1:** Mirare alla Stadia A e premere il tasto MEAS. Viene visu- alizzata la misura, premere il tasto ENTER per accettare. **Fase 2:** Mirare alla Stadia B e premere il tasto MEAS. Viene visu- alizzata la misura, premere il tasto ENTER per accettare. Ora spostare lo ZDL700 in direzione della stadia A e sistemarlo a circa 3 m dalla stadia A.

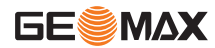

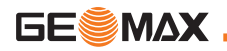

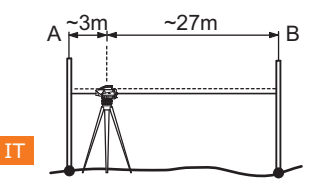

**Fase 3:** Mirare alla Stadia B e premere il tasto MEAS. Viene visu- alizzata la misura, premere il tasto ENTER per accettare. **Fase 4 :** Mirare alla Stadia A e premere il tasto MEAS. Viene visu- alizzata la misura, premere il tasto ENTER per accettare. Viene visualizzato il nuovo errore elettronico dell'asse di collimazione. Per accettare una nuova correzione, premere il tasto ENTER, altrimenti premere il tasto ESC per rifiutare il risultato della calibrazione.

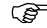

)L'errore ottico dell'asse di collimazione può essere corretto regolando il reticolo.

### <span id="page-145-0"></span>**7.2 Livella sferica**

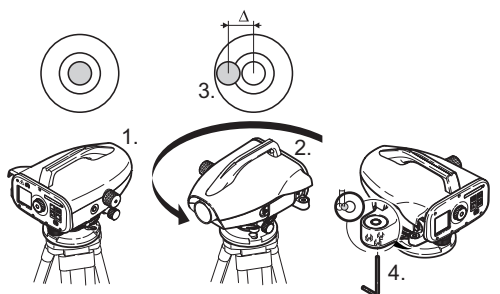

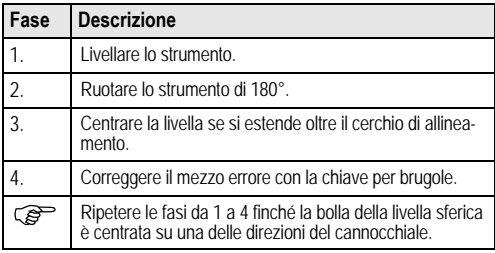

### <span id="page-146-0"></span>**7.3 Collimazione ottica / Rettifica del reticolo**

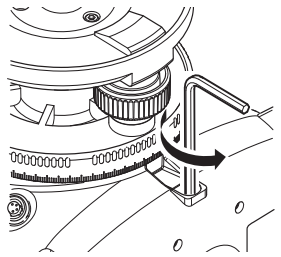

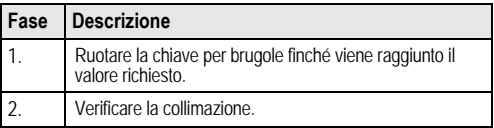

Se l'errore dell'asse di collimazione è maggiore di 3 mm su una distanza di 60 m, la collimazione deve essere rettificata.

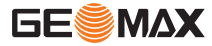

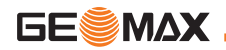

# <span id="page-147-0"></span>**8. Messaggi di errore**

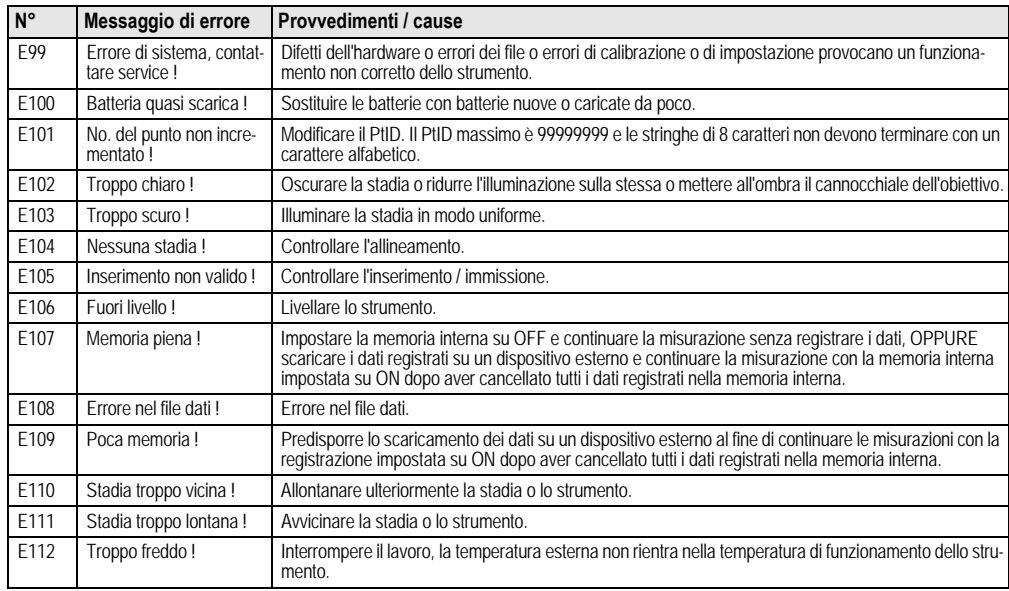

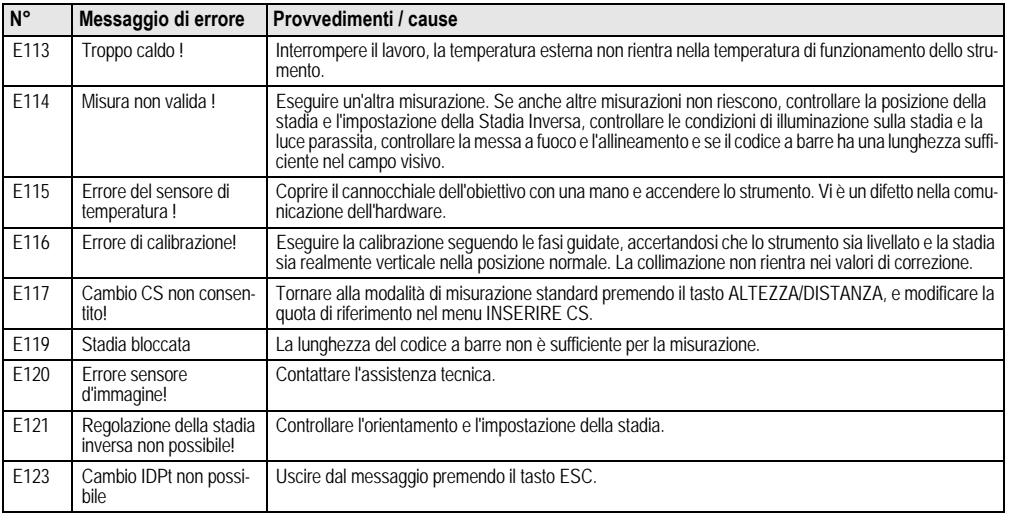

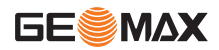

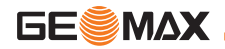

# <span id="page-149-0"></span>**9. Messaggi di funzionamento**

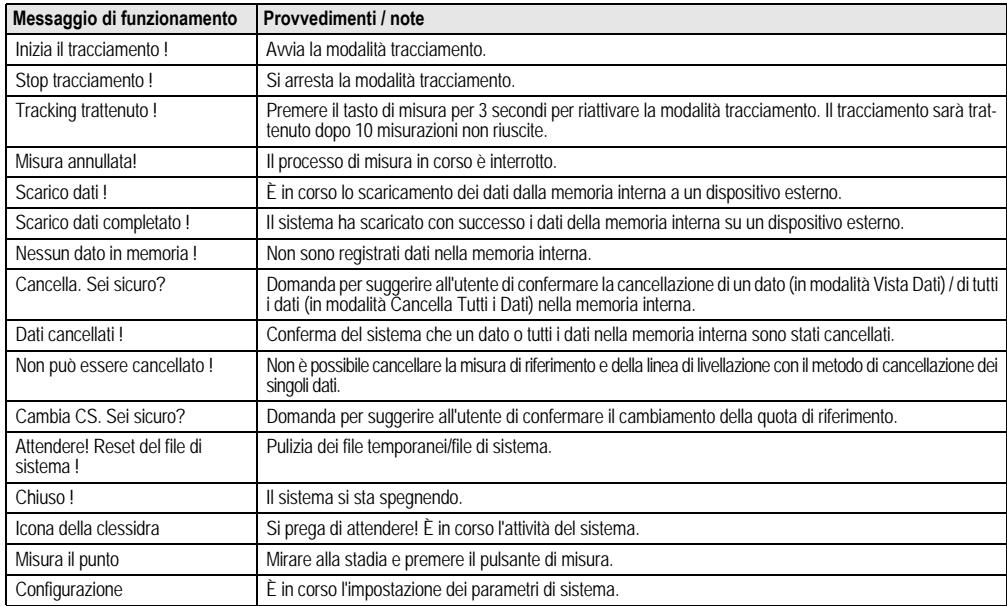

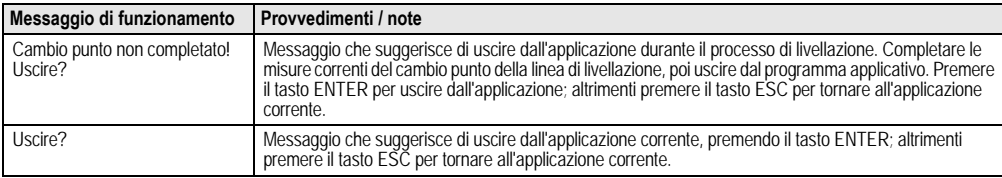

# **10. Cura e trasporto**

# <span id="page-150-1"></span>**10.1Trasporto**

### **Trasporto in campagna**

Per il trasporto dell'apparecchiatura in campagna assicurarsi sempre di

- 
- trasportare il prodotto nella custodia originale,<br>• trasportare il treppiede appoggiandolo sulla spalla con le • trasportare il treppiede appoggiandolo sulla spalla con le gambe divaricate e tenendo lo strumento in posizione eretta.

### **Trasporto in un veicolo**

Non trasportare mai lo strumento senza imballo all'interno di un veicolo perché può essere danneggiato da colpi e vibrazioni. Per il trasporto del prodotto utilizzare sempre la custodia e fissarla in modo sicuro.

### **Spedizione**

Quando si spedisce lo strumento per mezzo di treni, aerei o navi, usare l'imballaggio originale completo GeoMax, il contenitore o il cartone per il trasporto, o un altro imballaggio idoneo che protegga lo strumento da colpi e vibrazioni.

### **Spedizione e trasporto delle batterie**

Per il trasporto o la spedizione delle batterie, la persona responsabile del prodotto deve verificare il rispetto delle leggi e dei regola-menti nazionali e internazionali applicabili. Prima di trasportare o spedire le batterie, chiedere informazioni al proprio spedizioniere o alla società per il trasporto passeggeri.

### **Regolazioni in campagna**

Dopo il trasporto, prima di utilizzare il prodotto controllare i parametri di regolazione riportati in questo manuale d'uso.

# <span id="page-150-0"></span>**10.2Stoccaggio**

### **Apparecchio**

Quando si ripone lo strumento, soprattutto in estate e all'interno di un'auto, tenere sempre presenti i limiti della temperatura di stoccaggio. Consultare il capitolo ["12. Dati tecnici"](#page-157-0) per informazioni circă i limiti di temperatura.

### **Regolazioni in campagna**

Dopo una permanenza prolungata in magazzino, prima di utilizzare il prodotto controllare i parametri di regolazione riportati in questo manuale d'uso.

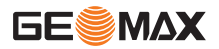

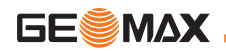

Se lo strumento deve essere conservato a lungo in magazzino, togliere le batterie alcaline per evitare il rischio di perdite.

# <span id="page-151-0"></span>**10.3Pulizia e asciugatura**

### **Prodotto e accessori**

- Soffiare via la polvere dalle lenti.
- Non toccare mai il vetro con le dita.
- IT • Per la pulizia utilizzare un panno morbido e pulito, che non lasci pelucchi. Se necessario inumidire il panno con acqua o alcol puro.

Non utilizzare altri liquidi, perché potrebbero corrodere i componenti dei polimeri.

### **Strumenti umidi**

Asciugare lo strumento, la custodia di trasporto, gli inserti in spugna e gli accessori ad una temperatura non superiore a +40°C / +104°F e pulirli. Richiudere lo strumento solo quando è perfettamente asciutto.

In caso di utilizzo in campagna chiudere sempre la valigia di trasporto.

# **11. Norme di sicurezza**

# **11.1Informazioni generali**

### **Descrizione**

Le presenti avvertenze hanno lo scopo di aiutare la persona responsabile del prodotto e chi lo utilizza a riconoscere e prevenire pericoli legati al funzionamento.

La persona responsabile del prodotto è tenuta ad assicurarsi che tutti gli operatori comprendano e rispettino le seguenti norme.

# **11.2Uso dell'apparecchio**

### **Uso consentito**

- Misurazione di distanze.
- Registrazione delle misure.
- Misurazioni elettroniche e ottiche dell'altezza su una stadia.
- Letture ottiche dell'altezza.
- Misurazioni ottiche della distanza con letture su una stadia.
- Trasmissione dei dati con apparecchiature esterne.

### **Usi vietati**

- Uso del prodotto senza preventiva istruzione.
- Uso al di fuori dei limiti consentiti.
- Manomissione dei dispositivi di sicurezza.
- Rimozione delle targhette con le segnalazioni di pericolo.
- Apertura del prodotto con strumenti, ad esempio cacciaviti, a meno che ciò non sia espressamente previsto per determinate funzioni.
- Modifica o conversione dello strumento.
- Uso di uno strumento rubato.
- Uso di strumenti con danni o difetti chiaramente riconoscibili.
- Uso con accessori di altre marche senza previa espressa autor- izzazione di GeoMax.
- Protezioni inadeguate sul luogo di lavoro, ad esempio quando si effettuano misurazioni su strade.
- Puntamento diretto verso il sole.

# AVVERTENZA<br>Un impiego non

Un impiego non corretto può causare ferite, cattivo funziona- mento e danni materiali. È compito della persona responsabile dello strumento informare l'operatore circa i possibili pericoli e i mezzi per prevenirli. Non azionare il prodotto fino a quando l'utente non è stato istruito sul suo impiego.

# **11.3Limiti all'uso**

### **Ambiente**

6E

Adatto all'impiego in ambienti idonei ad insediamenti abitativi umani permanenti (da non usare in ambienti aggressivi o a rischio di esplosione).

-La persona responsabile del prodotto deve mettersi in contatto con le autorità locali addette alla sicurezza e con gli **PERICOLO**<br>La persona responsabile del prodotto deve mettersi in esperti di sicurezza prima di lavorare in aree pericolose o in prossimità di installazioni elettriche o in situazioni simili.

# **11.4Responsabilità**

### **Produttore dell'apparecchiatura**

GeoMax AG, CH-9435 Heerbrugg, di seguito denominata GeoMax, è responsabile della fornitura del prodotto, compreso il manuale d'uso e gli accessori originali, in condizioni di assoluta sicurezza.

### **Produttori di accessori non GeoMax**

I produttori di accessori per lo strumento non GeoMax sono responsabili dello sviluppo, dell'implementazione e della comuni-cazione delle norme di sicurezza relative ai propri prodotti e sono altresì responsabili dell'efficacia dei relativi concetti di sicurezza in abbinamento al prodotto GeoMax.

### **Responsabilità della persona responsabile del prodotto**

La persona incaricata del prodotto ha i seguenti doveri:

- Comprendere le norme di sicurezza relative al prodotto e le istruzioni contenute nel manuale d'uso.
- Conoscere le normative locali sulla sicurezza e la prevenzione degli infortuni.

• Informare GeoMax non appena si verificano difetti che pregiu- dicano la sicurezza dell'apparecchiatura.

-La persona responsabile del prodotto deve assicurarsi che venga usato nell'osservanza delle istruzioni. Inoltre è responsabile **AVVERTENZA**<br>La persona responsabile del prodotto deve assicurarsi che dell'istruzione e dell'impiego del personale che usa lo strumento e della sicurezza dell'attrezzatura utilizzata.

# **11.5Pericoli insiti nell'uso**

# AVVERTENZA<br>La mancanza di

La mancanza di istruzioni o istruzioni impartite in modo inadeguato possono portare a un utilizzo scorretto o non consentito del prodotto e provocare incidenti con gravi conseguenze per le persone o danni materiali, economici ed ambientali.

### **Contromisure:**

Tutti gli operatori devono seguire le norme di sicurezza indicate dal produttore e le indicazioni della persona responsabile del prodotto.

**ATTENZIONE**<br>Se il prodotto è Se il prodotto è caduto o se è stato utilizzato in modo scor- retto, modificato, tenuto in magazzino per lungo tempo o trasportato, possono verificarsi errori di misura.

### **Contromisure:**

Effettuare periodicamente delle misure di controllo e le rettifiche di campagna indicate nelle istruzioni per l'uso, soprattutto se lo strumento è stato utilizzato in un modo non regolare e prima e dopo misurazioni di particolare importanza.

# **PERICOLO**

 $\mathbb{Z}$ A causa del rischio di scariche elettriche, è estremamente pericoloso usare stadie nelle vicinanze di impianti elettrici, quali cavi di rete o ferrovie elettriche.

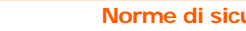

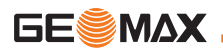

### **Contromisure:**

Mantenere una distanza di sicurezza sufficiente dagli impianti elettrici. Nel caso in cui sia assolutamente necessario lavorare in tali aree, prima di effettuare i lavori informare le autorità responsabili della sicurezza dell'impianto e seguirne le direttive.

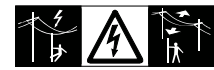

### IT

 $\mathbb{Z}$ **ATTENZIONE**<br>Forti campi magnetici nelle immediate vicinanze (es. trasformatori, forni fusori...) possono interferire sul compensatore e quindi causare errori di misurazione.

### **Contromisure:**

In caso di misurazioni nelle vicinanze di forti campi magnetici, verificare la plausibilità dei risultati ottenuti.

### <u>ሉ</u> **ATTENZIONE**

Fare attenzione quando si punta il prodotto in direzione del<br>sole, perché il cannocchiale funziona come una lente d'ingrandimento e può provocare lesioni agli occhi e/o danni all'interno dello strumento.

### **Contromisure:**

Non puntare lo strumento direttamente verso il sole.

 $\mathbb{Z}$ **AVVERTENZA**<br>Durante le applicazioni dinamiche, ad esempio operazioni di ricognizione o di tracciamento, vi è il rischio di incidenti se l'operatore non presta la dovuta attenzione alle condizioni ambientali circostanti, quali ad esempio ostacoli, lavori di scavo o traffico.

### **Contromisure:**

La persona responsabile dello strumento deve informare tutti gli operatori circa i pericoli esistenti.

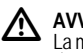

 **AVVERTENZA** creare situazioni di pericolo, come ades. in presenza di traffico, sui cantieri edili o nelle installazioni industriali.

### **Contromisure:**

Assicurarsi sempre che il luogo in cui si lavora sia dotato di protezioni adeguate. Rispettare scrupolosamente la normativa vigente in merito alla sicurezza, alla prevenzione degli infortuni e al traffico stradale.

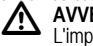

**AVVERTENZA**<br>L'impiego di computer non omologati dal costruttore per l'utilizzo in campagna, può comportare rischi di folgorazione.

### **Contromisure:**

Attenersi scrupolosamente alle istruzioni fornite dal produttore del computer per quanto riguarda l'uso in campagna in abbinamento a strumenti GeoMax.

 $\mathbb{Z}$  **ATTENZIONE** Se gli accessori usati con lo strumento non sono perfetta- mente fissati e l'equipaggiamento subisce sollecitazioni meccan-iche (colpi, cadute, ecc.), lo strumento può danneggiarsi e causare lesioni alle persone.

### **Contromisure:**

Quando si mette in stazione lo strumento, assicurarsi che gli accessori siano correttamente accoppiati, montati, fissati e bloccati in posizione.

Non sottoporre lo strumento a sollecitazioni meccaniche.

 $\mathbb{Z}$ **ATTENZIONE**<br>Quando si usa una stadia verticale retta da un sostegno, c'è sempre il pericolo che cada, ad es. per raffiche di vento, e quindi che si danneggi l'apparecchiatura e che si provochino ferite alle persone.

### **Contromisure:**

Non lasciare mai una stadia verticale retta da supporti senza sorveglianza (portastadia).

-Se lo strumento è usato con accessori, ad esempio supporti, stadie, paline, può aumentare il rischio di essere colpiti da **AVVERTENZA**<br>Se lo strumento è usato con accessori, ad esempio un fulmine.

### **Contromisure:**

Non usare lo strumento durante i temporali.

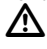

# **AVVERTENZA**

Batterie non consigliate da GeoMax possono danneggiarsi se caricate o scaricate. Possono bruciarsi ed esplodere.

### **Contromisure:**

Caricare e scaricare solo batterie consigliate da GeoMax.

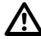

**AVVERTENZA**<br>L'uso di caricabatterie non raccomandati da GeoMax può causare la distruzione delle batterie e provocare incendi o esplosioni.

### **Contromisure:**

Per ricaricare le batterie utilizzare solo caricabatterie raccomandati da GeoMax.

 $\mathbb{Z}$ **ATTENZIONE**<br>Durante il trasporto, la spedizione o lo smaltimento delle batterie è possibile che condizioni meccaniche inappropriate creino un rischio di incendio.

### **Contromisure:**

Prima di spedire o smaltire lo strumento, fare funzionare l'apparec- · chio fino a quando le batterie sono scariche.

Per il trasporto o la spedizione delle batterie, la persona responsabile del prodotto deve verificare il rispetto delle leggi e dei regolamenti nazionali e internazionali applicabili. Prima di trasportare o

spedire le batterie, chiedere informazioni al proprio spedizioniere o alla società per il trasporto passeggeri.

**4 Sollecitazioni meccaniche notevoli, temperature ambiente<br>elevate o l'immersione in fluidi possono provocare perdite nelle AVVERTENZA**<br>
Sollecitazioni meccaniche notevoli, temperature ambiente batterie o causarne l'incendio o l'esplosione.

### **Contromisure:**

Proteggere le batterie dalle sollecitazioni meccaniche e dalle temperature elevate. Non lasciare cadere le batterie e non immergerle in fluidi.

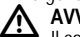

# **AVVERTENZA**

Il contatto accidentale tra i terminali delle batterie, ad esempio quando vengono trasportate in tasca, e gioielli, chiavi, carta metallizzata o altri oggetti di metallo, può provocare il cortocircuito dei terminali e il surriscaldamento o l'incendio delle batterie.

### **Contromisure:**

Assicurarsi che i terminali della batteria non entrino in contatto con oggetti metallici.

## **AVVERTENZA**

 $\mathbb{Z}$ Se lo strumento non viene smaltito correttamente possono verificarsi le condizioni riportate di seguito:

- la combustione di componenti in polimeri provoca l'emissione di gas velenosi dannosi per la salute.
- Se le batterie sono danneggiate o esposte ad un riscaldamento<br>eccessivo, possono esplodere e causare avvelenamento,<br>ustione, corrosione e contaminazione ambientale.
- Se si smaltisce lo strumento in modo irresponsabile, è possibile che persone non autorizzate si trovino in condizione di utilizzarlo in deroga a quanto stabilito dalle disposizioni vigenti, esponendo se stessi e terze persone al rischio di gravi lesioni e rendendo l'ambiente soggetto a contaminazione.

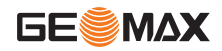

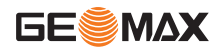

### **Contromisure:**

Il prodotto non deve essere smaltito insieme ai rifiuti domestici.

Smaltire il prodotto adeguatamente in conformità ai regolamenti nazionali in vigore nel proprio paese.

Impedire l'accesso al prodotto a persone non autorizzate.<br>Le informazioni sul trattamento specifico del prodotto

e sulla gestione dei rifiuti possono essere scaricate dalla homepăge di GeoMax all'indirizzo http://www.geomax-posi-<br>t<u>i</u>oning.com/treatment o richieste al proprio rivenditore di fiducia GeoMax.

**4 AVVERTENZA**<br>Questi prodotti possono essere riparati solo presso i centri<br>di assistenza GeoMax autorizzati.

### **11.6Compatibilità elettromagnetica (EMC) Descrizione**

Il termine compatibilità elettromagnetica si usa per indicare la capacità dello strumento di funzionare senza problemi in un ambiente in cui sono presenti radiazioni elettromagnetiche e scariche elettrostatiche e senza causare disturbi elettromagnetici ad altre apparecchiature.

# $\mathbb{Z}$

# **AVVERTENZA**

Le radiazioni elettromagnetiche possono causare disturbi ad altre apparecchiature.

Benché questo prodotto soddisfi le norme e gli standard più rigidi in materia, GeoMax non può escludere del tutto la possibilità di disturbi ad altri apparecchi.

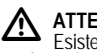

**ATTENZIONE**<br>Esiste il rischio di disturbi causati ad altri apparecchi se il prodotto viene utilizzato insieme ad accessori di altri costruttori come, ad esempio, computer portatili, PC, radiotelefoni portatili, cavi non standard o batterie esterne.

### **Contromisure:**

Usare solo apparecchi e accessori raccomandati da GeoMax che, se utilizzati insieme al prodotto, rispondono ai rigidi requisiti definiti dalle linee guida e dagli standard. Se si usano computer e radio ricetrasmittenti, fare attenzione alle informazioni sulla compatibilità elettromagnetica fornite dal produttore.

# **ATTENZIONE**

 $\mathbb{Z}$ I disturbi provocati dalle radiazioni elettromagnetiche possono comportare errori di misura.

Benché il prodotto sia conforme alle normative e agli standard più rigidi vigenti in materia, GeoMax non può escludere completamente la possibilità che lo strumento venga disturbato da radiazioni elettromagnetiche molto intense quali, ad esempio, quelle prodotte da radiotrasmettitori, radio ricetrasmittenti o generatori diesel.

### **Contromisure:**

In caso di misurazioni effettuate in queste condizioni, verificare la plausibilità dei risultati ottenuti.

<u>ለ</u> **AVVERTENZA**<br>Se i cavi dello strumento (ad esempio i cavi di alimentazione o d'interfaccia) sono collegati ad una sola delle due estremità, è possibile che venga superato il livello consentito di radiazioni elettromagnetiche, con conseguenze negative sul corretto funzionamento di altre apparecchiature.

### **Contromisure:**

Quando il prodotto è in uso, i cavi di collegamento, ad es. quello che collega lo strumento

alla batteria esterna o al computer, devono avere entrambe le estremità inserite.

# **11.7Dichiarazione FCC, valida negli USA**

# **AVVERTENZA**

**AVVERTENZA**<br>Questo strumento è stato collaudato ed è risultato<br>conforme ai limiti stabiliti per i dispositivi digitali di classe B, ai sensi Questo strumento è stato collaudato ed è risultato della sezione 15 delle normative FCC.

Questi limiti sono stati concepiti per garantire una ragionevole protezione dalle interferenze dannose in caso di installazione in zone residenziali.

Questo strumento genera, utilizza e può irradiare energia in radiofre-quenza e, qualora non venga installato e utilizzato secondo le istruzioni, può causare interferenze dannose alle comunicazioni radio. Tuttavia, non vi è alcuna garanzia che non si verifichino interferenze in una particolare installazione.

Qualora lo strumento causi interferenze dannose alla ricezione radiofonica o televisiva, il che può essere accertato spegnendo o riaccendendo lo strumento, l'utente potrà tentare di eliminare l'interferenza nei modi seguenti:

- Riorientando o riposizionando l'antenna di ricezione.
- 
- Aumentando la distanza tra lo strumento e il ricevitore. a un circuito diverso da quello a cui è collegato il ricevitore.
- Consultando il fornitore o un tecnico radiotelevisivo qualificato.

## **AVVERTENZA**

 $\mathbb{Z}$ Qualsiasi modifica o variazione non espressamente autor- izzata da GeoMax può invalidare il diritto dell'utilizzatore ad usare lo strumento.

### **Etichetta del prodotto**

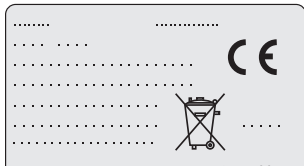

This device complies with part 15 of the FCC Rules, Operation is subject to the following two conditions: (1) This device may not cause harmful interference, and (2) this device must accept any interference received, including interference that may cause undesired operation.

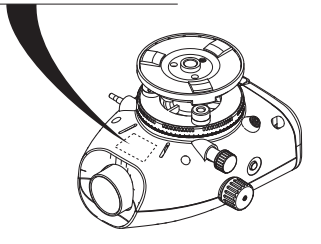

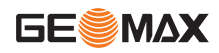

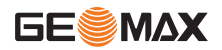

# <span id="page-157-0"></span>**12. Dati tecnici**

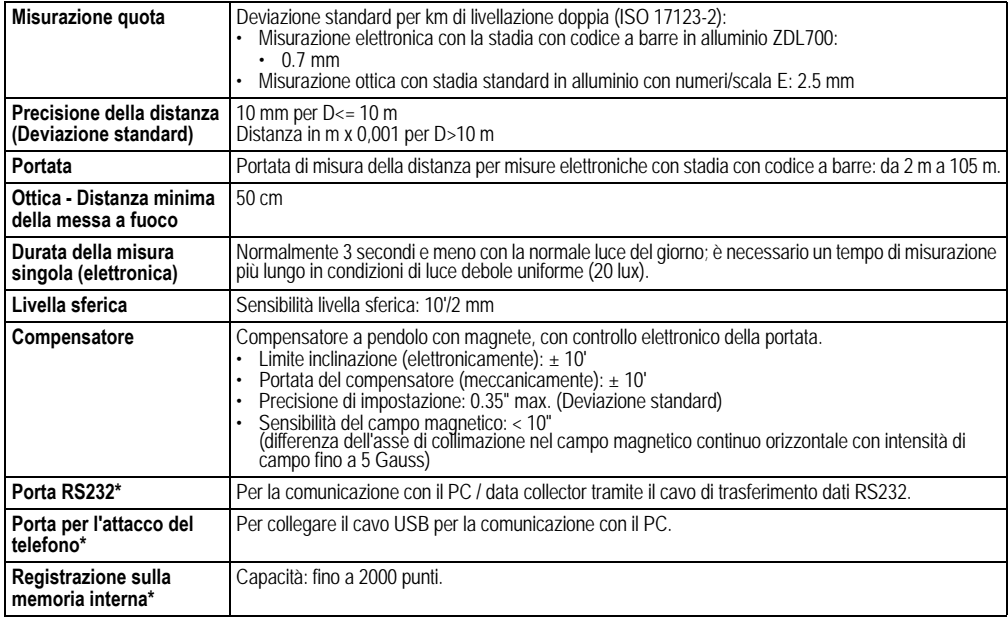

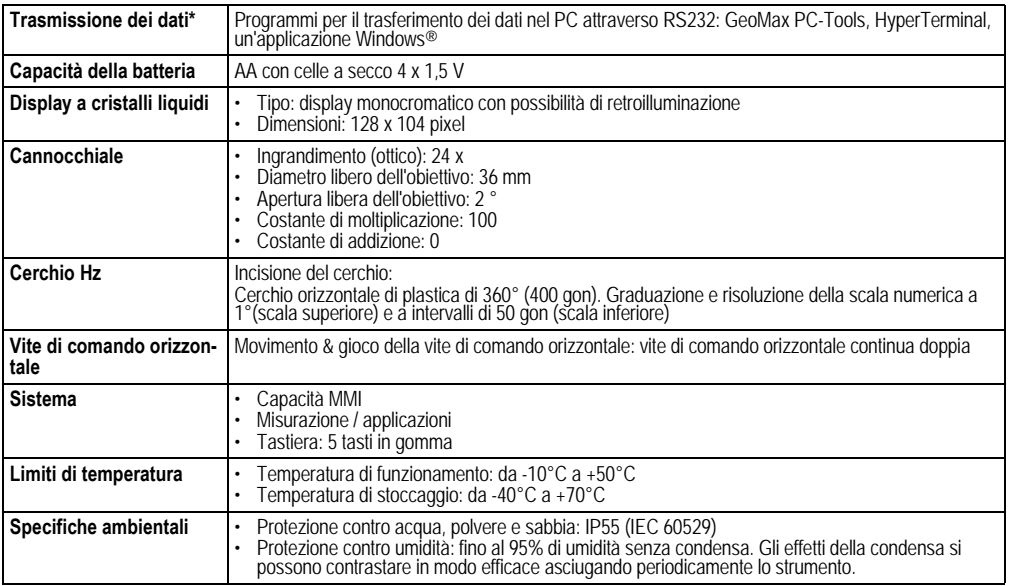

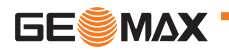

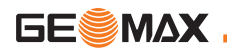

IT

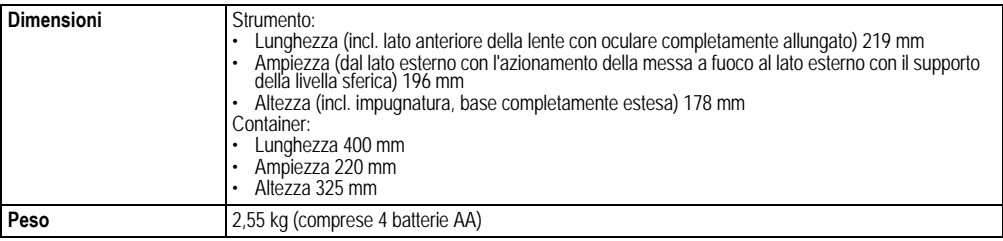

### **Conformità alle regole nazionali**

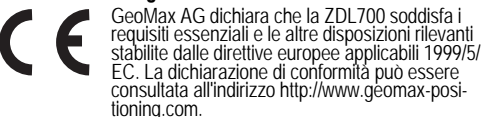

## **13. Garanzia internazionale, Contratto di licenza software**

### **Garanzia internazionale**

Il presente strumento è soggetto ai termini e alle condizioni indicati nella garanzia internazionale che può essere scaricata dalla homepage di GeoMax AG all'indirizzo http://www.geomax-positioning.com/internationalwarranty o può essere richiesta al rivenditore locale di GeoMax. La suddetta garanzia è esclusiva e sostituisce tutte le altre garanzie, termini o condizioni, espressi o impliciti,<br>sia di fatto che ope legis, di legge o altro, incluse garanzie, termini<br>o condizioni di commerciabilità, idoneità ad uno scopo particolare, qualità soddisfacente e non violazione, che sono tutti declinati.

### **Contratto di licenza software**

Questo prodotto contiene software già preinstallato, oppure fornito su un supporto dati, o ancora che può essere scaricato online<br>previa autorizzazione di GeoMax. Il software è protetto dal diritto d'autore e da altre disposizioni di leggi e il suo uso è definito e regolato dal Contratto di licenza software GeoMax, che copre,

senza limitarsi a, aspetti quali l'ambito della licenza, la garanzia, i diritti relativi alla proprietà intellettuale, il limite di responsabilità, l'esclusione di alfre assicurazioni, la legislazione e il foro compe-<br>tenti. Rispettare in qualsiasi momento e interamente i termini e le<br>condizioni stabiliti dal Contratto di licenza software GeoMax. Il contratto viene fornito insieme a tutti i prodotti e può essere consultato anche sulla homepage di GeoMax all'indirizzo http:// www.geomax-positioning.com/swlicense o presso il proprio rivenditore di fiducia GeoMax.

Prima di installare o utilizzare il software è necessario leggere e accettare i termini e le condizioni del Contratto di licenza software GeoMax. L'installazione o l'uso del software o di qualsiasi sua parte<br>implica l'accettazione di tutti i termini e le condizioni del contratto di<br>licenza. Chi non accetta tutti o alcuni dei termini stabiliti dal contratto di licenza, non ha diritto a scaricare, installare o usare il software e sarà tenuto a restituire il software inutilizzato insieme alla documentazione di accompagnamento e la ricevuta d'acquisto al rivenditore da cui l'ha acquistato entro dieci (10) giorni dall'acquisto per ottenere il rimborso completo del prezzo d'acquisto.

# **14. Indice analitico**

### **A**

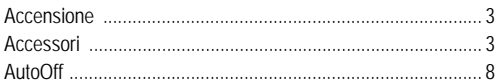

### **B**

### Batteria [Sostituzione della batteria ................................................ 3](#page-133-2) [Vano batteria .................................................................... 2](#page-132-0) [Baud rate ................................................................................. 8](#page-138-1) [Beep ......................................................................................... 8](#page-138-2) [BF .................................................................................. 5,](#page-135-0) [6,](#page-136-0) [12](#page-142-0) [BFFB .............................................................................. 5,](#page-135-1) [6,](#page-136-1) [13](#page-143-0) [BIF ............................................................................. 4,](#page-134-0) [5,](#page-135-2) [6,](#page-136-0) [11](#page-141-0)

### **C**

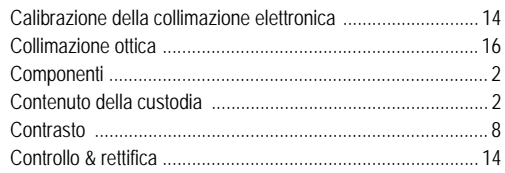

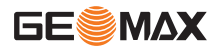

IT

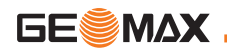

**IT** 

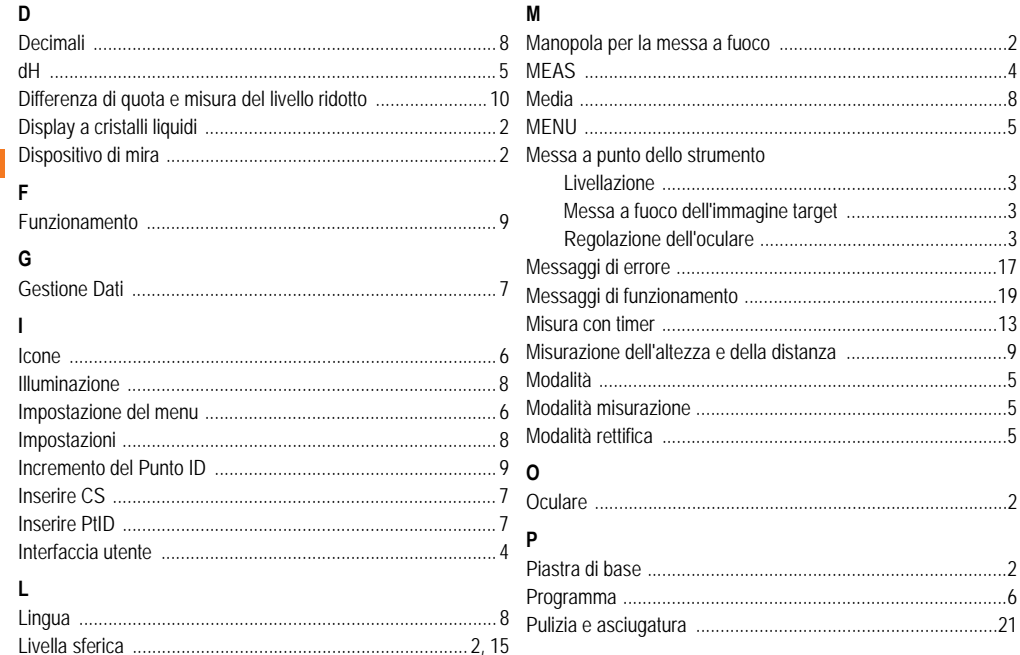

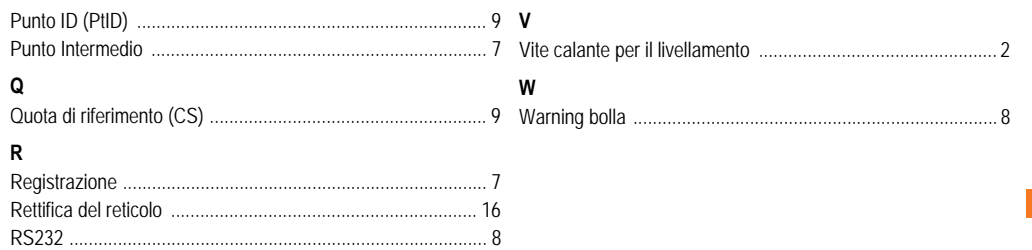

# S

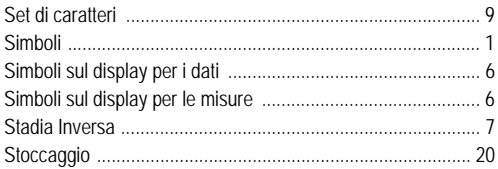

### $\mathbf{T}$

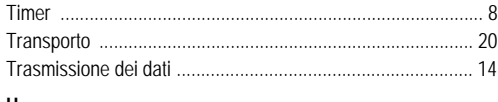

### U

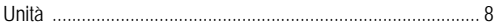

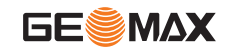

**Indice analitico** 

# **Kullanma KÖlavuzu (Türkçe)**

# <span id="page-163-0"></span>**1. Giriû**

**GESMAX** 

### **SatÖn alma**

Yeni GeoMax elektronik ölçüm ürününü satın aldığınız için sizi<br>kutlarız. Bu ürün, iş sahasındaki tesviye işlemlerinin daha kolay ve<br>hızlı yapılabilmesi için tasarlanmıştır.

### **Ürün**

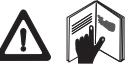

Bu kılavuz, ürünün kurulması ve çalı**ş**tırılması<br>ile ilgili önemli güvenlik yönergelerini ve talimatlarını içerir. Ayrıntılı bilgi için, bkz: "11.<br>Güvenlik Yönergeleri".

Ürünü kullanmadan önce, Kullanma Kılavuzunu dikkatli bir biçimde okuyun.

## **Ürün tanÖmÖ**

Ürününüzün modeli ve seri numarası, tip plakası üzerinde göster-<br>ilmiştir.<br>Modeli ve seri numarasını kılavuzunuza yazın ve acentanıza ya da

GeoMax vetkili servis birimi ile temasa geçmeniz gerektiğinde her zaman bú bilgiye başvurun.

Tip: \_\_\_\_\_\_\_\_\_\_\_\_ Seri no.: \_\_\_\_\_\_\_\_\_\_\_\_

### **Bu kÖlavuzun geçerliliøi**

Bu kılavuz, ZDL700 ürünü için geçerlidir.

Sadece ZDL700 ürünü için geçerli olan bölümler, duruma göre yıldız simgesi (\*) ile işaretlenmiştir.

### **Ticari markalar**

**Giriş Iu** 

Tüm ticari markalar, ilgili mülk sahiplerinin malıdır.

### **Mevcut dokümantasyon**

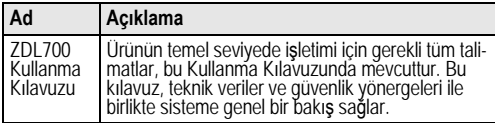

### **Simgeler**

Bu Kılavuzda kullanılan simgelerin anlamları asağıda acıklanmıstır

## **TEHLIKE**

 $\mathbb{Z}$ Olası bir tehlikeli duruma, dikkat edilmez ise, ölüme ya da ciddi yaralanmaya yol açabilecek türden kullanıma dikkati çeker.

### <u>ለ</u> **IKAZ**

Potansiyel olarak tehlikeli bir duruma veya dikkat edilmez ise, ölüme ya da ciddi yaralanmaya yol açabilecek türden amaç dısı kullanıma dikkati çeker.

# **DIKKAT**

 $\mathbb{Z}$ Potansiyel olarak tehlikeli bir duruma veya dikkat edilmez ise, hafif ya da orta siddette yaralanmalara ve /veya malzeme, finans ve çevre açısından zarara yol açabilecek türden amaç dışı kullanıma dikkati çeker.

**TK** 

)Ürünün, teknik olarak do÷ru ve verimli bir úekilde kullanılabilmesi için, kullanıcıya yardımcı olacak kullanım bilgileri.

# **ùçindekiler**

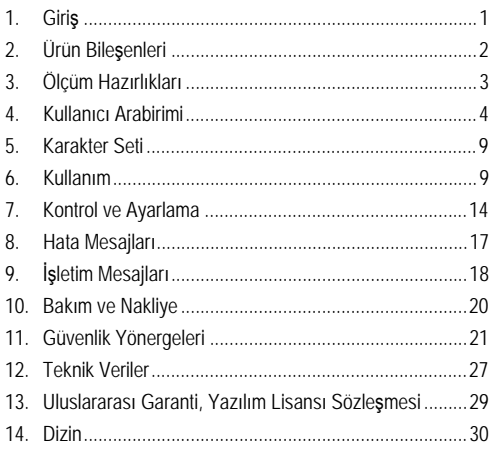

<span id="page-164-0"></span>**2. Ürün Bileûenleri**

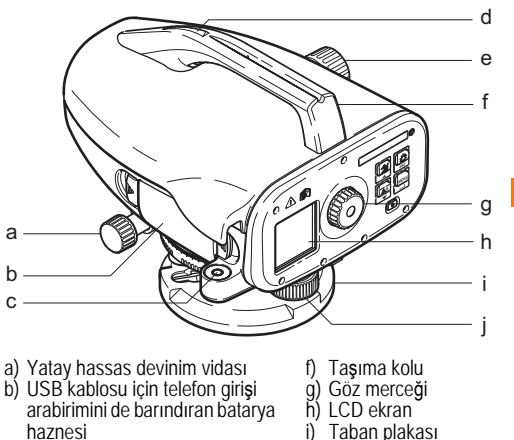

- c) Dairesel tesviye
- d) Nişangah

c

e) Odaklama düğmesi

### **Mahfaza ùçeriøi**

ZDL700, alyen anahtar, kullanma kılavuzu, şerit, CD-ROM, RS232<br>kablosu.

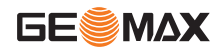

Tesviye taban vidasi

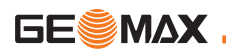

### **Aksesuarlar**

Üçayak, alüminum mira (bölgeye göre değişir), fiber glas mira.<br>(İsteğe bağlı: güneşlik, 4 adet şarj edilebilir batarya ve şarj cihazı)

# <span id="page-165-0"></span>**3. Ölçüm Hazırlıkları**

# **3.1 BataryanÖn Deøiûtirilmesi**

Tutucu üzerinde gösterildiği şekilde artı ve eksi kutuplara uygun olarak 4 adet AA kuru bataryayı yerleştirin.

- Bataryaları her zaman tam set halinde değiştirin.
- Eski ve yeni bataryaları birlikte kullanmayın.
- **Farklı imalatçılara ait veya farklı türdeki bataryaları**<br>Kullanmayın.

# **3.2 Cihazin Kurulumu**

### **Tesviye**

- Üçayak bileşenini kurun. Ayak uzunluklarını uygun biçimde<br>ayarlayın ve üçayak kafasını yaklaşık seviyeye getirin. Dengeyi<br>sağlamak için üçayak pabuçlarını zemine sıkıca tespit edin.<br>• Üçayak vidasını cihazın tabanına vid
- 
- ruhunu ortalamak için, üç adet tesviye taban vidasını kullanın.

### **Göz Merceği Ayarı**

Teleskopu duvar ya da bir parça kağıt gibi düzgün bir yüzeye<br>yöneltin. Çapraz kıllar tamamen netleşinceye kadar göz merceğini döndürün.

### **Hedef Görüntüye Odaklanma**

Objektif mercekleri ile mirayı hedef almak için, nişangahı kullanın.<br>Mira görüş alanı içerisinde hemen hemen ortalanıncaya kadar<br>yatay hassas devinim vidasını döndürün ve miraya odaklanmak<br>için de odaklama düğmesini döndür aprazın netlestiğinden emin olun.

### **Güç AÇIK**

Cihaz, ölçüm işlemi yapmaya hazırdır.

- re Teknik ipuçları:<br>• İlk önce elektronik ve optik görüş-hattı hatalarını daha sonra da dairesel tesviyeyi ve mirayi kontrol edin ve ayarlayın: bu işlemi sahada çalışmaya başlamadan önce, uzun süren saklama ya da uzun süren nakliye işlemlerinden sonra uygulayın.
- $\cdot$  Mercekleri temiz tutun. Mercekler üzerinde olusan kir ve buğu, ölçümleri sınırlayabilir.<br>Calısmaya başlamadan önce, cihazın ortam sıcaklığına ayar-
- lånmasını sağlayın (santigrat cinsinden her sıcaklık farkı için<br>yaklasık olarak 2 dakika).
- Pencere bölmelerinin arasından ölçüm yapmaktan kaçının.
- Mira kolları tamamen uzatılmalı ve gerektiği şekilde emniyete<br>alınmalıdır.
- Ücayağın üstteki üçüncü elemanına dokununca, cihazdaki rüzgardan kaynaklanan titreşimler azaltılabilir.
- Ekran ışığı rahatsız edince, objektifi kapatmak için mercek kapağını kullanın.
- Karanlıkta bir el feneri veya projektör ışığı kullanarak, miranın<br>Ölçüm alanını muntazaman aydınlatın.

# <span id="page-166-0"></span>**4. KullanÖcÖ Arabirimi**

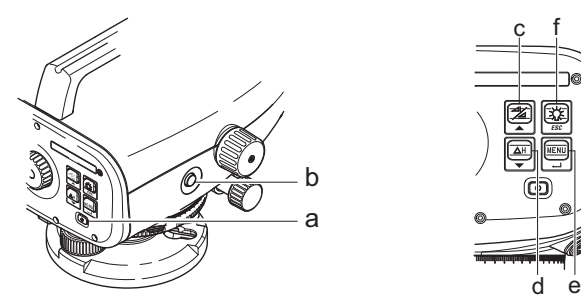

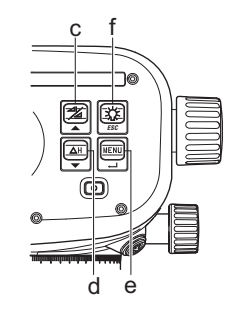

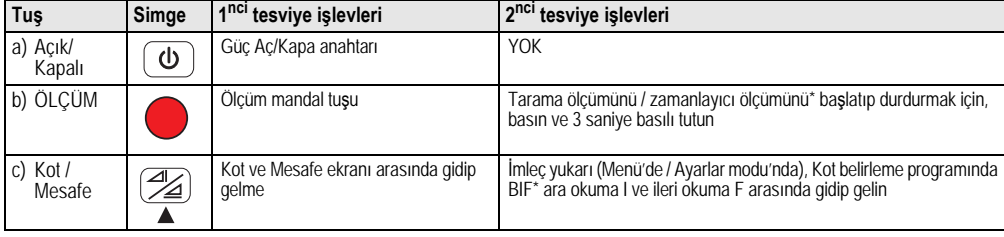

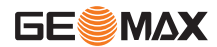

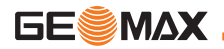

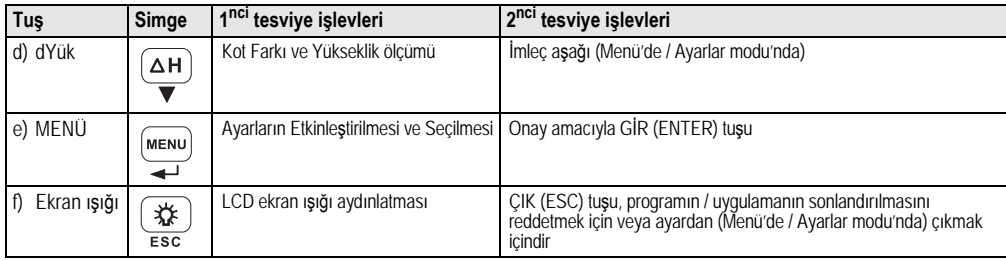

### **Modlar**

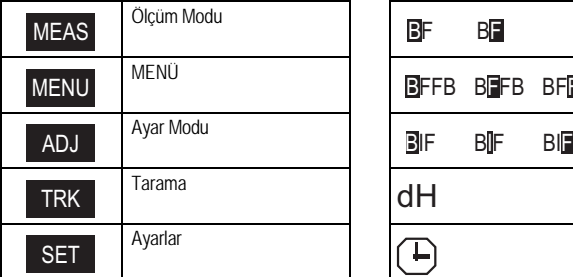

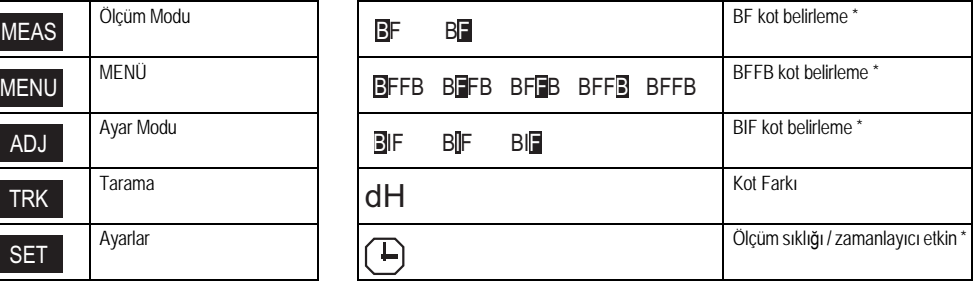

### **Simgeler**

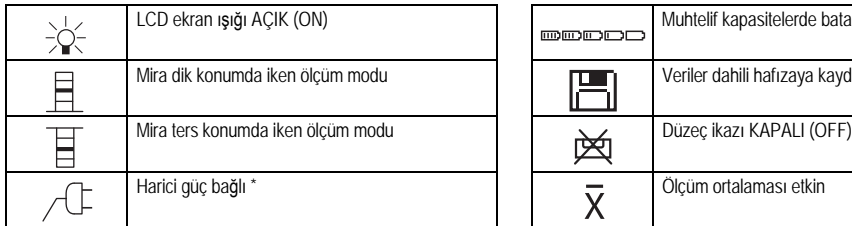

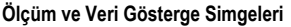

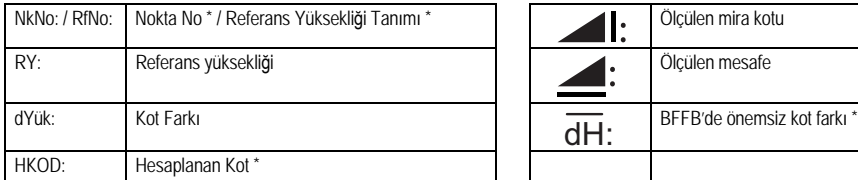

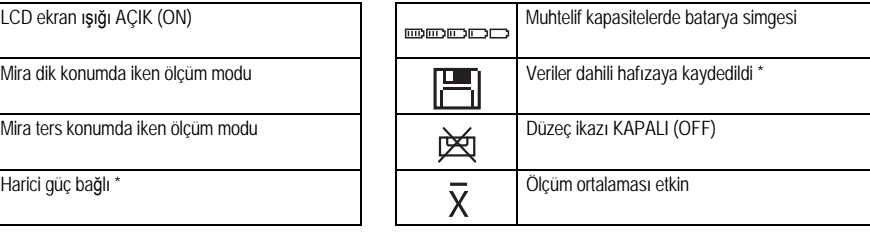

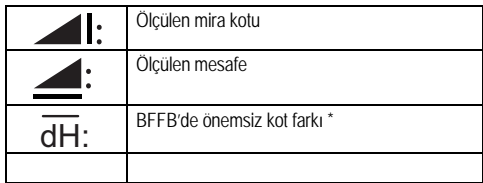

### **Menü Ayarı**

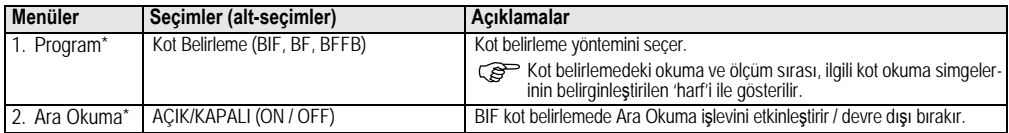

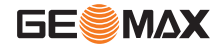

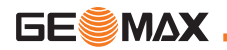

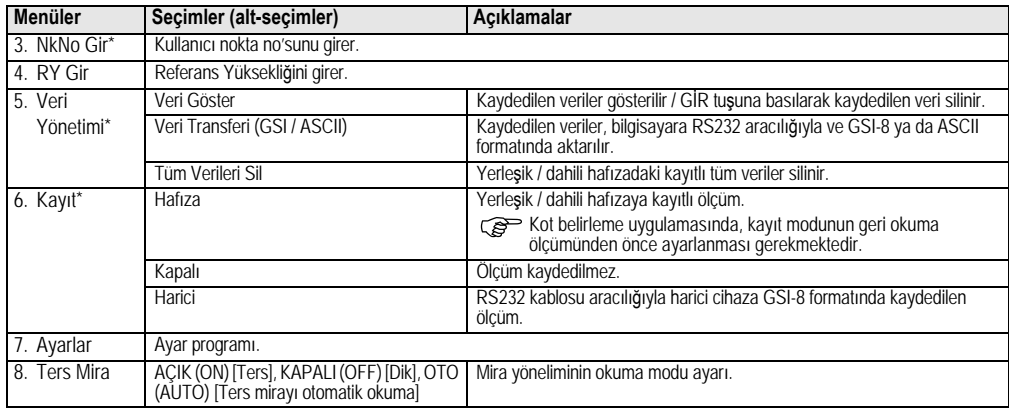

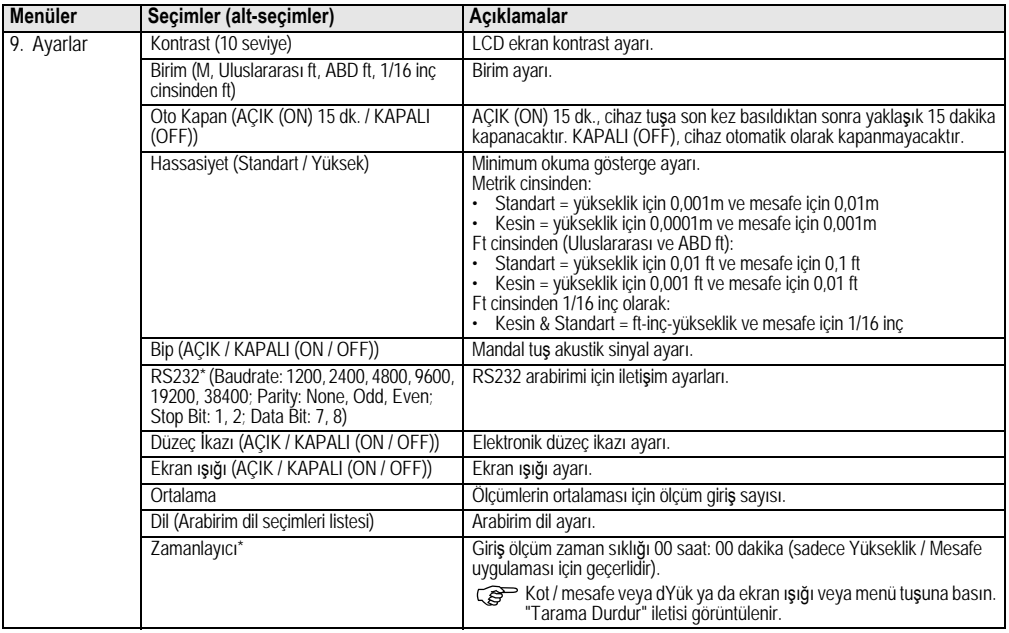

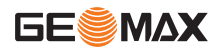

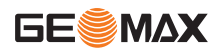

# <span id="page-171-0"></span>**5. Karakter Seti**

### **Referans Yüksekliøi (RY)**

RY ve Hesaplanan Kod, sayısal giriş değerleri şunları içerir: 0 ~ 9, boşluk, ondalık sayı, 1/16 inç ayırıcı cinsinden ft, "+" ve "-" isaretleri.

### **Nokta No\* (NkNo)**

TK

Nokta No alfasayısal giriş değerleri şunları içerir: a ~ z, 0 ~ 9 ve bosluk.

### **Mevcut deøerdeki karakterin kabul edilmesi**

Mevcut giriş alanındaki özel bir karakter için hiçbir değişiklik söz konusu değil ise, eski girişi kabul etmek için GİR (ENTER) tuşuna basın.

### **Mevcut giriû alanÖnÖn tamamÖnÖn silinmesi**

"BOSLUK" (SPACE) karakteri ile ilk giris alanını belirginleştirin ve son giriş değerinin tamamını temizlemek için GİR (ENTER) tuşuna<br>basın.

### **Giriûi atmak için**

Girişi atmak ve eski değeri yeniden kaydetmek için ÇIK (ESC) tusuna basın.

### **Nokta No artisi**

Nokta No giriş alanı elle güncellenmez ise Nokta No, otomatik olarak son nokta tanımından 1 değerinde artış gösterir.

# <span id="page-171-1"></span>**6.** Kullanım

### **Yükseklik ve Mesafe ölçümü (elektronik)**

Elektronik ölcüm örneği:

 $\widehat{\mathbb{R}}$  Her zaman barkod miranın merkezini hedef alın ve doğru bir ölçüm için mira görüntüsünü odaklayın.

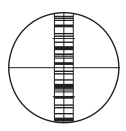

# **6.1 Yükseklik ve Mesafe ölçümü**

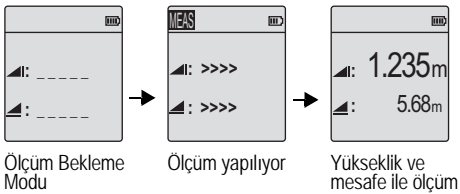

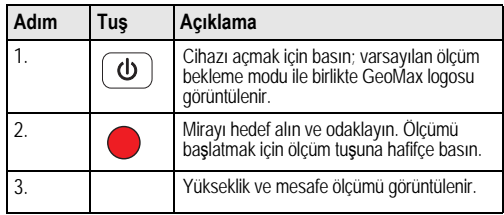

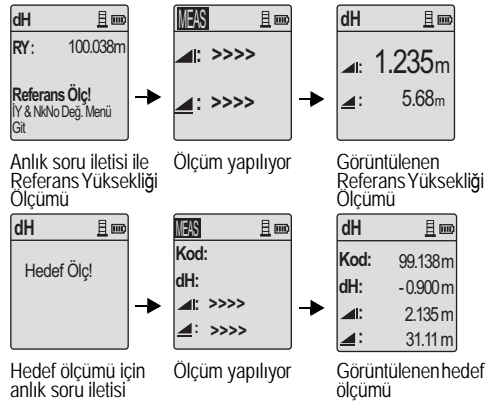

# **6.2 Yükseklik FarkÖ ve ùndirgenmiû Yükseklik Ölçümü (dahili HafÖza faal deøil)**

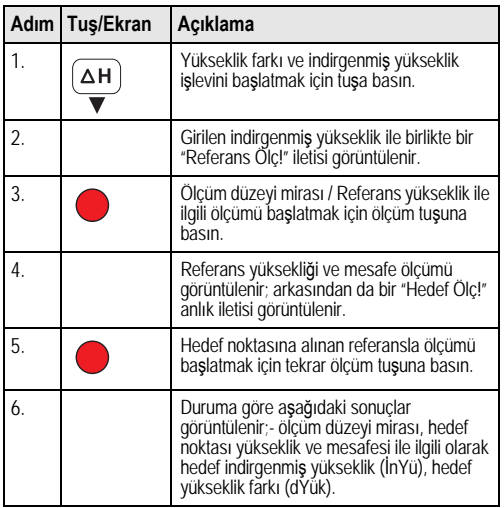

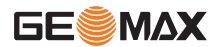

TK

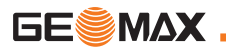

# **KullanÕ<sup>m</sup> I**

### $6.3$  BIF Kot Belirleme Ölçümü<sup>\*</sup> (dahili Hafıza faal)

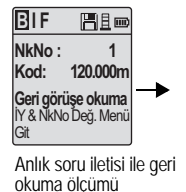

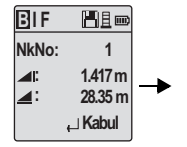

Anlık soru iletisi ile görüntülenen geri okuma ölçümü

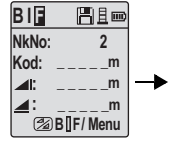

Anlık soru iletisi ile ileri okuma ölçümü

| вl    | Mill                        |  |
|-------|-----------------------------|--|
| NkNo: | R <sub>D</sub> <sub>1</sub> |  |
| Kod:  |                             |  |
|       |                             |  |
|       |                             |  |
|       | <b>28</b> B]F/Menu          |  |

Menüye git ve "Ara Okuma" işlevini ON (AÇIK) olarak ayarla YA DA Yükseklik ve Mesafe tusuna bas, ara okuma ölçümünü yap.

| BIJF        | Him                         |
|-------------|-----------------------------|
| NkNo:       | R <sub>D</sub> <sub>1</sub> |
| Kod:        | 119.317m                    |
| <b>A</b> I: | 2.100m                      |
| ⊿:          | 30.617m                     |
|             | ∟Kabul ∟                    |

Anlık soru iletisi ile görüntülenen ara okuma ölçümü

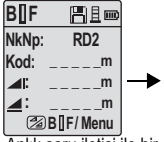

Anlık soru iletisi ile bir sonraki ara okuma ölçümü

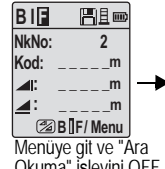

Okuma" islevini OFF (KAPALI) olarak ayarla YA DA Yükseklik ve Mesafe tusuna bas, ileri okuma ölçümünü yap.

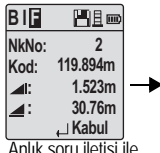

görüntülenen ileri okuma ölçümü

**B I F Alle NkNo : 2 :**   $\mathsf{m}$ **:**   $\mathsf{m}$ **ölçüm/menu**

Anlık soru iletisi ile bir sonraki de**ğisim noktasının** geri okuma ölçümü

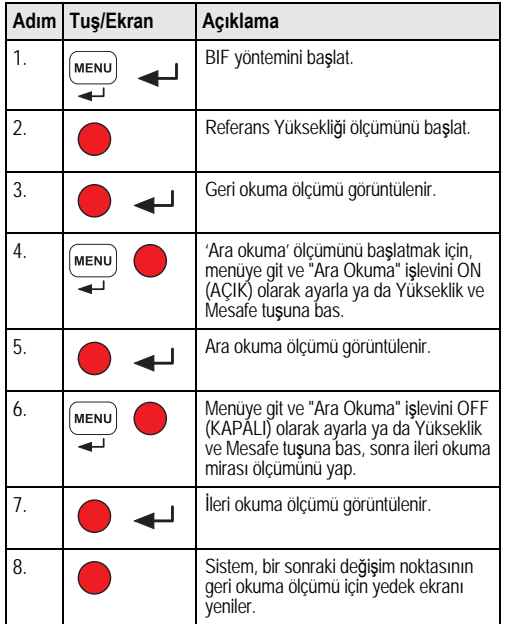

# **6.4 BF Kot Belirleme Ölçümü\* AdÖ<sup>m</sup> Tuû/Ekran AçÖklama**

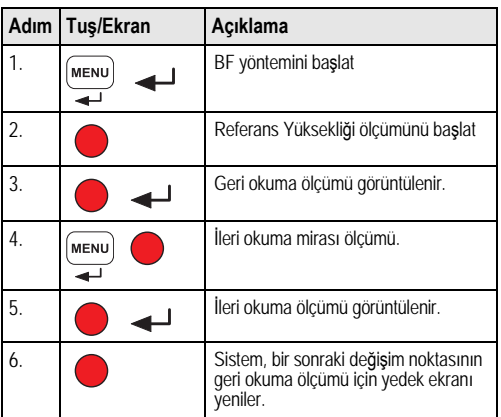

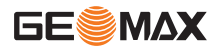

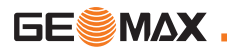

# **6.5 BFFB Kot Belirleme Ölçümü\***

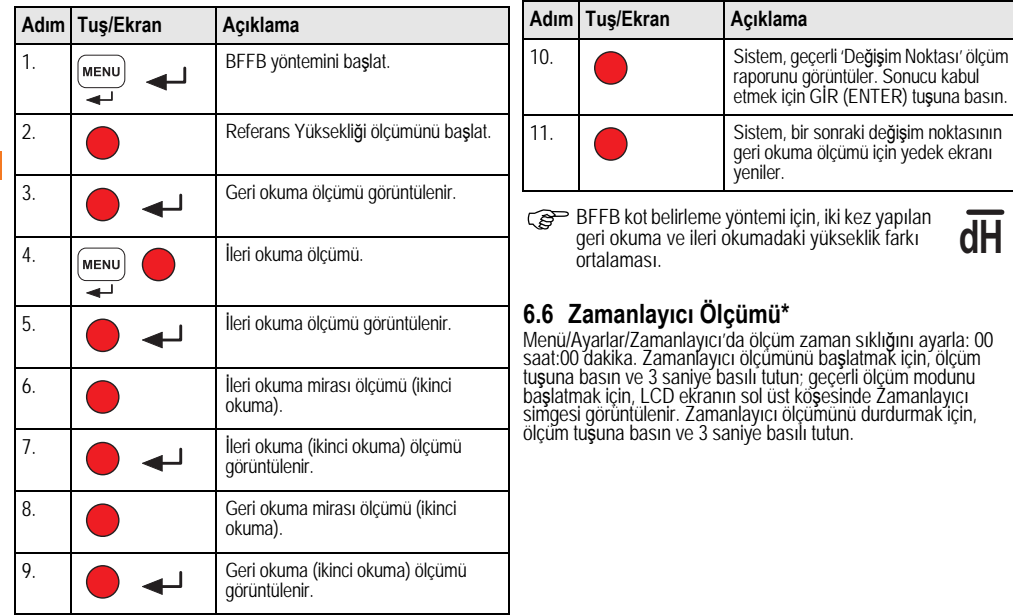

# **6.7 Veri AktarÖmÖ**

Veriler, ZDL700 dahili belleğine kaydedilir ve PC tabanlı GeoMax PC Araçları kullanılarak indirilebilir.

### **Veri Çikisi**

Arabirim üzerinden gönderilen veriler ve GSI-formatinda yapilan veri gönderimi.

 $·$   $GSLR$ 

8-veri karakter çikis formati (83..00+12345678). Bu veri sözcükleri, alfa ve sayisal verileri içerebilir.

### **Iletisim**

Cihazdan bilgisayara / harici cihaza veri aktarimi için RS232 arabirimine ait iletisim parametreleri.

GeoMax standart ayarlari:

- 19200 baud.
- 8 veri biti (8 veri biti, eslik durumu "Yok" olarak ayarlandiginda otomatik olarak ayarlanir.)
- $\cdot$  Eslik yok (Eslik yok [veri bitleri = 8 oldugu zaman])
- CR/LF (yeni hat ve hat besleme)
- $\cdot$  1 bitis b

<span id="page-176-0"></span>**7. Kontrol ve Ayarlama**

# **7.1 Elektronik Hizalama Ayarı**

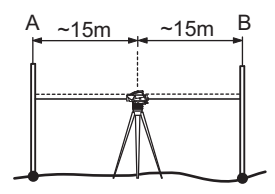

**"Ayarlar" programÖnÖ etkinleûtirmek için, Menü\Ayarlar'a gidin.**

**Ădım 1:** Mira A'yı hedef alın ve ÖLÇÜM (MEAS) tuşuna basın.<br>Ölçüm ekranı, kabul etmek için GİR (ENTER) tuşuna basın. **Adım 2:** Mira B'yi hedef alın ve ÖLÇÜM (MEAS) tuşuna basın.<br>Ölçüm ekranı, kabul etmek için GİR (ENTER) tuşuna basın. Simdi ZDL700'i mira A'ya doğru kaydırın ve mira A'ya yaklasık 3 metre kadar ayarlayın.

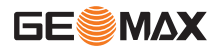

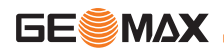

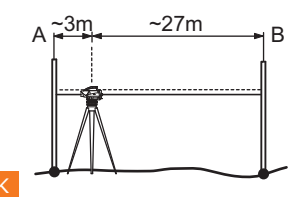

**Adım 3:** Mira B'yi hedef alın ve ÖLÇÜM (MEAS) tuşuna basın.<br>Ölçüm ekranı, kabul etmek için GİR (ENTER) tuşuna basın. **Adım 4:** Mira A'yı hedef alın ve ÖLÇÜM (MEAS) tuşuna basın.<br>Ölçüm ekranı, kabul etmek için GİR (ENTER) tuşuna basın. Yeni elektronik hizalama hatası görüntülenir. Yeni düzeltmeyi kabul etmek için, GİR (ENTER) tuşuna ya da ayar sonucunu reddetmek için, ÇIK (ESC) tuşuna basın.

Telcaprazı ayarlayarak, optik hizalama hatasını düzeltebilirsiniz.

## **7.2 Dairesel Tesviye**

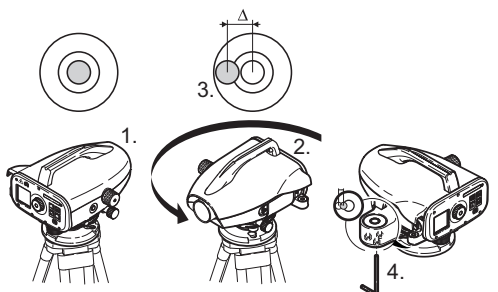

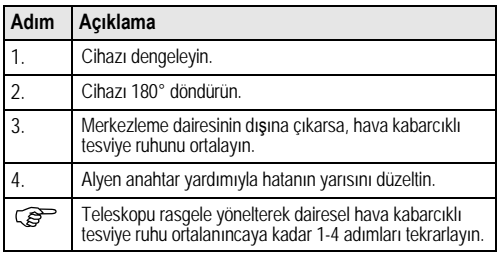

### **7.3 Optik Hizalama / Telçapraz AyarÖ**

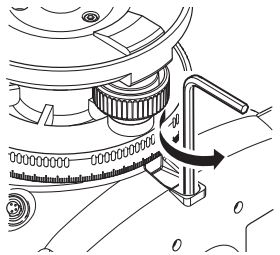

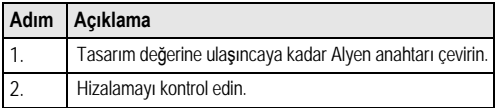

Hizalama hatası 60 metrelik bir mesafede 3 mm'yi geçerse, hiza- lama ayarı yapılması gerekir.

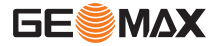

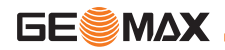

# <span id="page-179-0"></span>8. Hata Mesajları

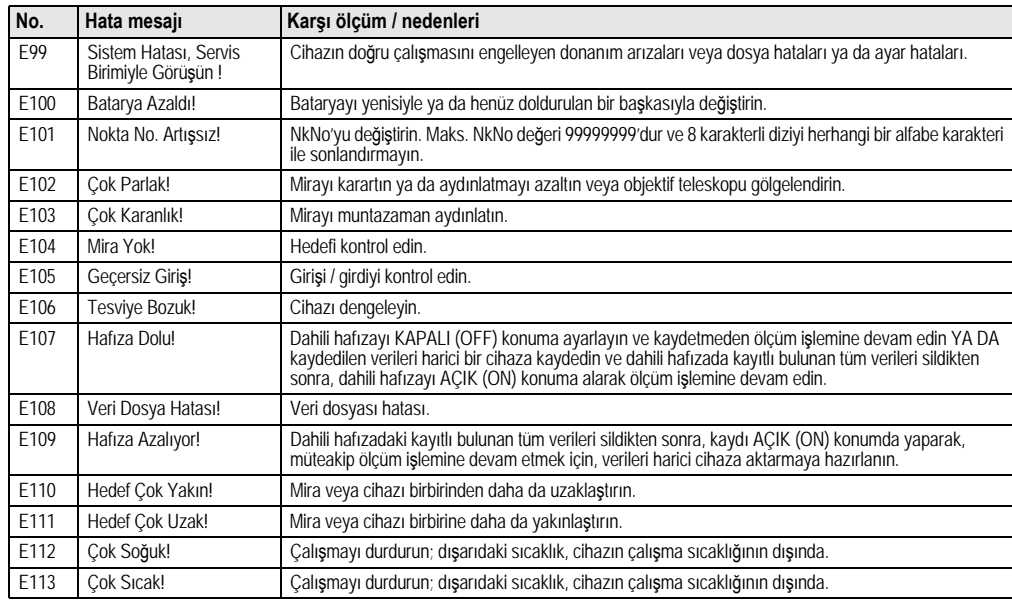
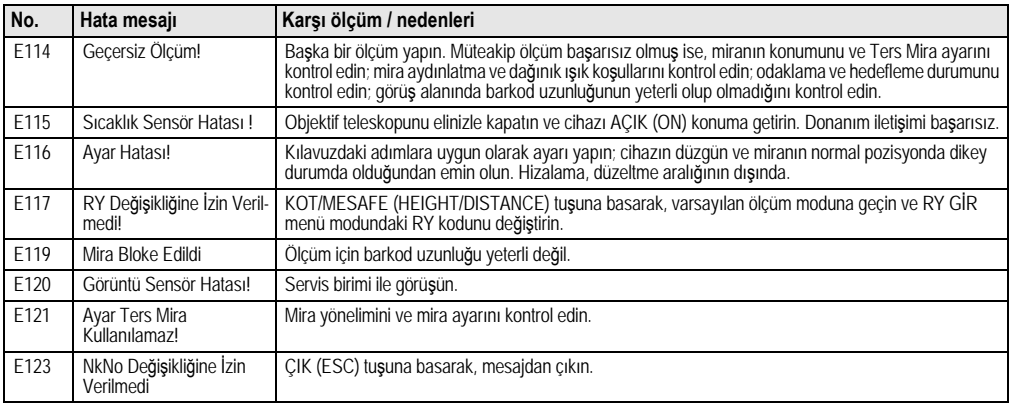

# <span id="page-180-0"></span>**9.** İşletim Mesajları

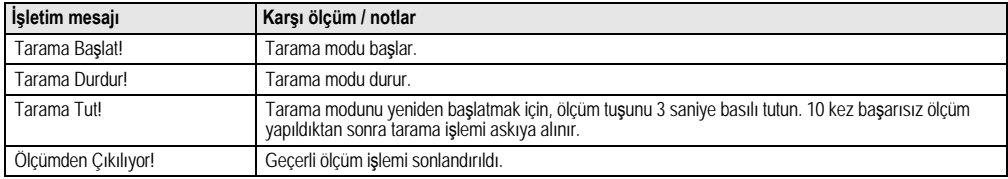

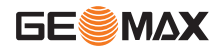

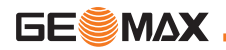

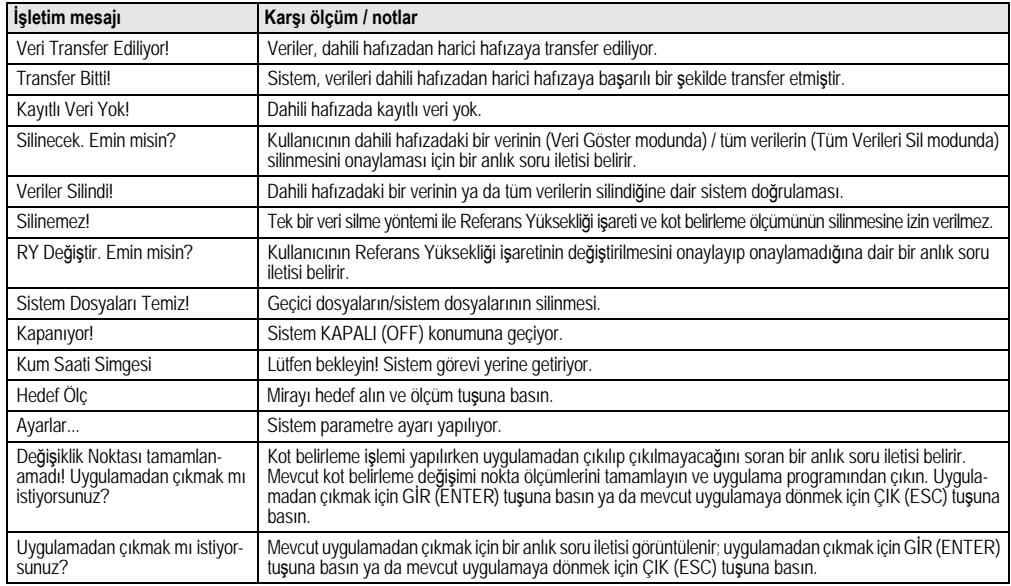

# **10. Bakim ve Nakliye**

# <span id="page-182-0"></span>**10.1Nakliye**

#### **Sahada nakliye**

Ekipmanı sahada taşırken, her zaman aşağıdaki hususların uygu-<br>landığından emin olun:<br>• ürünü va orilinal tasıma kabı icerisinde tasıvın

- 
- ürünü ya orijinal taşıma kabı içerisinde taşıyın<br>• ya da ürün yukarı gelecek şekilde ve üçayağın ayakları da<br>• omzunuzun üzerinde olacak şekilde taşıyın.

#### **Yol aracında naklive**

Darbe ve titreşimlerden etkilenebileceği için, ürünü yol aracında kesinlikle gevsek bir durumda iken taşımayın. Ürünü her zaman taşıma kabı içerisinde taşıyın ve emniyete alın.

#### **Demiryolu, havayolu veya denizyolu ile nakliye**

Ürünü demiryolu, havayolu veya denizyolu ile taşırken, darbe ve<br>titreşime karşı koruma sağlamak amacıyla, ürünü her zaman eksiksiz ve orijinal GeoMax ambalajini, tasima kabini ve mukavva kutusunu ya da muadilini kullanarak tasiyin.

#### **BataryalarÖn nakliyesi**

Bataryalar taşınırken, üründen sorumlu kişinin yürürlükteki ulusal ve uluslararası kural ve yönetmeliklere göre davranıldığından emin olması gerekmektedir. Nakliyeden önce, yerel yolcu veya yük<br>taşıma firmanız ile temasa geçin.

#### **Saha düzenlemesi**

Nakliyeden sonra ve ürünü kullanmadan önce, kullanma kılavuzunda belirtilen saha ayarlama parametrelerini kontrol edin.

# <span id="page-182-1"></span>**10.2 Saklama kosulları**

### **Ürün**

Ekipmanı saklarken sıcaklık kısıtlamalarına riayet edin; özellikle de<br>yaz aylarında ekipman aracın içerisinde muhafaza ediliyorsa.<br>Sicaklık kısıtlamaları hakkında ayrıntılı bilgi için, bkz: "12. Teknik<br>Veriler"

#### **Saha düzenlemesi**

Uzun süre saklama islemi yapıldıktan sonra, kullanma kılavuzunda belirtilen saha ayarlama parametrelerini kontrol edin.

Ekipmanın uzun bir süre saklanması gerekiyorsa, sızıntı tehlikesini önlemek için alkalin bataryaları üründen çıkarın.

# <span id="page-182-2"></span>**10.3Temizlik ve Kurulama**

#### **Ürün ve Aksesuarlar**

- Merceklerdeki tozu üfleyerek giderin.
- Cama kesinlikle parmaklarınızla dokunmayın.
- Temizlik için sadece temiz, yumuşak ve havsız bir bez kullanın.<br>Gerekirse, bezi su veya saf alkol ile nemlendirin. Diğer sıvıları kullanmayın; aksi takdirde, polimer bileşenler zarar görebilir.

#### **Nemli ürünler**

+40° santigrattan (+104°F) daha yüksek olmayan bir sıcaklıkta<br>ürünü, tasıma kabını, köpük elemanları ve aksesuarları kurulayın ürümüzü, taú belönü, tama kuruyuncaya kadar yeniden pake-teme yapmayın.<br>Teme yapmayın.<br>Sahada kullanıldığında, tasıma kabını her zaman kapalı tutun.

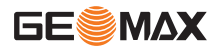

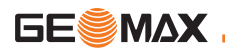

# **11. Güvenlik Yönergeleri**

# **11.1 Genel Tanıtım**

#### **AçÖklama**

Aşağıdaki yönergeler aracılığıyla, üründen sorumlu kişinin ve<br>cihazı fiili olarak kullanan kişinin çalışırken meydana gelebilecek<br>tehlikeleri öngörmesi ve bunlardan kaçınması sağlanmalıdır. Üründen sorumlu kişinin, tüm kullanıcıların ilgili yönergeleri anladığından ve uyguladığından emin olmasi gerekmektedir.

# **11.2 Kullanım Amacı**

#### **CihazÖn uygun kullanÖm ûekilleri**

- Mesafelerin ölçülmesi.
- Ölçümlerin kaydedilmesi.
- Mirayla yapılan elektronik ve optik kot ölçümleri.
- Optik kot ölçümleri.
- Takometrik mira ölçümleri ile yapılan optik mesafe ölçümü.
- Harici cihazlarla veri iletisimi.

### $\overline{A}$ **WkIr<sub>l</sub> <b>kullanm**

- Ürünün talimatnameyi öğrenmeden kullanılması.
- Öngörülen sınırlar dışında kullanım.
- Emnivet sistemlerinin devre dışı bırakılması.
- Tehlike uvarılarının kaldırılması.
- Belli islevler için özellikle izin verilmediği sürece alet, örneğin tornavida vb kullanarak cihazın açılması.
- Ürünün onarılması veya dönüştürülmesi.
- Zimmete geçirilerek kullanma.
- Ürünlerin bariz hasar ve kusurlarına karşın kullanılması.
- GeoMax firmasının kesin onayı alınmaksızın ürünün diğer imalatçıların aksesuarları ile birlikte kullanılması.
- Örneğin yolda ölçüm yaparken çalışma sahasında yetersiz<br>güvenlik önlemi alınması.<br>• Ürünün doğrudan güneşe doğrultulması.
- 
- **IKAZ**

Aykırı kullanım, yaralanma, arızalanma ve hasara yol acabilir. Tehlikeler ve tehlikelere karsı nasıl davranılması gerektiği konusunda kullanıcıyı bilgilendirmek, ekipmandan sorumlu kişinin görevidir. Ürünün nasıl kullanılacağına dair kullanıcı eğitilinceye Kadar ürün calıstırılmamalıdır.

# **11.3KullanÖm SÖnÖrlamalarÖ**

## **Çevre**

İnsanların sürekli ikametgahı için uygun bir ortamda kullanılmaya<br>elverişlidir: aşındırıcı ve patlayıcı maddelerin bulunduğu bir ortamda kullanılması uygun değildir.

# **TEHLIKE**

 $\mathbb{Z}$ Tehlike arz eden mekanlarda veya elektrik tesisatlarının bulunduğu yerlerin yakınında ya da benzer koşullarda çalışmadan önce, ekipmandan sorumlu kisinin yerel emniyet otoriteleri ve güvenlik uzmanları ile görüşmesi gerekmektedir.

# **11.4Sorumluluklar**

#### **Ürünün imalatçÖsÖ**

GeoMax AG, CH-9435 Heerbrugg, (bundan sonra GeoMax olarak üzere, ürünün tam emniyetli olarak teslim edilmesinden sorumludur.

#### **GeoMax harici aksesuarların imalatçıları**

Ürünle ilgili olarak GeoMax tarafından üretilmeyen aksesuarların<br>imalatçıları, ürünleriyle ilgili olarak güvenlik kavramlarının<br>ğeliştirilmesi, uygulanması ve iletişimde bulunulmasının yanı sıra, GeoMax ürünüyle birlikte kullanılırken söz konusu güvenlik<br>kavramlarının verimli olmasından da sorumludur.

#### **Üründen sorumlu kiûi**

Üründen sorumlu kisinin görevleri asağıda belirtilmiştir:

- $\cdot$  Ürün üzerindeki emniyet talimatlarını ve kullanma kılavuzundaki talimatları anlamak.
- Güvenlik ve kazaların önlenmesi ile ilgili yerel yönetmeliklere<br>asina olmak.
- Ürün ve uygulamanın güvenliği tehlikeye girerse, GeoMax firmasını ivedilikle bilgilendirmek.

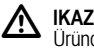

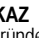

Üründen sorumlu kişinin, ürünün talimatlara uygun olarak

kullanıldığından emin olması gerekmektedir. Söz konusu kisi aynı zamanda ürünü kullanan personelin eğitimi ve tanziminden ve ekipmanın güvenli bir biçimde kullanılmasından da sorumludur.

# **11.5Kullanmadan Kaynaklanan Tehlikeler**

# **A** IKAZ<br>Talim

Talimatın eksikliği veya yetersizliği, yanlış veya uygunsuz kullanıma yol açabilir ve insan, malzeme, finans ve çevre açısından olumsuz sonuçlar doğurabilecek kazalara neden olabilir.

#### **Önlemler:**

Tüm kullanıcılar, imalatçı tarafından verilen güvenlik yönergelerine ve üründen sorumlu kisinin talimatlarına riayet etmelidir.

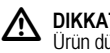

# **DIKKAT**

Ürün düşürülürse ya da yanlış kullanılırsa, üzerinde de**ğisiklik yapılırsa, uzun süre saklanırsa veya taşınırsa, ölçüm** sonuçlarının hatalı olup olmadığı hususuna dikkat edin.

#### **Önlemler:**

Özellikle ürünün anormal bir biçimde kullanılması halinde ve önemli ölçümler yapılmadan önce ve yapıldıktan sonra, belli<br>aralıklarla test ölçümleri yapın ve kullanma kılavuzunda belirtilen saha düzenlemelerini uygulayın.

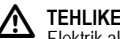

Elektrik akımına kapılarak ölme riski dolayısıyla, güç kabloları veya elektrikli demiryolları gibi elektrikli tesislerin civarında miraları kullanmak oldukça tehlikelidir.

Önlemler:<br>Elektrikli tesislerle aranızda güvenli bir mesafe bırakın. Böyle bir ortamda çalışılması gerekiyorsa, ilk önce elektrikli tesislerden<br>sorumlu güvenlik birimleri ile görüşün ve talimatlarına riayet edin.

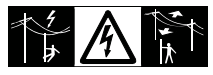

#### <u>/i/</u> **DIKKAT**

Yakın çevredeki güçlü manyetik alanlar (örneğin, trafolar, eritme ocakları vb), kompansatörü etkileyebilir ve ölçüm hatalarına yol açabilir.

#### **Önlemler:**

Yakındaki güçlü manyetik alanlarda ölçüm yaparken, güvenilirlik<br>açısından ölçüm sonuçlarını kontrol edin.

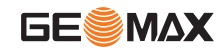

# $\overline{\mathbb{V}}$

# **DIKKAT**

Ürünü güneşe doğru tutarken dikkatli olun; çünkü, teleskop mercekleri büyüteç görevi görmektedir ve gözlerinize ve/veya ürünün iç kısmına zarar verebilir.

### **Önlemler:**

Ürünü doğrudan güneşe tutmayın.

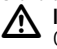

**TK** 

**IKAZ**<br>Örneğin işaretleme işlemleri gibi dinamik uygulamalar sırasında, kullanıcının fiziki engeller, kazılar veya trafik gibi cevresel kosullara dikkat etmemesi durumunda, kaza meydana gelmesi söz konusudur.

**Önlemler:**

Üründen sorumlu kişi, tüm kullanıcıların mevcut tehlikelerin farkında olmasını sağlamalıdır.

# $\mathbb{Z}$

**IKAZ**

Çalışma sahasındaki yetersiz güvenlik, örneğin trafik, inşaat sahaları ve endüstriyel tesisler gibi noktalarda tehlikeli durumlara neden olabilir.

## **Önlemler:**

Çalışma sahasının her zaman yeterince emniyete alındığından emin olun. Güvenlik ve kaza önleme ile yol trafiği kurallarına riayet<br>edin.

#### $\mathbb{Z}$ **IKAZ**

Kapalı alanlarda kullanılmak için tasarlanan bilgisayarlar, sahada kullanılırlarsa, elektrik çarpması riski söz konusudur.

## **Önlemler:**

GeoMax ürünleri ile bağlantılı olarak sahada kullanım konusunda bilgisayar imalatçılarının talimatlarına riayet edin.

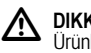

# **DIKKAT**

Ürünle birlikte kullanılan aksesuarlar, gerektiği gibi emniyete alınmazlarsa ve ürün darbe ve düşme gibi mekanik şoklara maruz kalırsa, cihaz zarar görebilir veya insanlar yaralanabilir.

**Önlemler:** uyarlandığından, takıldığından, emniyete alındığından ve kilitlendiğinden emin olun.

Ürünün mekanik gerilime maruz kalmasını önleyin.

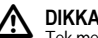

# **DIKKAT**

Tek mesnetle desteklenen dikey bir mira kullanılırken, örneğin siddetli rüzgarlar gibi nedenlerle her zaman düşme tehlikesi söz konusudur; bu nedenle, ekipmanın zarar görmesi ve insanların varalanması tehlikesi de mevcuttur.

#### **Önlemler:**

Tek mesnetle desteklenen dikey bir mirayı kesinlikle gözetim altında bulundurun (miranın insan gözetim insan e

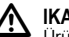

# - **IKAZ**

Ürünün örneğin direk ve mira gibi aksesuarlarla birlikte kullanılması halinde, yıldırım çarpması riskini de artırmış olursunuz.

## **Önlemler:**

Ürünü fırtınalı havalarda kullanmayın.

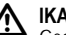

 $\sum_{\mathsf{Geol}}$ GeoMax tarafından önerilmeyen bataryalar, şarj veya deşarj edildikten sonra zarar görebilir. Yanabilir ve patlayabilirler. **Önlemler:**

Sadece GeoMax tarafından önerilen bataryaları şarj ve deşarj edin.

# $\mathbb{Z}$

**IKAZ**<br>GeoMax tarafından önerilmeyen bir şarj cihazının kullanılması halinde, bataryalar kalıcı zarar görebilir. Bu durum, yangına ve patlamaya yol açabilir.

#### **Önlemler:**

Bataryaları şarj etmek için sadece GeoMax tarafından önerilen şarj<br>cihazını kullanın.

# ⁄\

**DIKKAT**

Nakliye sırasında veya bataryaları elden çıkarırken, uygun olmayan mekanik etkiler yüzünden yangın tehlikesi söz konusu olabilir.

#### **Önlemler:**

Ürün taşınmadan önce ya da elden çıkarılırken, bataryalar bitin-<br>ceye kadar cihazı çalıştırın.<br>Bataryalar taşınırken, üründen sorumlu kişinin yürürlükteki ulusal

ve uluslararası kural ve yönetmeliklere göre davranıldığından emin olması gerekmektedir. Nakliyeden önce, yerel yolcu veya yük taşıma firmanız ile temasa geçin.

#### ハ **IKAZ**

Yüksek mekanik stres, yüksek ortam sıcaklıkları veya sıvıların içine gömülmesi, bataryaların akmasına, yanmasına ya da patlamasına yol açabilir.

### **Önlemler:**

Bataryaları mekanik etkilerden ve yüksek ortam sıcaklıklarından koruyun. Bataryaları sıvıların içerisine düşürmeyin ya da<br>batırmayın.

#### $\overline{\mathbb{V}}$ **IKAZ**

Kısa devre yapan pil uçları, aşırı ısınıp yaralanmaya veya vangına yol açabilir; örneğin, pilleri cep içerisinde barındırırken veya tasirken piller müceyher, anahtar, metal içerikli kağıt ya da diğer nesnelerle temas edebilir.

#### **Önlemler:**

Pil uclarının metalik nesnelere temas etmediğinden emin olun.

#### ⁄∖ **IKAZ**

Ürün uygunsuz bir biçimde elden çıkarılırsa, aşağıdaki durumlar meydana gelebilir:

- Polimer parçalar yanarsa, sağlığa zararlı olabilecek zehirli gazlar açığa çıkabilir.
- Bataryalar zarar görürse veya çok ısıtılırsa, patlayabilirler ve zehirlenmeye, yanmaya, korozyona ve çevrenin kirlenmesine yol açabilirler.
- Sorumsuzca elden çıkarılırsa, yönetmeliklere aykırı olarak ürün<br>yetkisiz kişiler tarafından kullanılabilir; patlayabilirler, üçüncü tarafların ağır yaralanmalarına yol açabilirler ve çevrenin kirlen-<br>mesine neden olabilirler

#### **Önlemler:**

Ürün, evsel atıkla birlikte elden çıkarılmamalıdır.

Ürünü ülkenizde yürürlükte bulunan ulusal yönetmelik-

Yetkili personel haricinde hiç kimsenin ürüne. erismesine izin vermeyin.

Ürünün kullanımına özgü ve atık yönetimi ile ilgili bilgileri, http://<br>www.geomax-positioning.com/treatment internet adresindeki GeoMax ana sayfasından indirebilir ya da GeoMax bayiinizden edinebilirsiniz

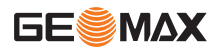

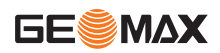

#### $\overline{\mathbb{V}}$ **IKAZ**

Bu ürünlerin onarımı, sadece GeoMax'ın yetkili servis birimleri tarafından yapılabilir.

#### **11.6Elektromanyetik Uyumluluk (EMC) AçÖklama**

Elektromanyetik Uyumluluk terimi, elektromanyetik radyasyon ve elektrostatik boşalmaların bulunduğu ortamlarda ürünün sorunsuz olarak çalışabilme yeteneğine sahip olduğunu ve diğer ekipmanda<br>elektromanyetik parazitlenmeye yol açmadığını ifade eder.

- **IKAZ** Elektromanyetik radyasyon, diğer ekipmanda parazitlenmeye yol açabilir.

Ürünün bu anlamda yürürlükteki yönetmeliklere ve standartlara harfiyen uymasına karşın, GeoMax diğer ekipmanda girişim olmayacağı ihtimalini tümüyle bertaraf edemez.

#### <u>/ዮ</u> **DIKKAT**

Ürünün, örneğin saha bilgisayarları, kişisel bilgisayarlar, iki yönlü telsizler, standart olmayan kablolar ya da harici bataryalar gibi diğer imalatçıların aksesuarları ile kullanılması halinde, diğer ekipmanda parazitlenme meydana gelme riski vardır.

**Önlemler:**<br>Sadece GeoMax tarafından önerilen ekipman ve aksesuarları kullanın. Ürünle birleştirildikleri zaman, kılavuz ve standartların<br>şart koştuğu uyulması gereken gereklilikleri karşılarlar. Bilgisa-<br>yarları ve iki yönlü telsizleri kullanırken, imalatçılar tarafından temin edilen elektromanyetik uyumluluk hakkındaki bilgilere dikkat<br>edin.

# $\mathbb{Z}$

# **DIKKAT**

Elektromanyetik radyasyondan kaynaklanan girişimler, ölçümlerin hatalı olmasına yol açabilir.

Ürünün bu anlamda yürürlükteki yönetmeliklere ve standartlara harfiyen uymasına karşın, GeoMax ürünün örneğin civardaki telsiz vericileri, iki yönlü telsizler ya da dizel jeneratörler gibi oldukça yoğun elektromanyetik radyasyon kaynaklarından dolayı<br>parazitlenme ihtimalini tümüyle göz ardı edemez.

#### **Önlemler:**

Söz konusu kosullar altında elde edilen sonuçların güvenilirliğini kontrol edin.

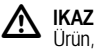

Ürün, örneğin harici güç kabloları, arabirim kabloları gibi bağlantı kablolarının sadece iki ucundan birine bağlı olarak calıştırılırsa, müsaade edilen elektromanyetik radyasyon seviyesi aşılabilir ve diğer cihazların doğru çalışması engellenebilir.

**Önlemler:** arasında kullanılanlar gibi bağlantı kabloları, her iki uca da bağlanmalıdır.

# **11.7FCC BeyanÖ, ABD'de geçerlidir**

# - **IKAZ**

FCC kurallarının 15nci bölümü uyarınca, bu ekipman test edilmiş ve Sınıf B dijital cihazlarla ilgili sınırlamalara uygun olduğu saptanmı**stır**.

Söz konusu sınırlamalar, konutlarda bulunan teçhizatta zararlı<br>girişime karşı makul koruma sağlamak için tasarlanmıştır.

Bu ekipman, frekans enerjisi üretir, kullanır ve yayabilir; talimatlara<br>uygun olarak kurulmaz ve kullanılmaz ise, telsiz iletişiminde zararlı<br>dirisime neden olabilir.

Bununla birlikte, girişimin belli bir tesiste meydana gelmeyeceğine dair hiçbir garanti verilmez.

Bu ekipman, radyo veya televizyon sinyal alımında zararlı girişime<br>neden oluyorsa ki bu da ekipmanı kapatıp açarak anlaşılabilir,<br>kullanıcı aşağıdaki tedbirlerden birini veya birkaçını uyğulayarak<br>girişimi düzeltmeyi deney

- Alici anteni yeniden yönlendirin veya konumlandırın.<br>• Ekipman ve alıcı arasındaki mesafeyi artırın.
- 
- Ekipmanı alıcının bağlandığından farklı bir devre üzerindeki prize bağlayın.
- Yardım için bayii veya deneyimli bir radyo/TV teknisyeni ile<br>görüsün.

**A IKAZ**<br>Uygunluk açısından GeoMax tarafından açıkça onaylanmayan değişiklikler ya da modifikasyonlar, kullanıcının ekipmanı çalıştırma yetkisini geçersiz kılar.

#### **Etiket Yazıları**

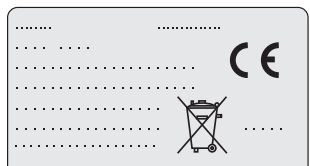

This device complies with part 15 of the FCC Rules, Operation is subject to the following two conditions: (1) This device may not cause harmful interference, and (2) this device must accept any interference received, including interference that may cause undesired operation.

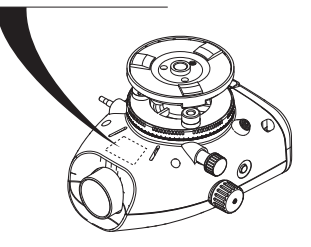

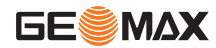

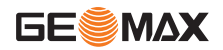

# <span id="page-189-0"></span>**12. Teknik Veriler**

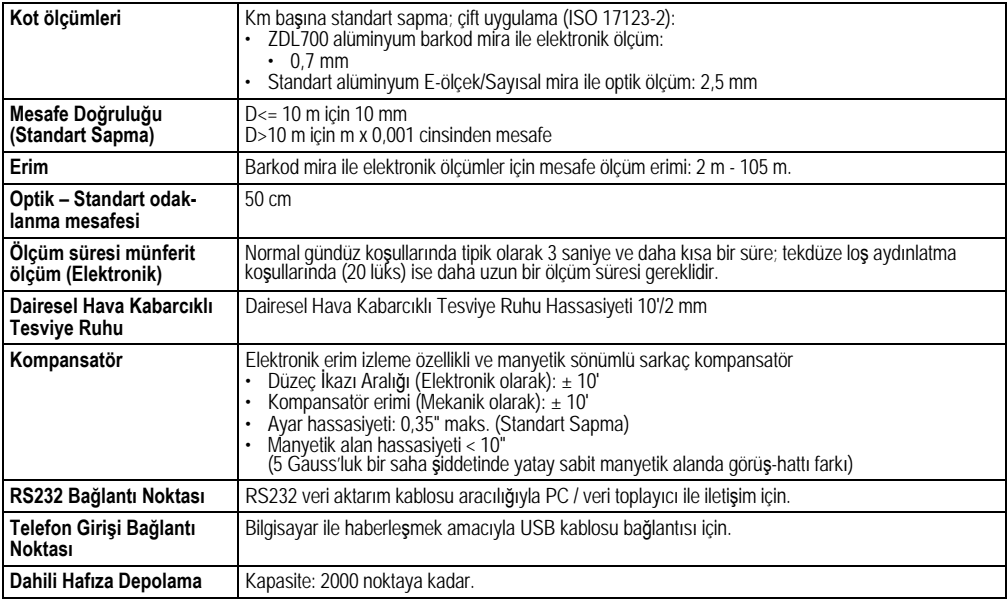

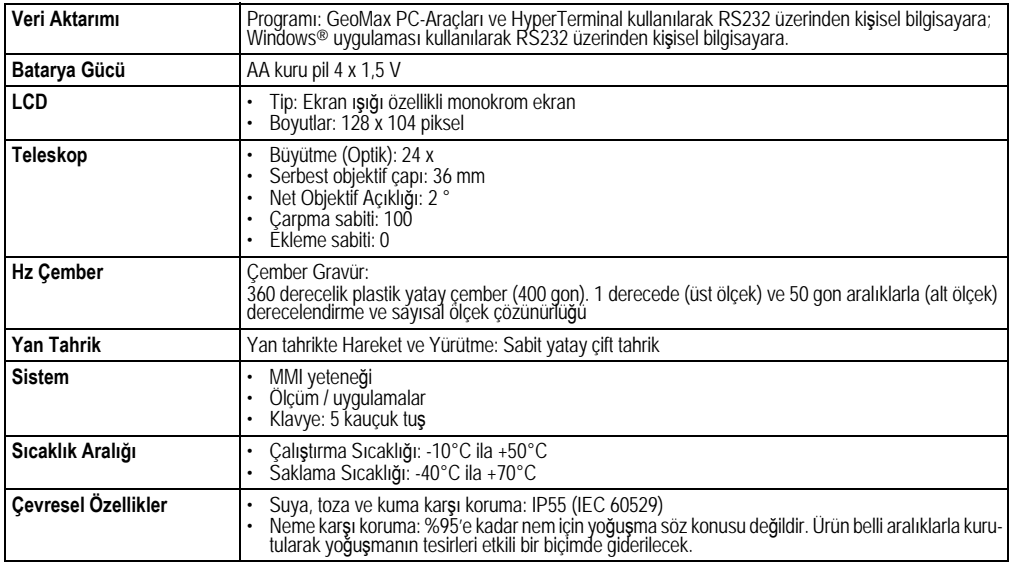

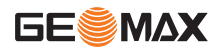

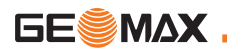

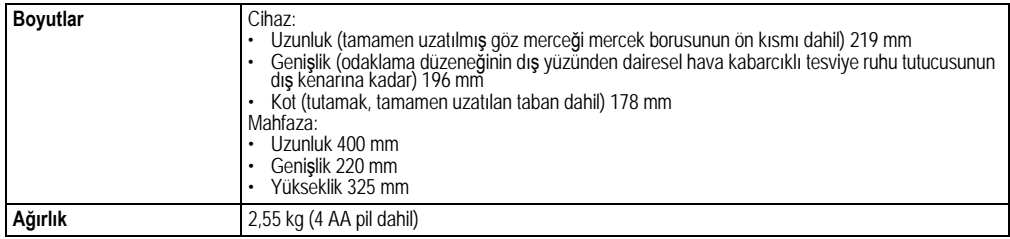

#### **Ulusal yönetmeliklere uygunluk**

**TK** 

GeoMax AG, işbu yazı ile, ZDL700 ürününün<br>yürürlükteki 1999/5/EC no'lu Avrupa Yönergesinin<br>temel gerekleri ve diğer ilgili hükümleri ile uyumlu<br>olduğunu beyan eder. Uygunluk belgesi için, bkz:<br>http://www.geomax-positioning

# **13. Uluslararası Garanti, Yazılım Lisansı Sözleûmesi**

#### **UluslararasÖ SÖnÖrlÖ Garanti**

Bu ürün, http://www.geomax-positioning.com/internationalwar-<br>ranty internet adresindeki GeoMax ana sayfasından indirilebilen veyá GeoMax bayisinden edinilebilen Uluslararası Sınırlı Garanti<br>belgesinde yer alan hükümlere ve koşullara tabidir. Yukarıdaki garanti, hepsinden açıkça feragat edilen ticarete elverişlilik, belirli bir amaca uygunluk, tatmin edici kalite ve ihlal etmeme garantileri,<br>hükümleri veya koşulları dahil olmak üzere, açık veya zimni, fiili veya kanun marifetiyle ortaya çıkan, yasal veya başka şekilde diğer tüm garantiler, hükümler veya koşulları hariç tutarak bunların<br>yerine geçer.

#### **YazÖlÖm LisansÖ Sözleûmesi**

Bu ürün, cihaza önceden yüklenen veya veri taşıyıcı bir ortamda<br>yer alan ya da GeoMax firmasından izin alınarak internetten indirilebilen bir yazılım içerir. Bu yazılım, telif hakkı ve diğer yasalarla<br>korunmaktadır ve kullanımı ise, Lisans Kapsamı, Garanti, Fikri

Mülkiyet Hakları, Sınırlı Sorumluluk, Diğer Güvencelerin Reddi,<br>Amir Hukuk ve Yargılama Mekanı gibi -ancak bunlarla sınırlı olmayan- unsurları da içeren GeoMax Yazılım Lisansı Sözleşmesi<br>ile tanımlanır ve düzenlenir. Lütfen, her zaman GeoMax Yazılım Lisans Sözlesmesi'nin kosullarına ve hükümlerine tamamen uygun davrandığınızdan emin olun.

Bu sözlesme, tüm ürünlerle birlikte teslim edilir ve aynı zamanda http://www.geomax-positioning.com/swlicense internet adresindeki GeoMax ana sayfasından indirilebilir veya GeoMax<br>bayisinden edinilebilir.

GeoMax Yazılım Lisans Sözleşmesi'nin koşullarını ve hükümlerini<br>okuyup kabul etmeden yazılımı kurmamanız veya kullanmamanız okuyup kabul etmeden yazılımı veya herhangi bir bölümünü kurmak ya da<br>Kullanmak, ilgili lisans sözleşmesinin tüm koşullarının ve hükümlerinin kabul edildiği anlamına gelmektedir. İlgili lisans sözleşmesinin koşullarının tümünü veya bir kısmını kabul etmiyorsanız, yazılımı<br>İndirmeyin, kurmayın ve kullanmayın; satın alma ücretinin tamamını yeniden tahsil edebilmek için, satın alma tarihinden itibaren on (10) gün içerisinde kullanılmayan yazılımı, beraberinde verilen dokümantasyonu ve satın alma belgesini ürünü satın<br>aldığınız bayiinize iade etmeniz gerekmektedir.

# **14. Dizin**

# **A**

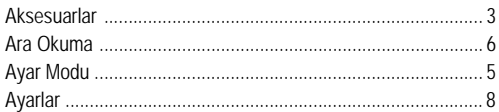

# **B**

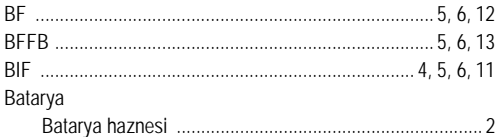

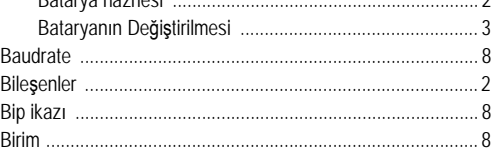

# **C**

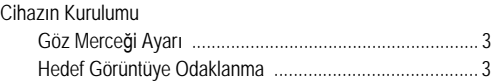

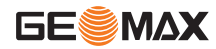

TK

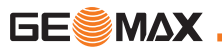

#### **Dizin**

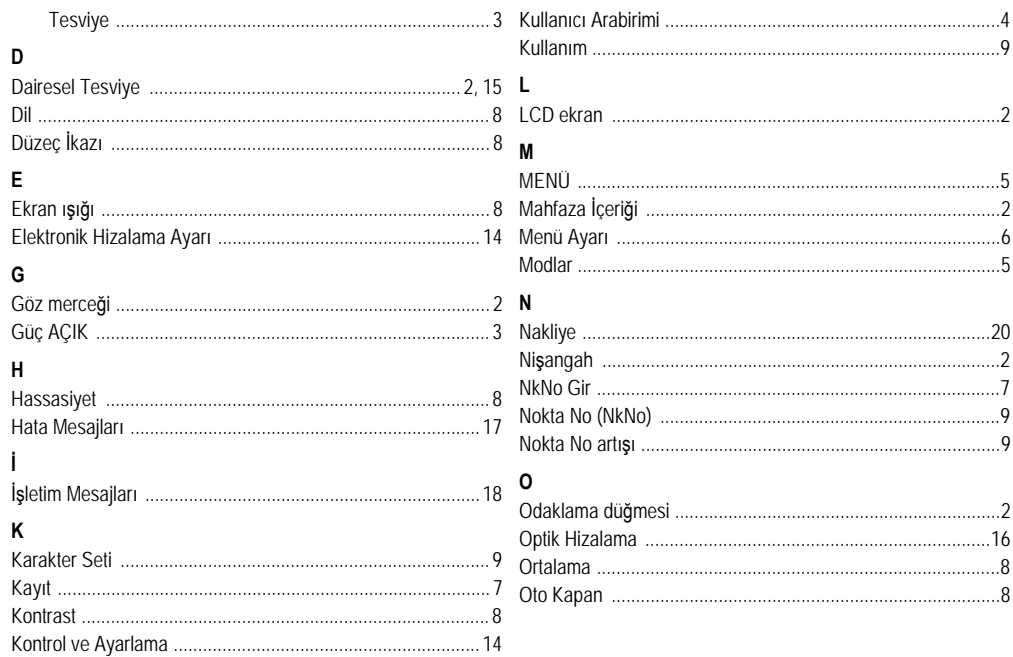

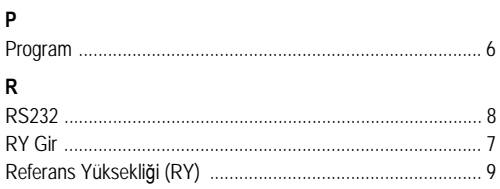

# S

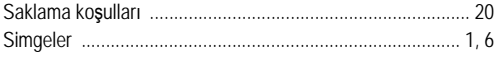

#### $\mathbf{T}$

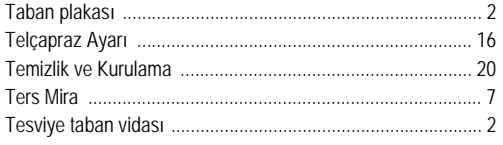

#### $\mathsf{V}$

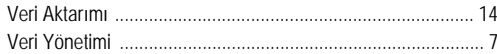

#### Y

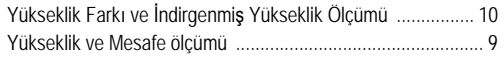

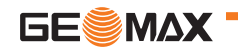

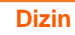

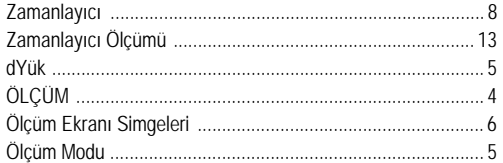

Z

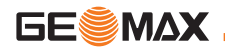

# Руководство пользователя (русский)

# <span id="page-195-0"></span> $B$ ведение

#### Приобретение

Поздравляем Вас с приобретением нового электронного Нивелира GeoMax. Он разработан для облегчения и уско постора составить работ на любой рабочей площадке.

#### Прибор

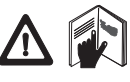

Данное руководство содержит важные<br>сведения по технике безопасности, а также<br>инструкции по настройке инструмента и<br>работе с ним. Дополнительную информ а́цию см. в главе "11. Указани́я по технике<br>безопасности".

Внимательно прочитайте руководство пользователя, прежде<br>чем начнете использовать данный прибор.

#### **Идентификация прибора**

Номер Вашего прибора и модель указаны на пластине,<br>закрепленной под объективом прибора.

Запишите номер модели и серийный номер в руководство и<br>всегда указывайте эти данные при обращении к дилеру или<br>сервисному центру GeoMax.

Тип: Серийный номер:

#### Область действия данного руководства

Данное руководство действительно для прибора ZDL700.

#### **ɍɩɝɛɫɨɶɠ ɢɨɛɥɣ**

Все товарные знаки являются собственностью произво дителя.

#### Поступная документация

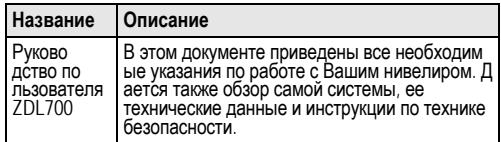

#### **Символы**

Символы, использующиеся в данном руководстве, имеют<br>следующее значение:

 $\triangledown$ **ОПАСНОСТЬ**<br>Угрожающая опасная ситуация, которая может привести к смертельному исходу или тяжелой травме.

## ПРЕДУПРЕЖДЕНИЕ

 $\mathbb{Z}$ ◆ Потенциально опасная ситуация или неправильная эксплуатация инструмента (прибора), которая может привести к смертельному исходу или тяжелой травме.

#### **ɉɌɍɉɋɉɁɈɉ**

 $\overline{\mathbb{V}}$ Потенциально опасная ситуация или неправильная эксплуатация'инструмента (прибо́ра), которая может вызвать<br>травму легкой или средней тяжести и/или привести к<br>значительному материальному, финансовому или эколо<br>гическому үщербу.

( $\circ$ Э Полезная информация, которая поможет пользо<br>вателю технически корректно и эффективно использо<br>вать инструмент.

# Содержание

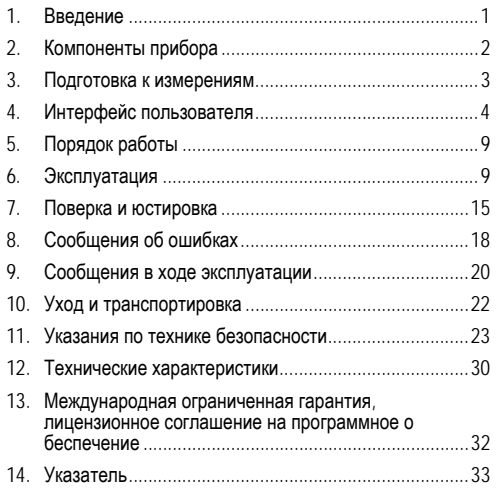

<span id="page-196-0"></span> $2.$  Компоненты прибора

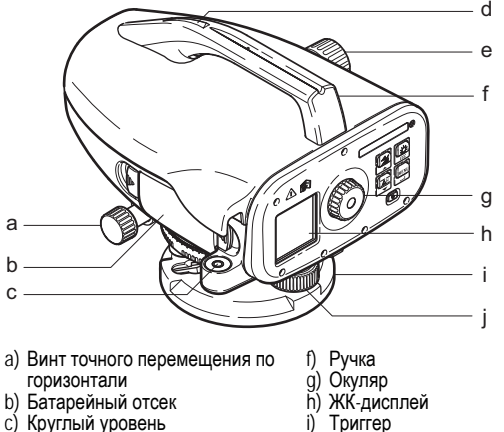

Подъемный винт

#### Содержимое контейнера

d) Визир на ручке e) Винт фокусировки

a

b c

ZDL700, ключ-шестигранник, руководство пользователя, рем<br>ень, CD-ROM, кабель для передачи данных RS232.

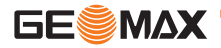

RU

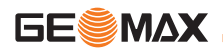

#### Принадлежности

Штатив, складная алюминиевая рейка GeoMax, 1 секция<br>GeoMax, рейка из стекловолокна. (Опционально: со<br>лнцезащитная бленда, 4 аккумуляторные батареи и зарядное<br>устройство)

# <span id="page-197-0"></span>3. Подготовка к измерениям

## 3.1 Замена батарей

Вставьте 4 батареи АА с учетом знаков плюс и минус.

С Всегда заменяйте батареи полным комплектом!

 $\sqrt{ }$  Не используйте старые и новые батареи вместе.

 $\epsilon$  Не используйте батареи разных производителей или батареи разного типа.

## 3.2 Установка нивелира

#### **Нивелирование**

- Установите штатив. Вытяните ножки на подходящую длину<br>и убедитесь, что головка штатива расположена почти го<br>ризонтально. Сильно вдавите наконечники штатива в зем<br>лю для обеспечения устойчивости.
- Установите прибор на штатив, вкрутив винт штатива в осно<br>вание прибора.
- Используйте три установочных винта нивелира, для того<br>чтобы отцентровать круглый уровень для выравнивания<br>прибора.

#### **ɏɩɥɮɬɣɫɩɝɥɛ ɩɥɮɦɺɫɛ**

Направьте зрительную трубу на светлую поверхность,<br>например, на стену или лист бумаги. Поворачивайте окуляр

до тех пор, пока окулярная сетка не станет резкой или о<br>тчетпивой

#### **ɏɩɥɮɬɣɫɩɝɥɛ ɣɢɩɜɫɛɡɠɨɣɺ ɩɜɵɠɥɭɛ**

Пользуясь визиром, наведите трубу нивелира на рейку.<br>Приведите изображение рейки в середину поля зрения трубы, а<br>затем отфокусируйте это изображение с помощью винта фо<br>кусировки зоительной трубы. Удостоверьтесь. что изоб рейки и визирное перекрестие являются резкими и отчетливыми.

#### ВКП питание

Прибор готов к измерению.

- ( ⊜ Технические советы:<br>• Сначала проверьте и скорректируйте ошибки электроники и оптики в зоне прямой видимости, затем настройте<br>круглый уровень на приборе, а потом рейку: до начала по<br>левых работ, после длительного периода хранения или<br>длительной транспортировки.
- Содержите оптические линзы в чистоте. Грязь или ко<br>нденсат на оптических линзах могут ограничить изм<br>ерения.<br>До начала работы дайте прибору настроиться на тем
- і пературу окружающей среды (прибл. 2 минуты на °С разно<br>сти температур).<br>Избегайте выполнения измерений через оконные стекла.
- 
- Секции рейки должны быть полностью вытянуты и<br>закреплены надлежащим образом.
- Удерживая штатив за верхнюю треть, можно уменьшить<br>вибрации прибора из-за ветра.<br>Используйте светозащитную бленду, для того чтобы<br>закрывать объектив при наличии помех из-за подсветки.
- 
- В темноте равномерно освещайте область измерений на<br>рейке фонарем или прожектором.

<span id="page-198-0"></span>4. Интерфейс пользователя

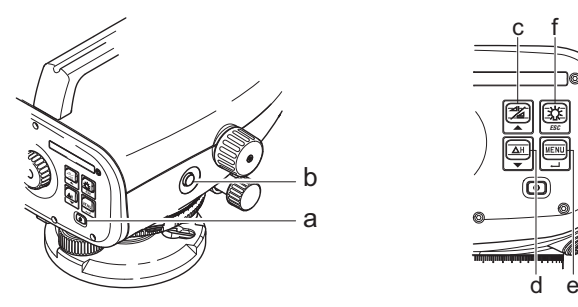

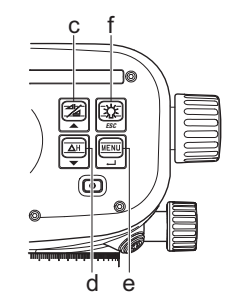

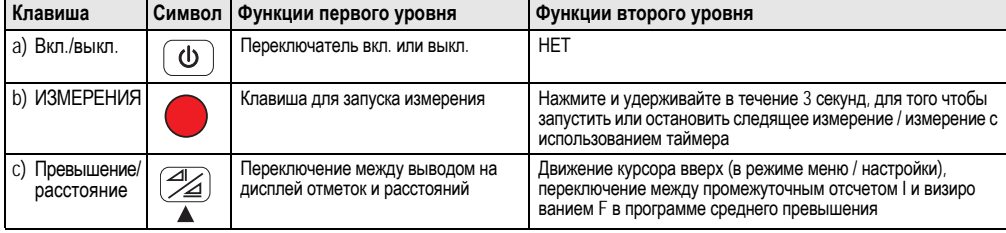

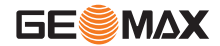

RU

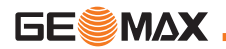

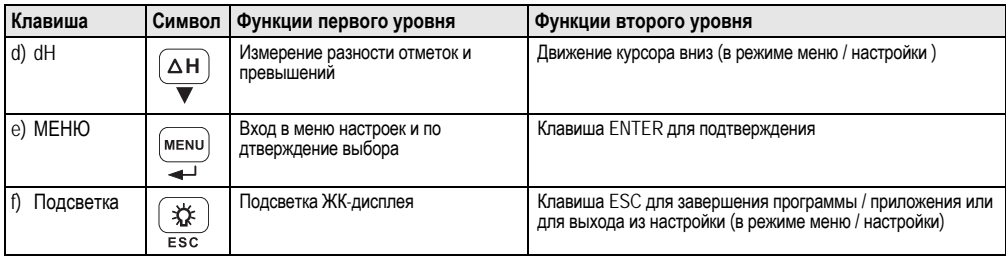

#### **Режимы**

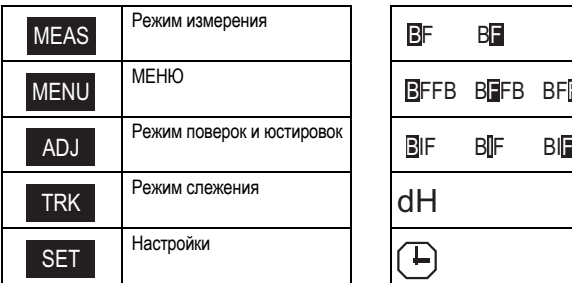

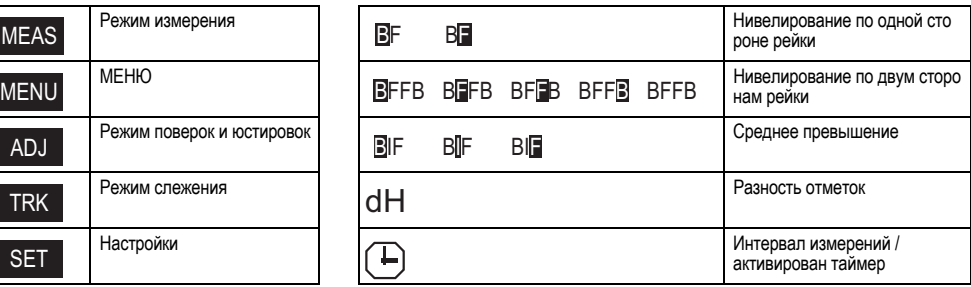

#### **Значки**

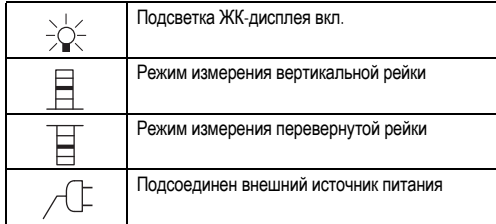

### Символы измерений и отображения данных

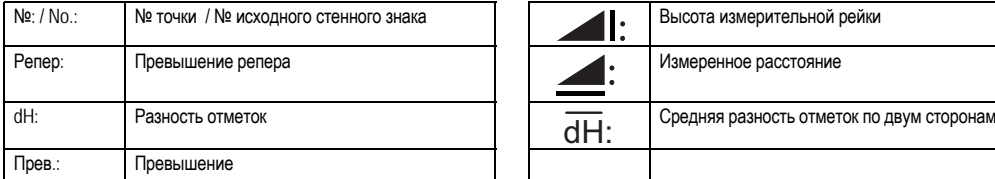

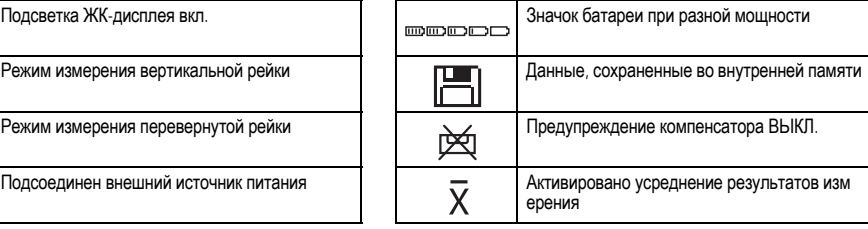

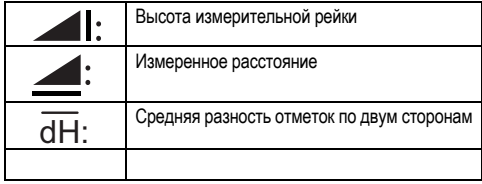

#### Меню настройки

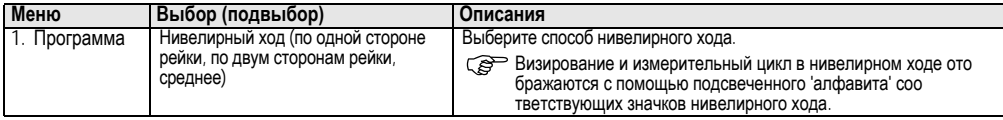

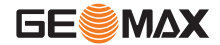

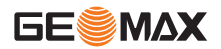

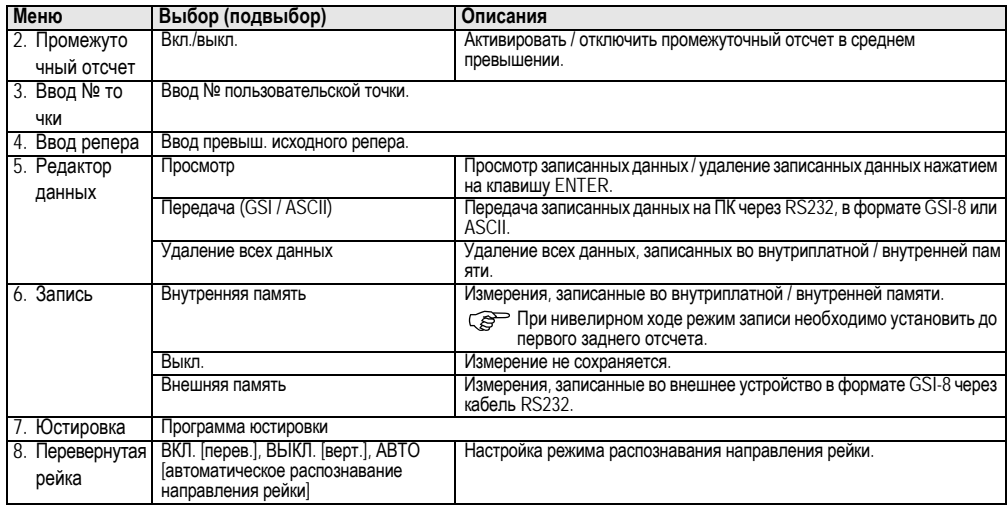

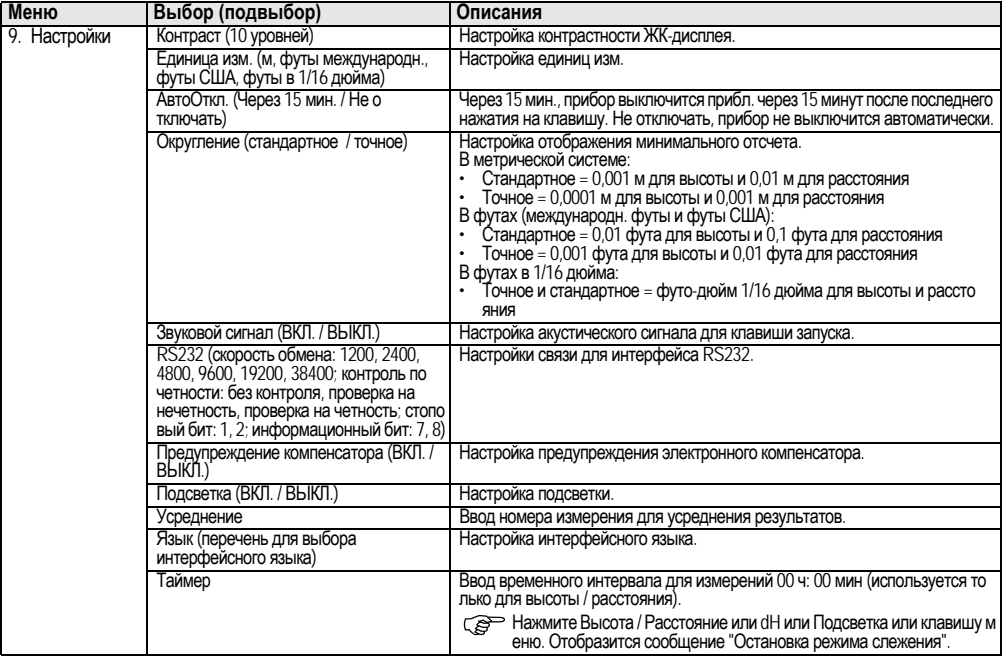

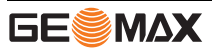

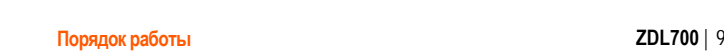

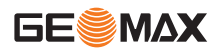

# <span id="page-203-0"></span>5. Порядок работы

#### $\Pi$ **Dевышение репера** (репер)

Вводимое число состоит из знаков 0 ~ 9, пробела, десятичной<br>дроби, футов в 1/16 дюйма, знаков "+" и "-".

#### $H$ ОМЕ<sub>р</sub> точки ( $N$ е)

Вводимый буквенно-числовой номер точки состоит из знаков<br>a ~ z, 0 ~ 9 и пробела.

#### Прием знака в имеющееся значение

RU

Если в поле имеющегося ввода не изменен никакой знак,<br>нажмите клавишу ENTER, чтобы принять старый ввод.

#### Удаление всего поля имеющегося ввода

Выделите первое поле ввода с помощью "SPACE" и нажмите<br>на клавишу ENTER, чтобы полностью удалить последнее введенное значение.

#### $C6poc$  ввода

Нажмите клавишу ESC, для того чтобы сбросить ввод и во<br>звратить старое значение.

#### Увеличение № точки

№ точки будет автоматически увеличиваться на 1, начиная с<br>последнего номера точки, если поле ввода номера точки не о<br>бновляется вручную.

# <span id="page-203-1"></span> $6.$  Эксплуатация

**Ƀɢɧɠɫɠɨɣɠ ɝɶɬɩɭɶ ɣ ɫɛɬɬɭɩɺɨɣɺ (ɸɦɠɥɭɫɩɨɨɩɠ)** Пример электронного измерения:

√ Всегда направляйте о<br>бъектив на центр штрихово й рейки и фокусируйте изо бражение рейки для выпо лнения точного измерения.

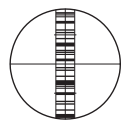

### 6.1 Измерение высоты и расстояния

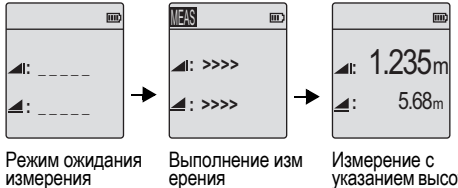

Измерение с<br>указанием высоты<br>и расстояния

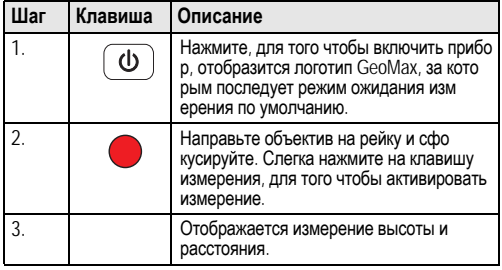

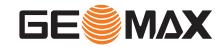

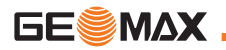

#### 6.2 Измерение разности отметок и относительной отметки (внутренняя память не активна)

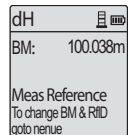

RU

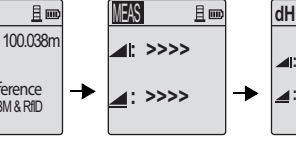

Выполнение изм<br>ерения

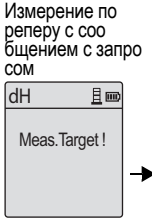

Сообщение с<br>запросом на изм<br>ерение по заданно й точке

MEAS 且画 **Elv: dH: >>>> : >>>> :**

Выполнение изм<br>ерения

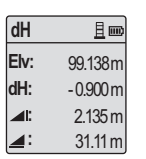

Отображается изм<br>ерение по реперу

**:** 1.235 m **:** 5.68 m

目画

Отображается изм<br>ерение по заданно й точке

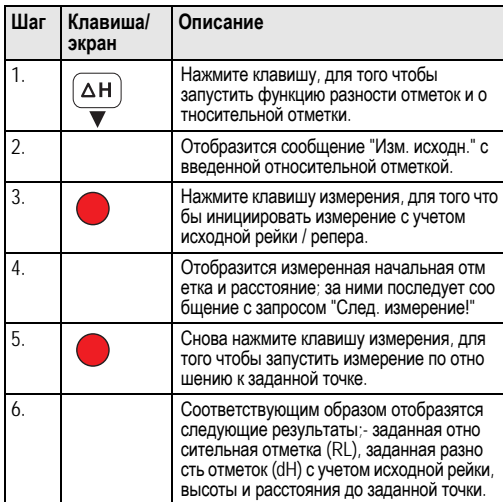

### $6.3$  Измерение среднего превышения (внутренняя память активна)

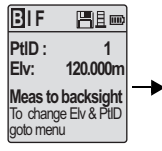

Измерение заднего о<br>тсчета с сообщением с<br>запросом

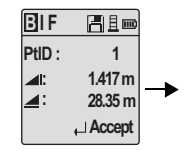

Отображается изм<br>ерение заднего отсчета с<br>сообщением с запросом

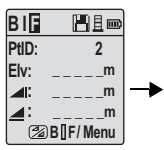

Измерение переднего о<br>тсчета с сообщением с<br>запросом

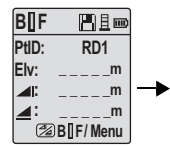

Включите настройку м<br>еню "Промежуточный о<br>тсчет" или нажмите<br>клавишу высоты и<br>расстояния, измерьте промежуточный отсчет

| B∏F            | Heo           |
|----------------|---------------|
| PtID:          | RD1           |
| Elv:           | 119.317m      |
| $\blacksquare$ | 2.100m        |
| ◢              | 30.617m       |
|                | $\Box$ Accept |

Отображается измерение пром<br>ежуточного о тсчета с соо<br>бщением с запро<br>сом

RU

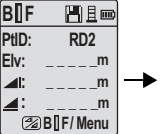

Измерение следующего промежуточного отсчета<br>с сообщением с запросо<br>м

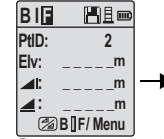

Выключите настройку м<br>еню "Промежуточный о<br>тсчет" или нажмите<br>клавишу высоты и<br>расстояния, измерьте передний отсчет

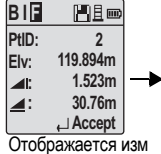

Отображается изм<br>ерение переднего о<br>тсчета с сообщением с<br>запросом

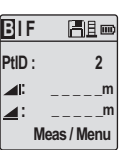

Измерение заднего о<br>тсчета следующей связующей точки с соо

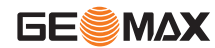

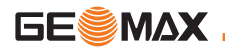

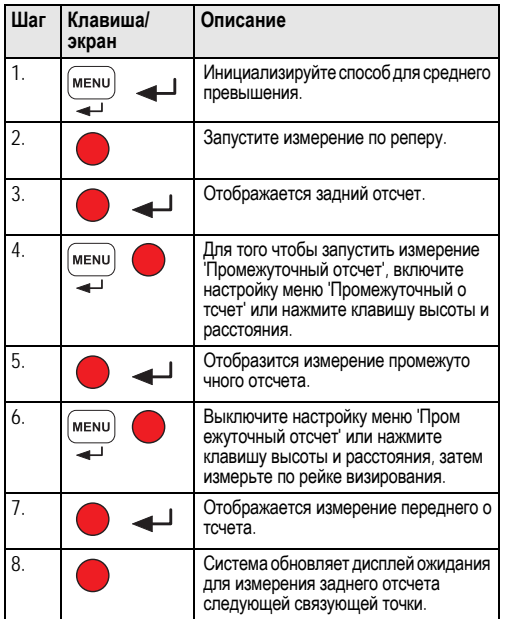

# **6.4 Ƀɢɧɠɫɠɨɣɠ ɟɦɺ ɨɣɝɠɦɣɫɩɝɛɨɣɺ ɪɩ ɩɟɨɩɤ ɬɭɩɫɩɨɠ ɫɠɤɥɣ ɓɛɞ Ʌɦɛɝɣɳɛ/**

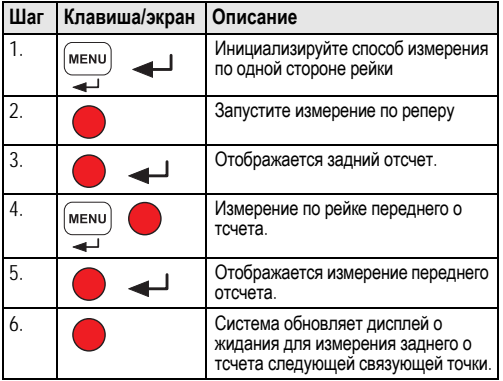

RU

#### $6.5$  Измерение для нивелирования по двум  $$

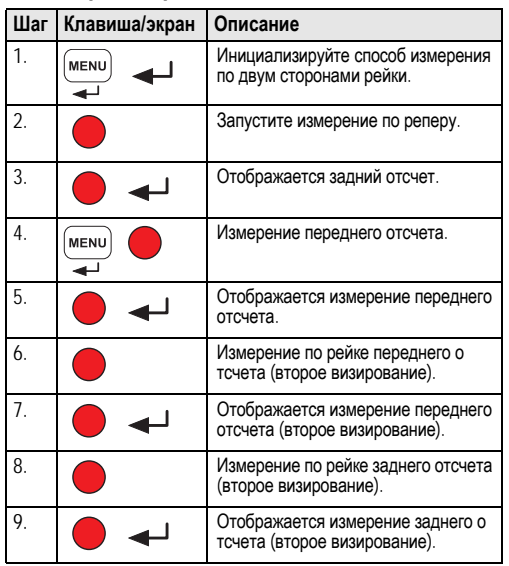

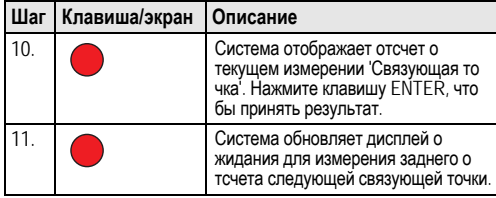

Седняя разность отметок (среднее<br>значение) при визировании с двух поло<br>жений для заднего и переднего отсчета при способе нивелирования по двум сторонам рейки.

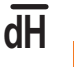

RU

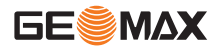

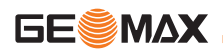

### $6.6$  Измерение с использованием таймера

Установите временной интервал для измерений 00 ч:00 мин в<br>Меню\Настройки\Таймер. Нажмите и удерживайте клавишу<br>измерения в течение 3 секунд. для того чтобы запустить изм ерение с использованием таймера, в верхнем левом углу ЖК-<br>дисплея отобразится значок таймера для индикации режима<br>текушего измерения. Для того чтобы остановить измерение с использованием таймера, нажмите и удерживайте клавишу измерения в течение 3 секунд.

### $6.7$  Передача данных

Данные хранятся во внутренней памяти ZDL700 и могут быть загружены с использованием ПК на основе инструментов ПК GeoMax

#### Вывод данных

Данные через интерфейс и экспорт данных в формате GSI.

RU

•  $GSI-8$ <br>формат вывода из 8 знаков данных (83..00+12345678). Эти слова данных могут содержать в себе буквенные и цифро<br>вые данные.

#### **Ɍɝɺɢɷ**

Параметры связи интерфейса RS232 для передачи данных из<br>прибора в компьютер / внешнее устройство.

Стандартными настройками GeoMax являются следующие:

- 
- скорость обмена 19200,<br>• 8 информационных битов (устанавливаются автом атически 8 информационных битов, если контроль по<br>четности установлен на "Без контроля".)
- Без контроля четности (Без контроля четности [когда инфо рмационные биты  $= 8$ ])
- CR/LF (новая строка и подача на одну строку)
- 1 стоповый бит

# <span id="page-209-0"></span>**7.** Поверка и юстировка

7.1 Юстировка электронного визирования

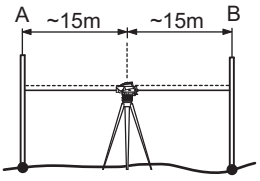

#### $\Box$ ля того чтобы активировать программу "Юстировка",  $\overline{h}$ ерейдите в Меню\Юстировка.

**Шаг 1:** направьте объектив на рейку А и нажмите клавишу<br>ИЗМЕРЕНИЕ. Отображается измерение, нажмите клавишу<br>ENTER, чтобы принять его.<br>Шаг 2: направьте объектив на рейку В и нажмите клавишу

ИЗМЕРЕНИЕ. Отображается измерение, нажмите клавишу<br>ENTER, чтобы принять его.<br>Теперь переместите прибор ZDL700 по направлению к рейке<br>А и установите его на расстоянии прибл. 3 м от рейки А.

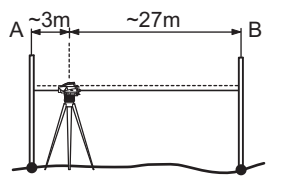

**Шаг 3:** направьте объектив на рейку В и нажмите клавишу<br>ИЗМЕРЕНИЕ. Отображается измерение, нажмите клавишу<br>ENTER, чтобы принять его.<br>**Шаг 4:** направьте объектив на рейку А и нажмите клавишу

**ИЗМЕРЕНИЕ. Отображается измерение, нажмите клавишу**<br>ENTER, чтобы принять его.

Отображается ошибка нового электронного визирования. Что<br>бы принять новую поправку, нажмите клавишу ENTER, в ином<br>случае нажмите клавишу ESC, для того чтобы отменить<br>результат юстировки. результат юстировки.<br>С <br>© Ошибку оптического визирования можно исправить,

настроив визирное перекрестие.

## **7.2 Круглый уровень**

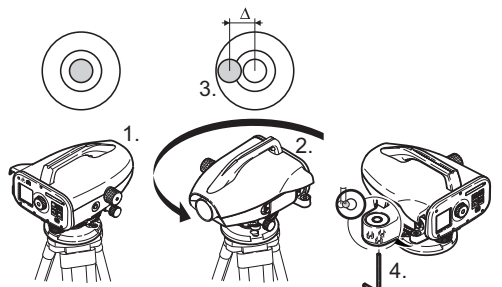

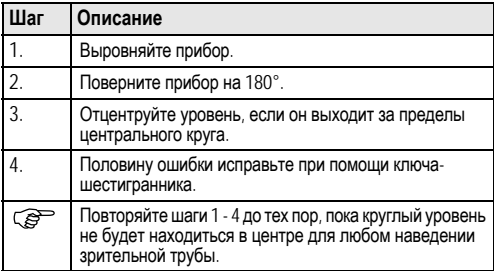

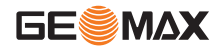

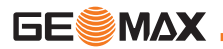

7.3 Оптическое визирование / Настройка **визирного перекрестия** 

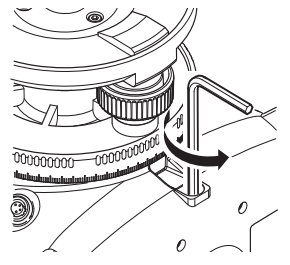

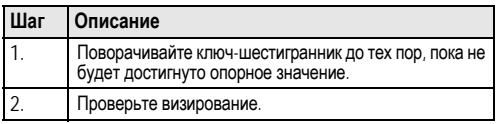

Если ошибка визирования превышает 3 мм на 60 м, то визиро<br>вание необходимо настроить.

# <span id="page-212-0"></span> $8.$  Сообщения об ошибках

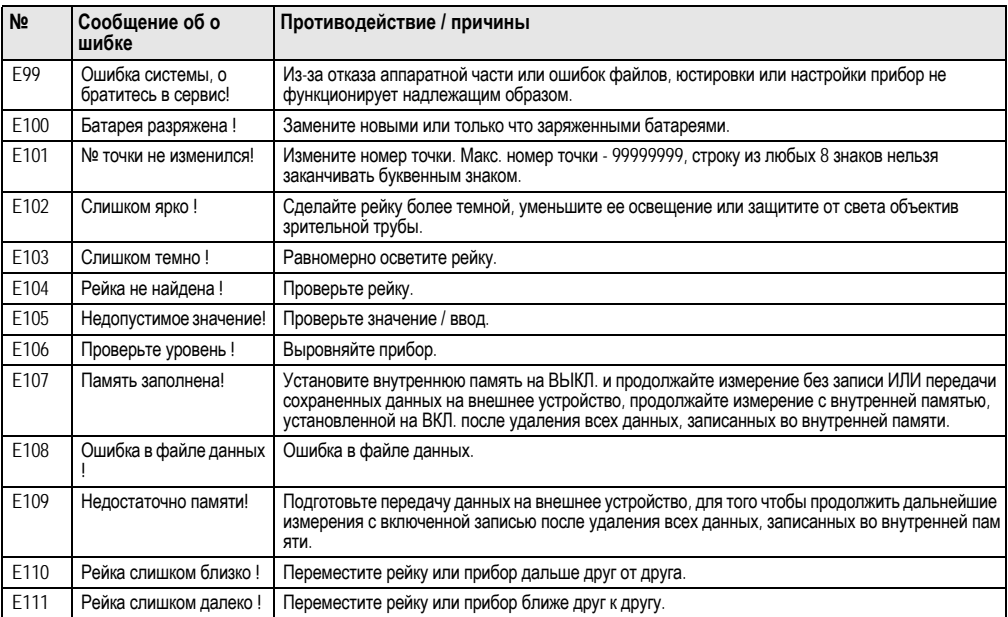

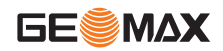

RU

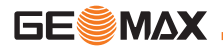

RU

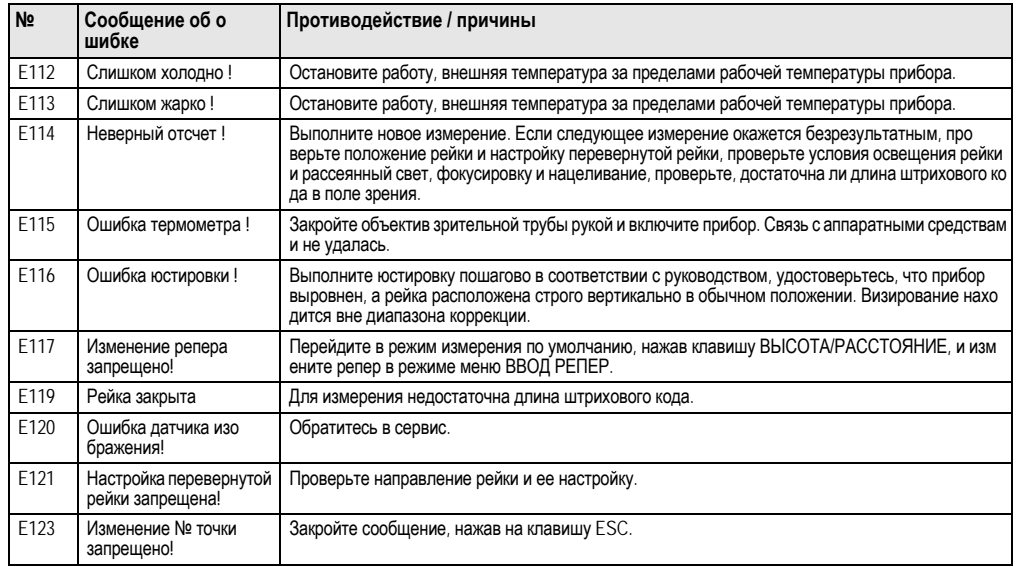

# <span id="page-214-0"></span>9. Сообщения в ходе эксплуатации

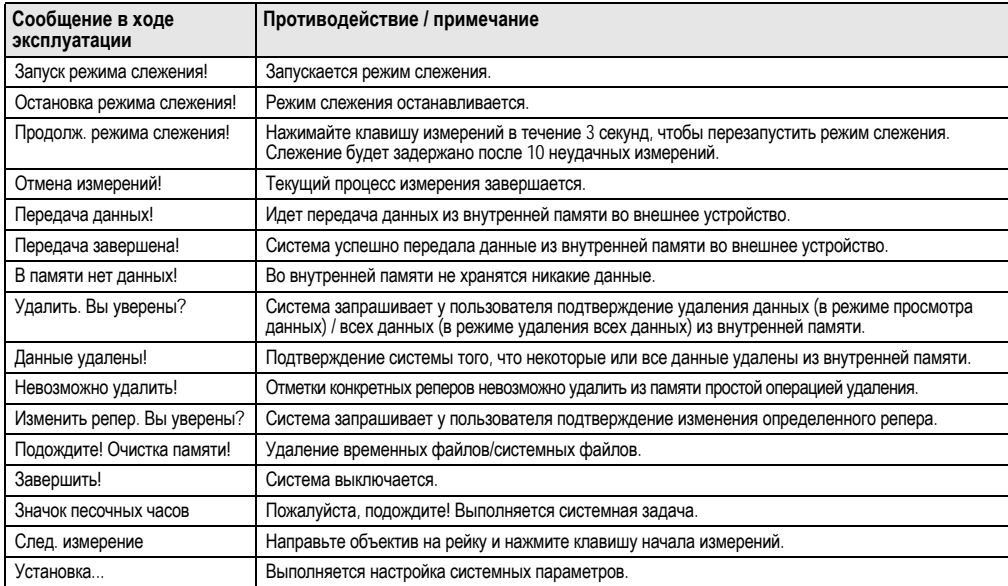

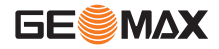

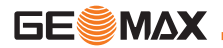

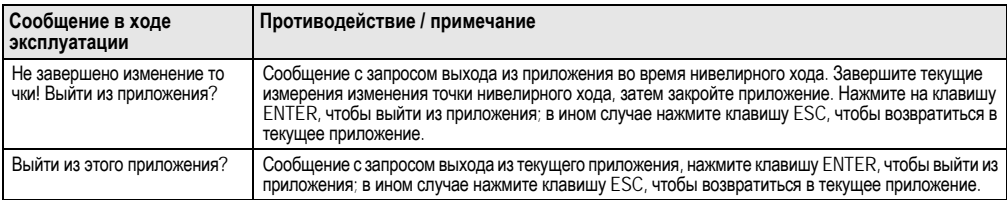
# RU

# **10.** Уход и транспортировка

# <span id="page-216-1"></span>**10.1 Транспортировка**

## Транспортировка в полевых условиях

При транспортировке оборудования в полевых условиях всегда следите за тем, чтобы

- нивелир перевозился в оригинальном транспортировочно<br>м контейнере
- или на плече на штативе в вертикальном положении.

## Транспортировка в автомобиле

При перевозке в автомобиле контейнер с нивелиром должен<br>быть надежно зафиксирован во избежание воздействия ударов и вибрации. Обязательно используйте контейнер для<br>перевозки и надежно закрепляйте его на борту.

## Перевозка

При перевозке нивелира по железной дороге, воздуху или во де всегда используйте всю оригинальную упаковку GeoMax, транспортировочный контейнер и карто́нну́ю коробку или их<br>эквиваленты с целью защиты его от ударов и вибрации.

## Перевозка, транспортировка батарей

При транспортировке или перевозке аккумуляторов лицо, о<br>тветственное за нивелир, должно убедиться, что при этом со<br>блюдаются все национальные и международные требования<br>к таким действиям. Перед транспортировкой рекомендуе

## Полевые поверки

После транспортировки и до начала использования прибора<br>необходимо провести поверки и юстировки, указанные в<br>данном руководстве по эксплуатации.

# <span id="page-216-2"></span>**10.2** Хранение

## **Прибор**

При хранении оборудования соблюдайте ограничения по тем<br>пературе, в особенности летом, если оборудование нахо<br>дится внутри транспортного средства. Информацию по о<br>граничениям температуры см. в главе "12. Технические характеристики".

### Полевые поверки

После длительных периодов складирования или транспо<br>ртировки до начала работ необходимо выполнить в поле по

верки и юстировки основных параметров, описанные в данно<br>м руководстве.<br>Если оборудование будет храниться длительное время,<br>выньте щелочные батареи из продукта, для того чтобы они не<br>потекли

# <span id="page-216-0"></span> $10.3$  Очистка и сушка

## **Нивелир и принадлежности**

- Сдувайте пыль с объектива.
- Никогда не прикасайтесь пальцами к стеклу.
- Для очистки используйте только чистую и мягкую безворсо ˈвую тряпку. При необходимости смочите тряпку водой или<br>чистым спиртом. Не используйте другие жидкости; они мо<br>гут разрушить полимерные компоненты.

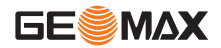

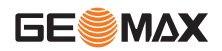

### Влажная очистка изделия

Сушите и очищайте прибор, транспортировочный контейнер, пенопластовые вкладыши и принадлежности при тем<br>пературе, не превышающей +40°C / +104°F. Не упаковывайте нивелир заново, пока все компоненты не будут полностью<br>сухими

Всегда закрывайте транспортировочный контейнер при испо<br>льзовании в полевых условиях.

# 11. Указания по технике безопасности

### RU 11.1 Общие вводные замечания

### **Описание**

Приведенные ниже сведения и указания призваны обеспечить лицо, отвечающее за инструмент, и оператора, который будет непосредственно работать с прибором, необходимой информ ацией о возможных рисках и способах избегать их.

Ответственное за прибор лицо должно обеспечить, чтобы все<br>пользователи нивелира понимали эти указания и строго следовали им.

## 11.2 Использование по назначению

### Разрешенное использование

- Измерение расстояний.
- Запись измерений.
- Электронное и оптическое измерение превышений по<br>рейке.
- 
- Оптическое измерение превышений.<br>• Оптическое измерение расстояния с использованием по<br>каятелей дальномерной съемки<br>• Обмен данными с внешними устройствами.
- 

### Неразрешенное использование

- 
- Использование прибора без инструкции.<br>Использование за пределами заданных ограничений.<br>Откличение систем безоласности
- 
- Удаление предупреждающих табличек.
- Открывание нивелира с использованием инструментов,<br>например, отвертки, кроме случаев, когда это специально<br>разрешено для определенных функций.
- Модификация или переоборудование прибора.
- Использование после незаконного присвоения.
- Использование нивелира с явно различимыми по<br>вреждениями или дефектами.<br>Использование с принадлежностями других произво
- дителей без предварительного, четко сформулированного **разрешения компании GeoMax.**
- Использование при не отвечающих требованиям мерах<br>безопасности на рабочей площадке, например, во время<br>выполнения измерений на дорогах.
- Направление объектива прямо на солнце.

 $\triangledown$ ПРЕДУПРЕЖДЕНИЕ<br>Неразрешенное использование может привести к травмам, нарушению нормальной работы и повреждениям.<br>Задачей лица, ответственного за оборудование, является<br>информирование пользователя об опасностях и их<br>нейтрализации. Прибор не разрешается использовать, пока<br>пользовате

# 11.3 Ограничения по использованию

## Окружающая среда

Подходит для использования в атмосфере, пригодной для по<br>стоянного пребывания людей, не подходит для использо<br>вания в агрессивных или взрывоопасных средах.

# $\overline{\mathbb{V}}$

**ОПАСНОСТЬ**<br>Лицо, отвечающее за продукт, должно связаться с м естными инстанциями и специалистами по безопасности до<br>начала работы в опасных зонах либо незадолго до начала<br>установки электрооборудования или в аналогичных<br>ситуациях.

# 11.4 Ответственность

## Производитель нивелира

Компания GeoMax AG, CH 9443 Widnau, в дальнейшем GeoMax, отвечает за поставку нивелира (включая Руково дство по эксплуатации) и оригинальных принадлежностей в<br>абсолютно безопасном для работы состоянии.

### Производители принадлежностей не производства **GeoMax**

Фирмы-поставщики дополнительного оборудования для обо<br>рудования GeoMax отвечают за разработку и адаптацию та̀ких аксессуаров, а также за примѐнение используем̀ых в<br>них средств связи и эффективность работы этих аксессуаров<br>в сочетании с продуктами GeoMax.

### $\Pi$ ицо, отвечающее за нивелир

Лицо, отвечающее за нивелир, имеет следующие обязанно<br>сти:

- Понимать указания по безопасности в отношении прибора<br>и инструкции в руководстве по эксплуатации.
- Знать местные положения, относящиеся к безопасности и<br>предотвращению несчастных случаев.<br>• Незамедлительно информировать компанию GeoMax.
- если нивелир и его использование становятся небезо

 $\mathbb{Z}$ ПРЕДУПРЕЖДЕНИЕ<br>Лицо. отвечающее за прибор, должно гарантировать, что он используется в соответствии с инструкциями. Данное лицо также несет ответственность за обуче́ние персонала,<br>использующего нивелир, и за безопасность используемого о<br>борудования.

## 11.5 Опасности при эксплуатации

 $\mathbb{Z}$ ПРЕДУПРЕЖДЕНИЕ<br>Отсутствие инструкций или неадекватное их толко вание могут привести к неправильному или непредусмо тренному и́спо́льзованию оборудовани́я, что способно со<br>здать аварийные ситуации с серьезными человеческими, м<br>атериальными,<br>следствиями.

### **Меры предосторожности:**

Все пользователи должны следовать инструкциям по технике<br>безопасности, составленным изготовителем оборудования, и<br>выполнять указания лиц, ответственных за его использо<br>вание

## **OCTOPO**

 $\triangledown$ < • Постоянно следите за качеством получаемых<br>результатов измерений, особенно в тех случаях, если нивелир подвергся сильным механическим воздействиям или

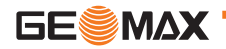

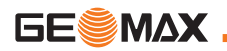

ремонту, либо был использован нештатным образом или<br>применяется после длительного хранения или транспортиро<br>вки.

Необходимо периодически проводить контрольные изм<br>ерения, поверки и юстировки, описанные в данном Руково дстве, особенно после возникновения нештатных ситуаций, а<br>также перед выполнением особо важных работ и по их<br>завершении.

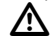

# **ОПАСНОСТЬ**

ɂɡ-ɡɚ ɪɢɫɤɚ ɩɨɥɭɱɢɬɶ ɷɥɟɤɬɪɨɲɨɤ ɨɱɟɧɶ ɨɩɚɫɧɨ ɢɫɩɨ ɥɶɡɨɜɚɬɶ ɪɟɣɤɢ <sup>ɢ</sup> ɜɟɲɤɢ, <sup>ɚ</sup> ɬɚɤɠɟ ɢɯ ɭɞɥɢɧɢɬɟɥɢ ɜɛɥɢɡɢ электросетей и силовых установок, таких как, например, про вода высокого напряжения или электрифицированные<br>железные дороги.

### **Меры предосторожности:**

Держитесь на безопасном расстоянии от энергосетей. Если работать в таких условиях все же необходимо, обратитесь к<br>лицам, ответственным за безопасность работ в таких местах,<br>и строго выполняйте их γказания.

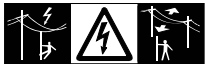

# **ɉɌɍɉɋɉɁɈɉ**

 $\mathbb{Z}$ Сильные электромагнитные поля вблизи трансформ аторов и других электрических установок способны влиять на<br>работу компенсатора нивелира, что может привести к по<br>лучению ошибочных результатов.

## **Меры предосторожности:**

При выполнении работ в непосредственной близости от исто<br>чников сильных электромагнитных полей постоянно контро<br>лируйте качество получаемых результатов.

 $\overline{\mathbb{V}}$ **ОСТОРОЖНО**<br>Избегайте наведения зрительной трубы на солнце, по скольку она работает как увеличительная линза и может по<br>вредить ваши глаза или нивелир.

### **Меры предосторожности:**

Не наводите зрительную трубу на солнце.

 $\triangledown$ ПРЕДУПРЕЖДЕНИЕ<br>Во время динамического использования, например выполнения разметки на местности, существует опасность во<br>зникновения несчастных случаев, если пользователь не<br>учитывает условия окружающей среды, например,<br>препятствия, ямы или транспортное движение.

### **Меры предосторожности:**

Лицо, отвечающее за продукт, должно в полном объеме уведо<br>мить всех пользователей о существующих опасностях.

 $\mathbb{Z}$ ПРЕДУПРЕЖДЕНИЕ<br>Недостаточное обеспечение мер безопасности на м есте проведения работ может провести к опасным ситуациям<br>, например, в условиях интенсивного движения транспорта,<br>на строительных площадках или в промышленных зонах.

**Меры предосторожности:**<br>Всегда добивайтесь того, чтобы место проведения работ было безопасным для их выполнения. Придерживайтесь м<br>естных норм техники безопасности, направленных на<br>снижение травматизма и обеспечения безопасности дорожно<br>го движения.

# $\overline{\mathbb{V}}$

ПРЕДУПРЕЖДЕНИЕ<br>Если компьютеры, предназначенные для работы то лько в помещении, используются в полевых условиях, то<br>существует опасность получить удар током.

## **Меры предосторожности:**

Придерживайтесь инструкций изготовителей компьютеров в о<br>тношении их использования в полевых условиях в сочетании<br>с оборудованием от GeoMax.

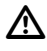

**ОСТОРОЖНО**<br>Если принадлежности, используемые при работе с инструментом, не отвечают требованиям безопасности, и обо<br>рудование подвергается механическим воздействиям (́например, ударам, падению и т.п.), то оно может получить по<br>вреждения, способные привести к различным травмам.

**Меры предосторожности:**<br>При установке нивелира обязательно убедитесь в том. что его принадлежности (например, штатив, Триггер, со<br>единительные кабели) правильно, надежно и устойчиво

закреплены.

Старайтесь избегать сильных механических воздействий на о<br>борудование.

# $\mathbb{Z}$

**ОСТОРОЖНО**<br>При использовании вертикальной рейки, по ддерживаемой растяжкой, всегда существует опасность ее<br>падения, например, при порывах ветра, а тем самым и опасно<br>сть повреждения оборудования и травмирования людей.

### **Меры предосторожности:**

Никогда не оставляйте вертикальную рейку, поддерживаемую<br>растяжкой, без присмотра (лицо, находящееся у рейки).

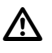

ПРЕДУПРЕЖДЕНИЕ<br>Если прибор используется с принадлежностями, например, опорами, рейками, стойками, может быть увеличен риск поражения молнией.

### **Меры предосторожности:**

Не используйте продукт во время грозы.

 $\mathbb{Z}$ **ОСТОРОЖНО**<br>При транспортировке и использовании элементов питания из-за механических воздействий может возникнуть о<br>пасность их возгорания.

## **Меры предосторожности:**

Перед транспортировкой или длительным хранением нивелира извлеките из него элементы питания.

При транспортировке или перевозке аккумуляторов лицо, о<br>тветственное за нивелир, должно убедиться, что при этом со<br>блюдаются все национальные и международные требования<br>к таким действиям. Перед транспортировкой оборудован

 $\mathbb{Z}$ ПРЕДУПРЕЖДЕНИЕ<br>Из-за высокого механического напряжения, высоких температур окружающей среды или погружения в жидкость<br>батареи могут потечь, загореться или взорваться.

**Меры предосторожности:**<br>Зашишайте батареи от механических воздействий и высоких температур окружающей среды. Не роняйте и не погружайте<br>батареи в жидкости.

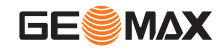

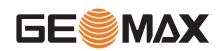

 $\overline{\mathbb{V}}$ ПРЕДУПРЕЖДЕНИЕ<br>Короткое замыкание между полюсами батарей может привести к их сильному нагреву и вызвать возгорание с риско<br>м нанесения травм, например, при их хранении или переноске<br>в карманах одежды, где полюса батарей могут закоротиться в<br>результате контакта с металлическими предме

рачивались из-за контакта с металлическими объектами.

## ПРЕДУПРЕЖДЕНИЕ

 $\Delta$ ɉɪɢ ɧɟɧɚɞɥɟɠɚɳɟɣ ɭɬɢɥɢɡɚɰɢɢ ɩɪɢɛɨɪɚ ɦɨɠɟɬ ɩɪɨɢɡɨ ɣɬɢ ɫɥɟɞɭɸɳɟɟ:

- При горении полимерных частей выделяются ядовитые<br>газы, которые могут нанести вред здоровью.
- Если батареи повреждены или сильно нагреты, они могут<br>взорваться и вызвать отравление, пожар, коррозию или
- загрязнение окружающей среды.<br>При ненадлежащей утилизации продукта Вы можете дать<br>возможность неуполномоченным лицам использовать его<br>в нарушение положений, подвергая себя и третьих лиц риску получения серьезных травм, а окружающую среду загрязнению.

### **Меры предосторожности:**

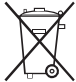

Нивелир нельзя утилизировать вместе с бытовым<br>и отходами.

Утилизируйте прибор надлежащим образом в соо<br>тветствии с национальными положениями,<br>действующими в стране.

Никогда не допускайте неуполномоченный персо нал к продукту.

Информацию по обращению с прибором и о его утилизации м<br>ожно скачать на домашней странице компании GeoMax по

адресу в интернете http://www.geomax-positioning.com или по<br>лучить ее у Вашего дилера GeoMax.

# ПРЕДУПРЕЖДЕНИЕ

<u>ሉ</u> Только авторизованные мастерские GeoMax вправе ремонтировать данные приборы.

## 11.6 Электромагнитная совместимость ЭМС **Описание**

Понятие "электромагнитная совместимость" используется для обозначения способности продукта к функционированию<br>без помех в среде, где присутствует электромагнитное излучение и электростатические разряды, без создания электромагнитных помех для другого оборудования

# ПРЕДУПРЕЖДЕНИЕ

 $\mathbb{Z}$ Google Ghexтромагнитное излучение может вызвать помехи другого оборудования.

Хотя продукт соответствует строгим положениям и<br>стандартам, действующим в этой связи, компания GeoMax не<br>может полностью исключить то, что не будут созданы помехи<br>для другого оборудования.

**1 ОСТОРОЖНО**<br>Риск того, что для другого оборудования могут быть со<br>зданы помехи, существует при использовании продукта в со **ОСТОРОЖНО**<br>Риск того, что для другого оборудования могут быть со четании с принадлежностями других производителей, наприм<br>ер, компьютеров для работы в полевых условиях, персо нальных компьютеров, приемопередатчи́ков, нестандартных<br>кабелей или внешних батарей.

## **Меры предосторожности:**

Используйте оборудование и принадлежности, рекомендо<br>ванные компанией GeoMax. В сочетании с продуктом они соо<br>тветствуют строгим требованиям, оговоренным в руково дствах и стандартах. При использовании компьютеров и

приемопередатчиков обращайте внимание на информацию о<br>б электромагнитной совместимости, предоставленную про изводителем.

# **OCTOPOЖНО**

 $\overline{\mathbb{V}}$ «•• Помехи, вызванные электромагнитным излучением, мо<br>гут привести к неправильным результатам измерения.<br>Хотя продукт соответствует строгим положениям и

стандартам, действующим в этой связи, компания GeoMax не<br>может полностью исключить того, что для продукта не могут<br>быть созданы помехи сильным электромагнитным

излучением, например, рядом с радиопередатчиками, приемо передатчиками или дизель-генераторами.

## **Меры предосторожности:**

Проверьте достоверность результатов, полученных при таких<br>условиях.

 $\mathbb{Z}$ ПРЕДУПРЕЖДЕНИЕ<br>Если продукт эксплуатируется с соединительными кабелями, подсоёдиненны́ми то́лько с одного из двух концов,<br>например, внешние питающие кабели, интерфейсные кабели,<br>то разрешенный уровень электромагнитного излучения может<br>быть превышен, а корректное функционирование дру

## **Меры предосторожности:**

При использовании соединительных кабелей, например, от<br>прибора к внешней батарее, от прибора к компьютеру, до<br>лжны быть подключены с обоих концов.

## 11.7 Предписание Федеральной комиссии  $$

**А ПРЕДУПРЕЖДЕНИЕ**<br>лностью давнное оборудование протестировано и признано по<br>иств класса В, в соответствии с частью 15 положений FCC. Эти ограничения разработаны для обеспечения достаточной защиты от недопустимых помех в жилых зонах.

Данный инструмент генерирует, использует и может излучать<br>электромагнитную энергию и, если оно установлено и испо льзуется с нарушением инструкций, может вызывать помехи<br>для радиосвязи.<br>Тем не менее, нет гарантий того, что такие помехи не будут во<br>зникать в конкретной ситуации даже при соблюдении

инструктивных требований.

Если аппаратура все же создает помехи в радио- или<br>телевизионном диапазоне, что может быть проверено<br>включением и выключением инструмента, пользователь мо<br>жет попробовать снизить помехи одним из указанных ниже<br>способов:

- Переориентируйте или переместите приемную антенну.
- Увеличьте расстояние между оборудованием и приемнико<br>м
- Подсоединить оборудование к другой линии электросети<br>по сравнению с той, к которой подключен приемник радио<br>или ТВ-сигнала
- Обратитесь за помощью к дилеру или опытному радио- / телетехнику.

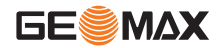

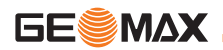

**А ПРЕДУПРЕЖДЕНИЕ**<br>Одобрение компании Gрификации, на которые не получено<br>права на использование оборудования.<br>права на использование оборудования.

## Маркировка

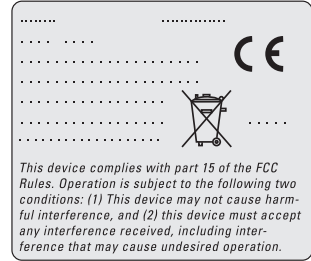

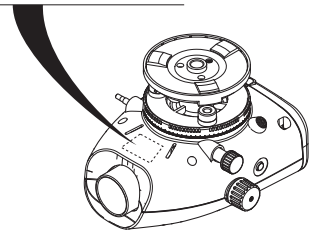

# <span id="page-224-0"></span>12. Технические характеристики

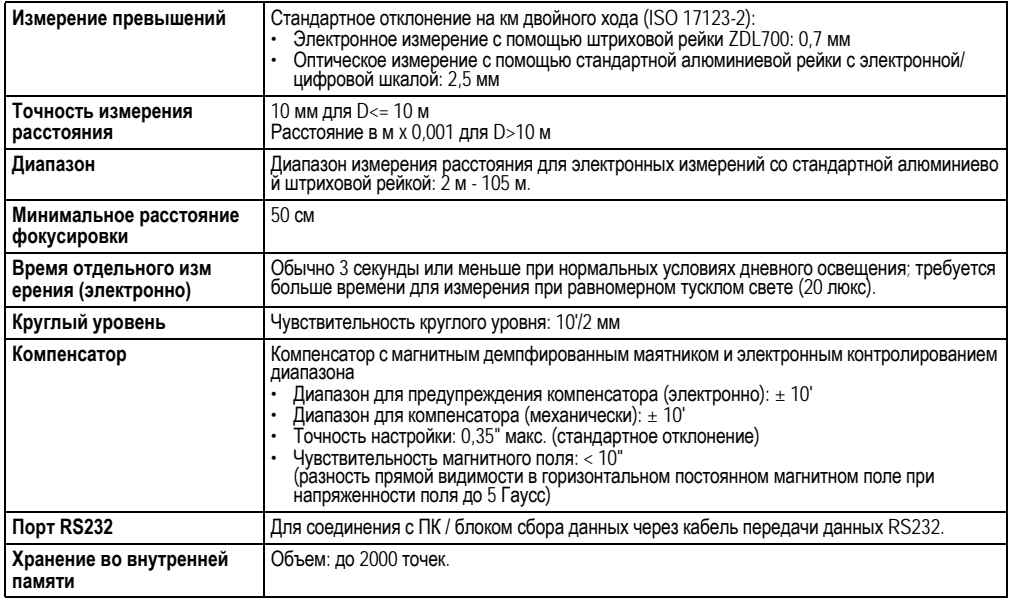

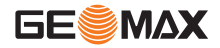

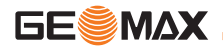

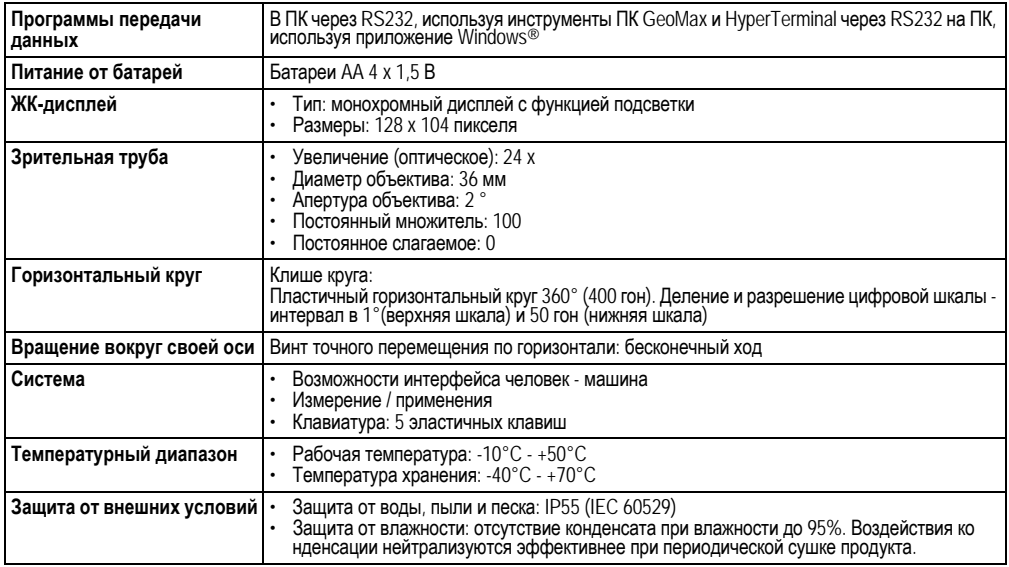

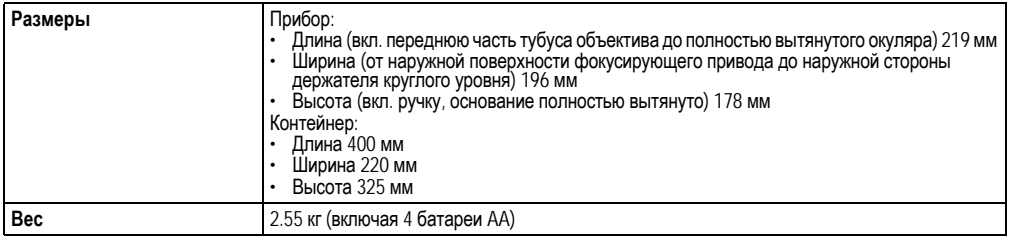

Настоящим компания GeoMax AG заявляет о то<br>м, что прибор ZDL700 соответствует основным<br>требованиям и другим репевантным поло<br>жениям применимой Европейской директивы<br>1999/5/EC. С декларацией о соответствии мо<br>жно ознакомит

## Соответствие национальным положениям **13. Международная ограниченная** RU гарантия, лицензионное соглашение **иа программное обеспечение**

## <span id="page-226-0"></span>Международная ограниченная гарантия

Данный прибор подчиняется условиям, изложенным в<br>Международной ограниченной гарантии, которую можно<br>скачать на домашней странице компании GeoMax по адресу в<br>интернете<br>http://www.qeomax-positioning.com/internationalwarrant

лучить у Вашего дистрибьютора GeoMax. Вышеупомянутая гарантия является эксклюзивной и заменяет все другие гарантии или условия, явно выраженные или подразумеваем<br>ые, или фактически, или в силу действия закона, устано<br>вленные законом или иным способом, включая гарантии или<br>условия пригодности для продажи, пригодности для о<br>пре

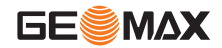

Международная ограниченная гарантия, лицензионное со глашение на программное обеспечение

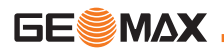

### **Ɇɣɱɠɨɢɣɩɨɨɩɠ ɬɩɞɦɛɳɠɨɣɠ ɨɛ ɪɫɩɞɫɛɧɧɨɩɠ ɩ беспечение**

Ваш нивелир поставлен вместе с уже установленным про<br>граммным обеспечением или в комплекте с компьютерным но сителем данных, на котором это ПО записано, которое также<br>можно получить из Интернета с предварительного разрешения GeoMax AG. Это программное обеспечение<br>защищено авторскими и другими правами на защищено авторскими и другими правами на<br>интеллектуальную собственность, поэтому его использо<br>вание должно осуществляться в соответствии с лицензио<br>нным соглашением между Вами и GeoMax, которое о<br>хватывает такие аспекты,

Это соглашение предоставляется ко всем продуктам, его<br>также можно найти на домашней странице компании GeoMax<br>no адресу в интернете<br>http://www.geomax-positioning.com/swlicense или получить у<br>Вашего дилера GeoMax.

Запрещается самостоятельно устанавливать и использовать<br>программное обеспечение без ознакомления и принятия усло<br>вий лицензионного соглашения с GeoMax. Установка и испо<br>льзование ПО или его компонентов подразумевает, что какими-ли́бо положениями или условиями лицензионного со<br>плашения, то Вы не имеете права загружать и использовать<br>программное обеспечение и обязаны вернуть его поставщику<br>вместе со всей сопровождающей документацией и счета полной компенсации затрат на приобретение программного о<br>беспечения

# 14. Указатель

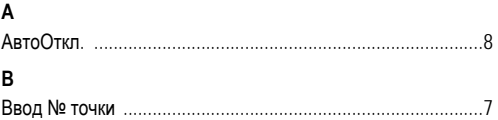

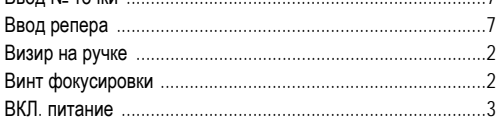

## **Ɍ**

**d**

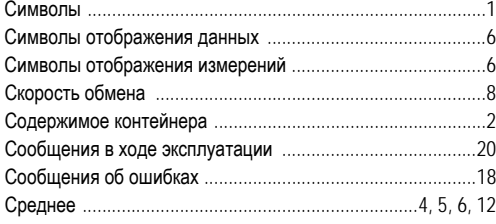

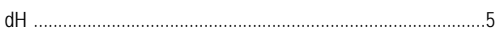

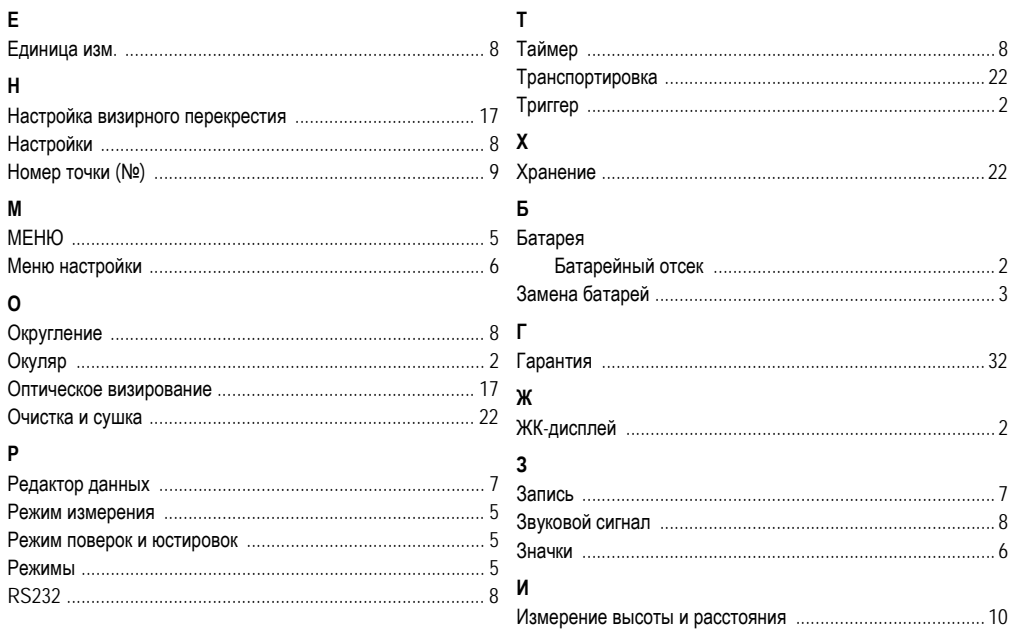

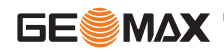

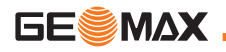

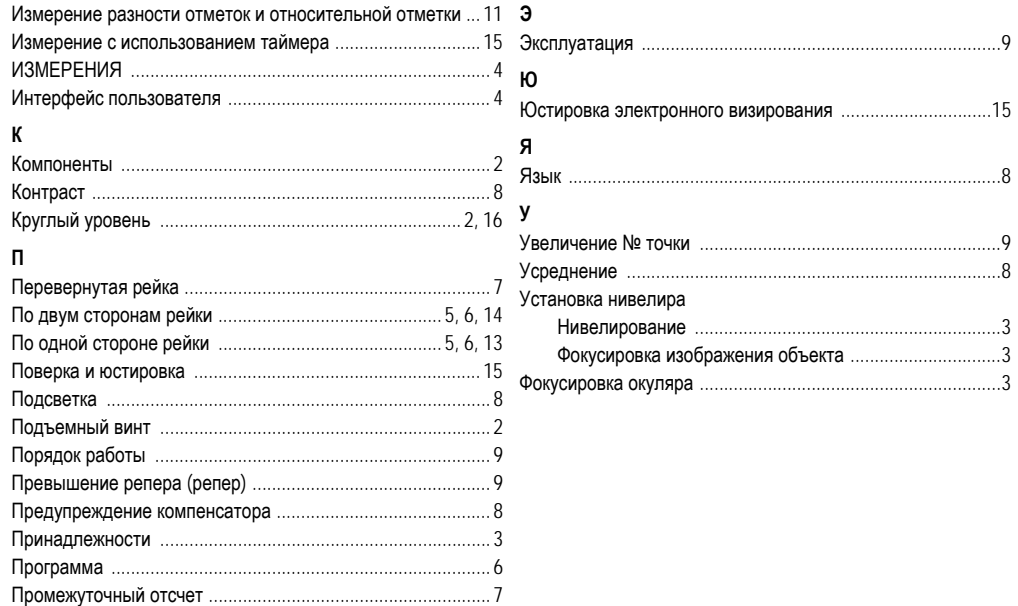

# **GeoMax** ZDL700 Series

765253 - en, de, fr, es, it, tk, ru

Copyright GeoMax AG, Widnau Switzerland 2009

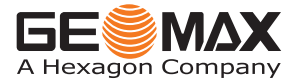

**GeoMax AG www.geomax-positioning.com info@geomax-positioning.com**